**IBM DB2 10.1 for Linux, UNIX, and Windows**

# 升級至 DB2 10.1 版

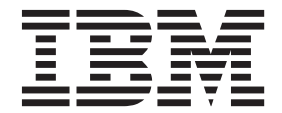

**SC27-3095-00**

**IBM DB2 10.1 for Linux, UNIX, and Windows**

# 升級至 DB2 10.1 版

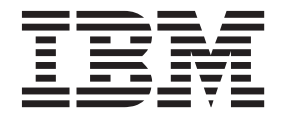

附註

在使用本資訊以及它支援的產品之前,請先閱讀第 [169](#page-176-0) 頁的附錄 C,『注意事項』下的一般資訊。

#### 版本注意事項

本文件包含 IBM 的所有權資訊。它是根據授權合約來提供,並且受到著作權法保護。本出版品包含的資訊不包括任何產 品保固,而且本手冊提供的任何聲明不應該做如是的解釋。

您可以在線上或透過當地的 IBM 業務代表,訂購 IBM 出版品。

- 若要線上訂購出版品,請跳至「IBM 出版品中心」,網址為 <http://www.ibm.com/shop/publications/order>
- 若要尋找您當地的 IBM 業務代表,請跳至 IBM Directory of Worldwide Contacts,網址為 [http://www.ibm.com/](http://www.ibm.com/planetwide/) [planetwide/](http://www.ibm.com/planetwide/)

在美國或加拿大,若要從 DB2 Marketing and Sales 訂購 DB2 出版品,請撥打 1-800-IBM-4YOU (426-4968)。 當您傳送資訊給 IBM 時,您即授權予 IBM 以其認為適當的方式來使用或配送資訊,而不必對您負起任何責任。

#### **© Copyright IBM Corporation 2006, 2012.**

## 目録

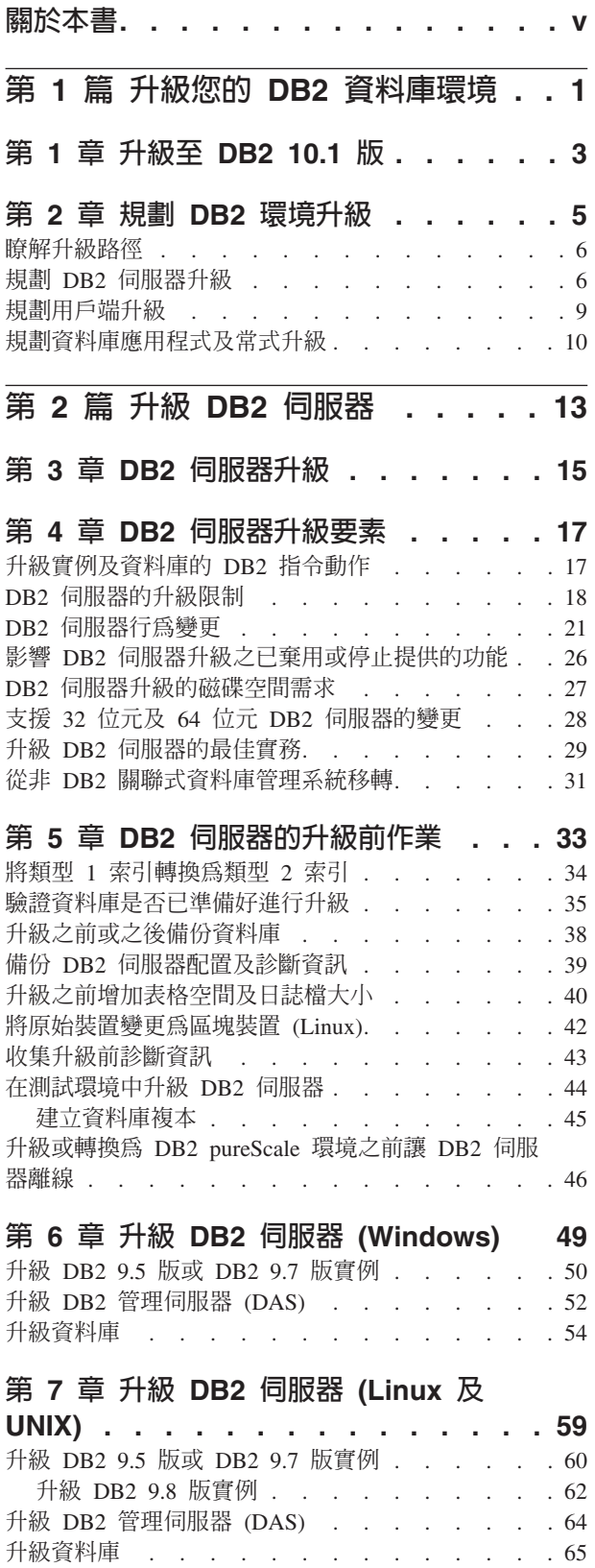

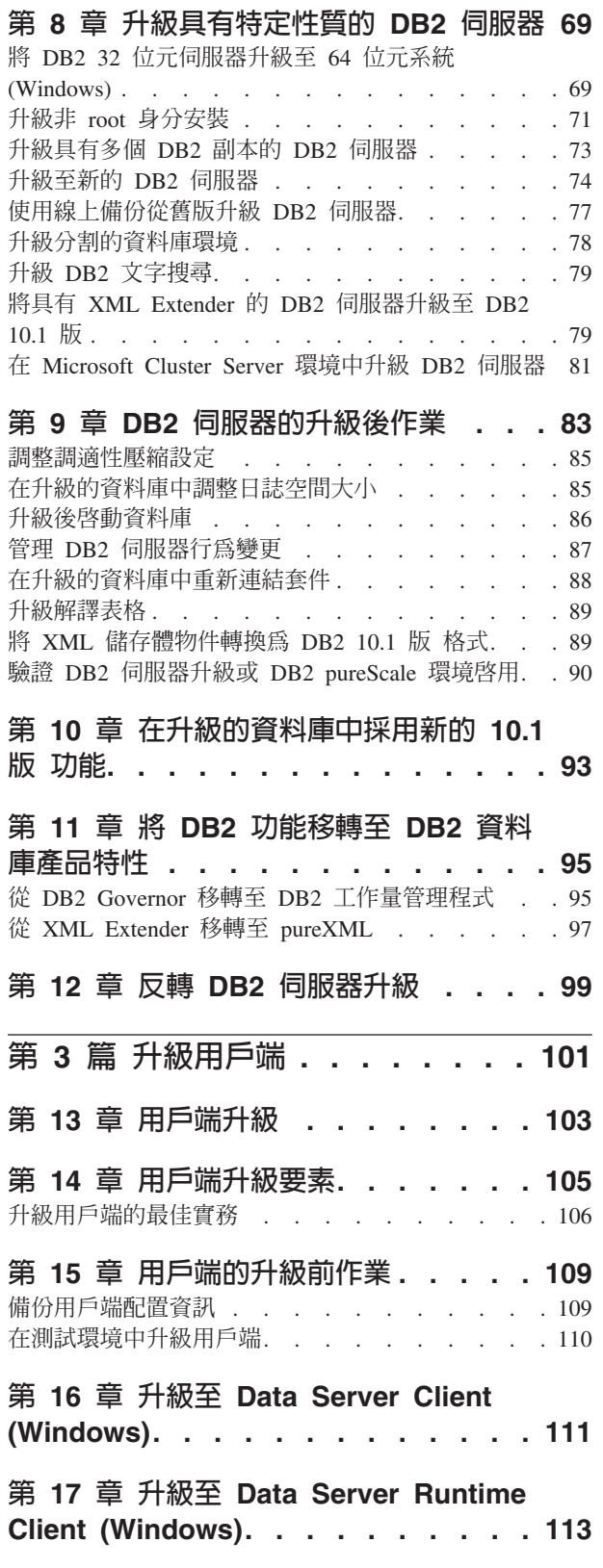

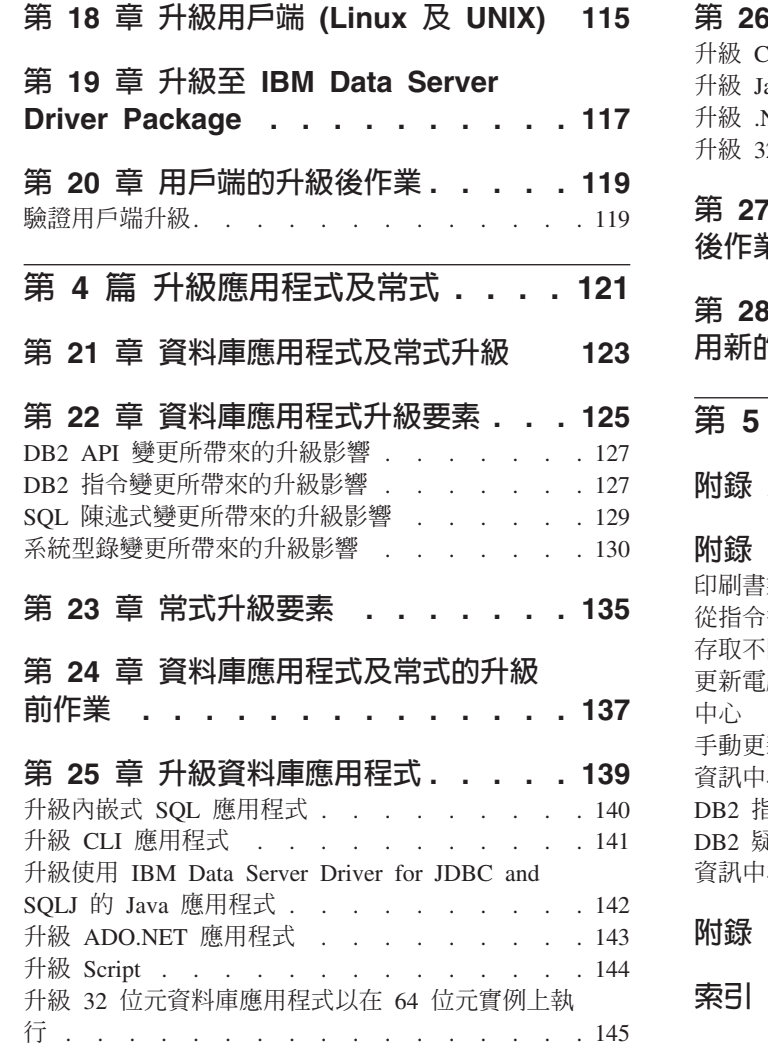

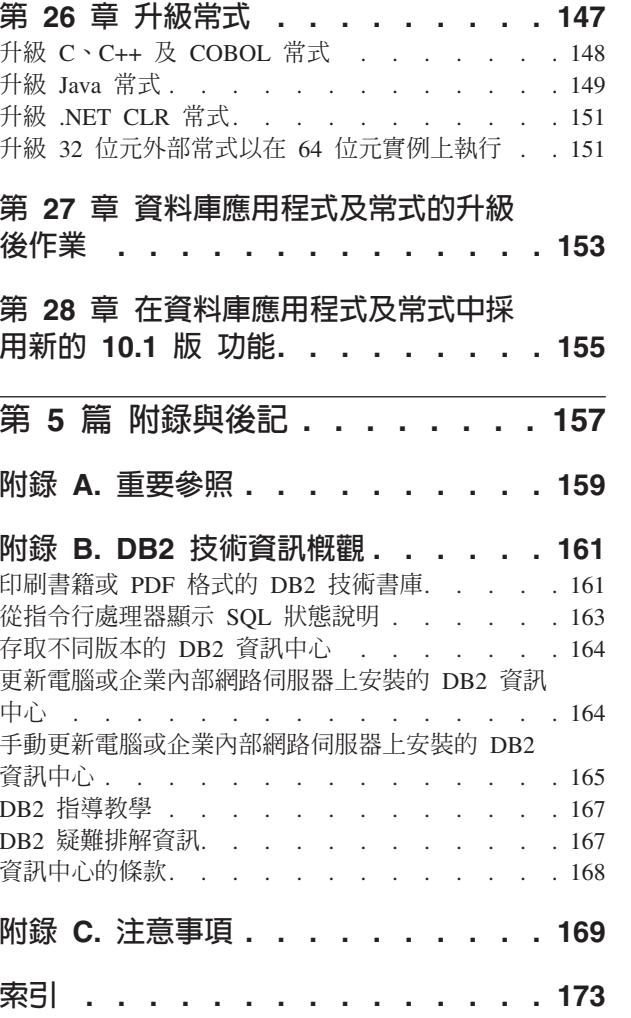

## <span id="page-6-0"></span>關於本書

升級至 DB2 10.1 版 手冊說明 DB2® 資料庫環境的每一個元件的移轉程序及概念。這 些元件是 DB2 伺服器、用戶端、資料庫應用程式,以及常式。

### 本書適用對象

本書是為資料庫管理者、系統管理者及需要移轉 DB2 伺服器及用戶端的系統操作員而 撰寫的。它也是爲程式設計師及其他需要升級資料庫應用程式及常式的使用者而撰寫 的。

### 本書編排方式

本書包含如何建立升級計劃及如何升級 DB2 資料庫環境的每一個元件的相關資訊:

- 第1頁的第 1 篇, 『升級您的 DB2 資料庫環境』
- · 第13頁的第 2 篇, 『升級 DB2 伺服器』
- 第101頁的第 3 篇, 『升級用戶端』
- 第121 頁的第 4 篇, 『升級應用程式及常式』

## <span id="page-8-0"></span>第 1 篇 升級您的 DB2 資料庫環境

本書此篇中包含下列章節:

- 第3頁的第 1 章, 『升級至 DB2 10.1 版』
- · 第5頁的第 2 章, 『規劃 DB2 環境升級』

## <span id="page-10-0"></span>第 1 章 升級至 DB2 10.1 版

升級至 DB2 資料庫產品的新版次,可能需要升級您的 DB2 環境元件(若您要在新版 次上執行它們)。

您的 DB2 環境有數個元件,例如 DB2 伺服器、DB2 用戶端、資料庫應用程式以及常 式。升級這些元件需要瞭解 DB2 資料庫產品及其升級概念。例如,如果您的現存 DB2 環境具有 DB2 9.5 版、9.7 版或 DB2 9.8 版副本,而且要將它們升級至 DB2 10.1 版, 則必須升級您的 DB2 環境。

升級程序是由讓 DB2 環境在新版次上順利執行所必須執行的所有作業組成。DB2 環境 中每個元件的升級需要執行不同的作業:

- 第15頁的第3章, 『DB2 伺服器升級』需要升級您現存的實例及資料庫,使它們可 以在新版次中執行。
- 第103 頁的第 13 章, 『用戶端升級』需要升級您的用戶端實例,以保持現存用戶端 的配置。
- 第 123 頁的第 21 章. 『資料庫應用程式及常式升級』需要在新版次中加以測試,以 及僅於必須在此新版次中支援變更時加以修改。

下列資訊用以說明 DB2 10.1 版 的升級程序:

- 升級概觀會定義升級概念,並說明元件的升級程序。
- 升級要素包括規劃升級策略必須瞭解之升級支援、限制及最佳實務的詳細資料。
- 升級前作業會說明在升級之前您必須執行的所有準備作業。
- 升級作業會涿步說明元件的基本升級程序,以及如何升級具有特殊性質的 DB2 環境 元件。
- 升級後作業會說明在升級之後您必須執行的所有作業,這些作業可讓您的 DB2 伺服 器以最佳效果層次執行。

在升級作業中,DB2 10.1 版之前版本一詞是指 DB2 9.5 版、DB2 9.7 版或 DB2 9.8 版。

## <span id="page-12-0"></span>第 2 章 規劃 DB2 環境升級

您的環境會有數個元件(如 DB2 伺服器、DB2 用戶端、資料庫應用程式、Script、常 式及工具)。規劃升級需要完全瞭解環境中每個元件的升級程序。

首先,建議如何達成環境升級的策略。您必須決定每一個元件的升級次序。環境的性 質及升級要素中的資訊(特別是最佳實務及限制)可以協助您決定策略。

下列是良好升級策略範例,在此範例中您會測試資料庫應用程式及常式,並判定它們 是否在 DB2 10.1 版 中順利執行:

- 1. 檢閱 DB2 10.1 版 及您的升級來源版本與 DB2 10.1 版 之間任何版本的新增、已 棄用及已停止提供功能。
- 2. 請規劃如何修改資料庫應用程式及常式。請確保它們會在 DB2 10.1 版 中順利執行。
- $3.$  安裝 DB2 10.1 版 測試伺服器並建立測試資料庫。
- 4. 在 DB2 10.1 版 測試資料庫上,測試您的資料庫應用程式及常式,以判定它們是否 能順利執行。如果您的應用程式需要用戶端,請使用 DB2 10.1 版 用戶端。
- 5. 在測試環境中,升級您的 DB2 伺服器和用戶端。判定問題及其解決方式。使用此資 訊,可以調整升級計劃。
- 6. 在正式作業環境中,將您的 DB2 伺服器升級至 DB2 10.1 版。請確定它們如預期操 作。
- 7. 在正式作業環境中,將您的用戶端升級至 DB2 10.1 版。確定您的用戶端能如預期運 作。
- 8. 在 DB2 10.1 版 已升級環境中,測試您的資料庫應用程式及常式,以判定它們是否 能如預期執行。
- 9. 讓使用者可以使用升級的環境。

在您有一個策略可為您提供升級計劃大綱之後,您可以在環境中定義每個元件的升級 計劃詳細資料。應該包括每一個元件的升級計劃:

- 升級必備項目
- 升級前作業
- 升級作業
- 升級後作業

如果您有先前的升級計劃,請檢閱這些計劃,並將它們與 DB2 10.1 版 的升級計劃加 以比較。在您的新計劃中,加入任何與要求存取、軟體安裝或組織中其他系統服務等 內部程序相關的步驟。

也請檢閱當其他資源及最新升級程序相關資訊變成可用時,用來存取這些項目的 [DB2](http://www.ibm.com/support/docview.wss?rs=71&uid=swg21200005) 升 級入口網站(網址為 [www.ibm.com/support](http://www.ibm.com/support/docview.wss?rs=71&uid=swg21200005))(之前稱為 DB2 移轉入口網站)。這些資 源包括用於升級的教學資料、白皮書及網路播送。

最後,規劃移除已棄用的功能並加入來自 DB2 10.1 版 的新功能。雖然您只需要移除 已停止提供的功能,但您仍應於升級後規劃移除已棄用的功能,因為這些已棄用的功 能在未來版次中將不受支援。您也應該利用資料庫產品、應用程式及常式的新功能, 以加強功能並增進效能。

## <span id="page-13-0"></span>瞭解升級路徑

在規規劃升級 DB2 伺服器之前,您必須瞭解支援的升級路徑。

如果您是從 DB2 9.5 版或 DB2 9.7 版進行升級,請遵循『規劃 DB2 伺服器升級』中 詳細說明的升級計劃。

如果您是從 [DB2 9.8](#page-69-0) 版進行升級,請遵循第 62 頁的『升級 DB2 9.8 版實例』中詳細 說明的升級步驟。

|                                 | 10.1<br><b>ESE</b>                                   | 版單一分割區 10.1 版多個分割區 10.1 版 (含有 DB2<br>(DPF) | pureScale <sup>®</sup> 特性)                                                                                                    |
|---------------------------------|------------------------------------------------------|--------------------------------------------|----------------------------------------------------------------------------------------------------|
| 9.5 版或 9.7 版單一分  <br>割區 ESE     | 是                                                    | 是                                          | 是                                                                                                    |
| 9.5 版或 9.7 版多個分  <br>割區 (DPF)   | 是。將實例升級至 10.1  <br>版之前或之後,捨棄<br>所有分割區,而只保<br>留一個分割區。 | 是                                          | 是。將封鎖從 10.1 版<br>多個分割區 ESE 到 <br>DB2 pureScale 實例的<br>實例升級。將實例及<br>資料庫升級至 10.1 版<br>之前或之後,合併單<br>一分割區上的資料,<br>然後將單一分割區<br>ESE 實例轉換為 DB2<br>pureScale 實例。 |
| 9.8 版 (含有 DB2)<br>pureScale 特性) | 否                                                    | 否                                          | 是。請遵循第 62 頁的 <br>『升級 DB2 9.8 版實<br>例』中的指示。                                                                                                    |

表 1. 升級路徑

## 規劃 DB2 伺服器升級

規劃 DB2 伺服器的升級,需要您檢閱所有適用的升級必備項目、升級前作業、升級作 業及升級後作業。

#### 程序

若要建立 DB2 伺服器的升級計劃:

1. 使用所有適用於您環境的詳細資料來撰寫 DB2 伺服器的升級計畫:

表 2. *DB2* 伺服器的升級計劃詳細資料。

| 升級計劃  | 詳細資料                                                                    |  |  |
|-------|-------------------------------------------------------------------------|--|--|
| 必備項目  | 確定您:                                                                    |  |  |
|       | • 請確定您符合《安裝 DB2 伺服器》中所述的『DB2 資料庫產品的安<br>裝需求』。                           |  |  |
|       | • 檢閱第6頁的『瞭解升級路徑』中的資訊。                                                   |  |  |
|       | 符合升級作業及子作業的所有必備項目(特別是取得 root 或「本端<br>$\bullet$<br>管理者」存取權及必要的 DB2 權限) 。 |  |  |
|       | • 檢閱第17頁的第 4 章, 『DB2 伺服器升級要素』主題中的資訊。包<br>括下列內容:                         |  |  |
|       | - 第17頁的『升級實例及資料庫的 DB2 指令動作』                                             |  |  |
|       | - 第18頁的『DB2 伺服器的升級限制』                                                   |  |  |
|       | - 第21頁的『DB2 伺服器行為變更』                                                    |  |  |
|       | - 第 26 頁的『影響 DB2 伺服器升級之已棄用或停止提供的功能』                                     |  |  |
|       | - 第27頁的『DB2 伺服器升級的磁碟空間需求』                                               |  |  |
|       | - 第28頁的『支援 32 位元及 64 位元 DB2 伺服器的變更』                                     |  |  |
|       | - 第29頁的『升級 DB2 伺服器的最佳實務』                                                |  |  |
|       | - 第31頁的『從非 DB2 關聯式資料庫管理系統移轉』                                            |  |  |
| 升級前作業 | 檢閱第 33 頁的第 5 章, 『DB2 伺服器的升級前作業』主題中的作業清<br>單。包括下列內容:                     |  |  |
|       | • 第 34 頁的『將類型 1 索引轉換爲類型 2 索引』                                           |  |  |
|       | • 第 35 頁的『驗證資料庫是否已準備好進行升級』                                              |  |  |
|       | • 第38頁的『升級之前或之後備份資料庫』                                                   |  |  |
|       | • 第 39 頁的『備份 DB2 伺服器配置及診斷資訊』                                            |  |  |
|       | • 第40頁的『升級之前增加表格空間及日誌檔大小』                                               |  |  |
|       | • 第 42 頁的『將原始裝置變更爲區塊裝置 (Linux)』                                         |  |  |
|       | • 第 43 頁的『收集升級前診斷資訊』                                                    |  |  |
|       | • 第44頁的『在測試環境中升級 DB2 伺服器』                                               |  |  |
|       | 第 46 頁的 『升級或轉換為 DB2 pureScale 環境之前讓 DB2 伺服器<br>離線』                      |  |  |
| 升級作業  | 必須包括下列步驟:                                                               |  |  |
|       | 安裝 DB2 10.1 版                                                           |  |  |
|       | 第50頁的『升級 DB2 9.5 版或 DB2 9.7 版實例』                                        |  |  |
|       | 第 52 頁的 『升級 DB2 管理伺服器 (DAS)』                                            |  |  |
|       | • 第 54 頁的『升級資料庫』                                                        |  |  |
|       | 檢閱下列升級作業,以判定升級環境所需要的附加步驟:                                               |  |  |
|       | • 第49 頁的第 6 章, 『升級 DB2 伺服器 (Windows)』                                   |  |  |
|       | 第 59 頁的第 7 章, 『升級 DB2 伺服器 (Linux 及 UNIX)』                               |  |  |
|       | • 第 69 頁的第 8 章, 『升級具有特定性質的 DB2 伺服器』                                     |  |  |
|       | 記下升級資料庫所需的時間。                                                           |  |  |

表 2. *DB2 伺服器的升級計劃詳細資料。 (繼續)* 

| 升級計劃  | 詳細資料                                                                                                    |
|-------|----------------------------------------------------------------------------------------------------|
| 升級後作業 | 檢閱第 83 頁的第 9 章, 『DB2 伺服器的升級後作業』主題中的作業清<br>單。包括下列內容:                                                                               |
|       | 如果您在 DB2 伺服器的升級前作業中,依照建議將 diaglevel 資料<br>$\bullet$<br>庫管理程式配置參數設為 3 或以上,請將此參數重設為升級前所設定<br>的值。                                    |
|       | 第 85 頁的『調整調適性壓縮設定』<br>$\bullet$                                                                                                   |
|       | 第 85 頁的『在升級的資料庫中調整日誌空間大小』                                                                                                    |
|       | – 第 39 頁的『備份 DB2 伺服器配置及診斷資訊』<br>$\bullet$                                                                                         |
|       | 第86頁的『升級後啓動資料庫』<br>$\bullet$                                                                                                    |
|       | 修改儲存體群組屬性。如需詳細資料,請參閱《Database Administra-<br>tion Concepts and Configuration Reference》中的『儲存體群組屬<br>性』。                           |
|       | - 第 87 頁的『管理 DB2 伺服器行為變更』                                                                                                    |
|       | 如果在資料庫升級期間,特定系統型錄表格上的統計資料自動收集<br>$\bullet$<br>失敗,請請參閱 《Troubleshooting and Tuning Database Perfor-<br>mance》中的『收集型錄統計資料』          |
|       | 第 88 頁的『在升級的資料庫中重新連結套件』<br>$\bullet$                                                                                              |
|       | 重新整理現存具體化查詢表格中的資料<br>٠                                                                                                    |
|       | 第 89 頁的『升級解譯表格』<br>$\bullet$                                                                                                    |
|       | 第 89 頁的『將 XML 儲存體物件轉換為 DB2 10.1 版 格式』<br>$\bullet$                                                                                |
|       | 升級事件監視器表格。如需詳細資料,請參閱升級事件監視器表<br>格。如需詳細資料,請參閱《DB2 10.1 版的新增功能》中的『現在<br>可以升級事件監視器表格』。                                               |
|       | 第 90 頁的 『驗證 DB2 伺服器升級或 DB2 pureScale 環境啓用』 成<br>功                                                                                 |
|       | 第 38 頁的『升級之前或之後備份資料庫』                                                                                                    |
|       | • 移轉至 SQL 抄寫第 10.1 版。                                                                                                    |
|       | 此外,請考量在升級計劃中新增下列作業:                                                                                                    |
|       | 變更資料庫日誌目錄                                                                                                    |
|       | 如果您升級正在執行高可用性災難回復 (HADR) 抄寫的 DB2 伺服<br>器,則必須起始設定 HADR 抄寫。如需詳細資料,請參閱《Data                                                          |
|       | Recovery and High Availability Guide and Reference》中的『起始設<br>定高可用性災難回復 (HADR)』。                                                   |
|       | 在更新已升級資料庫的統計資料之後,請執行 REORGCHK 指令來判定<br>是否必須進行索引或表格重組。如需詳細資料,請參閱《Troubleshoot-<br>ing and Tuning Database Performance》中的『判定何時重組表格及 |
|       | 索引』。                                                                                                    |
|       | 升級完成之後調整 DB2 伺服器。請參閱《Troubleshooting and Tun-<br>$\bullet$                                                                        |
|       | ing Database Performance》中的『調整資料庫效能』。                                                                                             |
|       | 停止使用第 26 頁的『影響 DB2 伺服器升級之已棄用或停止提供的功<br>能』                                                                                         |
|       | 第93頁的第10章, 『在升級的資料庫中採用新的 10.1 版 功能』<br>(適用時),以增進 DB2 伺服器層次的效能。檢閱 DB2 10.1 版<br>「新增功能」中的管理、效能及可調整性加強功能,以判定可能要<br>將哪些新功能套用至您的環境     |

- 2. 如果您必須能夠反轉升級,請將詳細資料新增至第 99 頁的第 12 章,『反轉 [DB2](#page-106-0) 伺 服器升級』所需作業的相關計劃。這些詳細資料應該包括升級作業中可讓您反轉升 級的所有必要步驟。
- 3. 結合用戶端、資料庫應用程式和常式等其他元件的升級計劃,針對 DB2 環境建立整 體升級計劃。

### <span id="page-16-0"></span>規劃用戶端升級

規劃用戶端升級,需要您檢閱所有適用的升級必備項目、升級前作業、升級作業及升 級後作業。

### 程序

若要建立用戶端的升級計畫:

1. 使用所有適用於您環境的詳細資料,來撰寫用戶端的升級計劃:

表 3. 用戶端的升級計劃詳細資料。

| 升級計劃  | 詳細資料                                                                               |  |  |
|-------|------------------------------------------------------------------------------------|--|--|
| 必備項目  | 確定您:                                                                               |  |  |
|       | 符合《安裝 DB2 伺服器》中所述的『DB2 資料庫產品的安裝需                                                   |  |  |
|       | 求』。                                                                                |  |  |
|       | 解決任何第105 頁的第 14 章, 『用戶端升級要素』方面的支援問題<br>$\bullet$<br>(包括用戶端及伺服器連線功能)。               |  |  |
|       | 符合升級作業及子作業的所有必備項目(特別是取得 root 或「本端<br>$\bullet$<br>管理者」存取權及必要的 DB2 權限)。             |  |  |
| 升級前作業 | 包括下列作業:                                                                            |  |  |
|       | • 第15 頁的第 3 章,『DB2 伺服器升級』                                                          |  |  |
|       | • 第 109 頁的『備份用戶端配置資訊』                                                              |  |  |
|       | 此外,請檢查第109頁的第15章,『用戶端的升級前作業』清單,找<br>出您可能要針對環境執行的選用作業(例如第 110 頁的『在測試環境<br>中升級用戶端』)。 |  |  |
| 升級作業  | 必須包括下列步驟:                                                                          |  |  |
|       | • 安裝 DB2 10.1 版 用戶端                                                                |  |  |
|       | 升級用戶端實例<br>$\bullet$                                                               |  |  |
|       | 檢閱下列升級作業,以判定升級環境所需要的附加步驟:                                                          |  |  |
|       | • 第111頁的第 16 章, 『升級至 Data Server Client (Windows)』                                 |  |  |
|       | 第113頁的第 17 章, 『升級至 Data Server Runtime Client (Win-                                |  |  |
|       | dows)                                                                              |  |  |
|       | • 第115 頁的第 18 章, 『升級用戶端 (Linux 及 UNIX)』                                            |  |  |
| 升級後作業 | 包括下列作業:                                                                            |  |  |
|       | - 檢閱第 21 頁的『DB2-伺服器行爲變更』<br>$\bullet$                                              |  |  |
|       | • 第 119 頁的『驗證用戶端升級』成功                                                              |  |  |
|       | 連結資料庫公用程式及 DB2 CLI 連結檔案。如需明細,請參閱「安<br>裝修正套件之後連結連結檔案」。                              |  |  |

2. 結合 DB2 伺服器、資料庫應用程式和常式等其他元件的升級計劃,針對 DB2 環境 建立整體升級計劃。

## <span id="page-17-0"></span>規劃資料庫應用程式及常式升級

規劃資料庫應用程式及常式的升級,需要您檢閱所有適用的升級前作業、升級必備項 目、升級作業及升級後作業。

#### 程序

若要建立資料庫應用程式及常式的升級計劃:

1. 使用所有適用於您環境的詳細資料,來撰寫資料庫應用程式的升級計劃:

表 4. *資料庫應用程式的升級計劃詳細資料*。

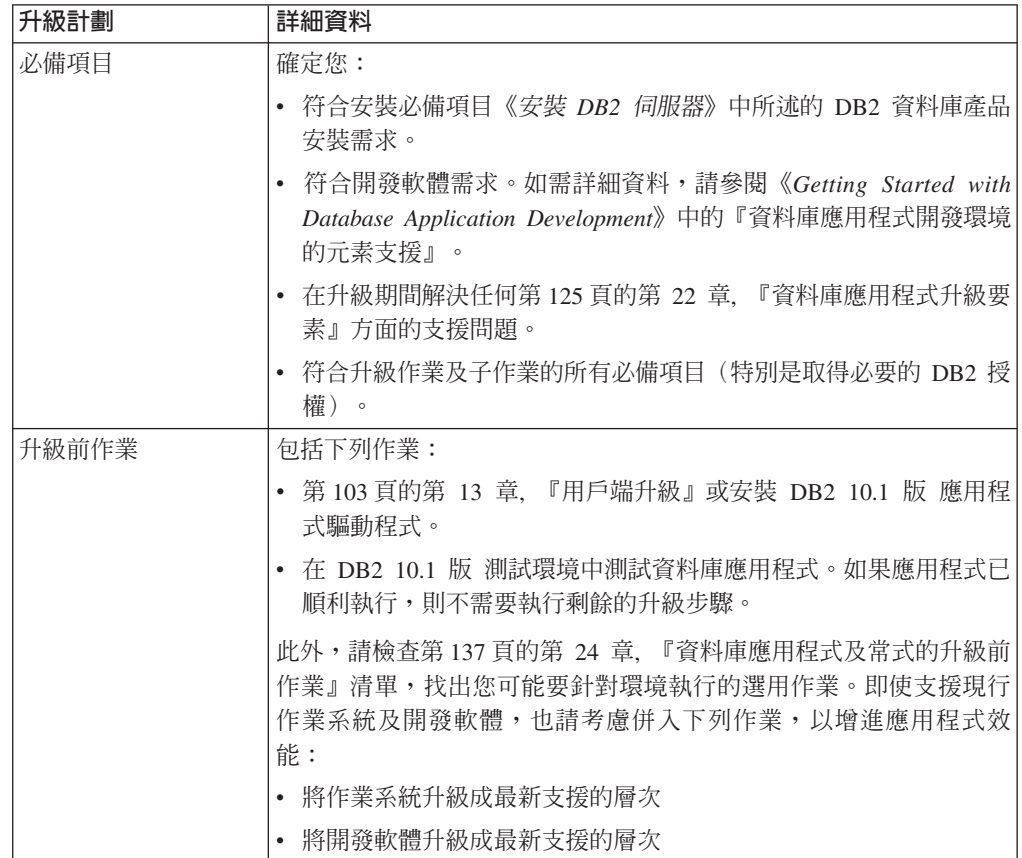

表 4. 資料庫應用程式的升級計劃詳細資料。(繼續)

| 升級計劃  | 詳細資料                                                                    |
|-------|-------------------------------------------------------------------------|
| 升級作業  | 必須包括下列步驟:                                                               |
|       | 修改您的應用程式碼,以支援 DB2 10.1 版 中的變更,並停止使用                                     |
|       | DB2 10.1 版 中已停止提供的功能。                                                   |
|       | • 修改您的應用程式以支援開發環境的特定變更。                                                 |
|       | • 修改完成之後重建所有資料庫應用程式。                                                    |
|       | • 使用 DB2 10.1 版 測試您的資料庫應用程式。                                            |
|       | 檢閱下列升級作業,以判定開發環境升級資料庫應用程式所需要的附<br>加步驟:                                  |
|       | • 第140 頁的『升級內嵌式 SQL 應用程式』                                               |
|       | • 第 141 頁的『升級 CLI 應用程式』                                                 |
|       | • 第142 頁的『升級使用 IBM Data Server Driver for JDBC and SQLJ<br>的 Java 應用程式』 |
|       | • 第 143 頁的『升級 ADO.NET 應用程式』                                             |
|       | • 第 144 頁的『升級 Script』                                                   |
|       | 第 145 頁的『升級 32 位元資料庫應用程式以在 64 位元實例上執<br>行』                              |
| 升級後作業 | 執行建議的第 153 頁的第 27 章, 『資料庫應用程式及常式的升級後作<br>業』,特別是:                        |
|       | • 調整資料庫應用程式的效能。                                                         |
|       | • 停止使用第 26 頁的『影響 DB2 伺服器升級之已棄用或停止提供的功<br>能』。                            |
|       | • 第 155 頁的第 28 章、『在資料庫應用程式及常式中採用新的 10.1 版<br>功能』(適用時)。                  |

2. 使用所有適用於您環境的詳細資料,來撰寫常式的升級計劃:

表 5. 常式的升級計劃詳細資料。

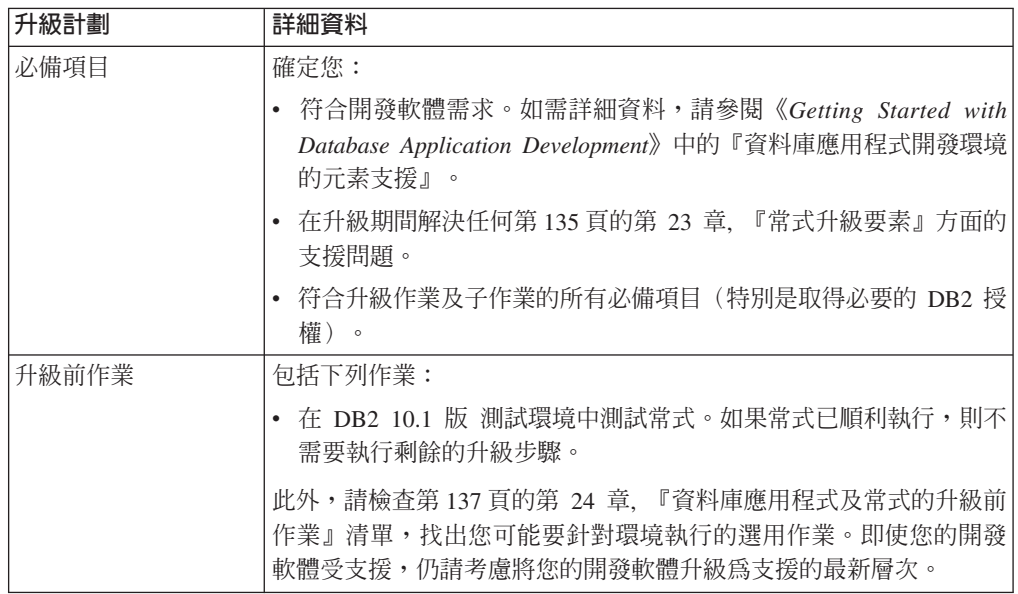

表 5. *常式的升級計劃詳細資料。 (繼續)* 

| 升級計劃  | 詳細資料                                                  |
|-------|-------------------------------------------------------|
| 升級作業  | 必須包括下列步驟:                                             |
|       | 修改您的常式,以支援 DB2 10.1 版 中的變更,並停止使用 DB2                  |
|       | 10.1 版 中已停止提供的功能。                                     |
|       | • 修改您的常式以支援開發環境的特定變更。                                 |
|       | • 在完成您的修改後,重建所有外部常式。                                  |
|       | • 使用 DB2 10.1 版 重新測試您的常式。                             |
|       | 檢閱下列升級作業,以判定開發環境升級常式所需要的附加步驟:                         |
|       | • 第 148 頁的『升級 C、C++ 及 COBOL 常式』                       |
|       | • 第 149 頁的『升級 Java 常式』                                |
|       | • 第 151 頁的『升級 .NET CLR 常式』                            |
|       | • 第 151 頁的『升級 32 位元外部常式以在 64 位元實例上執行』                 |
| 升級後作業 | 執行建議的第 153 頁的第 27 章,『資料庫應用程式及常式的升級後作<br>業』,特別是:       |
|       | • 停止使用第 26 頁的『影響 DB2 伺服器升級之已棄用或停止提供的功<br>能』           |
|       | • 第155 頁的第 28 章, 『在資料庫應用程式及常式中採用新的 10.1 版<br>功能』(適用時) |

3. 結合用戶端及 DB2 伺服器等其他元件的升級計劃,針對 DB2 環境建立整體升級計 劃。

## <span id="page-20-0"></span>第 2 篇 升級 DB2 伺服器

本書此篇中包含下列章節:

- 第15 頁的第 3 章, 『[DB2](#page-22-0) 伺服器升級』
- 第 17 頁的第 4 章,『[DB2](#page-24-0) 伺服器升級要素』
- 第33頁的第 5 章, 『[DB2](#page-40-0) 伺服器的升級前作業』
- 第49 頁的第 6 章, 『升級 DB2 伺服器 [\(Windows\)](#page-56-0)』
- 第59頁的第 7 章, 『升級 DB2 伺服器 (Linux 及 [UNIX\)](#page-66-0)』
- 第69頁的第 8 章, 『升級具有特定性質的 DB2 伺服器』
- 第 83 頁的第 9 章, 『[DB2](#page-90-0) 伺服器的升級後作業』
- 第95頁的第 11 章, 『將 DB2 功能移轉至 DB2 資料庫產品特性』
- 第 93 頁的第 10 章, 『在升級的資料庫中採用新的 10.1 版 功能』
- 第 99 頁的第 12 章, 『反轉 [DB2](#page-106-0) 伺服器升級』

## <span id="page-22-0"></span>第 3 章 DB2 伺服器升級

升級至 DB2 10.1 版 需要您升級現存的 DB2 伺服器。

升級 DB2 伺服器需要您安裝 DB2 10.1 版 副本,然後再升級所有實例和資料庫,以 便可以在 DB2 10.1 版 副本下執行這些實例和資料庫。

您可以直接將現存的 DB2 9.5 版、DB2 9.7 版或 DB2 9.8 版實例及資料庫升級至 DB2 10.1 版。請參閱 第 17 頁的第 4 章, 『DB2 伺服器升級要素』,以瞭解關於升級程序 的詳細資料與限制,以及您必須知道的可能議題。如需如何升級至 DB2 10.1 版 的詳 細資料,請參閱升級 DB2 伺服器作業。在升級 DB2 伺服器主題中, DB2 10.1 版之前 的副本一詞是指 DB2 9.5 版、9.7 版或 9.8 版。

在 Windows 作業系統上, 您可以選擇自動升級現存的 DB2 10.1 版 之前的副本。若您 選擇在安裝期間升級現存的 DB2 副本,在安裝後您只需升級資料庫。

如果您的 DB2 伺服器是在 DB2 9.5 版之前的版本上執行,請先將它們移轉至 DB2 9.5 版,然後再升級至 DB2 10.1 版。建議您移轉至 DB2 9.5 版的最新修正套件。

| <b>DB2 版本</b> | DB2 產品名稱                                                                      |
|---------------|-------------------------------------------------------------------------------|
| 9.8 版         | IBM <sup>®</sup> DB2 pureScale 特性                                             |
| 9.7 版         | • DB2 Enterprise Server Edition                                               |
|               | • DB2 Workgroup Server Edition                                                |
|               | DB <sub>2</sub> Personal Edition<br>٠                                         |
|               | • DB2 Express® Edition                                                        |
|               | • DB2 Connect <sup>™</sup> Enterprise Edition                                 |
|               | DB2 Connect Personal Edition<br>٠                                             |
|               | DB <sub>2</sub> Connect Unlimited Edition<br>٠                                |
|               | DB2 Connect Application Server Edition<br>٠                                   |
|               | • IBM DB2 Performance Optimization Feature for Enterprise Server Edi-<br>tion |
|               | DB2 Storage Optimization 特性                                                   |
|               | IBM DB2 Advanced Access Control 特性                                            |
|               | IBM DB2 High Availability Feature for Express Edition<br>٠                    |
|               | • IBM Homogeneous Replication Feature for DB2 Enterprise Server Edi-<br>tion  |
|               | <b>IBM</b> Data Server Client<br>٠                                            |
|               | IBM Data Server Runtime Client                                                |

表 6. 支援升級的 DB2 資料庫產品

支援將下列 DB2 產品升級至 DB2 10.1 版:

表 6. 支援升級的 DB2 資料庫產品 (繼續)

| <b>DB2 版本</b> | DB2 產品名稱                                 |
|---------------|------------------------------------------|
| 9.5 版         | · DB2 Enterprise Server Edition          |
|               | • DB2 Workgroup Server Edition           |
|               | • DB2 Personal Edition                   |
|               | • DB2 Express Edition                    |
|               | • DB2 Express-C                          |
|               | • DB2 Connect Enterprise Edition         |
|               | • DB2 Connect Personal Edition           |
|               | • DB2 Connect Unlimited Edition          |
|               | • DB2 Connect Application Server Edition |
|               | • DB2 Query Patroller                    |
|               | IBM Data Server Client<br>٠              |
|               | IBM Data Server Runtime Client           |

如需不受支援的 DB2 產品,請參閱第 26 頁的『影響 DB2 伺服器升級之已棄用或停 止提供的功能』。

### <span id="page-24-0"></span>**第 4 章 DB2 伺服器升級要素**

將 DB2 伺服器升級至 DB2 10.1 版,需要瞭解升級概念、升級限制、升級建議及 DB2 伺服器。當您全面瞭解 DB2 伺服器升級的相關內容之後,您就可以建立自己的升級計 劃。

請考量下列因素,以便對於將 DB2 伺服器升級至 DB2 10.1 版 能有全面的瞭解:

- 『升級實例及資料庫的 DB2 指令動作』
- 第18頁的『DB2 伺服器的升級限制』
- 第29頁的『升級 DB2 伺服器的最佳實務』
- 第27頁的『DB2 伺服器升級的磁碟空間需求』
- 第28頁的『支援 32 位元及 64 位元 DB2 伺服器的變更』
- 第21頁的『DB2 伺服器行為變更』
- 第26頁的『影響 DB2 伺服器升級之已棄用或停止提供的功能』
- 第31頁的『從非 DB2 關聯式資料庫管理系統移轉』

### 升級實例及資料庫的 DB2 指令動作

學習當您呼叫指令以升級實例及資料庫時會發生哪些動作,能讓您更加瞭解 DB2 伺服 器的升級程序。

#### 實例升級

當使用 db2iupgrade 指令明確地呼叫實例升級時,或者在 Windows 上安裝 DB2 10.1 版,並選取**使用現存的產品**選項,然後選擇具有**升級**動作的 10.1 版之前的 副本來隱含地呼叫實例升級時,該指令會執行下列動作:

- 呼叫 db2ckupgrade 指令。
- 將現存實例升級至 DB2 10.1 版 副本下的新實例。
- 升級實例設定檔登錄變數。不會升級使用者所設定的廣域設定檔登錄變數。
- 升級資料庫管理程式配置檔。
- 設定 jdk path 資料庫管理程式配置參數。
- 審核機能啓用時,升級 db2audit.cfg 審核配置檔。
- 使用 SSLconfig.ini SSL 配置檔,將新的資料庫管理程式配置參數設為此檔 案中相對應的 SSL 參數值,並升級實例設定檔登錄設定 DB2COMM=SSL。

若要順利升級實例,所有實例的所有檔案都必須存在,而且所有檔案都必須已 授與寫入權。

如需指令及可以指定之選項的相關資訊,請檢閱 db2iupgrade 指令。

#### 資料庫目錄升級

當您第一次存取資料庫日錄時, 日錄會視需要隱含地升級。在您發出 LIST DATABASE DIRECTORY 或 UPGRADE DATABASE 之類的指令時, 即會存取資料庫目 錄。

#### 資料庫升級

<span id="page-25-0"></span>當使用 UPGRADE DATABASE 指令明確地呼叫資料庫升級時,下列資料庫實體可能 會在資料庫升級期間轉換:

- 資料庫配置檔
- · 日誌檔標頭
- 所有表格的表格起始頁
- 所有表格的索引起始頁
- 型錄表格
- 緩衝池檔案
- 歷程檔案

若為可回復的資料庫,UPGRADE DATABASE 指令會以副檔名 .MIG 重新命名作用 中日誌路徑中的所有日誌檔。在您順利地升級資料庫之後,您可以刪除所有的 S\*.MIG 檔案。如需詳細資料,請參閱第 83 頁的第 9 章, 『[DB2](#page-90-0) 伺服器的升級 後作業』。

UPGRADE DATABASE 指令會升級檔案 SQLSPCS.1、SQLSPCS.2、SQLSGF.1 及 SQLSGF.2,以支援自動儲存體表格空間上的新功能,例如從資料庫移除儲存 體路徑,以及在從資料庫新增或捨棄儲存體路徑之後,重新平衡自動儲存體表 格空間。

UPGRADE DATABASE 指令會在資料庫升級期間,針對所有系統型錄表格自動收集 統計資料。下表顯示針對自動統計資料收集所呼叫的 RUNSTATS 指令:

表 7. 針對自動統計資料收集的 RUNSTATS 指令

| auto runstats | 使用者設定檔 | RUNSTATS 指令                              |
|---------------|--------|------------------------------------------|
| 已啓用           | 存在     | 具有 SET PROFILE 參數的 RUNSTATS 指令 (使用)      |
|               |        | SYSCAT.TABLES 的 STATISTICS_PROFILE 直欄中的資 |
|               |        | 訊)。                                      |
| 已啓用           | 不存在    | 具有預設參數的 RUNSTATS 指令                      |
| 已停用           | 無      | RUNSTATS 指令最近呼叫中的 RUNSTATS 指令。1          |

#### 註:

1. 若之前已針對表格收集統計資料,則會依照表格中的指示發出 RUNSTATS 指 令。若未針對表格收集任何統計資料,則不會發出 RUNSTATS 指令。

針對所有系統型錄表格進行自動統計資料收集,會忽略性能監視器中定義的任 何排除原則。同時,如果您已透過 SYSSTATS 視圖的更新項目來手動修改系統 型錄表格統計資料,請手動重新發出 SYSSTATS 視圖的這些更新項目。

## DB2 伺服器的升級限制

在您開始升級 DB2 伺服器之前,必須先瞭解升級的支援及限制。

#### 支援情況?

• 支援從 DB2 9.5 版、DB2 9.7 版及 DB2 9.8 版升級至 DB2 10.1 版。如果 您具有舊版 DB2,則在升級至 DB2 10.1 版 之前,必須升級至 DB2 9.5 版。

- 支援從 DB2 9.5 版及 DB2 9.7 版非 root 身分安裝升級至 DB2 10.1 版 非 root 身分安裝。不支援從 DB2 10.1 版 之前的非 root 身分安裝升級至 DB2  $10.1$  版 非 root 身分安裝。
- 在 Windows 作業系統上,DB2 10.1 版 安裝期間可以升級的現存 DB2 副 本會顯示升級動作。此動作會自動安裝 DB2 10.1 版,並升級所有實例以及 在 DB2 副本上執行的「DB2 管理伺服器 (DAS)」。此動作還會解除安裝 DB2 副本以及此副本中安裝的所有附加程式產品。如果您未選擇**升級**動作, 則必須在安裝之後手動升級實例及 DAS。
- 在 Linux 及 UNIX 作業系統上,升級動作無法使用,而且您只能安裝 DB2 10.1 版 的新副本。您必須在安裝之後手動升級實例。您可以手動升級現存的  $DAS^{\circ}$
- 實例位元大小由安裝 DB2 10.1 版 的作業系統決定,而且已變更 32 位元核 心程式及 64 位元核心程式的支援。請參閱第 28 頁的表 17。
- 支援從具有所有層次的多個 DB2 9.5 版及 DB2 9.7 版副本的系統進行升級。 在 Windows 作業系統上,您必須瞭解舊版 DB2 資料庫產品的共存性限制。 請參閱《Database Administration Concepts and Configuration Reference》中 的『更新 DB2 副本 (Windows)』。
- 支援從具有多個資料庫分割區之分割的資料庫環境進行升級。
- 支援從 DB2 10.1 版 之前的副本還原完整資料庫離線備份。但無法執行前一 層次日誌的 RollForward。如需使用 RESTORE DATABASE 指令的升級支援的完 整詳細資料,請檢閱不同作業系統及硬體平台之間的備份及還原作業 《Data Recovery and High Availability Guide and Reference》中的『不同作業系統 及硬體平台之間的備份及還原作業』。
- 在 RESTRICT\_ACCESS 資料庫配置參數設為 YES 的升級資料庫中,您必須將 SYSDEFAULTUSERWORKLOAD 的 USAGE 專用權授與非 DBADM 使用 者。否則,這些使用者將無法向資料庫提交任何工作。

#### 不支援的情況?

如果下列狀況存在,DB2 10.1 版 安裝會失敗:

- 不支援作業系統。您必須先升級至支援的作業系統版本,然後才能升級至 DB2 10.1 版 或升級至新的 DB2 伺服器,以符合作業系統需求。請參閱第 74 頁的『升級至新的 [DB2](#page-81-0) 伺服器』,以及安裝 DB2 伺服器中的「DB2 資 料庫產品的安裝需求」。
- 32 位元核心程式可以在 Linux 及 UNIX 作業系統上執行 (除了 x86 上的 Linux 之外)。安裝 DB2 10.1 版之前,必須先安裝 64 位元核心。
- DB2 9.5 版之前的版本已安裝在 Windows 作業系統上。

如果下列狀況存在,**db2iupgrade** 指令會失敗:

- 您沒有升級實例的授權。
- 您嘗試升級的實例正處於作用中。執行 db2stop 指令停止該實例。
- 實例已是 DB2 10.1 版 或更新版本。執行 db2iupdt 指令,以更新至 DB2 10.1 版 的不同修正套件層次或副本。
- 您嘗試從 DB2 10.1 版 升級回 DB2 9.7 版或 DB2 9.5 版。第99 頁的第 12 章, 『反轉 [DB2](#page-106-0) 伺服器升級』是可能的,但是您必須遵循此程序中的必備項 目及步驟。

• 不支援您嘗試升級至 DB2 10.1 版 副本的實例類型。下表說明 DB2 資料庫 產品支援升級的每個實例類型:

表 8. DB2 10.1 版 資料庫產品的實例升級支援

| 實例類型                                                             | 節點類型                                                                          | 升級支援                                                                                                    |
|------------------------------------------------------------------|-------------------------------------------------------------------------------|----------------------------------------------------------------------------------------------------|
| 用戶端 – DB2 用戶 用戶端<br>端的預設類型!                                      |                                                                               | • 支援升級至用戶端、獨立式、WSE 或 ESE 實<br>例。                                                                                        |
| 獨立式                                                              | 具有本端用戶端的資<br>料庫伺服器                                                            | • 支援升級至獨立式、WSE 或 ESE 實例。<br>• 不支援升級至 <i>用戶端</i> 實例。                                                                     |
| $WSE - DB2 Work$<br>group Server Edition 端的資料庫伺服器<br>(WSE) 的預設類型 | 具有本端及遠端用戶                                                                     | • 支援升級至 WSE 或 ESE 實例。<br>升級至獨立式實例會建立獨立式實例?(僅限<br>Linux $R$ UNIX)<br>• 不支援升級至用戶端實例。                                      |
| $ESE$ – DB2 Enter-<br>prise Server Edition<br>(ESE) 的預設類型        | 具有本端及遠端用戶<br>端之分割的資料庫伺<br>服器或<br>具有本端及遠端用戶<br>端的 Enterprise Server<br>Edition | • 支援升級至 ESE 實例。<br>從單一資料庫分割區環境升級至 <i>獨立式</i> 或 WSE<br>實例會建立獨立式或 WSE 實例? (僅限 Linux<br>及 UNIX)<br>• 不支援升級至 <i>用戶端</i> 實例。 |

#### 註:

- 1. 每個 DB2 資料庫產品的最高層次為表 8 中指出的預設實例類型,從低到 高層次排序。每個實例類型支援較低層次的實例類型。例如, ESE 實例類 型支援 WSE、獨立式及用戶端。您可以搭配使用 db2icrt 指令與 -s 參 數,以建立較低層次的實例。如果您未指定 -**s** 參數,則會使用所安裝之 DB2 資料庫產品支援的最高層次實例類型來建立實例。
- 2. 資料庫管理程式配置參數具有所建立實例的預設值。不會保留前一個資 料庫管理程式配置設定。如果新實例中可以使用配置參數,則在升級之 後,您可以還原先前的設定。 db2iupdt 指令不支援從較高層次的實例類 型降級為較低層次的實例類型。您可以手動降級實例類型,但請儘可能 避免這樣做。
- db2ckupgrade 指令會失敗並導致 db2iupgrade 指令失敗。db2iupgrade 指 令會呼叫 db2ckupgrade 指令,以驗證已編目的本端資料庫是否準備好升級至 DB2  $10.1$  版。

如果下列狀況存在,**UPGRADE DATABASE** 指令會失敗:

- 您沒有升級資料庫的授權。
- 編目的資料庫不存在。
- 資料庫升級時,發生錯誤訊息 『SQL1704N』(在 訊息參考手冊第二冊 中) 的原因碼所述的任何問題。
- 發現使用者定義的特殊類  $(UDT)$ , 其名稱為 ARRAY、BINARY、CURSOR、DECFLOAT、ROW、VARBINARY 或 XML。您必須在資料庫升級之前捨棄這些 UDT,並使用不同的名稱重建。
- 資料庫物件是使用錯誤訊息 『SQL0553N』(在 訊息參考手冊第二冊 中) 中所述的受限綱目名稱所建立。受限綱目名稱的清單目前包括 SYSPUBLIC。

#### <span id="page-28-0"></span>DB2 伺服器行為變更

對 DB2 登錄變數、配置參數、資料庫實體設計性質及資料庫權限與專用權的變更,會 導致 DB2 伺服器行為變更,這可能會影響升級。

通常,進行實例升級之後,DB2設定檔登錄或系統環境中所設定的實例設定檔變數仍會 保留它們的值。部分廣域設定檔登錄變數(如 DB2SYSTEM 及 DB2PATH)由 DB2 安裝程 序或實例升級設定。不過,藉由執行 db2set 指令並指定 -g 選項所設定的廣域設定檔 登錄變數,並不會升級。因此,您必須在升級之後定義它們。

通常,現存資料庫及資料庫管理程式配置參數亦會在升級之後保留其值。然而,指派 給新參數的預設值或指派給現存參數的新預設值會影響應用程式的行為或效能。

### 影響所有 10.1 版 之前版本的變更

下表詳細說明變數、資料庫與資料庫管理程式配置參數、資料庫實體設計性質,以及 資料庫權限與專用權的所有變更對升級的影響:

- 新的登錄變數 (21)
- 現存登錄變數的變更 (21)
- 棄用及停止提供的登錄變數
- 新的資料庫管理程式配置參數 (22)
- 現存資料庫管理程式配置參數的變更現存資料庫管理程式配置參數的變更 (22)
- 已棄用及停止提供的資料庫管理程式配置參數
- 新的資料庫配置參數 (23)
- 現存資料庫配置參數的變更 (24)
- 已棄用及停止提供的資料庫配置參數
- 資料庫實體設計性質的變更 (25)
- 權限及專用權的變更 (25)

#### 新的登録變數

已變更部分登錄及環境變數。

下表說明新登錄變數之預設值所帶來的升級影響:

表 9. 新的登錄變數

| 名稱                               | 升級影響                                                                                                    |
|----------------------------------|----------------------------------------------------------------------------------------------------|
| <b>DB2 INDEX PCTFREE DEFAULT</b> | 您可以使用此登錄變數,來指定要在建置索引時保留為可用空間的每<br>一個索引頁預設百分比。如果未指定,則預設値為 10。                                                                                                 |
| <b>DB2 XSLT ALLOWED PATH</b>     | 您可以使用此登錄變數來控制 DB2 實例是否參照 XSLT 樣式表內定義<br>的外部實體。預設不會設定此變數,因此不容許存取外部實體。如果<br>您是使用 XSLT 的文件函數,則必須將此變數設為可以下載 XML 檔<br>案的目錄。如需如何使用此變數的範例,請參閱「範例:使用 XSLT 的<br>文件函數」 |

#### 現存登錄變數的變更

已變更部分登錄及環境變數。

下表說明現存登錄變數之變更所帶來的升級影響:

#### <span id="page-29-1"></span>表 10. 現存登錄變數的變更

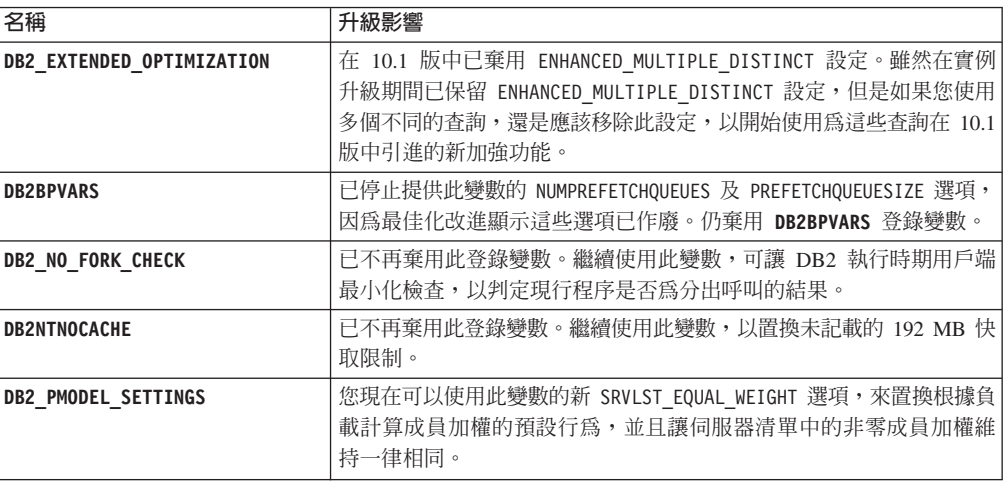

#### <span id="page-29-0"></span>已棄用及停止提供的登錄變數

您應該停止使用已棄用的登錄變數,因為與那些變數關聯的功能已作廢或由新 功能取代。請參閱DB2 10.1 版的新增功能中的 『已棄用的登錄變數』,以判 定已棄用登錄變數所帶來的升級影響。請參閱《DB2 10.1 版的新增功能》中的 『已停止提供的登錄變數』 , 以判定已停止提供的登錄變數所造成的升級影 響。

如果您是從 DB2 9.5 版或更早版本進行升級,請考量移除在 10.1 版 之前版本 中已棄用的登錄變數,因為與那些變數關聯的功能已作廢或由新功能取代。同 時,移除 10.1 版 之前版本中已停止提供的登錄變數,因為它們沒有預期的效 果。請參閱第25頁的『影響 9.5 版 或更早版本的變更』,以取得詳細資料。

#### 新的資料庫管理程式配置參數

已變更部分資料庫管理程式配置參數。

下表說明新資料庫管理程式配置參數之預設值所帶來的升級影響:

表 11. 新的資料庫管理程式配置參數

| 名稱                  | 升級影響                                                                                            |
|---------------------|-------------------------------------------------------------------------------------------------|
| wlm dispatcher      | 此參數會啓用 (YES) 或停用 (NO) DB2 工作量管理程式 (WLM) 分<br>派器。依預設,已啓用的 WLM 分派器只會控制 CPU 限制。                    |
| wlm_disp_concur     | 此參數會指定 DB2 工作量管理程式 (WLM) 分派器如何設定執行緒並<br>行處理層次。您也可以手動將執行緒並行處理層次設為固定値。                            |
| wlm disp cpu shares | 此參數會依 DB2 工作量管理程式 (WLM) 分派器,啓用 (YES) 或停 <br>用 (NO) 對 CPU 共用的控制。依預設,已啓用的 WLM 分派器只會<br>控制 CPU 限制。 |
| wlm_disp_min_util   | 此參數會指定要併入 DB2 WLM 管理的 CPU 資源共用之服務類別所<br>需的 CPU 使用率數量下限。                                         |

#### <span id="page-29-2"></span>現存資料庫管理程式配置參數的變更

已變更部分資料庫管理程式配置參數。

下表說明資料庫管理程式配置參數之變更所帶來的升級影響:

<span id="page-30-1"></span>表 12. 現存資料庫管理程式配置參數的變更

| 名稱           | 升級影響                                                                                                    |  |
|--------------|----------------------------------------------------------------------------------------------------|--|
| alt diagpath | 當您升級至 10.1 版時,已針對 DB2 pureScale 環境將替代診斷資料目<br>錄路徑配置參數,從空值設為 INSTHOME/sqllib/db2adump/ \$m。如果<br>您的實例是 10.1 版 Server Edition 或 10.1 版 DB2 Database Parti-<br>tioning 特性,則其保留為空值。 |  |
| cf_diagpath  | 叢集快取機能 (CF) 的診斷資料目錄路徑配置參數,已在 DB2 pureScale<br>環境中,從空值設為 INSTHOME/sqllib/db2dump/ \$m。                                                                                           |  |
| diagpath     | 已變更診斷資料目錄路徑配置參數的預設值                                                                                                    |  |
|              | 空値<br>舊版<br>INSTHOME/sqllib/db2dump/                                                                                                    |  |
|              | 10.1 版 Server Edition (Linux 及 UNIX)<br>INSTHOME/sqllib/db2dump/                                                                                                    |  |
|              | 10.1 版 DB2 Database Partitioning 特性 (Linux 及 UNIX)<br>INSTHOME/sqllib/db2dump/ \$m                                                                                              |  |
|              | 10.1 版 DB2 pureScale 環境 (Linux 及 UNIX)<br>INSTHOME/sqllib/db2dump/ \$m                                                                                                    |  |
|              | 這個新的預設値表示所有資料庫分割區、CF 及成員都有它們<br>自己的診斷日誌目錄。                                                                                                    |  |
|              | 10.1 版 (Windows)<br>ProgramData\IBM\DB2\db2build\DINSTESE\DIAG0000<br>您可以使用解析為 DIAG <number> 的新值 \$m,為所有資料庫分割區、<br/>CF 或成員指定唯一的診斷日誌路徑。</number>                                 |  |

#### <span id="page-30-0"></span>已棄用及停止提供的資料庫管理程式配置參數

在此版次中,沒有任何已棄用或停止提供的資料庫管理程式配置參數。然而, 如果您是從 DB2 9.5 版或更早版本進行升級,請考量移除在 10.1 版 之前版本 中已棄用的資料庫管理程式配置參數,因為與那些參數相關聯的功能已作廢或 由新功能取代。同時,移除 10.1 版 之前版本中已停止提供的資料庫管理程式 配置參數,因爲它們沒有預期的效果。請參閱第 25 頁的『影響 [9.5](#page-32-1) 版 或更早 版本的變更』,以取得詳細資料。

#### 新的資料庫配置參數

已變更部分資料庫配置參數。

下表說明新資料庫配置參數之預設值所帶來的升級影響:

表 13. 新的資料庫配置參數

| 名稱                | 升級影響                                                                                                    |  |
|-------------------|----------------------------------------------------------------------------------------------------|--|
| dft schemas dcc   | 此參數容許在用於抄寫的新建立綱目上,控制 DATA CAPTURE<br>CHANGES 的預設值。                                                                             |  |
| hadr replay delay | 此參數指定在這些變更反映在備用資料庫上之前,從主要資料發生變 <br>更時開始必須經過的時間。該時間以秒數指定。                                                                       |  |
| hadr_spool_limit  | 此參數容許 HADR 備用資料庫上的日誌重播位在 HADR 主要資料庫<br>之後。如果交易量中存在尖峰,或者由於特定作業而導致重播緩慢,<br>而且日誌接收緩衝區已塡滿,則日誌資料會寫入(或 <i>排存</i> )至磁碟,<br>然後稍後再進行讀取。 |  |

<span id="page-31-0"></span>表 13. *新的資料庫配置參數 (繼續)* 

| 名稱                 | 升級影響                                                                                                 |  |
|--------------------|----------------------------------------------------------------------------------------------------|--|
| hadr target list   | 可用來啓用多個高可用性災難回復 (HADR) 備用資料庫的此參數,會<br>指定充當 HADR 備用資料庫之目標 host:port 配對 (最多三個) 的清<br>單。                |  |
| log_appl_info      | 此參數會指定在每個更新交易開始時寫入應用程式資訊日誌記錄。                                                                        |  |
| log_ddl_stmts      | 此參數會指定將 DDL 陳述式的相關額外資訊寫入日誌。                                                                          |  |
| mon_uow_execlist   | 此參數會依工作單元事件監視器啓用 (ON) 或停止 (OFF) 執行清單資<br>訊的收集。依預設,不會收集 (OFF) 執行清單資訊。它是<br>mon_uow_data 資料庫配置參數的子項參數。 |  |
| mon_uow_pkglist    | 此參數會依工作單元事件監視器啓用 (ON) 或停用 (OFF) 套件清單資<br>訊的收集。依預設,不會收集 (OFF) 套件清單資訊。它是<br>mon_uow_data 資料庫配置參數的子項參數。 |  |
| systime period adj | 此資料庫配置參數會針對可能在結束時間戳記小於開始時間戳記的情<br>況下所產生的系統期間時間表格,指定如何處理歷程橫列的狀況。                                      |  |

#### 現存資料庫配置參數的變更

已變更部分資料庫配置參數。

下表說明現存資料庫配置參數之變更所帶來的升級影響:

表 14. 現存資料庫配置參數的變更

| 名稱               | 升級影響                                                                                                    |  |  |
|------------------|----------------------------------------------------------------------------------------------------|--|--|
| auto reorg       | 在 10.1 版 中,自動重組支援重組暫時表格的索引。升級您的資料庫<br>之後,如果您已啓用自動重組,而且 DB2WORKLOAD 設為 SAP,則會在<br>暫時表格上定期執行索引重組。如需詳細資料,請參閱《Troubleshoot-<br>ing and Tuning Database Performance》中的『自動重組』。 |  |  |
| auto stats views | 此參數會啓用及停用統計視圖上的自動統計資料收集。啓用時,DB2<br>將會自動維護統計視圖上的統計資料。                                                                                                    |  |  |
| hadr_local_host  | 在舊版中,無法動態更新任何 HADR 配置參數;必須先取消啓動再重                                                                                                    |  |  |
| hadr local svc   | 新啓動資料庫,更新才會生效。自 10.1 版 開始,這些配置參數的更<br>新即可在 HADR 主要資料庫上生效,而無需取消啓動資料庫。請在主                                                                                                  |  |  |
| hadr peer window | 要資料庫上發出 STOP HADR,接著發出 START HADR AS PRI-<br>MARY。因此,您可以對 HADR 主要資料庫進行配置參數更新,而不<br>會對使用該資料庫的應用程式造成任何影響。<br>註:下列的新 HADR 配置參數也有這種行爲:<br>hadr_replay_delay                  |  |  |
| hadr remote host |                                                                                                    |  |  |
| hadr_remote_inst |                                                                                                    |  |  |
| hadr_remote_svc  | hadr_spool_limit<br>$\bullet$                                                                                                    |  |  |
| hadr syncmode    | hadr_target_list                                                                                                    |  |  |
| hadr_timeout     |                                                                                                    |  |  |
| mon uow data     | 在 10.1 版 中,已變更您可以針對 mon_uow_data 指定的值。                                                                                                    |  |  |
|                  | mon_uow_data 的預設値會繼續爲 NONE。它是 mon_uow_execlist 及<br>mon_uow_pkglist 的母項參數。如需相關資訊,請參閱。                                                                                    |  |  |
| mon_req_metrics  | 在 10.1 版 中, mon_req_metrics 的預設值已從 BASE 變更為 NONE。                                                                                                    |  |  |
| mon_act_metrics  | mon_act_metrics 的預設値已從 BASE 變更為 NONE。                                                                                                    |  |  |
| mon obj metrics  | mon_obj_metrics 的預設值已從 BASE 變更為 NONE。                                                                                                    |  |  |

<span id="page-32-1"></span>表 14. 現存資料庫配置參數的變更 (繼續)

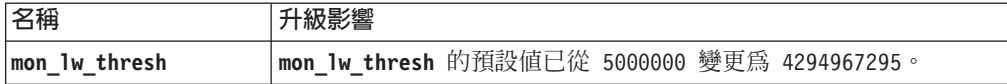

#### <span id="page-32-0"></span>已棄用及停止提供的資料庫配置參數

您應該停止使用已棄用的資料庫配置參數,因為與該變數相關聯的功能已作廢 或由新功能取代。請參閱《DB2 10.1 版的新增功能》中的『已變更部分資料 庫配置參數』,以判定已棄用的資料庫配置參數所造成的升級影響。

如果您是從 DB2 9.5 版或更早版本進行升級,請考量移除在 10.1 版 之前版本 中已棄用的資料庫配置參數, 因為與那些參數相關聯的功能已作廢或由新功能 取代。同時,移除 10.1 版 之前版本中已停止提供的資料庫配置參數,因為它 們沒有預期的效果。請參閱『影響 9.5 版 或更早版本的變更』,以取得詳細資 料。

#### 資料庫實體設計性質的變更

檢閱新增功能及變更功能文件,以判斷是否有影響升級的任何資料庫實體設計 性質變更。

下表說明資料庫實體設計性質之變更所帶來的升級影響:

表 15. 資料庫實體設計性質的變更

| 實體性質              | 升級影響                                                                                |  |
|-------------------|-------------------------------------------------------------------------------------|--|
| CHAR 或 VARCHAR 類型 | 將 XML 資料強制轉型為太小的 CHAR 或 VARCHAR 類型,會導致截斷 <br>資料以符合指定的資料類型,而且不會傳回任何錯誤。               |  |
| DECIMAL 類型        | 將 XML 資料強制轉型為空間不足以容納小數點符號右側小數位數的 <br>DECIMAL 類型,會截斷尾端小數位數以符合指定的資料類型,而且不會<br>傳同任何錯誤。 |  |
|                   | 不相容類型的 XML 資料  與不相容類型的 XML 資料進行比較時,該比較會傳回 FALSE。                                    |  |

#### 權限及專用權的變更

在 10.1 版 中,引進了執行 DB2 系統指令、CLP 指令及 SOL 陳述式所需的 新權限及授權變更。

下表彙總權限及專用權之變更所帶來的升級影響:

表 16. 權限及專用權的變更

| 名稱                     | 影響 |  |
|------------------------|----|--|
| 沒有此版本的任何內容  沒有此版本的任何內容 |    |  |

請參閱第127頁的『DB2 指令變更所帶來的升級影響』及第129頁的『SOL 陳 述式變更所帶來的升級影響』,以取得 DB2 指令及 SQL 陳述式變更及其所帶 來之升級影響的摘要。如需授權中所有變更的詳細資料,請參閱 Command Reference及 SQL Reference。

#### 影響 9.5 版 或更早版本的變更

如果您是從 DB2 9.5 版或更早版本進行升級,另請檢閱變數、資料庫及資料庫管理程式 配置參數的所有變更,以及 10.1 版 之前版本之間可能也會影響升級的資料庫實體設計 性質:

- DB2 9.5 版與 DB2 9.7 版之間的 DB2 伺服器行為變更
- DB2 9.1 版與 DB2 9.5 版之間的 DB2 伺服器行為變更

#### <span id="page-33-0"></span>影響 DB2 伺服器升級之已棄用或停止提供的功能

您應該注意 10.1 版 中已棄用或停止提供的功能,而這些功能會影響 DB2 伺服器的升 級。此外,您還應該注意不再支援的 DB2 產品,因為不支援從這些產品升級至 10.1 版。

若要處理這些功能變更,您必須在升級之前或之後執行其他作業。 下列清單說明 DB2 伺服器升級前及升級後作業中未包括的變更:

#### 已停止提供 DB2 JDBC 第 2 類驅動程式。

已停止提供適用於 Linux、UNIX 及 Windows 的 DB2 JDBC 第 2 類驅動程 式,而且不再可用。您應該改為使用 IBM Data Server Driver for JDBC 及 SOLJ。如需詳細資料,請參閱《DB2 10.1 版的新增功能》中的『已停止提供 DB2 JDBC 第 2 類驅動程式』。

#### 已停止提供「控制中心」工具

「控制中心」工具已在 10.1 版 中停止提供。如需已停止提供工具的完整清單, 請參閱《DB2 10.1 版的新增功能》中的『已停止提供控制中心工具』。

開始使用 IBM Data Studio 及 IBM Optim™ 工具。如需這些建議工具與「控 制中心」工具之間的對映,請參閱《DB2 10.1 版的新增功能》一書中的『建議 工具對控制中心工具的表格』。

#### 已棄用或停止提供的指令

檢閱第127頁的『DB2 指令變更所帶來的升級影響』,以瞭解 10.1 版 中已棄 用及停止提供的指令,以及如何管理這對資料庫應用程式及常式所造成的影 響。

#### 原始日誌

自 DB2 9.1 版起棄用使用原始裝置進行資料庫記載,並將在未來版本中移除。 您應該使用檔案系統來取代原始裝置。使用已啓用非緩衝 I/O 功能 (如「並行 I/O (CIO)」或「直接 I/O (DIO)」)的檔案系統,與使用原始裝置的效能相當。 下列範例說明如何將 newlogpath 參數設定變更爲檔案系統目錄:

db2 UPDATE DATABASE CONFIGURATION USING newlogpath /disk2/newlogdir

只有在資料庫處於一致狀態,且所有使用者已從資料庫切斷連線時,新設定才 會生效。第一位使用者連接到資料庫之後,資料庫管理程式會將日誌移至新位 置。

#### **DB2** 產品

已棄用 Net Search Extender (NSE),而且在未來版本中可能會停止提供。如 需如何開始使用相等特性或指令的詳細資料,請參閱《DB2 10.1 版的新增功 能》中的『已棄用 Net Search Extender』。

針對相對工作量小的 NSE 環境,如果您沒有使用這些已棄用的特性或指令,請 考量移轉至「DB2 文字搜尋」,以利用 NSE 中不支援的功能,例如所有受支 援語言的語言處理程序以及 XML 文件上的搜尋改進。請參閱移轉至 DB2 文 字搜尋,以取得詳細資料。

已停止提供 Query Patroller。如需如何移轉的詳細資料,請參閱 [http://](http://publib.boulder.ibm.com/infocenter/db2luw/v9r7/topic/com.ibm.db2.luw.qb.upgrade.doc/doc/t0053461.html) [publib.boulder.ibm.com/infocenter/db2luw/v9r7/topic/com.ibm.db2.luw.qb.upgrade.doc/](http://publib.boulder.ibm.com/infocenter/db2luw/v9r7/topic/com.ibm.db2.luw.qb.upgrade.doc/doc/t0053461.html) [doc/t0053461.html](http://publib.boulder.ibm.com/infocenter/db2luw/v9r7/topic/com.ibm.db2.luw.qb.upgrade.doc/doc/t0053461.html) $^{\circ}$ 

#### <span id="page-34-0"></span>在 DB2 9.7 版中已棄用或停止提供的功能

如果您要從 DB2 9.5 版進行升級,則也必須檢閱在 DB2 9.7 版中進行的變更, 這些變更可能會在升級至 10.1 版 之後影響環境。檢閱下列主題,以瞭解對 DB2 伺服器升級所造成的其他可能影響:

• [DB2 9.7](http://publib.boulder.ibm.com/infocenter/db2luw/v9r7/index.jsp?topic=/com.ibm.db2.luw.qb.upgrade.doc/doc/c0022309.html) 版中已棄用或停止提供的功能 (對於從 DB2 9.5 版升級)

## DB2 伺服器升級的磁碟空間需求

您必須注意到升級程序需要其他磁碟空間。請確定有足夠的可用磁碟空間可以順利地 完成此程序。下列磁碟空間建議適用於升級至 DB2 10.1 版。

#### 系統型錄和系統暫存表格空間

請確定所升級之資料庫的系統型錄及系統暫存表格空間上有足夠的可用空間。 在升級期間,舊資料庫型錄及新資料庫型錄都需要系統型錄表格空間。所需的 可用空間量會隨著資料庫的複雜程度,以及資料庫物件的數量及大小的變化而 有所不同。

#### **系統型錄表格空間 (SYSCATSPACE)**

建議將大小總計增加到已使用空間總計的兩倍。換句話說,可用空間 量至少應該與目前已使用的空間量相同。

#### 暫存表格空間(**TEMPSPACE1** 是預設名稱)

建議將大小總計增加到系統型錄表格空間大小總計的兩倍。

系統型錄表格空間的可用頁數應該大於或等於已使用的頁數。系統暫存表格空 間的總頁數應為系統型錄表格空間總頁數的兩倍。

若要增加您「系統管理的空間 (SMS)」表格空間的可用空間量,請在對應的檔 案系統上釋放足夠的磁碟空間或增加檔案系統的大小(如果使用磁區管理程 式)。

若要增加您「資料庫管理的空間 (DMS)」表格空間的可用空間量,您可以增加 現存儲存器的大小。您也可以新增其他儲存器,然而這可能觸發資料重新平 衡。升級之後,您可以減少儲存器的大小。

#### 日誌檔空間

資料庫升級程序會對系統型錄物件進行變更。對每一個系統型錄物件的所有變 更會於單一交易中執行,且需要足夠的日誌空間以包含此交易。如果日誌空間 不足,此交易就會 Rollback 且無法順利完成升級。

要確保有足夠的日誌檔空間可使用,如果包含日誌檔的檔案系統具有增加參數 的足夠磁碟可用空間,您可以將 logsecond 資料庫配置參數設定為 logprimary 和 logsecond 目前值的兩倍。如果您有可用的大型日誌檔空間,可能就不需要 增加此參數。此外,在分割的資料庫環境中,您僅需要在型錄分割區中增加日 誌空間。

您必須在將實例升級至 DB2 10.1 版 之前,先更新這些資料庫配置參數值,因 為您在發出 UPGRADE DATABASE 指令之前,將無法更新這些資料庫配置參數。如 果此指令因為日誌檔空間不足而失敗,那麼您可以將這些資料庫配置參數設為 更高的值,然後重新發出 UPGRADE DATABASE 指令。

升級完成之後,可以將日誌空間的新資料庫配置參數設定還原為其原始值。

<span id="page-35-0"></span>索引空間

每個移入表格上的每個索引都需要一個額外分頁,以使用下列功能:

- 即時統計値。
- MDC 表格的延遲清除轉出。
- 在移入表格上重建索引。

如果您具有類型 1 索引,則會將這些索引標示為無效,並在重新啓動時或升級 後首次存取時,重建爲類型 2 索引。請確定您有足夠的磁碟空間可以轉換類型 1 索引。類型 2 索引需要每個橫列再多一個位元組。請參閱索引的「空間」需 求,以取得如何估計所需空間的詳細資料。

如果您索引的可用磁碟空間有限,您可能會取得錯誤訊息 ,指出表格空間已 滿。請確定您在對應的索引表格空間中有足夠的可用分頁,讓每個移入表格上 每個索引都有一個額外分頁,再進行下列作業:

- 在 DB2 9.5 版或更新版本中建立的資料庫中移入表格,這些資料庫依預設會 啓用即時統計資料。
- 將 DB2 MDC ROLLOUT 設定為 DEFER 以啓用延遲清除轉出(或當 DB2 WORKLOAD 設為 SAP 時)。
- 在移入表格上重組或重建索引。

#### 自動儲存體檔案

如果您在現存的資料庫上,發出具有 ADD STORAGE ON 子句的 ALTER DATABASE 陳述式,以啓用自動儲存體,則這個陳述式會建立維護自動儲存體 所需的 SQLSGF.1 及 SQLSGF.2 檔案。

#### 支援 32 位元及 64 位元 DB2 伺服器的變更

DB2 9.7 版為 x86 的 Linux 和 Windows 作業系統上的 32 位元系統,以及 UNIX、Linux 和 Windows 作業系統上的 64 位元系統提供支援。

檢查 安裝 DB2 伺服器 中的 『DB2 資料庫產品的安裝需求』,以取得每一個作業系 統上支援的架構的詳細資料。

當您建立或升級實例時,無法指定實例的位元大小。新實例的位元大小是由 DB2 10.1 版 安裝所在的作業系統所決定。下表彙總了下列每個作業系統可用的 DB2 10.1 版 位元 大小支援:

表 17. 每個作業系統可用的 DB2 10.1 版 32 位元及 64 位元支援

| 作業系統 |                                       | 可用的 DB2 10.1 版 支援                                                                |
|------|---------------------------------------|----------------------------------------------------------------------------------|
|      | • x86 及 x64 上 32 位元 Win- • 僅限 32 位元實例 |                                                                                  |
|      |                                       | dows (使用 DB2 10.1 版 32 位   32 位元 DB2 伺服器、用戶端和 GUI 工具套件                           |
|      | 元產品)                                  | • 32 $\oplus \overline{\mathcal{I}}$ IBM Software Development Kit (SDK) for Java |
|      | • $x86 \pm 32$ 位元 Linux               |                                                                                  |
<span id="page-36-0"></span>表 17. 每個作業系統可用的 DB2 10.1 版 32 位元及 64 位元支援 (繼續)

| 作業系統                                                                          | 可用的 DB2 10.1 版 支援          |
|-------------------------------------------------------------------------------|----------------------------|
| • AIX®、HP-UX 或 Solaris 的 64  • 64 位元實例                                        |                            |
| 位元核心程式                                                                        | • 可用的 32 位元及 64 位元 DB2 檔案庫 |
| • $x64 \pm 64$ 位元 Windows                                                     | • 64 位元 DB2 伺服器和用戶端        |
| • x64 POWER <sup>®</sup> $\cancel{\mathcal{R}}$ zSeries <sup>®</sup> $\pm$ 64 | 64 位元應用程式及常式               |
| 位元 Linux Kernel                                                               | • 32 位元用戶端應用程式支援           |
|                                                                               | 僅限 32 位元隔離儲存程序/UDF(非 Java) |
|                                                                               | Java 隔離儲存程序/UDF            |
|                                                                               | • 64 位元 IBM SDK for Java   |

32 位元和 64 位元支援上的變更可能會對您的應用程式造成影響,視您將 DB2 檔案庫 鏈結到應用程式時,所指出的共用檔案庫路徑而定。如果您已指定 DB2 安裝路徑,則 應用程式無法執行,因為 DB2 10.1 版 副本有不同的安裝路徑。然而,如果您使用實 例起始目錄下的檔案庫路徑鏈結檔案庫,在以下情況中您的應用程式會成功執行:

- 如果您具有 32 位元實例,並且在 32 位元系統上升級至 DB2 10.1 版。您只能在 32 位元 Windows 或 x86 上的 32 位元 Linux 上升級至 32 位元實例。
- 如果您具有 64 位元實例,並且在 64 位元系統上升級至 DB2 10.1 版。您只能在 64 位元系統上升級至 64 位元實例。

如果您具有 32 位元實例,並且在 64 位元系統上升級至 DB2 10.1 版,則必須管理不 相容性,才能順利執行應用程式及常式。發生不相容是因為停止提供的功能或不正確 的共用程式庫路徑規格。 第[28](#page-35-0) 頁的表 17 彙總可用的 32 位元及 64 位元支援的詳細 資料。例如,不支援任何受支援語言(Java 除外)的 32 位元非隔離儲存程序。捨棄這 些儲存程序, 並將其重建為隔離儲存程序, 便可以解決此問題。

# 升級 DB2 伺服器的最佳實務

當規劃您的 DB2 伺服器升級時,有許多最佳實務供考量。在您開始升級之前,請檢閱 這些最佳實務。

### 檢閱現存 DB2 資料庫產品功能中的變更

DB2 10.1 版 中所引進的現存功能變更可能會影響您的應用程式、Script、維護 程序,以及與 DB2 伺服器升級程序相關的任何其他方面。

DB2 10.1 版以前的版次中引進的現存功能變更也可能帶來影響。在升級之前, 檢閱這些變更並規劃如何處理這些變更:

- [DB2 9.7](http://publib.boulder.ibm.com/infocenter/db2luw/v9r7/topic/com.ibm.db2.luw.wn.doc/doc/c0023232.html) 版中的變更功能
- [DB2 9.8](http://publib.boulder.ibm.com/infocenter/db2luw/v9r5/topic/com.ibm.db2.luw.wn.doc/doc/c0023232.html) 版中的變更功能

在測試環境中進行升級,可讓您瞭解可能的問題,評估對環境的影響,以及尋 找解決方案。

### 在 DB2 資料庫產品升級之前執行硬體及作業系統升級

在 DB2 10.1 版,已變更支援的 UNIX、Linux 及 Windows 作業系統。請檢 閱《DB2 pureCluster 特性安裝及升級手冊》中的『DB2 伺服器及 IBM Data Server Client 的安裝需求』,以判定是否支援您的作業系統版本,以及您是否需 要在安裝 DB2 10.1 版之前升級作業系統。 更新版本的作業系統會同時帶來新 的硬體需求。

將硬體及作業系統升級與 DB2 資料庫產品升級分開執行,還是可以在遇到升級 困難時,簡化問題的判斷。如果您在 DB2 資料庫產品升級之前升級軟體或硬 體,請先確定系統可以如預期運作,再嘗試升級 DB2 資料庫產品。

如果您在 SUSE Linux Enterprise Server 10 上具有 DB2 9.5 版副本,請先套 用 DB2 9.5 版 Fix Pack 4 或更新版本,然後再將作業系統升級至 SUSE Linux Enterprise Server 11 $\circ$ 

如果您要在 POWER3 處理器型系統上升級 DB2 10.1 版 之前的副本,請先升 級至 POWER4 處理器型系統,然後再升級至 DB2 10.1 版。DB2 10.1 版不支 援 POWER3 處理器型系統。

#### 基準性能測試 DB2 伺服器效能

在升級 DB2 伺服器之前,會執行一些效能測試。db2batch 基準性能測試工具 可協助您收集執行查詢的經歷時間及 CPU 時間。您可以使用此工具來進行效能 測試。記錄執行測試的確切環境狀況。

同時,保存每一個測試查詢的 db2exp1n 指令輸出記錄。比較升級前後的結果。 這樣的做法可協助識別及更正任何可能發生的效能退化。

#### 設計反轉升級的計劃

沒有任何公用程式可以反轉升級,或者從 DB2 10.1 版 降回至 DB2 10.1 版 之 前的版本。請參閱第 99 頁的第 12 章,『反轉 [DB2](#page-106-0) 伺服器升級』,以瞭解反 轉資料庫升級的所有必要步驟。

#### 執行升級前作業

在第 33 頁的第 5 章, 『[DB2](#page-40-0) 伺服器的升級前作業』主題中概述了順利升級應 該執行的數個升級前作業(例如備份 DB2 配置參數設定),確保您具有足夠的 磁碟可用空間以用於表格空間及日誌檔,並驗證資料庫是否準備好進行升級。

### 判斷先升級 DB2 伺服器還是用戶端

在升級您的資料伺服器用戶端之前升級您的 DB2 伺服器是避免產生任何已知限 制的傳統方法,例如支援新的 DB2 資料庫產品功能、網路通訊協定及連線功 能。這些限制與 DB2 Connect 無關。

升級您的資料伺服器用戶端時需要先管理版次之間的所有不相容。如果因為軟 體需求而必須升級用戶端,請確定軟體支援您在 DB2 伺服器上執行的 DB2 資 料庫產品版本。在此情況下,軟體會管理版次之間的任何不相容。如需不相容 的詳細資料,請參閱 9.7 版文件中的升級用戶端的最佳實務。如需所支援 9.8 版 功能的詳細資料,請參閱《DB2 pureCluster 特性安裝及升級手冊》中的『DB2 pureScale 特性的 DB2 用戶端考量』。

#### 升級資料庫應用程式及常式

如果您升級 DB2 伺服器,則您可能也需要升級資料庫應用程式及常式,以支援 64 位元實例、SQL 儲存程序、「Java 虛擬機器 (JVM)」及開發軟體的變更。

請檢閱可能影響資料庫應用程式升級或常式升級的因素,並對資料庫應用程式 及常式進行任何必要的變更,以確保它們可在升級之後執行。請參閱第 [125](#page-132-0) 頁 的

的第 22 章, 『資料庫應用程式升級要素』及第 [135](#page-142-0) 頁的第 23 章, 『常式升級 要素』,以取得可能影響資料庫應用程式升級或常式升級的因素的詳細資料。

在升級測試環境中,可以測試及驗證資料庫應用程式及常式在 DB2 10.1 版 中 是否順利執行,以瞭解您是否需要對它們進行升級。升級正式作業環境之前, 您也可以升級資料庫應用程式及常式。

### 升級 DB2 高可用性災難回復 (HADR) 環境

將主要資料庫升級至 DB2 10.1 版 ,會將資料庫角色從主要變更為標準。不支 援將備用資料庫升級至 DB2 10.1 版,因為這些資料庫處於 RollForward 擱置 狀態。因為這些限制,所以將 HADR 環境升級至 DB2 10.1 版 需要您停止 HADR、升級主要資料庫所在的 DB2 伺服器,然後重新起始設定 HADR。

下列清單包括其中的每一個動作以及記載的主題:

- 停止 第33頁的第 5 章, 『[DB2](#page-40-0) 伺服器的升級前作業』中指出的 HADR 主 要或備用資料庫。
- 使用下列其中一項作業,升級主要資料庫所在的 DB2 伺服器:
	- 第49頁的第6章, 『升級 DB2 伺服器 [\(Windows\)](#page-56-0)』
	- 第59頁的第 7 章, 『升級 DB2 伺服器 (Linux 及 [UNIX\)](#page-66-0)』
- 重新起始設定 第 83 頁的第 9 章, 『[DB2](#page-90-0) 伺服器的升級後作業』中指出的 **HADR**

#### 移轉 SQL 抄寫環境

升級資料庫伺服器之後,您可以選擇性地將 SQL 抄寫環境移轉至 DB2 10.1 版。如需何時移轉及如何移轉 SQL 抄寫環境的詳細資料,請參閱『移轉至 SQL 抄寫第 10.1 版』。

### -- **DB2 Spatial Extender**

如果您已安裝 DB2 Spatial Extender, 並且將具空間功能的資料庫升級至 DB2 10.1 版,請參閱《Spatial Extender User's Guide and Reference》中的『升級至 *DB2 Spatial Extender 10.1* 版』,以取得 DB2 Spatial Extender 特定的升級詳 細資料。

### **升級 Microsoft Cluster Server** 環境

在 Microsoft Cluster Server (MSCS) 環境中,將 DB2 10.1 版 作為新的副本 進行安裝,然後執行 db2iupgrade 指令來升級 MSCS 實例。請參閱第 81 頁的 『在 [Microsoft Cluster Server](#page-88-0) 環境中升級 DB2 伺服器』,以取得詳細資料。

### 從 Query Patroller 升級至工作量管理程式

已停止提供 Query Patroller。如需如何移轉的詳細資料,請參閱從 [Query Patrol-](http://publib.boulder.ibm.com/infocenter/db2luw/v9r7/topic/com.ibm.db2.luw.qb.upgrade.doc/doc/t0053461.html)ler 移轉至 [DB2](http://publib.boulder.ibm.com/infocenter/db2luw/v9r7/topic/com.ibm.db2.luw.qb.upgrade.doc/doc/t0053461.html) 工作量管理程式。

# 從非 DB2 關聯式資料庫管理系統移轉

從非 DB2 關聯式資料庫管理系統移轉的程序,要比從 DB2 資料庫產品移轉的程序更 加複雜。因此,您應該仔細判定移轉程序所需的條件,並建立植入計劃。

植入計劃應應該包括一些作業,例如,轉換資料庫物件以在 DB2 資料庫中建立相等的 資料庫物件、將實際資料移至新的 DB2 資料庫,以及植入資料庫應用程式。植入應用 程式是指轉換 SQL 陳述式、修改介面呼叫,以及轉換任何資料庫特定的程式碼以存取 DB2 資料庫。

最常見的資料庫應用程式碼轉換方法為手動轉換、動態呼叫轉換,以及自動轉換。通 常,轉換工具會將原始程式碼作為輸入,並將資料管理呼叫轉換成相等的 SQL 呼叫。 會使用來源及目標資料庫中的資訊(以及程式碼) 來建置新的 SQL 陳述式。

IBM Migration Toolkit (MTK) 是一種轉換工具,設計成將資料及查詢和程序語言從來 源資料庫管理系統 (如 Informix® Dynamic Server、Informix Extended Parallel Server (XPS) 、Microsoft SQL Server、Oracle 及 Sybase Enterprise) 移轉至 DB2 資料庫產品。 MTK 在 AIX、Linux、Solaris 及 Windows 作業系統上執行。唯一支援的語言是英文。可以 從 [IBM Migration Toolkit](http://www.ibm.com/software/data/db2/migration/mtk/) 網頁取得 MTK,其被當作補充的下載。

在 IBM 所提供之用於協助自非 DB2 關聯式資料庫管理系統進行移轉的所有資源中, 最重要且最常存取的資源如下所示:

- [Migration station](http://www.ibm.com/developerworks/ondemand/migrate/db.html) 網頁可協助您尋找從其他 DBMS 移轉應用程式及其資料所需的資 訊。此網站說明一般移轉步驟,並提供包括工具及教育在內的資源。還會為 IBM 客 戶及「IBM 企業夥伴」提供其他資源。
- 全球 IBM Innovation Centers for Business Partners 提供多種免費研討會及技術討論 會。請造訪訓練資源網頁,瞭解詳細資料與舉行時間。
- IBM 虛擬創新中心 (VIC) 為線上知識及支援中心,提供教育課程、現場顧問指導、 線上技術支援、解決方案導覽圖、用戶端模擬、常見問題回答、個案研討與論壇。
- 策略性 「IBM 企業夥伴」的 [DB2 Migration Factory](http://www-03.ibm.com/systems/migratetoibm/factory/) 端對端供應項目,其中包括移轉 工具套件、補充線上教育、資訊、銷售小組及其他資源,可協助您規劃及實作從 Oracle、Sybase 及 Microsoft SQL Server 至 DB2 產品的移轉。
- [developerWorks](http://www.ibm.com/developerworks/data)® 資訊管理網站提供 DB2 Information Management Software 的技術 資源。它提供產品資訊、下載、學習資源、支援及社群的特性。在此網站上,可以 找到許多文章及指導教學,這些可協助您瞭解 DB2 資料庫產品的功能,以及如何在 應用程式中使用它們。

# <span id="page-40-1"></span><span id="page-40-0"></span>第 5 章 DB2 伺服器的升級前作業

升級 DB2 伺服器之前,請檢閱 DB2 伺服器的升級要素 (包括建議、限制及磁碟空間 需求),以找出可能會影響升級的變更或限制。您必須能夠處理升級前的所有問題,才 可以順利進行升級。

# 程序

請執行下列作業,以準備升級 DB2 伺服器:

- 1. 請確保每個物件索引至少有一個可用的索引空間分頁,以刪除可能的索引重建所 造成的額外負荷。 如果索引起始頁在升級期間沒有足夠的可用空間,則索引需要增 長一頁。如果在索引物件中找不到可用的分頁,則會從表格空間要求一個分頁。 如果表格空間已滿,則整個索引物件會標記為無效,並且在升級之後第一次存取 基礎表格時予以重建。
- 2. 如果您使用需要 DB2 資料庫的分散式交易,請確保要升級的資料庫不含任何未完 交易,方法是使用 LIST INDOUBT TRANSACTIONS 指令,以取得未完交易清單並以互 動方式解決所有未完交易。
- 3. 將類型 1 索引轉換為類型 2 索引,因為在 DB2 9.7 版及更新版本版本中已停止 提供類型 1 索引。 當您在升級至 DB2 10.1 版 之後,第一次使用這些索引存取 表格時,升級前轉換類型 1 索引會消除索引重建的額外負荷。

如需詳細資料,請參閱第 34 頁的『將類型 1 索引轉換爲類型 2 索引』。

4. 驗證資料庫已準備好進行 DB2 升級,以在實際升級之前識別任何問題。您必須解 決它們,才能繼續進行升級。

請參閱第35頁的『驗證資料庫是否已準備好進行升級』。

- 5. 選擇性的: 停止主要及備用資料庫上的 HADR。如需詳細資料,請參閱「停止 HADR 指令」。
- 6. 從 DB2 Query Patroller 升級至「工作量管理程式」。 已停止提供 Query Patroller。執行 DB2 9.7 版文件的『從 Query Patroller 移轉至 DB2 工作量管理程式』 中的步驟。
- 7. 備份資料庫,以便能夠將其升級至新升級的系統,或在原始升級前系統中還原它 們。

請參閱第 38 頁的『升級之前或之後備份資料庫』。

8. 備份配置及診斷資訊,以保留現行配置的記錄,以便與升級後的配置進行比較。 您也可以使用此資訊,以利用升級前您所具有的相同配置來建立新的實例或資料 庫。

請參閱第 39 頁的『備份 [DB2](#page-46-0) 伺服器配置及診斷資訊』。

9. 如果「擷取」或「Q 擷取程式」需要日誌檔,則會保存 SQL 抄寫或 Q 抄寫的所 有 DB2 日誌檔,如果需要日誌檔來建立備用資料庫,則會保存高可用性災難回復 (HADR) 抄寫的所有 DB2 日誌檔。

<span id="page-41-0"></span>10. 檢閱磁碟空間需求,以確定您具有足夠的可用磁碟空間、系統暫存表格空間及日 誌空間來用於升級,並在必要時增加表格空間及日誌檔大小。 根據資料庫物件的數 目,您可能需要更多日誌的空間來執行升級。

請參閱第 27 頁的『DB2 伺服器升級的磁碟空間需求』及第 40 頁的『升級之前增加 表格空間及日誌檔大小』。

11. 僅限 Windows:如果您已從 DB2 支援服務取得自訂的字碼頁轉換表,則需要備份 DB2OLD\conv 目錄中的所有檔案,其中 DB2OLD 是現存 DB2 10.1 版 之前的副 本位置。

而不需備份標準字碼頁轉換表。升級 DB2 10.1 版 之前的副本會移除這些表格, 因為標準字碼頁表格包含在 DB2 10.1 版 檔案庫中。

12. 僅限 Linux:將原始裝置變更為區塊裝置。

請參閱第 42 頁的『將原始裝置變更爲區塊裝置 [\(Linux\)](#page-49-0)』。

13. 選擇性的: 在測試環境中升級 DB2 伺服器,以在升級正式作業環境中的 DB2 伺 服器之前識別升級問題,並驗證應用程式、Script、工具及常式是否如預期運作。

請參閱第 44 頁的『在測試環境中升級 DB2 伺服器』。

- 14. 如果診斷錯誤擷取層次 (由 diaglevel 參數設定) 為 2 以下,請在升級之前,將 此參數設為 3 以上。請參閱 Troubleshooting and Tuning Database Performance 中 的 『Setting the diagnostic log file error capture level』。
- 15. 將 DB2 伺服器離線以進行升級。

請參閱第46頁的『升級或轉換為 [DB2 pureScale](#page-53-0) 環境之前讓 DB2 伺服器離線』。

16. 重新整理現存具體化查詢表格中的資料。所有相依於系統視圖的具體化查詢表格, 會在資料庫升級期間予以捨棄。在升級之後,您必須使用 REFRESH TABLE 陳述式來 重新整理現存具體化查詢表格中的資料。

# 將類型 1 索引轉換為類型 2 索引

類型 1 索引已在 DB2 9.7 版中停止提供,而且在資料庫升級期間會標記為無效。如果 您是從 9.5 版升級至 10.1 版,在升級之前,請考量將任何現存的類型 1 索引轉換為 類型 2 索引,以避免在升級之後發生自動索引重建的額外負荷。

## 開始之前

確定您有 db2IdentifyType1、INSPECT 及 REORG INDEXES/TABLE 指令的必要授權。請 參閱 Command Reference,以取得必要授權的詳細資料。

重要: 在10.1 版中已棄用 db2IdentifyType1 指令,並可能於未來版本中移除。在 9.7 版中已停用類型 1 索引。將資料庫從9.5 版升級至10.1 版之前,您仍然可以使用此指 令,來協助您轉換類型 1 索引。如需相關資訊,請參閱《DB2 10.1 版的新增功能》中 的『已棄用 db2IdentifyType1 指令』。

## 關於這項作業

如果您是從 9.5 版升級至 10.1 版,並知道或懷疑 9.5 版資料庫具有類型 1 索引,則 應該只執行此作業。

<span id="page-42-0"></span>同時,您必須執行此作業,然後再升級至 10.1 版。對於每一個識別的類型 1 索引,由 db2IdentifyType1 指令所產生的指令檔包含搭配 CONVERT 參數的 REORG INDEXES ALL 指令。CONVERT 參數已在 10.1 版 中停止提供。

依預設,更早版本中建立的所有新索引都是類型 2 索引,但當您在已有類型 1 索引的 表格上建立索引時例外(在此情況下,新的索引也是類型 1)。在 DB2 UDB 第 7 版 或更早版本上建立的資料庫,以及您直接升級至 DB2 9.5 版的資料庫,或實例的 DB2\_INDEX\_TYPE2 登錄變數設為 OFF 的資料庫上,您可能有類型 1 索引。

在資料庫升級之前,若您決定不轉換類型 1 索引,則類型 1 索引會在資料庫升級期間 標記為無效。若 indexrec 資料庫配置參數設為 RESTART,則標記為無效的索引會在重 新啓動資料庫時重建。否則,類型 1 索引重建會在第一次存取表格時開始,而您可能會 在回應時間內遇到非預期的退化情形。

### 程序

若要將類型 1 索引轉換為類型 2 索引:

- 1. 請確定您有足夠的磁碟空間可以轉換類型 1 索引。類型 2 索引需要每個橫列再多一 個位元組。請參閱『索引的空間需求』,以取得如何估計所需空間的詳細資料。
- 2. 從 DB2 指令行提示中,切換至適當的目錄:
	- 在 UNIX 或 Linux 作業系統上,切換至 \$DB2DIR/bin 目錄,其中 DB2DIR 是 您在 DB2 10.1 版安裝期間指定的位置。
	- 在 Windows 作業系統上,您需要在光碟機中插入 DB2 10.1 版產品 CD,並切換 至 \db2\Windows\utilities 目錄。
- 3. 發出 db2IdentifyType1 指令,驗證您是否有類型 1 索引:

db2IdentifyType1 -d *database-name* -o *convert-t1-indexes-dbname.db2*

如果您有類型 1 索引,您會收到下列訊息:Type-1 indexes were found in the inspected tables。對於每一個識別的類型 1 索引, convert-t1-indexes-dbname.db2 指令檔包含 REORG INDEXES ALL 指令與 CONVERT 參數。

db2IdentifyType1 指令的執行時間與資料庫中的表格數目及資料庫分割區數目成比 例。針對具有大量表格、大量資料庫分割區 (或兩者) 的資料庫,使用 -s 或 -t 參 數,在特定綱目或表格中執行此指令,直到處理所有表格為止。如需其他效能考 量,請參閱 Command Reference<sup>。</sup>

4. 若您有類型 1 索引,則可以執行 *convert-tl-indexes-dbname.db2* 指令檔,將它們轉 換為類型 2 索引:

db2 –tvf *convert-t1-indexes-dbname.db2*

您可以編輯此指令檔,以及新增或移除指令來轉換類型 1 索引。這必須從 9.5 版用 戶端執行,因為第 10 版不再支援含有 CONVERT 子句的 REORG INDEXES。

# 驗證資料庫是否已準備好進行升級

升級資料庫之前,使用 db2ckupgrade 指令來驗證資料庫是否已準備好進行升級很重要。

**db2ckupgrade** 指令可以驗證條件清單是否正確,以便在資料庫升級時能夠順利完成。同 時,此指令會將影響資料庫升級之條件清單的警告訊息寫入日誌檔(以 -1 參數指定)。 如需條件清單的詳細資料,請參閱 Command Reference。

db2iupgrade 會呼叫 db2ckupgrade 指令。如果 db2ckupgrade 指令找到任何條件不正 確,並傳回錯誤碼 DBI1205E,則 **db2iupgrade** 會失敗。

#### 開始之前

- $\bullet$  請確定您具有 SYSADM 權限。
- 請確定所有要升級的本端資料庫都已編目。
- 在 Linux 或 UNIX 作業系統上,解壓縮 DB2 10.1 版 安裝映像檔,才能執行 **db2ckupgrade** 指令。
- 確保您符合 DB2 資料庫產品的安裝需求。請參閱安裝 DB2 伺服器 中的 『DB2 資 料庫產品的安裝需求』。

## 程序

若要驗證資料庫是否已準備好進行升級:

- 1. 以您要升級之 DB2 實例擁有者身分,登入 DB2 伺服器。
- 2. 如果擁有要驗證資料庫的實例不在執行中,請執行 db2start 指令以啓動實例。
- 3. 從指令行提示中,切換至適當的目錄:
	- 在 UNIX 或 Linux 作業系統上,切換至 DIRIMG/db2/OS/utilities/ db2ckupgrade/bin 目錄,其中,*DIRIMG* 是您解壓縮 DB2 10.1 版 安裝映像檔 的位置,或者是您裝載 DB2 產品 DVD 的目錄,而 *OS* 是 DB2 伺服器的作業 系統名稱。
	- 在 Windows 作業系統上,您必須在光碟機中插入 DB2 10.1 版產品 CD,並切 換至 \db2\Windows\utilities 目錄。
- 4. 執行 db2ckupgrade 指令,以驗證現行實例所擁有的本端資料庫是否已準備好進行 升級,並產生日誌檔,如下所示:

db2ckupgrade sample -l db2ckupgrade.log -u adminuser -p password db2ckupgrade 已成功。可以升級資料庫。

其中 sample 是資料庫名稱,而 db2ckupgrade.log 是建立於現行目錄中的日誌檔, 其包括錯誤與警告詳細資料。

如果您已執行第 34 頁的『將類型 1 索引轉換爲類型 2 索引』升級前作業,則可以 使用 -not1 參數,以跳過對類型 1 索引的檢查。如需詳細資料,請參閱步驟 第 [37](#page-44-0) 頁的 7。

當 **db2iupgrade** 指令執行 **db2ckupgrade** 指令時,針對實例起始目錄(若為 Linux 及 UNIX 作業系統), 或現行目錄 (若為 Windows 作業系統)中的 **db2ckupgrade**,指定 update.log 日誌檔。

在分割的資料庫環境中,只需要發出 db2ckupgrade 指令一次。它會檢查所有分割 區。

5. 若您使用名稱來建立使用者定義的資料類型,而該名稱是系統內建資料類型名 稱,請捨棄這些使用者定義的資料類型,並使用不受限制的不同名稱來重新建

<span id="page-44-0"></span>立。 當使用者定義的資料類型有一個名稱是系統內建資料類型名稱時, db2ckupgrade 指令會傳回 SQL0473N 錯誤訊息。如果您嘗試升級資料庫,則 **UPGRADE DATABASE** 指令會失敗。

- 6. 若您使用受限的綱目名稱來建立資料庫物件,請捨棄使用保留綱目名稱的所有資 料庫物件,並使用不受限制的綱目名稱來重新建立。 當資料庫物件有受限的綱目名 稱時,db2ckupgrade 指令會傳回 SQL0553N 錯誤訊息。如果您嘗試升級資料庫, 則 UPGRADE DATABASE 指令會失敗。
- 7. 若您有類型 1 索引,請執行 第 34 頁的『將類型 1 索引轉換為類型 2 索引』 升 級前作業或執行產生的 Script 檔。另外,若您省略 **-not1** 參數,您可以執行 type1 index *dbname*.db2 Script 檔。

db2ckupgrade 指令會傳回 SQL1498W 警告訊息,並在與 db2ckupgrade 日誌檔相 同的目錄中產生 type1\_index\_*database-name*.db2 Script 檔。對於每一個識別的類 型 1 索引,Script 檔包含 REORG INDEXES ALL 指令及 ALLOW WRITE ACCESS 與 CON-**VERT** 子句。

若您未執行升級前作業,或未執行產生的 Script,**UPGRADE DATABASE** 指令會將所有 類型 1 索引標記爲無效。在資料庫升級之後,資料庫管理程式會在第一次表格存取 時自動將類型 1 索引重建為類型 2 索引,而且您可能會在回應時間內遇到非預期 的退化情形。在索引重建完成之前,都不允許存取表格。

8. 如果您的直欄名稱、常式參數名稱或變數名稱中,有稱為 NULL 的 ID,請在 SQL 陳述式中以引號限定或定界這些 ID,以避免與 NULL 關鍵字發生衝突。

當資料庫有稱為 "NULL" 的 ID 時,**db2ckupgrade** 指令會將 ADM4102W 警告訊 息寫入日誌檔。若您使用未在 SQL 陳述式中以引號完全限定或定界且名稱為 『NULL』 的 ID 時, ID 名稱可能反而會解析為 NULL 關鍵字。這會導致前版次 行爲的改變。請參閱第 129 頁的『[SQL](#page-136-0) 陳述式變更所帶來的升級影響』,以取得詳 細資料。

9. 若工作量連線屬性包含星號 (\*),請使用另一個字元來取代星號 (\*)。當工作量連線 屬性包含星號(\*)時,db2ckupgrade 指令會將 ADM4103W 警告訊息寫入日誌檔。

從 DB2 9.7 版開始,您可以使用單一星號 (\*) 作為一個萬用字元。在部分工作量 屬性中,如果是代表實際的星號,則可以使用兩個星號 (\*\*)。視連線屬性的類型而 定,UPGRADE DATABASE 指令會以兩個星號 (\*\*) 來取代單一星號 (\*)。

10. 若資料庫有啓用 [XML Extender](#page-86-0), 請執行第79頁的『將具有 XML Extender 的 DB2 伺服器升級至 [DB2 10.1](#page-86-0) 版』 中的所有步驟,以便在升級實例及資料庫之前,完 全地停用 XML Extender 並移除 XML Extender 功能。當資料庫已啓用 XML Extender 時, db2ckupgrade 指令會將 ADM4104E 警告訊息寫入日誌檔。

從 DB2 9.7 版開始,已停止提供 XML Extender。

- 11. 確保 db2ckupgrade 指令的日誌檔包含下列文字:Version of DB2CKUPGRADE being run: 10.1 版。此文字可確認您正在執行正確的 db2ckupgrade 指令層次。
- 12. 使用 fixtbspflvr 工具,在 SQLSPCS 檔案上檢查及修正任何無效的特性欄位。 可以從 [http://www.ibm.com/support/](http://www.ibm.com/support) 取得此工具的詳細資料。

# <span id="page-45-0"></span>升級之前或之後備份資料庫

在升級至 DB2 10.1 版的程序之前或之後,強烈建議您執行完整的*離線*資料庫備份。如 果升級程序期間發生錯誤,則需要完整資料庫備份才可回復及升級資料庫。

將實例升級至 DB2 10.1 版 之後,在升級資料庫之前無法對它們進行備份。

#### 開始之前

- 若要備份資料庫,則需要 SYSADM、SYSCTRL 或 SYSMAINT 權限。
- 資料庫必須已編目。若要檢視現行實例中所有已編目的資料庫清單,請輸入下列指 令:

db2 LIST DATABASE DIRECTORY

### 程序

若要針對每一個本端資料庫執行完整離線備份,請執行下列動作:

1. 切斷所有應用程式及使用者與資料庫的連線。 若要取得現行實例的所有資料庫連線 清單,請發出 LIST APPLICATIONS 指令:

db2 LIST APPLICATIONS

如果所有的應用程式皆已切斷連線,此指令就會傳回下列訊息:

SQL1611W 「資料庫系統監視器」沒有傳回任何資料。 SQLSTATE=00000

若要切斷所有應用程式與使用者的連線,請使用 FORCE APPLICATION 指令: db2 FORCE APPLICATION ALL

2. 使用 BACKUP DATABASE 指令備份資料庫。 下列是 UNIX 作業系統的範例:

db2 BACKUP DATABASE *database\_alias* USER *username* USING *password* TO *backup-dir*

其中, database\_alias 是資料庫別名、使用者名稱是 username、密碼是 password, 而建立備份檔的目錄是 backup-dir。

在分割的資料庫環境中,備份所有資料庫分割區。如需詳細資料,請參閱 Data Recovery and High Availability Guide and Reference 中的「備份分割的資料庫」。

如果您已在 DB2 9.5 版或更新版本的資料庫上啓動並配置 DB2 Advanced Copy Services (ACS),則可以使用 USE SNAPSHOT 參數來執行 Snapshot 備份。然而,您只能 將 Snapshot 備份還原為同一版本的實例。您不能使用 Snapshot 備份來升級至新的 伺服器。如需詳細資料,請參閱《Data Recovery and High Availability Guide and Reference》中的『執行 Snapshot 備份』。

如果您最近已執行完整線上或離線資料庫備份,而且在升級之前無法執行另一個備 份,則可以改為執行漸進式離線資料庫備份

3. 選擇性的: 測試備份映像檔的完整性,以確保可以使用 db2ckbkp 指令還原映像檔。 下列指令是 UNIX 作業系統上的範例:

cd *backup-dir* db2ckbkp SAMPLE.0.arada.NODE0000.CATN0000.20091014114322.001

[1] 處理的緩衝區: #######

映像檔驗證完成 - 順利。

# <span id="page-46-0"></span>備份 DB2 伺服器配置及診斷資訊

在 DB2 伺服器升級或轉換為 DB2 pureScale 之前,備份您的資料庫和資料庫管理程式 配置參數設定,能讓您在升級或轉換為 DB2 pureScale 之後,驗證 DB2 伺服器行為, 並重建實例和資料庫。

此外,您可以從 DB2 伺服器中收集資料庫系統型錄、 DB2 登錄變數設定、解譯表格 資料及診斷資訊的相關資訊;如果發現資料庫管理程式的行為或效能有任何升級後的 差異,這些資訊都可以協助您進行問題判斷。

### 開始之前

雖然部分作業需要的專用權較少或是根本不需要專用權,但是若要執行下列所有作 業,您必須具有 SYSADM 權限。

### 程序

備份您的 DB2 伺服器配置和診斷資訊:

1. 針對您即將在所有實例中升級或轉換為 DB2 pureScale 的所有資料庫,執行 db2support 指令,從您的 DB2 伺服器收集資訊。 此指令可讓您收集資料庫系統型 錄、資料庫和資料庫管理程式配置參數設定、DB2 登錄變數設定、解譯表格資料及 診斷資訊的相關資訊,以供 DB2 支援中心在出現問題時使用。

db2support *output-directory* -d *database-name* -cl 0

-cl 0 參數會收集資料庫系統型錄、資料庫和資料庫管理程式配置參數設定,以及 DB2 登錄變數設定。收集的資訊會儲存在輸出目錄下的 db2support.zip zip 壓縮 檔中。其中包括 HTML 格式的摘要報告。在一併包括的 db2supp\_opt.zip 檔案中, 您應該檢查 optimizer.log 檔案,以驗證已順利執行資訊的收集。

完成升級或轉換為 DB2 pureScale 之後,請將此 zip 檔保留數個月。 zip 檔案中的 資訊可以協助您快速解決新版次的任何效能問題。

- 2. 為每個資料庫相關聯的應用程式,備份所有套件相關資訊。 使用下列指令,可以列 出與資料庫相關聯的套件,並將指令輸出重新導向至檔案:
	- db2 LIST PACKAGES FOR SCHEMA *schema-name* SHOW DETAIL > /upgrade/sample\_pckg.txt

如果應用程式有數個綱目需要將此指令重複用於每一個綱目名稱或使用 FOR ALL 子 句,則 FOR SCHEMA 子句可讓您列出特定綱目的所有套件。

3. 如果您已啓用審核機能,請發出下列指令備份實例的審核配置:

```
db2audit describe > audit_instance-name.cfg
```
如果您有多個實例,請為每個實例重複發出此指令。

- 4. 備份所有外部常式。請參閱 Administrative Routines and Views 中的 『外部常式檔 案庫及類別檔的備份及還原』。下列範例會顯示如何備份所有使用 UNIX 作業系統 中預設路徑建立的外部常式:
	- cp -R \$*INSTHOME*/sqllib/function \$*INSTHOME*/routine\_backup

其中, INSTHOME 會設為實例擁有者的起始目錄。當您已在資料庫中建立外部常式 時,如果指定的完整路徑不在預設常式路徑下,則必須確定現存檔案庫仍留在其原 始位置上。

<span id="page-47-0"></span>5. 選擇性的: db2support 指令 HTML 報告會包括擁有所指定資料庫之實例的資料庫 管理程式配置參數設定。您可以使用 GET DATABASE MANAGER CONFIGURATIO 指令備 份您的資料庫管理程式配置參數設定,並將指令輸出重新導向至檔案,以儲存每個 實例的這些設定:

db2 GET DBM CFG > dbm\_*instname*.cfg

其中 *instname* 是實例名稱。

6. 選擇性的: db2support 指令 HTML 報告會包括所指定資料庫的資料庫配置參數設 定。您可以使用 GET DATABASE CONFIGURATION 指令備份您的資料庫配置參數設定, 並將指令輸出重新導向至檔案,以儲存每一個資料庫的這些設定:

db2 CONNECT TO *database\_alias* db2 GET DB CFG FOR *database\_alias* SHOW DETAIL > db\_*database\_alias*.cfg

其中 database\_alias 是資料庫別名。 SHOW DETAIL 子句會顯示配置參數設為 AUTO-MATIC 時,資料庫管理程式計算出的値。

在分割的資料庫環境中每個資料庫分割區上的資料庫配置參數可以相同。如果參數 不相同,請為每個資料庫分割區備份資料庫配置參數設定。

7. 選擇性的: db2support 指令產生的檔案會內含所指定資料庫的 db21ook 指令輸出。 然而,如果需要所產生 DDL 檔案中沒有的其他資訊,則可以使用此指令來儲存資料 庫的 DDL 資訊,也可以使用陳述式來重建資料庫物件:

db2look -d sample -e -o sample\_tbs.db2 -l -x

8. 選擇性的: db2support 指令 HTML 報告會包括擁有所指定資料庫之實例的環境及 登錄變數設定。您可以使用 db2set 指令備份您的 DB2 設定檔登錄變數設定,並將 指令輸出重新導向至檔案,以儲存這些設定:

db2set -all > reg\_*instname*.txt

如果設定 DB2 環境變數,請使用適當的系統指令來列出環境變數及其值。例如,在 AIX 上,您可以發出下列指令:

set |grep DB2 > env\_*instname*.txt

如果可能,請使用 set 指令的輸出,並執行 db2set 指令,將這些環境變數設為 DB2 設定檔登錄中的登錄變數。

# 升級之前增加表格空間及日誌檔大小

開始升級 DB2 伺服器之前,必須確定系統型錄表格空間及暫存表格空間上有足夠的可 用空間量以及足夠的日誌空間,可用來升級資料庫。

### 開始之前

確定您可增加表格空間及日誌空間大小的 SYSCTRL 或 SYSADM 權限。

## 關於這項作業

因為表格空間跨越資料庫分割區,所以在分割的資料庫環境中增加表格空間大小時, 需要其他注意事項。並且,您僅需要在型錄資料庫分割區伺服器中增加日誌空間。

# 程序

若要增加表格空間及日誌空間的大小:

1. 連接至您要升級的資料庫:

db2 CONNECT TO sample

2. 發出下列查詢來判定表格空間磁碟使用情況:

db2 "SELECT SUBSTR(TBSP\_NAME,1,15) NAME, TBSP\_TYPE TYPE, TBSP\_AUTO\_RESIZE\_ENABLED AUTO\_RESIZE, TBSP\_NUM\_CONTAINERS CONTAINERS, TBSP\_TOTAL\_PAGES\_TOTAL\_PGS,\_TBSP\_USED\_PAGES\_USED\_PGS,\_TBSP\_FREE\_PAGES\_FREE\_PGS, TBSP\_MAX\_SIZE MAX\_SZ, TBSP\_PAGE\_SIZE PG\_SZ FROM SYSIBMADM.TBSP\_UTILIZATION WHERE TBSP CONTENT TYPE IN ('ANY','SYSTEMP')"

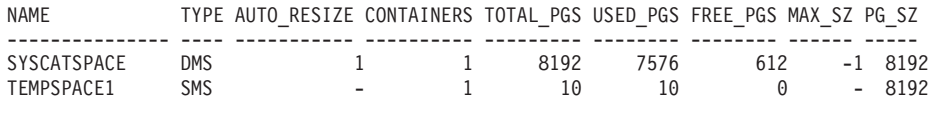

2 record(s) selected.

注意儲存器的數量、總頁數、已使用的頁數、可用的頁數、MAXSIZE 及分頁大小。

- 3. 使用下列其中一個選項來增加系統型錄表格空間的大小:
	- 如果您具有 SMS 表格空間,則只需確定至少可用磁碟空間與使用的頁數相同;在 此範例中,大約為 60 MB。
	- 如果您具有 DMS 表格空間,且使用的頁數大於可用的頁數,請使用下列公式計 算每個儲存區要增加的分頁數:

number\_of\_pages = ( used\_pages - free\_pages ) / number of containers in SYSCATSPACE

然後使用下列指令,以增加系統型錄表格空間中所有儲存區的大小:

db2 "ALTER TABLESPACE SYSCATSPACE EXTEND (ALL *number\_of\_pages*)"

• 如果您具有已啓用 AUTORESIZE 的 DMS 表格空間,且 MAXSIZE 是設為 NONE,請確定可用磁碟空間至少為*已使用頁數的兩倍*。如果將 MAXSIZE 設為 一個小於已使用頁數兩倍的整數值,則需要使用 ALTER TABLESPACE 陳述式來 增加 MAXSIZE,如下列範例所示:

db2 "ALTER TABLESPACE SYSCATSPACE MAXSIZE (2\**used\_pages\_in\_SYSCATSPACE\*page\_size*/1024) K"

在我們的範例中,前一個步驟中的查詢結果顯示 SYSCATSPACE 是已啓用 AUTORESIZE 的 DMS 表格空間,且 MAXSIZE 値為 -1,表示大小上限無限制。 因此,可用的磁碟空間必須是已使用頁數的兩倍。

- 4. 使用下列其中一個選項來增加暫存表格空間的大小:
	- 如果您具有 SMS 表格空間,則只需確定可用磁碟空間至少為系統型錄表格空間總 頁數的兩倍;在此範例中,大約為 128 MB。
	- 如果您具有 DMS 表格空間,請使用下列公式計算每個儲存區要增加的頁數:

number\_of\_pages = ( number\_of\_total\_pages\_in\_SYSCATSPACE ) / number\_of\_containers\_in\_TEMPSPACE1

使用下列指令,可以增加暫存表格空間中所有儲存區的大小:

db2 "ALTER TABLESPACE TEMPSPACE1 EXTEND (ALL *number\_of\_pages*)"

• 如果有已啓用 AUTORESIZE 的 DMS 表格空間,且 MAXSIZE 是設為 NONE, 請確定可用磁碟空間至少為系統型錄表格空間總頁數的兩倍。如果 MAXSIZE 設

<span id="page-49-0"></span>為一個小於系統型錄表格空間總頁數兩倍的整數值,則需要使用 ALTER TABLESPACE 陳述式來增加 MAXSIZE:

db2 "ALTER TABLESPACE TEMPSPACE1 MAXSIZE (2\**total\_pages\_in\_SYSCATSPACE\*page\_size*/1024) K"

5. 利用 GET DATABASE CONFIGURATION 指令,判定現行日誌空間的大小。下列 範例顯示如何在 Linux 和 UNIX 作業系統上記錄 logfilsiz、logprimary 及 **logsecond** 資料庫配置參數的值:

db2 GET DB CFG FOR sample |grep '(LOG[FPS]'| tee logsize.txt 日誌檔大小 (4KB)  $(LOGFILSIZ) = 1000$ 主要日誌檔數  $(LOGPRIMARY) = 3$ 次要日誌檔數 (LOGSECOND) = 2

6. 使用下列指令,增加日誌空間大小:

db2 UPDATE DB CFG FOR sample using LOGSECOND *(current\_value of LOGPRIMARY + current\_value of LOGSECOND)* \* 2

如果已具有較大的日誌空間,則可能無需增加。

7. 選用項目:將 logsecond 設為 -1 並啓用保存記載,以啓用無限主動記載,而不是 增加日誌空間。無限主動記載容許作用中工作單元跨越主要日誌及保存日誌,從而 有效容許交易使用無限數目的日誌檔。請注意,如果升級失敗,則交易 Rollback 的 時機將視需要擷取之保存日誌的數量而定。下列指令顯示如何啓用磁碟保存記載及 無限記載的範例:

db2 UPDATE DB CFG FOR sample using LOGARCHMETH1 DISK:*archive-dir* db2 UPDATE DB CFG FOR sample using LOGSECOND -1

其中 archive-dir 是要保存日誌檔的目錄。

必須切斷所有應用程式與此資料庫的連線,新值才能生效。

# 將原始裝置變更為區塊裝置 (Linux)

在您升級至 之前,必須在 Linux 作業系統上,將原始(字元)裝置變更為區塊裝置。

使用原始公用程式連結區塊裝置到原始 (字元) 裝置所需的原始 I/O 方法已自 DB2 9.1 版起棄用,且將會於 DB2 資料庫產品未來版次中移除。此原始 I/O 方法在 Linux 作 業系統中也即將棄用,而在未來版次的 Linux 中將會移除。

區塊裝置方法會使用直接 I/O 達到與使用原始 (字元) 裝置方法相同的效能。

#### 開始之前

確定資料庫已離線,以便重新配置儲存區或變更日誌檔路徑。

限制

在分割資料庫環境中,必須對需要進行變更的每一個資料庫分割區執行 db2relocatedb 指令。必須為每一個資料庫分割區提供不同的配置檔,其中必須包括所變更之資料庫 分割區的 NODENUM 值。

如果您要在 DB2 9.7 版中,從 9.7 版以前的備份進行還原,您必須進行重新導向還原, 爲儲存器和日誌路徑指出區塊裝置(而非原始字元裝置)。

### <span id="page-50-0"></span>程序

- 1. 執行資料庫的完整離線備份。
- 2. 關閉資料庫。也請考慮使用 **QUIESCE DATABASE** 指令將資料庫置於靜止模式,如下列 範例所示:

db2 CONNECT TO sample db2 QUIESCE DATABASE DEFER FORCE CONNECTIONS db2 DEACTIVATE DATABASE *database-alias*

- 3. 使用 **raw -a** 系統指令,可以查看您定義的原始連結。此資訊有助於您判定在取代表 格空間上每一個儲存區的原始裝置時,應該使用的區塊裝置。
- 4. 爲 db2relocatedb 指令建立配置檔。使用 CONT\_PATH 及 LOG\_DIR 子句,爲舊值指 定新值。 例如,可以使用下列內容來建立 moveraw.cfg 檔案:

DB\_NAME=SAMPLE DB\_PATH=/databases/SAMPLE INSTANCE=db2inst1 NODENUM=0 LOG DIR=/dev/raw/lograw,/dev/sda5 CONT\_PATH=/dev/raw/raw1,/dev/sda1 CONT\_PATH=/dev/raw/raw2,/dev/sda2

5. 執行 db2relocatedb 指令,以變更資料庫檔案的配置,如下列範例所示:

db2relocatedb -f moveraw.cfg

6. 啓動資料庫,如下列範例所示:

db2 ACTIVATE DATABASE *database-alias*

- 7. 測試資料庫是否如預期正常運行。連接至資料庫,並對在您重新配置之表格空間上 建立的表格執行查詢。
- 8. 如果將資料庫置於靜止模式,則可以使用 UNQUIESCE DATABASE 指令還原存取權並啓 動資料庫,如下列範例所示:

db2 CONNECT TO sample db2 UNQUIESCE DATABASE

# 收集升級前診斷資訊

在建立或升級實例及更新至下一個修正套件之前,您可能需要收集診斷資訊,以協助 疑難排解任何可能會在升級或更新之後產生的問題。

## 開始之前

部分執行的收集作業可能需要很長的時間才能完成。在排定升級或更新之前,請預留 足夠的時間量,以完成診斷資訊的收集。

# 關於這項作業

如果計劃要建立或升級實例,或者更新至下一個可用的修正套件,則收集效能、配置 及環境資訊會很有用,可以協助診斷未來任何可能會在執行升級或更新之後引發的問 題。透過 db2fodc -preupgade 及 db2support -preupgrade 指令,可以完成診斷資訊 的收集。

限制

您必須透過 9.7 版 Fixpack 5 或更新版本來使用 db2fodc -preupgade 及 db2support -preupgrade 指令。

# <span id="page-51-0"></span>程序

若要收集足夠的資訊數量,以診斷未來任何可能在執行升級或更新後引發的問題,您 必須執行下列步驟:

1. 在高用量或閒置時間發出 db2fodc -preupgrade -db *database\_name* 指令。

此指令會收集未來問題可能需要的效能相關資訊。完成收集之後,資訊會儲存在名 稱為 FODC\_Preupgrade\_<timestamp>\_<member> 的新建立目錄中。

註:若要收集較佳的效能資訊,請在不同的用量層次多次發出 db2fodc -preupgrade 指令。這可讓 IBM 支援中心查看 DB2 效能的全貌。

2. 發出 **db2support -preupgrade -d** *database\_name* 指令。

此指令會收集配置及環境資訊,以及先前建立的 FODC 升級前目錄的資訊。

# 結果

完成收集之後,會在現行目錄中建立一個包含所有已收集資訊的 db2support\_preupgrade.zip 檔案。

# 下一步

如果在升級或更新之後引發任何問題,則可能會要求您將 db2support preupgrade.zip 檔案傳送給 IBM 支援中心以進行分析。必須保留 db2support\_preupgrade.zip 檔案, 直到判定升級或更新已正常運作為止。

# 在測試環境中升級 DB2 伺服器

在正式作業環境中升級 DB2 伺服器之前,先在測試環境中升級它們,可以更有效率地 解決升級程序期間發生的任何問題,以及評估 DB2 10.1 版 中引進的變更所造成的影 響。

您還可以在升級正式作業環境之前,驗證應用程式、Script、工具及維護程序是否正常 運作。此外,您可以評定升級資料庫的磁碟需求及所需時間,以確定您的升級計劃。

### 開始之前

您必須具有 Linux 及 UNIX 作業系統的 root 使用者權限,或 Windows 的「本端管理 者」權限。您還必須具有 SYSADM 權限。

### 程序

若要在測試環境中複製正式作業環境,請執行下列作業:

- 1. 安裝 9.5 版、DB2 9.7 版或 DB2 9.8 版。 若您已有 DB2 副本,則不需要建立 一個新的。
- 2. 建立實例複製作為測試實例。
- 3. 在測試實例中,執行第45頁的『建立資料庫複本』中的步驟。 您可以複製沒有資 料的資料庫,只測試資料庫升級,或使用資料子集測試所有應用程式功能。資料 庫升級僅會轉換系統型錄物件。因此,表格中的資料量不會影響升級資料庫的磁 碟需求或所需時間。
- 4. 執行適用於 DB2 伺服器的升級前作業。
- <span id="page-52-0"></span>5. 安裝 DB2 10.1 版.
- 6. 執行第 50 頁的『升級 [DB2 9.5](#page-57-0) 版或 DB2 9.7 版實例』中的步驟。
- 7. 執行第 54 頁的『升級資料庫』中的步驟。 記錄升級每個資料庫所需的時間及系統 型錄表格空間、系統暫存表格空間及日誌空間的大小。下列範例顯示如何在 AIX 作 業系統上執行此作業:

time db2 UPGRADE DATABASE nsample | tee upgrade\_time.log db2 connect to nsample db2 "SELECT SUBSTR(TBSP\_NAME,1,15) NAME, TBSP\_TYPE TYPE, TBSP\_AUTO\_RESIZE\_ENABLED\_AUTO\_RESIZE, TBSP\_TOTAL\_PAGES\_TOTAL\_PGS, TBSP\_USED\_PAGES USED\_PGS, TBSP\_FREE\_PAGES FREE\_PGS, TBSP<sup>P</sup>AGE<sup>SIZE PG SZ, TBSP EXTENT SIZE EXTENT SZ,</sup> TBSP<sup>T</sup>PREFETCH SIZE PREFETCH SZ, TBSP\_NUM\_CONTAINERS CONTAINERS FROM SYSIBMADM. TBSP UTILIZATION WHERE TBSP\_CONTENT\_TYPE IN ('ANY','SYSTEMP')" | tee tbs\_details.log db2 GET DB CFG FOR nsample | grep '(LOG[FPS]' | tee log\_size.log

在您的升級計劃中使用此項資訊。

- 8. 如果在升級測試資料庫時發現任何問題,請在升級正式作業環境之前尋找這些問 題的解決方案。將解決這些問題的作業新增至升級計劃。
- 9. 執行 第83頁的第 9 章,『[DB2](#page-90-0) 伺服器的升級後作業』中適用於 DB2 伺服器的 步驟。
- 10. 執行第 90 頁的『驗證 DB2 伺服器升級或 [DB2 pureScale](#page-97-0) 環境啓用』中的步驟, 確保升級成功。
- 11. 如果您的測試資料庫已移入資料,請透過連接至已升級至 DB2 10.1 版 副本的測 試資料庫,來測試應用程式、Script、工具及維護程序。

## 建立資料庫複本

在測試環境中建立正式作業公布庫複本,可讓您在正式作業環境中升級資料庫之前, 測試升級資料庫。

### 開始之前

確定您具有 SYSCTRL 或 SYSADM 權限。

## 關於這項作業

此程序使用 DDL Script 來建立資料庫複本。若您有足夠的資源,您也可以還原資料庫 備份以建立新的資料庫,來建立資料庫複本。請參閱 Data Recovery and High Availability Guide and Reference 中的 『還原為新的資料庫』,以取得詳細資料。

### 程序

若要建立資料庫複本以測試資料庫升級:

1. 在正式作業資料庫伺服器上以實例擁有者的身分登入,並使用 db2look 指令,以資 料庫中所有現存的物件產生 DDL Script。 下列指令顯示如何針對 SAMPLE 資料庫 產生 sample.ddl script:

db2look -d sample -a -e -m -l -x -f -o sample.ddl

編輯產生的 DDL Script 並變更:

• CONNECT 陳述式中的資料庫名稱

<span id="page-53-0"></span>• 使用者表格空間儲存器或資料的路徑,並將大小縮減至其下限,因為將重建沒有 資料或只有資料子集的資料庫

您可以使用自己的 DDL Script 在測試實例中建立測試資料庫,而非產生 DDL Script<sup>o</sup>

2. 在測試資料庫伺服器中以實例擁有者身分登入,並建立您的資料庫複本。 下列範例 顯示如何使用 sample.ddl Script 來建立 SAMPLE 資料庫的資料庫複本:

db2 CREATE DATABASE **NSAMPLE** db2 -tvsf sample.ddl db2 UPDATE DBM CONFIGURATION USING diaglevel 4

當 diaglevel 資料庫管理程式配置參數設為 3 (預設值) 或更高時,所有重要的升 級事件都會記載至 db2diag 日誌檔中。值為 4 會擷取對問題判斷有幫助的其他資 訊。

- 3. 必要的話,在您的測試資料庫中,調整系統型錄表格空間、暫存表格空間及日誌空 間的大小。 請參閱第 40 頁的『升級之前增加表格空間及日誌檔大小』。
- 4. 對於您的正式作業資料庫匯出資料子集,並匯入這些資料子集至您的測試資料庫。 如需明細,請參閱《Data Movement Utilities Guide and Reference》中的『匯出資料』 及『匯入資料』。 若您將在測試環境中測試應用程式,您只需要一個資料子集。
- 5. 連接至資料庫複本來驗證它們是否已順利建立,並發出一個小型杳詢。

# 升級或轉換為 DB2 pureScale 環境之前讓 DB2 伺服器離線

在您可以繼續進行升級程序,或針對 DB2 pureScale 轉換環境之前,必須停止 DB2 授 權服務、停止所有指令行處理器階段作業、中斷應用程式和使用者的連線,並停止資 料庫管理程式,以讓 DB2 伺服器離線。

### 開始之前

您必須具有 SYSADM 權限。

# 程序

若要讓 DB2 伺服器離線:

1. 停止 DB2 授權服務:

db2licd -end

2. 切斷所有應用程式與使用者連線。若要獲得現行實例的所有資料庫連線清單,請發 出 LIST APPLICATIONS 指令。如果所有的應用程式皆已切斷連線,此指令就會傳回 下列訊息:

> db2 list applications SQL1611W 「資料庫系統監視器」沒有傳回任何資料。 SQLSTATE=00000

若要切斷所有應用程式與使用者的連線,請使用 FORCE APPLICATION 指令:

db2 force application all

3. 在每個正在執行指令行處理器的階段作業中輸入下列指令,以停止所有指令行處理 器階段作業。

db2 terminate

4. 切斷所有應用程式與使用者連線之後,請停止每個資料庫管理程式實例:

db2stop

# <span id="page-56-0"></span>第 6 章 升級 DB2 伺服器 (Windows)

在 Windows 上將 DB2 伺服器升級至 DB2 10.1 版,需要您安裝新的 DB2 10.1 版 副 本,然後將現存的實例及資料庫升級至此新副本。

如果您選擇在 DB2 10.1 版 安裝期間自動升級現存 DB2 10.1 版 之前的副本,則會升 級實例及 DB2 管理伺服器 (DAS),但在安裝之後您仍然需要升級資料庫。如果您選擇 安裝新的 DB2 10.1 版 副本,則必須手動升級實例、DAS 及資料庫。

此升級作業說明直接從 DB2 9.5 版或 DB2 9.7 版升級至 DB2 10.1 版的步驟。請檢 閱升級具有特定性質的環境中的步驟,並判定哪項作業較適合您的環境。

### 開始之前

- 請確定您具有「本端管理者」權限。請參閱《*安裝 DB2 伺服器*》中的「安裝 DB2 伺 服器 (Windows)」內的「必備項目」小節,以取得其他授權詳細資料。
- 確定您符合 DB2 資料庫產品的安裝需求。請參閱 安裝 DB2 伺服器 中的 『DB2 資 料庫產品的安裝需求』。
- 檢閱升級建議和磁碟空間需求。請參閱第 29 頁的『升級 [DB2](#page-36-0) 伺服器的最佳實務』及 第 27 頁的『DB2 伺服器升級的磁碟空間需求』。
- 執行升級前作業。請參閱第 33 頁的第 5 章,『[DB2](#page-40-0) 伺服器的升級前作業』。

限制

- 此程序只適用於當您安裝 DB2 10.1 版 32 位元資料庫產品時,從 DB2 32 位元伺 服器進行升級,或者當您安裝 DB2 10.1 版 64 位元資料庫產品時,從 DB2 64 位 元伺服器進行升級。實例位元大小是由作業系統與您安裝的 DB2 10.1 版 資料庫產 品所決定,請參閱第28頁的『支援 32 位元及 64 位元 DB2 伺服器的變更』,以取 得詳細資料。
- 有其他適用的升級限制。請參閱第 18 頁的『[DB2](#page-25-0) 伺服器的升級限制』。請檢閱完整 清單。

### 程序

若要將 DB2 伺服器升級至 DB2 10.1 版,請執行下列動作:

- 1. 以具有「本端管理者」權限的使用者身分登入 DB2 伺服器。
- 2. 執行 setup 指令以啓動 「DB2 安裝」精靈,來安裝 DB2 10.1 版。 您有三個選項:
	- 若要自動升級 DB2 副本、在所選取 DB2 副本上執行的所有實例,以及您的 DAS,請在<mark>安装產品</mark>畫面上選取**使用現存的產品**選項。然後在**使用現存的產品**視 窗中,選擇具有**升級**動作的 DB2 副本名稱。會解除安裝選取的 DB2 副本和附加 程式產品。

如果您具有本端資料庫,則會收到一則警告,建議您執行 **db2ckupgrade** 指令。如 果您已完成升級前作業,請忽略此警告並繼續升級。否則,請在繼續安裝前驗證 您的資料庫是否已準備好進行 DB2 升級。請參閱第 35 頁的『驗證資料庫是否已 準備好進行升級』。

• 若要建立 DB2 10.1 版 的新副本,請在**安裝產品**畫面中選取**安裝新產品**選項。

<span id="page-57-0"></span>• 若要建立回應檔,並執行回應檔安裝,請在**安裝產品**畫面上選取**使用現存的產品** 選項。然後在**使用現存的產品**視窗中,選擇具有<mark>升級</mark>動作的 DB2 副本名稱。最 後,在選取安裝、回應檔建立或兩者視窗中,選取將我的安裝設定儲存在回應檔 中選項,以針對回應檔安裝建立回應檔。回應檔具有必要的 UPGRADE\_PRIOR\_VERSIONS 關鍵字、要升級的 DB2 副本名稱,以及安裝路 徑。

回應檔安裝的結果會與第一個選項中的結果相同,所有在已選取 DB2 副本和您 DAS 上執行的實例會自動升級至 DB2 10.1 版 副本。

- 3. 請安裝所有已安裝在您要升級之 DB2 副本中的 DB2 附加程式產品。
- 4. 如果您已安裝 DB2 10.1 版的新副本,請將 DB2 9.5 版或 DB2 9.7 版實例升級至 此新副本。 請參閱『升級 DB2 9.5 版或 DB2 9.7 版實例』。
- 5. 選擇性的: 如果您已安裝新的副本,而且想要保留現存 DAS 配置並使用 DB2 10.1 版 中可用的新功能,請升級 DAS。 請參閱第 52 頁的『升級 [DB2](#page-59-0) 管理伺服器  $(DAS)$ <sup>o</sup>
- 6. 升級資料庫。 請參閱第 54 頁的『升級資料庫』。

# 下一步

在升級 DB2 伺服器之後,請執行建議的升級後作業,例如將診斷錯誤層次重設為其升 級前的值、調整日誌空間大小,以及重新連結套件。此外,驗證 DB2 伺服器升級是否 成功。請參閱第 83 頁的第 9 章, 『[DB2](#page-97-0) 伺服器的升級後作業』及第 90 頁的『驗證 DB2 伺服器升級或 [DB2 pureScale](#page-97-0) 環境啓用』。

# 升級 DB2 9.5 版或 DB2 9.7 版實例

因為這是將 DB2 資料庫伺服器升級至 DB2 10.1 版整體程序的一部分,所以您必須升 級實例。

### 開始之前

- 您必須具有 Linux 及 UNIX 作業系統的 root 使用者權限,或 Windows 的「本端 管理者」權限。
- 您必須安裝所有已安裝在您要升級的 DB2 副本中的 DB2 資料庫附加程式產品。
- 執行 db2iupgrade 指令之前,建議進行下列步驟:
	- 驗證資料庫已準備好進行 DB2 升級。此步驟在分割的資料庫環境中非常重要,因 為 db2ckupgrade 指令可能會傳回某個資料庫分割區中的錯誤,而導致實例升級失 敗。請參閱第 35 頁的『驗證資料庫是否已準備好進行升級』。
	- 在 Linux 及 UNIX 作業系統上,請確保 /tmp 目錄中具有 5GB 的可用空間。實 例升級追蹤檔將寫入 /tmp。
	- 收集升級前診斷資訊,以協助診斷任何可能在升級後發生的問題。

# 關於這項作業

在 Linux 及 UNIX 作業系統上,您必須手動升級實例。在 Windows 作業系統上,如 果您未選擇在 DB2 10.1 版 安裝期間自動升級現存的 DB2 副本,則必須手動進行升 級。

限制

- 在 Linux 及 UNIX 作業系統上,您不必為 root 使用者設定實例環境。當不支援您 設定實例環境時,請執行 db2iupgrade 或 db2icrt 指令。
- 檢閱實例升級的升級限制。請參閱第 18 頁的『[DB2](#page-25-0) 伺服器的升級限制』。
- 您必須從 DB2 9.5 版或 DB2 9.7 版進行升級。
- 如果您是從 [DB2 9.8](#page-69-0) 版進行升級,請參閱第 62 頁的『升級 DB2 9.8 版實例』。

### 程序

若要使用 db2iupgrade 指令,將現存的實例手動升級至 DB2 10.1 版,請執行下列動 作:

- 1. 透過執行下列動作,來判定您是否可以將現存的實例升級至已安裝的 DB2 10.1 版 副 本:
	- 判定節點類型。下列範例顯示如何使用 GET DBM CFG 指令找出節點類型:

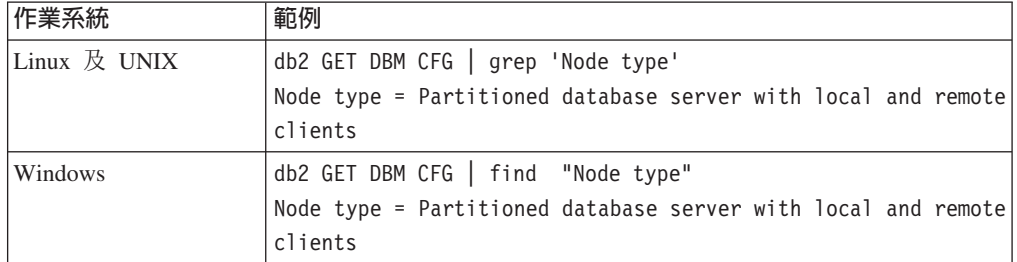

• 檢閱第 [20](#page-27-0) 頁的表 8,以使用節點類型來判定實例類型,並判定是否支援實例升 級。在前一個範例中,節點類型為「具有本端及遠端用戶端的已分割資料庫伺服 器」,因此實例類型為 "ese",而且您只能升級至 DB2 Enterprise Server Edition 的 DB2 10.1 版副本。在 Linux 及 UNIX 作業系統上,您可以升級至 DB2 Workgroup Server Edition 的 DB2 10.1 版副本,但會使用預設配置值將您的實例重建 為 『wse』 類型。

如果您無法將實例升級至任何已安裝的 DB2 10.1 版副本,則必須安裝支援實例類型 升級的 DB2 10.1 版資料庫產品副本,才能繼續下一步。

2. 執行下列指令,以切斷所有使用者連線、停止後端處理並停止您的現存實例:

db2stop force (Disconnects all users and stops the instance) db2 terminate (Terminates back-end process)

- 3. 以 root 使用者權限(Linux 及 UNIX 作業系統)或「本端管理者」權限(Windows 作業系統) 登入 DB2 資料庫伺服器。
- 4. 透過從目標 DB2 10.1 版 副本位置執行 db2iupgrade 指令,來升級現存的實例。 db2iupgrade 指令只需要在擁有節點的實例上執行。下列表格顯示如何執行 db2iupgrade 指令以升級實例:

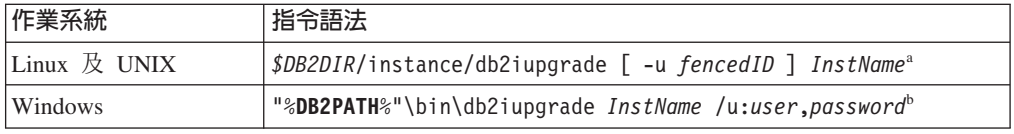

#### 註:

a. 其中 *DB2DIR* 會設為 DB2 10.1 版安裝期間所指定的位置,fencedID 為隔離的 使用者定義函數 (UDF) 和儲存程序將以其身分來執行的使用者名稱, 而 InstName 則為實例擁有者的登入名稱。此範例會將實例升級至您安裝的 DB2 資料庫產品 的最高層次,如果您要保留升級前的實例類型,請使用 -k 選項。

<span id="page-59-0"></span>b. 其中 DB2PATH 會設為 DB2 10.1 版 安裝期間指定的位置、user 及 password 是 用來執行 DB2 服務的使用者名稱和密碼,而 *InstName* 是實例的名稱。

如果您未安裝所有已安裝在您要升級的 DB2 副本中的 DB2 資料庫附加程式產品, 則實例升級會失敗,並傳回警告訊息。如果您規劃以後再安裝這些產品,或者您不 再需要這些產品所提供的功能,請使用 -F 參數來升級實例。

db2iupgrade 指令會呼叫具有 -not1 參數的 db2ckupgrade 指令,以驗證本端資料 庫是否已準備好進行升級。update.log 會指定為 db2ckupgrade 的日誌檔,而且針 對 **db2iupgrade** 建立的預設日誌檔是 /tmp/db2ckupgrade.log.processID。在 Linux 及 UNIX 作業系統上,日誌檔會建立於實例起始目錄中。在 Windows 作業系統, 日誌檔會建立在您要執行 db2iupgrade 指令的現行目錄中。 -not1 參數會停用對類 型 1 索引的檢查。在升級實例之前,驗證您的資料庫中不具有類型 1 索引。請參閱 第 34 頁的『將類型 1 索引轉換為類型 2 索引』。只要 db2ckupgrade 指令報告錯 誤,db2iupgrade 就不會執行。如果發生任何錯誤,請檢查日誌檔。

- 5. 以具有足夠權限來啓動實例的使用者身分,登入 DB2 資料庫伺服器。
- 6. 執行 db2start 指令重新啓動實例:
	- db2start
- 7. 透過執行 db21eve1 指令,來驗證您的實例已於 DB2 10.1 版 上執行: db2level

「資訊」記號應該包括類似 "DB2 10.1 版.*X.X*" 的字串,其中 *X* 為數字。

# 升級 DB2 管理伺服器 (DAS)

只有當您要保留現存的 DAS 配置,才需要升級 「DB2 管理伺服器 (DAS)」。

否則,您可以捨棄現存的 DAS,並在 DB2 10.1 版中建立新的 DAS。請參閱 安裝 DB2 伺服器 中的 『建立 DB2 管理伺服器 (DAS)』。

在 Windows 作業系統上,如果您選擇自動升級 DB2 10.1 版 之前的副本,而且您具有 在此副本下執行的 DAS,則該 DAS 也會隨著您的實例升級。

「控制中心」工具已在 10.1 版 中停止提供。如需已停止提供工具的完整清單,請參閱 《DB2 10.1 版的新增功能》中的『已停止提供控制中心工具』。

開始使用 IBM Data Studio 及 IBM Optim 工具。如需這些建議工具與「控制中心」工 具之間的對映,請參閱《DB2 10.1 版的新增功能》一書中的『建議工具對控制中心工具 的表格』。

重要: 在 9.7 版中已棄用「DB2 管理伺服器」(DAS),並可能於未來版本中移除。DB2 pureScale環境中不支援 DAS。使用透過「安全 Shell」通訊協定進行遠端管理的軟體程 式。如需相關資訊,請參閱「已棄用 DB2 管理伺服器 (DAS)」,其網址如下:[http://](http://publib.boulder.ibm.com/infocenter/db2luw/v9r7/topic/com.ibm.db2.luw.wn.doc/doc/i0059276.html) [publib.boulder.ibm.com/infocenter/db2luw/v9r7/topic/com.ibm.db2.luw.wn.doc/doc/](http://publib.boulder.ibm.com/infocenter/db2luw/v9r7/topic/com.ibm.db2.luw.wn.doc/doc/i0059276.html)  $i0059276.html$ 

# 開始之前

• 請確定您具有 Linux 和 UNIX 作業系統的 SYSADM 權限與 root 使用者存取權, 或 Windows 作業系統的 「本端管理者」 權限。

限制

• 每一部電腦上僅能有一個 DAS。

### 程序

若要升級 DAS:

- 1. 以 root 權限 (Linux 和 UNIX 作業系統) 或本端管理者權限 (Windows) 登入 DB2 伺服器:
- 2. 執行 dasmigr 指令以升級現存的 DAS:

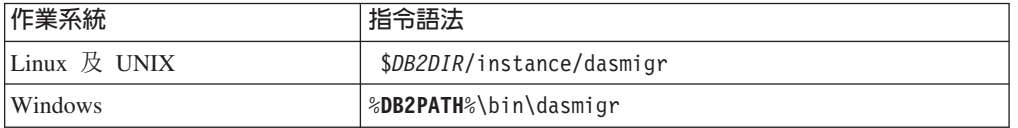

其中 *DB2DIR* 及 DB2PATH 指出您在 DB2 10.1 版 安裝期間指定的位置。

如果 DAS 正在執行,**dasmigr** 指令會在升級之前停止 DAS,並在升級之後啓動  $DAS$ <sup>o</sup>

- 3. 如果您已建立工具型錄資料庫,而且想要在 DB2 10.1 版 中使用現存的 Script 和 排程,請執行下列步驟:
	- 升級實例,而該實例擁有工具型錄資料庫。如需詳細資料,請參閱第[50](#page-57-0)頁的 『升級 [DB2 9.5](#page-57-0) 版或 DB2 9.7 版實例』。
	- 升級工具型錄資料庫。如需詳細資料,請參閱第 54 頁的『升級資料庫』。
	- 執行 GET ADMIN CFG 指令以顯示工具型錄資料庫的現行配置設定,驗證 DAS 是 否已配置為存取升級的工具型錄資料庫:

db2 GET ADMIN CFG

#### 管理伺服器配置

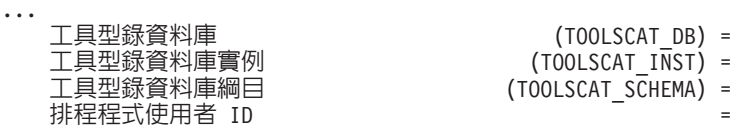

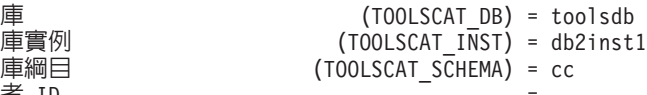

如果您必須為工具型錄資料庫變更任何配置設定,請使用 UPDATE ADMIN CFG 指 令。

無論您是否決定升級 DAS,都應該升級工具型錄。

4. 如果您不進行升級,或者沒有工具型錄資料庫,則可以在 DB210.1 版實例中建立工 具型錄資料庫,以使用作業排程功能。請參閱 Command Reference 中的 『CRE-ATE TOOLS CATALOG 指令』。

### 結果

現在,您可以使用 DAS 來管理 DB2 10.1 版 實例,以及 DB2 10.1 版 之前的實例。

# <span id="page-61-0"></span>升級資料庫

在您將實例升級至 DB2 10.1 版 之後,需要在每個實例下升級每個資料庫。

### 開始之前

- $\bullet$  請確定您具有 SYSADM 權限。
- 請確定所有要升級的本端資料庫都已編目。
- 請確定已依照第 33 頁的第 5 章, 『[DB2](#page-40-0) 伺服器的升級前作業』中的指示備份您的資 料庫。
- 請確保您已安裝 DB2 10.1 版,並將實例升級至 DB2 10.1 版。

# 限制

• 檢閱第 18 頁的『[DB2](#page-25-0) 伺服器的升級限制』中資料庫升級的步驟。

#### 程序

若要將 DB2 資料庫升級至 DB2 10.1 版,請執行下列動作:

- 1. 以實例擁有者或具備 SYSADM 權限的使用者身分,登入 DB2 伺服器。
- 2. 選擇性的: 重新命名或刪除 **db2diag** 日誌檔,以便建立新檔案。同樣地,將 diagpath 參數所指定之目錄中任何現存的傾出檔案、設陷檔案和警示日誌檔案移除 或移動到另一個目錄。這樣做會使檔案僅含有升級程序的相關資訊,能幫助您找 出並瞭解任何可能在資料庫升級期間發生的問題。
- 3. 使用 CATALOG DATABASE 指令重新編目資料庫:

db2 CATALOG DB *database\_name* as *database\_alias*

- 4. 選擇性的: 發出 **db2 LIST DATABASE DIRECTORY** 指令,來確保資料庫位於現行實 例中所有已編目資料庫的清單中。
- 5. 使用 UPGRADE DATABASE 指令升級資料庫:

db2 UPGRADE DATABASE *database-alias* USER *username* USING *password*

其中, database-alias 是您要升級之資料庫的名稱或別名, username 及 password 是 用來驗證具有 SYSADM 權限的使用者。

同時,請考量使用 REBINDALL 參數,其指定在升級期間執行所有套件的 REBIND 作 業

6. 如果 UPGRADE DATABASE 指令失敗,並傳回 SQL1704N 錯誤訊息以及說明失敗原 因的原因碼,請找出此 SQL 錯誤碼,並從每一個原因碼的可能解決方案清單中判 定要採取的動作。 導致升級失敗的其中一個最常見原因是沒有足夠大的日誌檔空 間,在此情況下便會傳回下列錯誤:

SQL1704N 資料庫升級失敗。原因碼 "3"。

您必須增加日誌檔大小,並重新執行 UPGRADE DATABASE 指令。如需詳細資料,請 參閱第 40 頁的『升級之前增加表格空間及日誌檔大小』。完成資料庫升級之後, 請重設 logfilsiz、logprimary 及 logsecond 資料庫配置參數的值。

還有一些 UPGRADE DATABASE 指令在資料庫升級不支援的特殊情況下傳回的其他錯 誤碼。這些情況會在第 18 頁的『[DB2](#page-25-0) 伺服器的升級限制』中加以說明。

7. 如果 UPGRADE DATABASE 指令傳回 SQL1243W 警告訊息,則您需要捨棄或重新命 名 SYSTOOLS.DB2LOOK\_INFO 表格。 否則, ALTER TABLE 及 COPY SCHEMA 陳述式會無法執行。 執行下列指令,以檢查 SYSTOOLS.DB2LOOK INFO 表格是 否存在:

db2 "SELECT tabname, tabschema, definer FROM syscat.tables WHERE tabschema = 'SYSTOOLS' AND tabname= 'DB2LOOK\_INFO' "

如果您已建立此表格,請執行 RENAME 陳述式將其重新命名:

db2 RENAME SYSTOOLS.DB2LOOK\_INFO TO *new-table-name*

如果您未建立此表格,請執行 DROP 指令將其移除:

db2 DROP TABLE SYSTOOLS.DB2LOOK\_INFO

- 8. 如果 UPGRADE DATABASE 指令傳回 SOL1499W 警告訊息,並將 ADM7535W 警告 訊息及所有詳細資料寫入管理通知日誌,則指令無法重新整理型錄表格中的表格 空間屬性。不過,資料庫已順利升級。 不過,資料庫已順利升級。
- 9. 如果 UPGRADE DATABASE 指令傳回 SQL1499W 警告訊息,並將 ADM4003E 警告 訊息及所有詳細資料寫入管理通知日誌,則由於儲存程序中發生錯誤,因此指令 無法升級「DB2 文字搜尋」型錄或索引。
- 10. 如果 UPGRADE DATABASE 指令傳回 SQL1499W 警告訊息,並將 ADM7534W 警告 訊息及所有詳細資料寫入管理通知日誌,則指令無法重新整理型錄表格中的表格 空間屬性。不過,資料庫已順利升級。 不過,資料庫已順利升級。
- 11. 如果 UPGRADE DATABASE 指令傳回 SQL1499W 警告訊息,並將 ADM4101W 警告 訊息寫入管理通知日誌,請注意 ADM4101W 訊息中所報告的系統型錄表格,以便 您收集這些表格上的統計資料作為升級後作業的一部分。
- 12. 如果 UPGRADE DATABASE 指令傳回 SQL1499W 警告訊息,並將 ADM4102W 警告 訊息寫入管理通知日誌,請在 SQL 陳述式中以引號限定或定界稱為 NULL 的 ID, 以澼免與 NULL 關鍵字發生衝突。

如果您將未在 SQL 陳述式中以引號完全限定或定界且稱為 NULL 的 ID 用於直 欄名稱、常式參數名稱或變數名稱,則 ID 名稱可能反而會解析為 NULL 關鍵字。 這會導致前版次行爲的改變。請參閱第 125 頁的第 22 章,『資料庫應用程式升級 要素』,以取得詳細資料。

13. 如果 UPGRADE DATABASE 指令傳回 SOL1499W 警告訊息,並將 ADM4106W 警告 訊息寫入管理通知日誌,請捨棄對 XML Extender 使用者定義資料類型的所有參 照,並捨棄 DB2XML 綱目下的所有 XML Extender 資料庫物件。 從 DB2 9.7 版 開始,會停止提供 XML Extender。

若要避免此錯誤,請執行第79頁的『將具有 [XML Extender](#page-86-0) 的 DB2 伺服器升級 至 [DB2 10.1](#page-86-0) 版』 中的所有步驟,以便在升級實例及資料庫之前,完全地停用 XML Extender 並移除 XML Extender 功能。

- 14. 如果 UPGRADE DATABASE 指令傳回 SQL1499W 警告訊息,並將 ADM4105W 警告 訊息寫入管理通知日誌,請搭配執行 enable\_MQFunctions 指令及 -xml 參數,為 XML 資料類型建立新的 MQ 函數。 資料庫升級期間,會捨棄 XML Extender 的 DB2 WebSphere® MQ 函數集。
- 15. 如果 UPGRADE DATABASE 指令傳回 SQL1499W 警告訊息,並將 ADM9516W 警告 訊息寫入管理通知日誌,請驗證 indexrec 配置參數是否設為 RESTART,並在資料

庫升級期間發出 RESTART DATABASE 指令,以重建標記為無效的索引。 否則,索引 重建會在您第一次存取表格時開始,而您可能會在回應時間內遇到非預期的退化 情形。

類型 1 索引及具有無法升級之索引頁面的索引,會在資料庫升級期間標記為無效。

16. 如果 UPGRADE DATABASE 指令傳回 SQL0473N 錯誤訊息,則您必須反轉資料庫移 轉,並重建所有使用者定義的資料類型,而這些資料類型使用一個系統內建資料 類型名稱與一個不受限的不同名稱。請參閱第 99 頁的第 12 章,『反轉 [DB2](#page-106-0) 伺服 器升級』。

若要避免 UPGRADE DATABASE 指令失敗,請在第 35 頁的『驗證資料庫是否已準備好 進行升級』期間重建這些使用者定義的資料類型。

17. 如果 UPGRADE DATABASE 指令傳回 SQL1700N 錯誤訊息,則您必須反轉資料庫移 轉,並重建資料庫必件使用多個受限的綱目名稱與一個不受 限的綱目名稱。請參閱第 99 頁的第 12 章,『反轉 [DB2](#page-106-0) 伺服器升級』。

若要避免 UPGRADE DATABASE 指令失敗,請在第35頁的『驗證資料庫是否已準備好 進行升級』期間重建這些資料庫物件.

- 18. 如果 UPGRADE DATABASE 指令傳回 ADM4003E 錯誤訊息,則請手動升級「DB2 文 字搜尋」型錄及索引。 如需詳細資料,請參閱 SYSTS\_UPGRADE\_CATALOG 及 **SYSTS UPGRADE INDEX** o
- 19. 升級之後,將資料庫配置設定與升級資料庫之前的配置設定進行比較。驗證下列 設定及資料庫資訊相同:
	- 資料庫配置參數設定
	- 表格空間資訊
	- 僅限應用程式的套件資訊

您不需要檢查系統產生之套件的套件資訊。系統產生之套件的相關資訊可以在升 級後再予以變更。

20. 驗證您的資料庫升級是否成功。連接至已升級的資料庫,並發出小型查詢:

db2 connect to sample

資料庫連線資訊

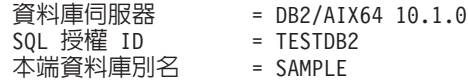

db2 "select \* from syscat.dbauth"

或者,如果您已經安裝範例檔案,請執行 testdata.db2 Script:

cd *samplefile-dir-clp* db2 connect to sample db2 -tvf testdata.db2

其中 *samplefile-dir-clp* 是 Linux 和 UNIX 上的 DB2DIR/samples/clp,以及 Windows 上的 DB2DIR\samples\clp,DB2DIR 代表 DB2 10.1 版 安裝期間指定的位 置,而 sample 是資料庫名稱。

# 下一步

在升級 DB2 資料庫之後,執行建議的升級後作業,以確保資料庫升級成功。請參閱第 83 頁的第 9 章, 『[DB2](#page-90-0) 伺服器的升級後作業』。

# <span id="page-66-0"></span>第 7 章 升級 DB2 伺服器 (Linux 及 UNIX)

在 Linux 及 UNIX 上將 DB2 伺服器升級至 DB2 10.1 版,需要您安裝新的 DB2 10.1 版 副本,然後將現存的實例及資料庫手動升級至此新副本。

### 開始之前

升級 DB2 伺服器之前:

- 請確定您具有 root 使用者存取權。
- 確保您符合 DB2 資料庫產品的安裝需求。請參閱 安裝 DB2 伺服器 中的 『DB2 資 料庫產品的安裝需求』。
- 檢閱升級建議和磁碟空間需求。請參閱第 29 頁的『升級 [DB2](#page-36-0) 伺服器的最佳實務』及 第 27 頁的『DB2 伺服器升級的磁碟空間需求』。
- 執行升級前作業。請參閱第 33 頁的第 5 章,『[DB2](#page-40-0) 伺服器的升級前作業』。

如果 IBM PowerHA® SystemMirror for AIX 叢集正在執行,則無法執行 TSAMP 安裝、 升級或更新, 因為 Tivoli® SA MP 隨附 Reliable Scalable Cluster Technology (RSCT) 檔案集,而其相依於 PowerHA SystemMirror。若要跳過 TSAMP 安裝,請使用 **db2setup** 指令或 installFixPack 指令。如需使用 PowerHA SystemMirror 叢集安裝或升級 TSAMP 的相關資訊,請參閱標題為 "Upgrade guide for DB2 Servers in HACMP™ Envi-ronments" 的白皮書,該書可以從「IBM 支援及下載」網站 [\(http://www.ibm.com/support/](http://www.ibm.com/support/docview.wss?uid=swg21461186) [docview.wss?uid=swg21045033\)](http://www.ibm.com/support/docview.wss?uid=swg21461186) 中取得。

# 關於這項作業

此升級作業說明直接從 DB2 9.5 版、DB2 9.7 版或 DB2 9.8 版升級至 DB2 10.1 版 的步驟(不論實例位元大小爲何)。請檢閱具有特定性質的升級環境,並判定哪項作 業較適合您的環境。請參閱第69頁的第 8 章, 『升級具有特定性質的 DB2 伺服器』。

# 限制

- 在 Linux 及 UNIX 作業系統上 (除了 x86 上的 Linux 之外) , 現存的 32 位元或 64 位元實例會升級至 DB2 10.1 版 64 位元實例。作業系統和您安裝的 DB2 10.1 版 資料庫產品會決定實例位元大小,請參閱第 28 頁的『支援 32 位元及 64 位元 DB2 伺服器的變更』,以取得詳細資料。
- 有其他適用的升級限制。請參閱第18頁的『[DB2](#page-25-0) 伺服器的升級限制』。請檢閱完整 清單。

## 程序

若要將 DB2 伺服器升級至 DB2 10.1 版,請執行下列動作:

- 1. 以 root 登入 DB2 伺服器。
- 2. 安裝 DB2 10.1 版。請參閱《安裝 *DB2 伺服器* 》中的『使用 DB2 安裝精靈安裝 DB2 伺服器(Linux 及 UNIX)』。 執行 db2setup 指令並選取安裝產品畫面上的 安装新產品選項,以安裝 DB2 10.1 版 的新副本。
- 3. 請安裝所有已安裝在您要升級之 DB2 副本中的 DB2 附加程式產品。
- 4. 從您在 DB2 10.1 版安裝期間指出的相同安裝路徑中升級 DB2 9.5 版或 DB2 9.7 版實例。 請參閱第 50 頁的 『升級 [DB2 9.5](#page-57-0) 版或 DB2 9.7 版實例』。任何 32 位 元實例都會升級至 DB2 10.1 版 64 位元實例 (除了 x86 上的 Linux 之外) 。
- 5. 遵循第 62 頁的『升級 [DB2 9.8](#page-69-0) 版實例』中概述的步驟,來升級 DB2 9.8 版實例
- 6. 選擇性的: 升級 DAS (如果您要保留現存 DAS 配置並使用 DB2 10.1 版中可用 的新功能)。 請參閱第 52 頁的『升級 DB2 管理伺服器 [\(DAS\)](#page-59-0)』。
- 7. 升級資料庫。 請參閱第 54 頁的『升級資料庫』。

# 下一步

在升級 DB2 伺服器之後,執行建議的升級後作業,例如重設診斷錯誤層次、調整日誌 空間大小,以及重新連結套件。此外,驗證 DB2 伺服器升級是否成功。請參閱第 83 頁 的第 9 章,『[DB2](#page-97-0) 伺服器的升級後作業』及第 90 頁的『驗證 DB2 伺服器升級或 DB2 [pureScale](#page-97-0) 環境啓用』。

# 升級 DB2 9.5 版或 DB2 9.7 版實例

因為這是將 DB2 資料庫伺服器升級至 DB2 10.1 版整體程序的一部分,所以您必須升 級實例。

### 開始之前

- 您必須具有 Linux 及 UNIX 作業系統的 root 使用者權限,或 Windows 的「本端 管理者」權限。
- 您必須安裝所有已安裝在您要升級的 DB2 副本中的 DB2 資料庫附加程式產品。
- 執行 db2iupgrade 指令之前,建議進行下列步驟:
	- 驗證資料庫已準備好進行 DB2 升級。此步驟在分割的資料庫環境中非常重要,因 為 db2ckupgrade 指令可能會傳回某個資料庫分割區中的錯誤,而導致實例升級失 敗。請參閱第 35 頁的『驗證資料庫是否已準備好進行升級』。
	- 在 Linux 及 UNIX 作業系統上,請確保 /tmp 目錄中具有 5GB 的可用空間。實 例升級追蹤檔將寫入 /tmp。
	- 收集升級前診斷資訊,以協助診斷任何可能在升級後發生的問題。

# 關於這項作業

在 Linux 及 UNIX 作業系統上,您必須手動升級實例。在 Windows 作業系統上,如 果您未選擇在 DB2 10.1 版 安裝期間自動升級現存的 DB2 副本,則必須手動進行升 級。

限制

- 在 Linux 及 UNIX 作業系統上,您不必為 root 使用者設定實例環境。當不支援您 設定實例環境時,請執行 db2iupgrade 或 db2icrt 指令。
- 檢閱實例升級的升級限制。請參閱第 18 頁的『[DB2](#page-25-0) 伺服器的升級限制』。
- 您必須從 DB2 9.5 版或 DB2 9.7 版進行升級。
- 如果您是從 [DB2 9.8](#page-69-0) 版進行升級,請參閱第 62 頁的『升級 DB2 9.8 版實例』。

# 程序

若要使用 db2iupgrade 指令,將現存的實例手動升級至 DB2 10.1 版,請執行下列動 作:

- 1. 透過執行下列動作,來判定您是否可以將現存的實例升級至已安裝的 DB2 10.1 版 副 本:
	- 判定節點類型。下列範例顯示如何使用 GET DBM CFG 指令找出節點類型:

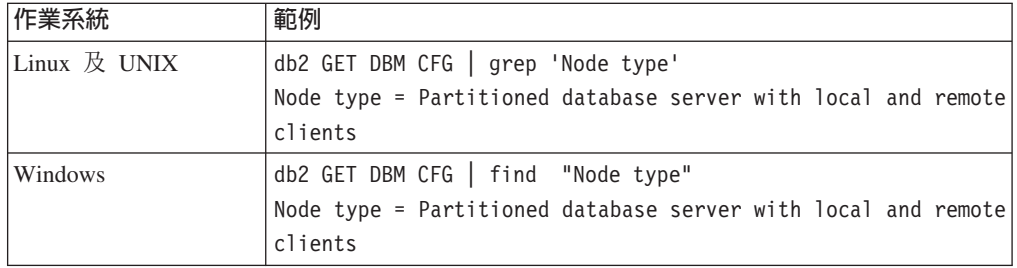

• 檢閱第 [20](#page-27-0) 頁的表 8,以使用節點類型來判定實例類型,並判定是否支援實例升 級。在前一個範例中,節點類型為「具有本端及遠端用戶端的已分割資料庫伺服 器」,因此實例類型為 "ese",而且您只能升級至 DB2 Enterprise Server Edition 的 DB2 10.1 版副本。在 Linux 及 UNIX 作業系統上,您可以升級至 DB2 Workgroup Server Edition 的 DB2 10.1 版副本,但會使用預設配置值將您的實例重建 為 『wse』 類型。

如果您無法將實例升級至任何已安裝的 DB2 10.1 版副本,則必須安裝支援實例類型 升級的 DB2 10.1 版資料庫產品副本,才能繼續下一步。

2. 執行下列指令,以切斷所有使用者連線、停止後端處理並停止您的現存實例:

db2stop force (Disconnects all users and stops the instance) db2 terminate (Terminates back-end process)

- 3. 以 root 使用者權限 (Linux 及 UNIX 作業系統) 或「本端管理者」權限 (Windows 作業系統)登入 DB2 資料庫伺服器。
- 4. 透過從目標 DB2 10.1 版 副本位置執行 **db2iupgrade** 指令,來升級現存的實例。 db2iupgrade 指令只需要在擁有節點的實例上執行。下列表格顯示如何執行 db2iupgrade 指令以升級實例:

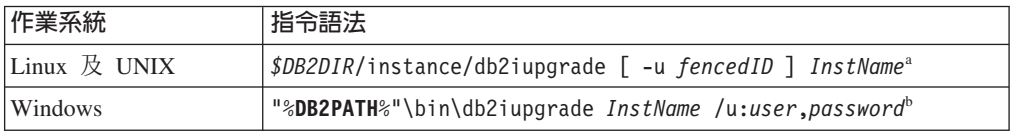

#### 註:

- a. 其中 *DB2DIR* 會設為 DB2 10.1 版安裝期間所指定的位置,fencedID 為隔離的 使用者定義函數 (UDF) 和儲存程序將以其身分來執行的使用者名稱, 而 InstName 則爲實例擁有者的登入名稱。此範例會將實例升級至您安裝的 DB2 資料庫產品 的最高層次,如果您要保留升級前的實例類型,請使用 -k 選項。
- b. 其中 DB2PATH 會設為 DB2 10.1 版 安裝期間指定的位置、user 及 password 是 用來執行 DB2 服務的使用者名稱和密碼,而 InstName 是實例的名稱。

<span id="page-69-0"></span>如果您未安裝所有已安裝在您要升級的 DB2 副本中的 DB2 資料庫附加程式產品, 則實例升級會失敗,並傳回警告訊息。如果您規劃以後再安裝這些產品,或者您不 再需要這些產品所提供的功能,請使用 -F 參數來升級實例。

db2iupgrade 指令會呼叫具有 -not1 參數的 db2ckupgrade 指令,以驗證本端資料 庫是否已準備好進行升級。update.log 會指定為 db2ckupgrade 的日誌檔,而且針 對 **db2iupgrade** 建立的預設日誌檔是 /tmp/db2ckupgrade.log.processID。在 Linux 及 UNIX 作業系統上,日誌檔會建立於實例起始目錄中。在 Windows 作業系統, 日誌檔會建立在您要執行 db2iupgrade 指令的現行目錄中。 -not1 參數會停用對類 型 1 索引的檢查。在升級實例之前,驗證您的資料庫中不具有類型 1 索引。請參閱 第 34 頁的『將類型 1 索引轉換為類型 2 索引』。只要 db2ckupgrade 指令報告錯 誤,db2iupgrade 就不會執行。如果發生任何錯誤,請檢查日誌檔。

- 5. 以具有足夠權限來啓動實例的使用者身分,登入 DB2 資料庫伺服器。
- 6. 執行 db2start 指令重新啓動實例:

db2start

7. 透過執行 db21evel 指令,來驗證您的實例已於 DB2 10.1 版 上執行: db2level

「資訊」記號應該包括類似 "DB2 10.1 版.*X.X*" 的字串,其中 *X* 為數字。

# 升級 DB2 9.8 版實例

因為這是將 DB2 資料庫伺服器升級至 DB2 10.1 版整體程序的一部分,所以您必須升 級 9.8 版實例。

### 開始之前

- 您必須具有 Linux 及 UNIX 作業系統的 root 使用者權限。
- 您必須安裝所有已安裝在您要升級的 DB2 副本中的 DB2 資料庫附加程式產品。
- 執行 db2iupgrade 指令之前,建議進行下列步驟:
	- 在 Linux 及 UNIX 作業系統上,請確保 /tmp 目錄中具有 5GB 的可用空間。實 例升級追蹤檔將寫入 /tmp。
	- 收集升級前診斷資訊,以協助診斷任何可能在升級後發生的問題。如需詳細資 料,請參閱第 43 頁的『收集升級前診斷資訊』。

## 關於這項作業

在 Linux 及 UNIX 作業系統上,您必須手動升級 9.8 版實例。

#### 限制

- 在 Linux 及 UNIX 作業系統上,您不必為 root 使用者設定實例環境。當不支援您 設定實例環境時,請執行 db2iupgrade 或 db2icrt 指令。
- 檢閱實例升級的升級限制。請參閱第 18 頁的『[DB2](#page-25-0) 伺服器的升級限制』。
- 您必須從 DB2 9.8 版進行升級。

### 程序

若要使用 db2iupgrade 指令,將現存的 9.8 版實例手動升級至 DB2 10.1 版,請執行 下列動作:

- 1. 必要的話,請執行 「DB2 pureScale 環境的轉換前作業」中概述的作業。
- 2. 執行 db2ckupgrade 指令,來驗證您的資料庫是否符合成功進行資料庫升級所需要 的條件清單。 如需條件清單的詳細資料,請參閱 Command Reference。下列範例 顯示如何在 SAMPLE 資料庫上執行 **db2ckupgrade** 指令:

db2ckupgrade SAMPLE -l db2ckupgrade.log -u adminuser -p password db2ckupgrade 已成功。可以升級資料庫。

其中 db2ckupgrade.log 是建立在現行目錄中的日誌檔,其包括錯誤與警告的詳細資 料。您必須在升級之前更正日誌檔中的錯誤。每次發出此指令時,它都會覆寫現 存的日誌檔。您可以重新命名日誌檔,以避免遺失錯誤明細。

- 3. 以實例擁有者身分登入 DB2 伺服器。
- 4. 執行 db2stop 以停止資料庫管理程式。

db2stop force (Disconnects all users and stops the instance) db2stop db2 terminate (Terminates back-end process)

- 5. 對於叢集中的每一個主機,執行 db2stop instance on <hostname> 以停止所有實 例程序。
- 6. 以 root 登入 DB2 伺服器。
- 7. 執行 db2cluster -cm -enter -maintenance -all,將所有主機上的叢集管理軟體 (TSA) 置入維護模式。此指令會停止所有主機上的同層級網域,並使其無法在系統 維護期間重新啓動。
- 8. 執行 db2cluster -cfs -enter -maintenance -all,將所有主機上的叢集檔案系統 置入維護模式。此指令會停止所有主機,使其在系統維護期間無法存取叢集檔案 系統 (GPFS™)。
- 9. 針對每一個主機,利用 db2setup 指令安裝 DB2 10.1 版。在安裝過程中,叢集管 理軟體及叢集檔案系統軟體會從併入為 DB2 9.8 版一部分的版本進行升級。
- 10. 執行 db2cluster -cm -exit -maintenance -all,以結束叢集管理軟體維護時間。
- 11. 執行 db2cluster -cfs -exit maintenance -all,以結束叢集檔案系統軟體維護時 間。
- 12. 執行 db2start instance on <hostname> 指令以在每一個主機上重新啓動實例,然 後發出 db2start 指令。
- 13. 透過從目標 DB2 10.1 版副本位置執行 db2iupgrade 指令,來升級現存的 9.8 版 實例。 db2iupgrade 應該從所有主機上的 10.1 版安裝路徑中執行。它應該先從成 員執行,然後再從 CF 執行。下列是指令語法的範例: \$DB2DIR/instance/ db2iupgrade [ -u *fencedID* ] *InstName*<sup>a</sup>

#### 註:

a. 其中 *DB2DIR* 會設為 DB2 10.1 版安裝期間所指定的位置,fencedID 為隔離的 使用者定義函數 (UDF) 和儲存程序將以其身分來執行的使用者名稱,而 InstName 則為實例擁有者的登入名稱。此範例會將實例升級至您安裝的 DB2 資 料庫產品的最高層次,如果您要保留升級前的實例類型,請使用 -k 選項。

如果您未安裝所有已安裝在您要升級的 DB2 副本中的 DB2 資料庫附加程式產品, 則實例升級會失敗,並傳回警告訊息。如果您規劃以後再安裝這些產品,或者您 不再需要這些產品所提供的功能,請使用 -F 參數來升級實例。

14. 以具有足夠權限來啓動實例的使用者身分,登入 DB2 資料庫伺服器。

- 15. 執行 db2start instance on <hostname> 指令以在每一個主機上重新啓動實例,然 後發出 db2start 指令。
- 16. 透過執行 db21evel 指令,來驗證您的實例已於 DB2 10.1 版上執行: 「資訊」 記號應該包括類似 "DB2 10.1 版.*X.X*" 的字串,其中 *X* 為數字。
- 17. 使用 db2 upgrade database <dbname> 升級資料庫。
- 18. 驗證您可以使用 db2 connect to <dbname> 連接至資料庫。
- 19. 必要的話,請執行 「DB2 pureScale 的轉換後作業」。

# 升級 DB2 管理伺服器 (DAS)

只有當您要保留現存的 DAS 配置,才需要升級 「DB2 管理伺服器 (DAS)」。

否則,您可以捨棄現存的 DAS,並在 DB2 10.1 版中建立新的 DAS。請參閱 安裝 DB2 伺服器 中的 『建立 DB2 管理伺服器 (DAS)』。

在 Windows 作業系統上,如果您選擇自動升級 DB2 10.1 版 之前的副本,而且您具有 在此副本下執行的 DAS,則該 DAS 也會隨著您的實例升級。

「控制中心」工具已在 10.1 版 中停止提供。如需已停止提供工具的完整清單,請參閱 《DB2 10.1 版的新增功能》中的『已停止提供控制中心工具』。

開始使用 IBM Data Studio 及 IBM Optim 工具。如需這些建議工具與「控制中心」工 具之間的對映,請參閱《DB2 10.1 版的新增功能》一書中的『建議工具對控制中心工具 的表格』。

重要: 在 9.7 版中已棄用「DB2 管理伺服器」(DAS),並可能於未來版本中移除。DB2 pureScale環境中不支援 DAS。使用透過「安全 Shell」通訊協定進行遠端管理的軟體程 式。如需相關資訊,請參閱「已棄用 DB2 管理伺服器 (DAS)」,其網址如下:[http://](http://publib.boulder.ibm.com/infocenter/db2luw/v9r7/topic/com.ibm.db2.luw.wn.doc/doc/i0059276.html) [publib.boulder.ibm.com/infocenter/db2luw/v9r7/topic/com.ibm.db2.luw.wn.doc/doc/](http://publib.boulder.ibm.com/infocenter/db2luw/v9r7/topic/com.ibm.db2.luw.wn.doc/doc/i0059276.html) [i0059276.html](http://publib.boulder.ibm.com/infocenter/db2luw/v9r7/topic/com.ibm.db2.luw.wn.doc/doc/i0059276.html)。

# 開始之前

• 請確定您具有 Linux 和 UNIX 作業系統的 SYSADM 權限與 root 使用者存取權, 或 Windows 作業系統的 「本端管理者」權限。

限制

• 每一部電腦上僅能有一個 DAS。

### 程序

若要升級 DAS:

- 1. 以 root 權限 (Linux 和 UNIX 作業系統) 或本端管理者權限 (Windows) 登入 DB2 伺服器:
- 2. 執行 dasmigr 指令以升級現存的 DAS :

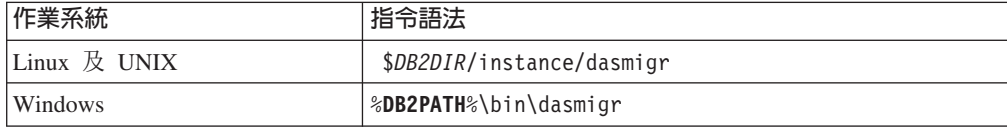
其中 *DB2DIR* 及 **DB2PATH** 指出您在 DB2 10.1 版 安裝期間指定的位置。

如果 DAS 正在執行,dasmigr 指令會在升級之前停止 DAS,並在升級之後啓動  $DAS$ <sup>o</sup>

- 3. 如果您已建立工具型錄資料庫,而且想要在 DB2 10.1 版 中使用現存的 Script 和 排程,請執行下列步驟:
	- 升級實例,而該實例擁有工具型錄資料庫。如需詳細資料,請參閱第50頁的 『升級 DB2 9.5 版或 DB2 9.7 版實例』。
	- 升級工具型錄資料庫。如需詳細資料,請參閱第 54 頁的『升級資料庫』。
	- 執行 GET ADMIN CFG 指令以顯示工具型錄資料庫的現行配置設定,驗證 DAS 是 否已配置爲存取升級的工具型錄資料庫:

db2 GET ADMIN CFG

工具型錄資料庫 工具型錄資料庫實例

工具型錄資料庫綱目 排程程式使用者 ID

#### 管理伺服器配置

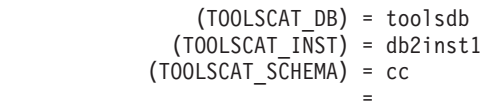

如果您必須為工具型錄資料庫變更任何配置設定,請使用 UPDATE ADMIN CFG 指 令。

無論您是否決定升級 DAS,都應該升級工具型錄。

4. 如果您不進行升級,或者沒有工具型錄資料庫,則可以在 DB210.1 版實例中建立工 具型錄資料庫,以使用作業排程功能。請參閱 Command Reference 中的 『CRE-ATE TOOLS CATALOG 指令』。

## 結果

現在,您可以使用 DAS 來管理 DB2 10.1 版 實例,以及 DB2 10.1 版 之前的實例。

# 升級資料庫

在您將實例升級至 DB2 10.1 版 之後,需要在每個實例下升級每個資料庫。

### 開始之前

- 請確定您具有 SYSADM 權限。
- 請確定所有要升級的本端資料庫都已編目。
- 請確定已依照第 33 頁的第 5 章, 『DB2 伺服器的升級前作業』中的指示備份您的資 料庫。
- 請確保您已安裝 DB2 10.1 版,並將實例升級至 DB2 10.1 版。

### 限制

• 檢閱第18頁的『DB2 伺服器的升級限制』中資料庫升級的步驟。

# 程序

若要將 DB2 資料庫升級至 DB2 10.1 版,請執行下列動作:

1. 以實例擁有者或具備 SYSADM 權限的使用者身分,登入 DB2 伺服器。

- 2. 選擇性的: 重新命名或刪除 db2diag 日誌檔,以便建立新檔案。同樣地,將 diagpath 參數所指定之目錄中任何現存的傾出檔案、設陷檔案和警示日誌檔案移除 或移動到另一個目錄。這樣做會使檔案僅含有升級程序的相關資訊,能幫助您找 出並瞭解任何可能在資料庫升級期間發生的問題。
- 3. 使用 CATALOG DATABASE 指令重新編目資料庫:

db2 CATALOG DB *database\_name* as *database\_alias*

- 4. 選擇性的: 發出 **db2 LIST DATABASE DIRECTORY** 指令,來確保資料庫位於現行實 例中所有已編目資料庫的清單中。
- 5. 使用 UPGRADE DATABASE 指令升級資料庫:

db2 UPGRADE DATABASE *database-alias* USER *username* USING *password*

其中,*database-alias* 是您要升級之資料庫的名稱或別名,username 及 password 是 用來驗證具有 SYSADM 權限的使用者。

同時,請考量使用 REBINDALL 參數,其指定在升級期間執行所有套件的 REBIND 作 業

6. 如果 UPGRADE DATABASE 指令失敗,並傳回 SQL1704N 錯誤訊息以及說明失敗原 因的原因碼,請找出此 SQL 錯誤碼,並從每一個原因碼的可能解決方案清單中判 定要採取的動作。 導致升級失敗的其中一個最常見原因是沒有足夠大的日誌檔空 間,在此情況下便會傳回下列錯誤:

SQL1704N 資料庫升級失敗。原因碼 "3"。

您必須增加日誌檔大小,並重新執行 UPGRADE DATABASE 指令。如需詳細資料,請 參閱第 40 頁的『升級之前增加表格空間及日誌檔大小』。完成資料庫升級之後, 請重設 logfilsiz、logprimary 及 logsecond 資料庫配置參數的值。

還有一些 UPGRADE DATABASE 指令在資料庫升級不支援的特殊情況下傳回的其他錯 誤碼。這些情況會在第 18 頁的『[DB2](#page-25-0) 伺服器的升級限制』中加以說明。

7. 如果 UPGRADE DATABASE 指令傳回 SQL1243W 警告訊息,則您需要捨棄或重新命 名 SYSTOOLS.DB2LOOK\_INFO 表格。 否則,ALTER TABLE 及 COPY SCHEMA 陳述式會無法執行。 執行下列指令,以檢查 SYSTOOLS.DB2LOOK INFO 表格是 否存在:

db2 "SELECT tabname, tabschema, definer FROM syscat.tables WHERE tabschema = 'SYSTOOLS' AND tabname= 'DB2LOOK\_INFO' "

如果您已建立此表格,請執行 RENAME 陳述式將其重新命名:

db2 RENAME SYSTOOLS.DB2LOOK\_INFO TO *new-table-name*

如果您未建立此表格,請執行 DROP 指令將其移除:

db2 DROP TABLE SYSTOOLS.DB2LOOK\_INFO

- 8. 如果 UPGRADE DATABASE 指令傳回 SOL1499W 警告訊息,並將 ADM7535W 警告 訊息及所有詳細資料寫入管理通知日誌,則指令無法重新整理型錄表格中的表格 空間屬性。不過,資料庫已順利升級。 不過,資料庫已順利升級。
- 9. 如果 UPGRADE DATABASE 指令傳回 SOL1499W 警告訊息,並將 ADM4003E 警告 訊息及所有詳細資料寫入管理通知日誌,則由於儲存程序中發生錯誤,因此指令 無法升級「DB2 文字搜尋」型錄或索引。
- 10. 如果 UPGRADE DATABASE 指令傳回 SOL1499W 警告訊息,並將 ADM7534W 警告 訊息及所有詳細資料寫入管理通知日誌,則指令無法重新整理型錄表格中的表格 空間屬性。不過,資料庫已順利升級。 不過,資料庫已順利升級。
- 11. 如果 UPGRADE DATABASE 指令傳回 SQL1499W 警告訊息,並將 ADM4101W 警告 訊息寫入管理通知日誌,請注意 ADM4101W 訊息中所報告的系統型錄表格,以便 您收集這些表格上的統計資料作為升級後作業的一部分。
- 12. 如果 UPGRADE DATABASE 指令傳回 SQL1499W 警告訊息,並將 ADM4102W 警告 訊息寫入管理通知日誌,請在 SQL 陳述式中以引號限定或定界稱為 NULL 的 ID, 以避免與 NULL 關鍵字發生衝突。

如果您將未在 SQL 陳述式中以引號完全限定或定界且稱為 NULL 的 ID 用於直 欄名稱、常式參數名稱或變數名稱,則 ID 名稱可能反而會解析為 NULL 關鍵字。 這會導致前版次行爲的改變。請參閱第 125 頁的第 22 章, 『資料庫應用程式升級 要素』,以取得詳細資料。

13. 如果 UPGRADE DATABASE 指令傳回 SQL1499W 警告訊息,並將 ADM4106W 警告 訊息寫入管理通知日誌,請捨棄對 XML Extender 使用者定義資料類型的所有參 照,並捨棄 DB2XML 綱目下的所有 XML Extender 資料庫物件。 從 DB2 9.7 版 開始,會停止提供 XML Extender。

若要避免此錯誤,請執行第 79 頁的『將具有 [XML Extender](#page-86-0) 的 DB2 伺服器升級 至 [DB2 10.1](#page-86-0) 版』 中的所有步驟,以便在升級實例及資料庫之前,完全地停用 XML Extender 並移除 XML Extender 功能。

- 14. 如果 UPGRADE DATABASE 指令傳回 SQL1499W 警告訊息,並將 ADM4105W 警告 訊息寫入管理通知日誌,請搭配執行 enable\_MQFunctions 指令及 -xml 參數,為 XML 資料類型建立新的 MQ 函數。 資料庫升級期間,會捨棄 XML Extender 的 DB2 WebSphere MQ 函數集。
- 15. 如果 UPGRADE DATABASE 指令傳回 SOL1499W 警告訊息,並將 ADM9516W 警告 訊息寫入管理通知日誌,請驗證 indexrec 配置參數是否設為 RESTART,並在資料 庫升級期間發出 RESTART DATABASE 指令,以重建標記為無效的索引。 否則,索引 重建會在您第一次存取表格時開始,而您可能會在回應時間內遇到非預期的退化 情形。

類型 1 索引及具有無法升級之索引頁面的索引,會在資料庫升級期間標記為無效。

16. 如果 UPGRADE DATABASE 指令傳回 SOL0473N 錯誤訊息,則您必須反轉資料庫移 轉,並重建所有使用者定義的資料類型,而這些資料類型使用一個系統內建資料 類型名稱與一個不受限的不同名稱。請參閱第 99 頁的第 12 章,『反轉 [DB2](#page-106-0) 伺服 器升級』。

若要避免 UPGRADE DATABASE 指令失敗,請在第 35 頁的『驗證資料庫是否已準備好 進行升級』期間重建這些使用者定義的資料類型。

17. 如果 UPGRADE DATABASE 指令傳回 SOL1700N 錯誤訊息,則您必須反轉資料庫移 轉,並重建資料庫必件使用多個受限的綱目名稱與一個不受 限的綱目名稱。請參閱第 99 頁的第 12 章,『反轉 [DB2](#page-106-0) 伺服器升級』。

若要避免 UPGRADE DATABASE 指令失敗,請在第 35 頁的『驗證資料庫是否已準備好 進行升級』期間重建這些資料庫物件.

- 18. 如果 UPGRADE DATABASE 指令傳回 ADM4003E 錯誤訊息,則請手動升級「DB2 文 字搜尋」型錄及索引。 如需詳細資料,請參閱 SYSTS\_UPGRADE\_CATALOG 及 **SYSTS\_UPGRADE\_INDEX** .
- 19. 升級之後,將資料庫配置設定與升級資料庫之前的配置設定進行比較。驗證下列 設定及資料庫資訊相同:
	- 資料庫配置參數設定
	- 表格空間資訊
	- 僅限應用程式的套件資訊

您不需要檢查系統產生之套件的套件資訊。系統產生之套件的相關資訊可以在升 級後再予以變更。

20. 驗證您的資料庫升級是否成功。連接至已升級的資料庫,並發出小型查詢:

db2 connect to sample

資料庫連線資訊

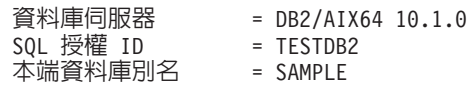

db2 "select \* from syscat.dbauth"

或者,如果您已經安裝範例檔案,請執行 testdata.db2 Script:

cd *samplefile-dir-clp* db2 connect to sample db2 -tvf testdata.db2

其中 *samplefile-dir-clp* 是 Linux 和 UNIX 上的 DB2DIR/samples/clp,以及 Windows 上的 DB2DIR\samples\clp,DB2DIR 代表 DB2 10.1 版 安裝期間指定的位 置,而 sample 是資料庫名稱。

# 下一步

在升級 DB2 資料庫之後,執行建議的升級後作業,以確保資料庫升級成功。請參閱第 83 頁的第 9 章, 『[DB2](#page-90-0) 伺服器的升級後作業』。

# <span id="page-76-0"></span>第 8 章 升級具有特定性質的 DB2 伺服器

影響整體升級程序的因素有許多,環境的複雜度是其中之一。

如果已安裝多個 DB2 產品元件、如果您是從 32 位元 Windows 作業系統升級至 64 位 元 Windows 作業系統,或者如果您是從分割的資料庫環境進行升級,則必須執行包括 該環境特定步驟的升級作業,而不是基本的 DB2 伺服器升級作業。

請判定下列哪一個升級作業適用於您的 DB2 伺服器,並執行那些作業:

- 『將 DB2 32 位元伺服器升級至 64 位元系統 (Windows)』
- 第71頁的『升級非 [root](#page-78-0) 身分安裝』
- 第73 頁的『升級具有多個 [DB2](#page-80-0) 副本的 DB2 伺服器』
- 第74頁的『升級至新的 [DB2](#page-81-0) 伺服器』
- 第77 頁的『使用線上備份從舊版升級 [DB2](#page-84-0) 伺服器』
- 第78頁的『升級分割的資料庫環境』
- 升級管理者或 root 身分安裝的 DB2 文字搜尋
- 升級非 root 身分安裝的 DB2 文字搜尋 (Linux 及 UNIX)
- 不使用 DB2 文字搜尋升級多重分割區實例
- 第79頁的 『將具有 [XML Extender](#page-86-0) 的 DB2 伺服器升級至 DB2 10.1 版』
- 第 81 頁的 『在 [Microsoft Cluster Server](#page-88-0) 環境中升級 DB2 伺服器』
- $\#$   $\mathbb R$  DB2 Spatial Extender 10.1  $\mathbb R$

# 將 DB2 32 位元伺服器升級至 64 位元系統 (Windows)

在 Windows 作業系統上,有兩種方式可將 DB2 32 位元伺服器升級至 DB2 10.1 版 64 位元伺服器。其中一種方式是將現存的 DB2 32 位元伺服器升級至 DB2 10.1 版 32 位 元伺服器,然後再升級至 DB2 10.1 版 64 位元伺服器。

另一種方式是升級至新電腦,而該電腦已安裝 DB2 10.1 版 64 位元資料庫產品。

### 開始之前

- 請確定您具有「本端管理者」權限。
- 請確定 DB2 伺服器執行的是 64 位元 Windows 作業系統。
- 檢閱第 29 頁的『升級 [DB2](#page-34-0) 伺服器的最佳實務』及 第 27 頁的『DB2 伺服器升級的 磁碟空間需求』。
- 執行升級前作業。請參閱第 33 頁的第 5 章,『[DB2](#page-40-0) 伺服器的升級前作業』。

限制

- 此作業涵蓋此程序,且僅適用於 x64 上的 Windows。
- 有其他適用的升級限制。請參閱第 18 頁的『[DB2](#page-25-0) 伺服器的升級限制』。請檢閱完整 清單。

### 程序

若要將 DB2 10.1 版 之前的 32 位元伺服器升級至 DB2 10.1 版 64 位元伺服器,請 執行下列動作:

- 1. 以具有「本端管理者」權限的使用者身分登入 DB2 伺服器。
- 2. 如果您有多個 DB2 9.5 版或 DB2 9.7 版 32 位元伺服器的副本,請執行下列動作, 以便在一個 DB2 副本下執行所有實例:
	- 更新所有實例,以在一個 DB2 9.5 版或 DB2 9.7 版 32 位元伺服器副本下執行。 您只能更新相同版本的實例。
	- 如果您在多個不同版本的 DB2 10.1 版 之前副本上執行實例,請將所有實例升級 至 DB2 10.1 版 之前副本的最高版本。比方說,如果您有 9.5 版及 9.7 版的實 例,請將 9.5 版實例升級至 DB2 9.7 版 32 位元伺服器副本。
	- 解除安裝所有剩下的 DB2 伺服器副本,除了所有實例都在執行中的 DB2 伺服器 副本之外。您應該只有一個 DB2 9.5 版 32 位元伺服器副本,或 DB2 9.7 版 32 位元伺服器副本
- 3. 安裝 DB2 10.1 版 32 位元資料庫產品。請參閱 安裝 DB2 伺服器 中的 『安裝 DB2 伺服器 (Windows)』。 然後在**使用現存的產品**視窗中,選擇具有升級動作的 DB2 副 本名稱。即會移除選取的 DB2 副本,且會自動升級所有在選取的 DB2 副本及 「DB2 管理伺服器 (DAS)」上執行的實例。請勿安裝其他 32 位元 DB2 10.1 版 的 副本。

如果您具有本端資料庫,則會收到一則警告,建議您執行 db2ckupgrade 指令。如果 已完成升級前作業,請忽略此警告並繼續升級。否則,請在繼續安裝之前,驗證您 的資料庫是否已準備好進行 DB2 升級。請參閱第 35 頁的『驗證資料庫是否已準備 好進行升級』。

- 4. 安裝 DB2 10.1 版 64 位元資料庫產品,並選取安裝產品畫面上的使用現存的產品 選項。請參閱《安裝 DB2 伺服器》中的『安裝 DB2 伺服器 (Windows)』。然後在 使用現存的產品視窗中,選擇具有升級動作的 DB2 副本名稱。此程序會移除 DB2 10.1 版 32 位元資料庫產品,並將現存的 32 位元實例升級至 64 位元實例。
- 5. 如果您要應用程式透過預設介面存取 DB2 10.1 版 副本,請將 DB2 10.1 版 副本 設為 DB2 預設副本。請參閱《安裝 *DB2 伺服器*》中的『安裝之後變更預設 DB2 及預設 IBM 資料庫用戶端介面副本 (Windows)』。
- 6. 升級資料庫。
- 7. 如果您要在 DB2 10.1 版 的多個副本上執行實例,請安裝其他 DB2 10.1 版 副本 並發出 db2iupdt 指令,以在不同的 DB2 10.1 版 副本下執行實例。

### 下一步

在升級 DB2 伺服器之後,執行建議的升級後作業,例如重設診斷錯誤層次、調整日誌 空間大小,以及重新連結套件。此外,驗證 DB2 伺服器升級是否成功。請參閱第 83 頁 的第 9 章. 『DB2 伺服器的升級後作業』及第 90 頁的『驗證 DB2 伺服器升級或 DB2 pureScale 環境啓用』。

# <span id="page-78-0"></span>升級非 root 身分安裝

在 Linux 及 UNIX 上,將 DB2 9.5 版或 DB2 9.7 版非 root 身分安裝升級至 DB2 10.1 版,需要您以非 root 使用者身分安裝 DB2 10.1 版,然後將資料庫升級至 DB2 10.1 版非 root 身分安裝。

### 開始之前

在升級非 root 身分安裝之前:

- 確定您符合 DB2 資料庫產品的安裝需求。請參閱《安裝 DB2 伺服器》中的『DB2 資料庫產品的安裝需求』。
- 檢閱升級建議和磁碟空間需求。請參閱第 29 頁的『升級 [DB2](#page-36-0) 伺服器的最佳實務』及 第 27 頁的『DB2 伺服器升級的磁碟空間需求』。
- 執行適用的升級前作業,特別是驗證資料庫是否已準備好進行升級。升級非 root 實例 會驗證您的本端資料庫是否已準備好進行升級。如果此驗證失敗,則非 root 實例升級 也會失敗,並且不會安裝 [DB2](#page-40-0) 資料庫產品。請參閱第33頁的第 5 章, 『DB2 伺服 器的升級前作業』及第35頁的『驗證資料庫是否已準備好進行升級』。

#### 限制

- 您無法將 DB2 9.7 版 root 身分安裝升級至 DB2 10.1 版 非 root 身分安裝。您可 以還原在 DB2 9.7 版 root 身分安裝中進行的資料庫備份,將資料庫從 DB2 9.7 版 root 身分安裝升級至 DB2 10.1 版非 root 身分安裝。請使用第 74 頁的『升級至新的 [DB2](#page-81-0) 伺服器』中說明的相同程序。
- 在 Linux 及 UNIX 作業系統上 (除了 x86 上的 Linux 之外) , 現存的 32 位元或 64 位元實例會升級至 DB2 10.1 版 64 位元實例。作業系統和您安裝的 DB2 10.1 版 資料庫產品會決定實例位元大小,請參閱第28頁的『支援 32 位元及 64 位元 DB2 伺服器的變更』,以取得詳細資料。
- 有其他適用的升級限制。請檢閱第 18 頁的『[DB2](#page-25-0) 伺服器的升級限制』中的完整清單。

### 程序

若要將非 root 身分安裝升級至 DB2 10.1 版,請執行下列動作:

- 1. 以 DB2 9.5 版或 DB2 9.7 版非 root 身分安裝的非 root 使用者身分,登入 DB2 伺服器。
- 2. 檢閱第 20 頁的表 8,以使用節點類型來判定實例類型,並判定非 root 實例可以升級 至的 DB2 資料庫產品。

DB2 資料庫產品安裝會驗證您是否可以將非 root 實例升級至您選取進行安裝的 DB2 資料庫產品。如果這個驗證失敗,則安裝會失敗,且您只能結束安裝。

- 3. 停止非 root 實例。
- 4. 以非 root 使用者身分安裝 DB2 10.1 版,並選取**升級**選項。請參閱《安裝 *DB2 伺* 服器》中的『以非 root 使用者身分安裝 DB2 產品』。

升級選項會備份 DB2 9.5 版或 DB2 9.7 版非 root 配置檔、安裝目錄、安裝新的 DB2 副本,並升級非 root 實例。然而,如果您指定 -f nobackup 參數,並且已移 除 DB2 9.5 版、DB2 9.7 版或 DB2 9.8 版副本,則不會備份安裝目錄。

DB2 產品安裝還會驗證下列條件:

- 目錄 *INSTHOME*/sqllib v101 不存在。
- 非 root 實例已停止。
- 非 root 實例下執行的本端資料庫已準備好進行升級。

如果這些驗證中有任何一項失敗,且:

- 您在執行 db2setup 指令,則會出現一個訊息框,指出失敗的條件。請採取適當的 更正動作,然後選取**升級**選項,並繼續。
- 您在使用回應檔,或在執行 db2\_install 指令,則安裝程式將會因為錯誤而結束。 請採取適當的更正動作,然後重新發出 db2setup 指令(指定回應檔)或 db2 install 指令。

重要:已棄用指令 db2\_install,並且可能會在未來的版本中移除。改為使用搭配回 應檔的 db2setup 指令。

如果在非 root 實例下執行的任何本端資料庫具有類型 1 索引,則會出現一個訊息 框,提供選項以繼續安裝並忽略此警告,或者結束安裝。請參閱第 [35](#page-42-0) 頁的『驗證 資料庫是否已準備好進行升級』中的步驟 第37頁的 7,以取得選擇忽略警告時會發 生的狀況,以及如何在升級之前轉換類型 1 索引的詳細資料。您必須在回應檔中指 定 UPGRADE\_DBCK\_IGNORE\_TYPE1 關鍵字與 YES 選項,或者指定 -f ignoreType1 參 數與 db2\_install 指令,以便安裝程式不會檢查類型 1 索引,並順利完成處理。

5. 如果 DB2 資料庫產品安裝失敗,且您指定 -f nobackup 參數,則手動安裝 DB2 資 料庫產品,然後執行 db2nrupgrade 指令以升級非 root 實例,如下所示:

cd \$HOME/sqllib/instance db2nrupgrade -b *BackupDir*

其中 BackupDir 是升級之前非 root 身分安裝配置檔的備份目錄。db2setup 日誌中 的備份目錄格式為 sqllib\_v*VR*,其中 *V* 是舊副本的版本號碼,而 *R* 是舊副本的版 次號碼。比方說,如果您已安裝 9.7 版,然後使用 db2setup 指令安裝 10.1 版, 則可以在 db2setup 日誌檔中找到 sqllib\_v101 的備份目錄名稱。

- 6. 如果 DB2 資料庫產品安裝失敗,請檢閱安裝日誌檔,以判定原因及解決問題的方 法,然後嘗試重新安裝。 依預設,安裝日誌檔位於 /tmp 目錄中。
- 7. 升級資料庫。 請參閱第 54 頁的『升級資料庫』。
- 8. 執行 db2rfe 指令,以啓用 root 型特性。
- 9. 如果您已在 DB2 9.5 版或 DB2 9.7 版非 root 副本中安裝其他 DB2 產品,則一次 安裝一個 DB2 產品。

# 下一步

升級非 root 身分安裝之後,執行建議的升級後作業,例如重設診斷錯誤層次、調整日誌 空間大小及重新連結套件。此外,驗證 DB2 伺服器升級是否成功。請參閱第 83 頁的第 9 章,『[DB2](#page-97-0) 伺服器的升級後作業』及第 90 頁的『驗證 DB2 伺服器升級或 DB2 [pureScale](#page-97-0) 環境啓用』。

# <span id="page-80-0"></span>升級具有多個 DB2 副本的 DB2 伺服器

升級具有多個 DB2 10.1 版之前的 DB2 副本的 DB2 伺服器,需要您安裝 DB2 10.1 版作為新副本,然後在安裝之後手動升級實例及資料庫。

您可以在 DB2 伺服器上安裝多個 DB2 資料庫產品 9.5 版及 9.7 版的副本。

您可以透過從選擇的目標 DB2 10.1 版 副本執行 db2iupgrade 指令,在任何修正套件 層次上手動升級 DB2 10.1 版 之前的實例。實例升級至 DB2 10.1 版 副本之後,您就 無法將其升級至另一個 DB2 10.1 版 副本。然而,您可以使用 db2iupdt 指令,在不 同的 DB2 10.1 版副本之間更新實例。

### 開始之前

- 請確定您具有 Linux 及 UNIX 作業系統的 root 使用者存取權,或 Windows 的 「本 端管理者」權限。
- 確保您符合 DB2 資料庫產品的安裝需求。已變更作業系統的需求。
- 檢閱升級建議及磁碟空間需求。請參閱第29頁的『升級 DB2 伺服器的最佳實務』及 第 27 頁的『DB2 伺服器升級的磁碟空間需求』。
- 執行升級前作業。請參閱第 33 頁的第 5 章. 『DB2 伺服器的升級前作業』。

限制

- 在 Windows 上,此程序不適用於從 DB2 32 位元伺服器升級至 64 位元系統。請參 閱第 69 頁的『將 DB2 32 位元伺服器升級至 64 位元系統 (Windows)』, 以取得詳 細資料。
- 在 Linux 及 UNIX 作業系統上,您不必為 root 使用者設定實例環境。當不支援您 設定實例環境時,請執行 db2iupgrade 或 db2icrt 指令。
- 檢閱 DB2 伺服器的升級限制。請參閱第 18 頁的『DB2 伺服器的升級限制』。

## 程序

若要升級具有多個 DB2 副本的 DB2 伺服器:

- 1. 以 root 或具備本端管理者權限的使用者身分登入 DB2 伺服器。
- 2. 執行「DB2 安裝」精靈來安裝 DB2 10.1 版作為 DB2 10.1 版的新副本,並在**安装** 產品畫面上選取安裝新產品選項。請參閱下列作業,以取得詳細資料:
	- 《安裝 DB2 伺服器》中的『安裝 DB2 伺服器 (Windows)』
	- 《安裝 DB2 伺服器》中的『安裝 DB2 伺服器 (Linux 及 UNIX) 』

如果您要將現存的實例升級至不同的 DB2 10.1 版 副本,則可以安裝多個 DB2 10.1 版 副本。

3. 從您選擇的 DB2 10.1 版 副本安裝路徑,使用 db2iupgrade 指令從您選擇的 DB2 10.1 版副本安裝路徑,使用 db2iupgrade 指令升級實例。請參閱第 50 頁的『升級 DB2 9.5 版或 DB2 9.7 版實例』。 例如, 假設您在 AIX 伺服器和 Windows 伺 服器上使用下列 DB2 副本與實例:

表 18. DB2 副本的目錄範例。

| 實例名稱     | OS  | DB2 副本目錄             |
|----------|-----|----------------------|
| db2inst1 | AIX | /usr/opt/db2 $10.1/$ |
| dh2inst2 | AIX | /opt/IBM/db2/V10.1   |

<span id="page-81-0"></span>表 18. DB2 副本的目錄範例。(繼續)

| 實例名稱               | <b>OS</b> | DB2 副本目錄                                |
|--------------------|-----------|-----------------------------------------|
| dh2inst3           | AIX       | $/$ home $/db2/mvV10.1$                 |
| 未建立實例              | AIX.      | /opt/IBM/db2/V10.1<br>/home/db2/myV10.1 |
| DB <sub>2</sub> 95 | Windows   | D:\Program Files\IBM\V 95\              |
| 未建立實例              | Windows   | C:\Program Files\IBM\SQLLIB 10.1\       |

接下來您可以執行下列指令,將實例順利升級至 DB2 10.1 版:

表 19. 實例升級指令範例。

| 升級實例               | 指令                                         |  |
|--------------------|--------------------------------------------|--|
| dh2inst1           | cd /opt/IBM/db2/V10.1/instance             |  |
|                    | ./db2iupgrade -u db2fenc1 db2inst1         |  |
| dh2inst2           | cd /opt/IBM/db2/V10.1/instance             |  |
|                    | ./db2iupgrade db2inst2                     |  |
| dh2inst3           | cd /home/db2/myV10.1/instance              |  |
|                    | ./db2iupgrade db2inst3                     |  |
| D <sub>B</sub> 2   | cd C:\Program Files\IBM\SQLLIB 10.1\BIN    |  |
|                    | db2iupgrade DB2 /u:db2admin1, password1    |  |
| DB <sub>2</sub> 95 | cd C:\Program Files\IBM\SQLLIB 95\BIN      |  |
|                    | db2iupgrade DB2 95 /u:db2admin3, password3 |  |

- 4. 選擇性的: 如果您想要保留現存的配置來管理 DB2 10.1 版 實例,請如果您想要 保留現存的配置來管理 DB2 10.1 版實例,請升級「DB2 管理伺服器」。請參閱第 52 頁的『升級 DB2 管理伺服器 (DAS)』。
- 5. 以具備 SYSADM 權限的使用者身分登入 DB2 伺服器。
- 6. 升級資料庫。請參閱第54頁的『升級資料庫』。

## 下一步

在升級 DB2 伺服器之後,執行建議的升級後作業,例如重設診斷錯誤層次、調整日誌 空間大小,以及重新連結套件。此外,驗證 DB2 伺服器升級是否成功。請參閱第83頁 的第 9 章、『DB2 伺服器的升級後作業』及第 90 頁的『驗證 DB2 伺服器升級或 DB2 pureScale 環境啓用』。

# 升級至新的 DB2 伺服器

<span id="page-81-1"></span>如果您要升級至新的 DB2 10.1 版伺服器,請重建實例,然後還原 DB2 10.1 版之前的 資料庫備份來升級資料庫。在還原資料庫備份之後,RESTORE DATABASE 指令會自動執行 **UPGRADE DATABASE** 指令。

# 開始之前

- 請確定您具有 Linux 和 UNIX 作業系統上的 root 存取權限,或是 Windows 作業 系統上的本端管理者權限。
- 請確定您具有 SYSADM 權限。
- 確保您符合 《安裝 DB2 伺服器》 中的 『DB2 資料庫產品的安裝需求』。已變更作業 系統的需求。
- 檢閱升級建議及磁碟空間需求。請參閱第29頁的『升級 DB2 伺服器的最佳實務』及 第 27 頁的『DB2 伺服器升級的磁碟空間需求』。
- 執行升級前作業。請參閱第 33 頁的第 5 章, 『DB2 伺服器的升級前作業』。

限制

• 檢閱 DB2 伺服器的升級限制。請參閱第 18 頁的『DB2 伺服器的升級限制』。

### 程序

若要升級至新的 DB2 10.1 版 伺服器,請執行下列動作:

- 1. 執行您現存資料庫的完整離線資料庫備份,以及任何其他適用的升級前作業。請 參閱第 38 頁的『升級之前或之後備份資料庫』。 如果您最近已執行完整*離線*資料 庫備份,而且在升級之前無法執行另一個備份,則您可以改為執行漸進式*離線*資 料庫備份來代替。
- 2. 以 root 身分 (Linux 及 UNIX 作業系統) 或具有「本端管理者」權限的使用者身 分 (Windows 作業系統) 登入新的 DB2 伺服器。
- 3. 在新的 DB2 伺服器上安裝 DB2 10.1 版。
- 4. 從您在前一個步驟中安裝的 DB2 10.1 版副本位置執行 db2icrt 指令,以在新的 DB2 伺服器上建立實例。請參閱《安裝 DB2 伺服器》中的『使用 db2icrt 建立實 例』。如果新的 DB2 伺服器具有類似的資源,請使用 UPDATE DBM CFG 指令以及 您在升級前作業中儲存的值,還原每個實例的資料庫管理程式配置參數值。
- 5. 選擇性的: 在 DB2 10.1 版 上建立新的 「DB2 管理伺服器 (DAS)」。如果您要 保留現存 DAS 配置並使用 DB2 10.1 版中可用的新功能,則需要 DAS。
- 6. 針對所有要升級至新 DB2 伺服器的資料庫,傳送 DB2 10.1 版 之前的備份檔。
- 7. 以具備 SYSADM 權限的使用者身分登入 DB2 伺服器。
- 8. 使用 RESTORE DATABASE 指令升級資料庫。下列範例會顯示如何在 UNIX 作業系統 上澴原範例資料庫:

db2 RESTORE DATABASE sample FROM /db2/backups

其中, sample 是資料庫名稱, 而 /db2/backups 是資料庫備份檔的目錄。

如果您已在升級之前執行漸進式*離線*資料庫備份,您必須具有最新的完整*離線*資 料庫備份及漸進式*離線*資料庫備份的存取權,並使用自動漸進式還原來升級資料 庫。請參閱 Data Recovery and High Availability Guide and Reference 中的 『在 測試及正式作業環境中使用漸進式還原』。因為每一個 RESTORE DATABASE 指令在 資料庫完全回復之前都會嘗試升級資料庫,所以手動漸進式還原將會失敗。下列 範例顯示如何執行自動漸進式還原:

db2 RESTORE DATABASE sample INCREMENTAL AUTOMATIC TAKEN AT timestamp WITHOUT PROMPTING

在分割的資料庫環境中,您必須先在所有起始於型錄分割區的資料庫分割區中執 行 RESTORE DATABASE 指令。如果傳回 sqlcode 7535,如下所示:

S0L2517W 資料庫已還原,然後升級為現行版本。 資料庫升級傳回 sqlcode "7535" 及記號 "\*N"。

則可以重新執行 UPGRADE DATABASE 指令。

- 9. 當資料庫已還原但未升級時,RESTORE DATABASE 指令會傳回下列錯誤,並包括附有 原因碼的升級錯誤訊息:
	- SQL2519N 資料庫已還原,但所還原的資料庫未升級 至現行版次。已傳回錯誤 "-1704",記號 "3"。 SQLSTATE=57011

錯誤訊息 SQL1704N 指出資料庫升級失敗。請在 訊息參考手冊第二冊 中尋找此 SQL 錯誤碼,以閱讀每一個原因碼可能的解決方案清單。在前一個範例中,記號 "3" 表示原因碼 3,其指出由於資料庫日誌已滿而導致升級失敗。如果發生此錯誤, 請完成下列步驟以升級資料庫:

- a. 增加日誌檔的大小。請參閱第 [40](#page-47-0) 頁的『升級之前增加表格空間及日誌檔大  $\sqrt{|\mathcal{E}|}$  o
- b. 使用 UPGRADE DATABASE 指令升級資料庫。請參閱第54頁的『升級資料庫』。
- c. 如果日誌檔大小仍然不夠大,則會傳回下列錯誤: SQL1704N 資料庫升級失敗。原因碼 "3"。

您必須增加日誌檔大小並再次嘗試升級資料庫。

- d. 資料庫升級完成之後,將日誌檔大小重設為其升級前的値。
- 10. 選擇性的: 執行 AUTOCONFIGURE 指令來計算緩衝池大小, 以及資料庫管理程式與 資料庫配置參數値,以配置新的 DB2 伺服器來使用可用的新資源。下列範例說明 如何執行此指令,僅顯示範例資料庫的建議値:
	- db2 CONNECT TO sample db2 AUTOCONFIGURE USING MEM\_PERCENT 80 WORKLOAD\_TYPE complex NUM\_STMTS 1 TPM 73 ADMIN\_PRIORITY performance IS POPULATED YES NUM REMOTE APPS 15 ISOLATION CS APPLY NONE;

如果您選擇不執行此指令或不套用建議値,請手動配置您的 DB2 伺服器使用新資 源。否則,您的資料庫可能無法如預期執行。

- 11. 還原您在升級前作業中備份的所有外部常式。請參閱《Administrative Routines and Views》中的『備份及還原外部常式程式庫及類別檔』
- 12. 驗證您的資料庫升級是否成功。連接至已升級的資料庫,並發出小型查詢:

db2 CONNECT TO sample

資料庫連線資訊

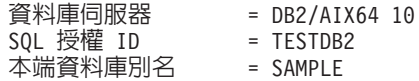

db2 "SELECT \* FROM SYSCAT.DBAUTH"

或者,如果您已經安裝範例檔案,請執行 testdata.db2 Script:

cd *samplefile-dir-clp* db2 connect to sample db2 -tvf testdata.db2

<span id="page-84-0"></span>其中 *samplefile-dir-clp* 是 DB2DIR/samples/clp (在 Linux 及 UNIX 上) 或 DB2DIR\ samples\clp (在 Windows 上) ,DB2DIR 代表 DB2 10.1 版 安裝期間所指定的 位置,而 sample 是資料庫名稱。

# 下一步

在升級 DB2 伺服器之後,執行建議的升級後作業,例如重設診斷錯誤層次、調整日誌 空間大小,以及重新連結套件。此外,驗證 DB2 伺服器升級是否成功。請參閱第 83 頁 的第 9 章,『[DB2](#page-97-0) 伺服器的升級後作業』及第 90 頁的『驗證 DB2 伺服器升級或 DB2 [pureScale](#page-97-0) 環境啓用』。

# 使用線上備份從舊版升級 DB2 伺服器

您可以使用相同版本中的線上資料庫備份,在舊版上重建資料庫,然後再升級至 DB2  $10.1$  版。

## 開始之前

升級 DB2 伺服器之前:

- 請確定您具有 Linux 和 UNIX 作業系統上的 root 存取權限,或是 Windows 作業 系統上的本端管理者權限。
- 資料庫的所有必要完整或漸進式線上 DB2 10.1 版之前的資料庫備份,以便您可以使 用這些線上備份來重建資料庫。

### 限制

僅在下列條件下,才執行這項作業:

- 如果您無法升級現存的實例及資料庫。
- 如果您最近未如第 33 頁的第 5 章, 『[DB2](#page-40-0) 伺服器的升級前作業』中指出,執行完整 *離線***資料庫備份,或漸進式***離線***資料庫備份**。

### 程序

若要使用線上備份,從舊版升級 DB2 伺服器,請執行下列動作:

- 1. 針對所有要升級至 DB2 伺服器的資料庫,傳送 DB2 10.1 版 之前的線上資料庫備 份檔。
- 2. 如果您的 DB2 副本與線上資料庫備份的版本不同,則安裝一個相同版本的 DB2 副 本。 比方說,如果您已從 DB2 9.5 版副本執行線上資料庫備份,則必須在 DB2 伺 服器上安裝 DB2 9.5 版副本。
- 3. 如果您的 DB2 副本上執行的實例與線上備份的版本不同,則在此 DB2 副本下建立 一個實例。
- 4. 以具備 SYSADM 權限的使用者身分登入 DB2 伺服器。
- 5. 搭配使用 RESTORE DATABASE 指令及 REBUILD WITH ALL TABLESPACES IN DATABASE 參數,接著使用 ROLLFORWARD DATABASE 指令來重建資料庫。 例如:

RESTORE DB *db-name* REBUILD WITH ALL TABLESPACES IN DATABASE TAKEN AT *timestamp-backup*; ROLLFORWARD DB *db-name*

TO END OF LOGS AND STOP;

<span id="page-85-0"></span>您可以選擇僅使用一個表格空間子集來重建資料庫。然而,在發出 ROLLFORWARD DATABASE 指令之後,您必須捨棄處於還原擱置中狀態的所有表格空間。您無法使用 處於還原擱置中狀態的表格空間來升級資料庫。

請參閱 Data Recovery and High Availability Guide and Reference 中的 『資料庫 重建』,以取得更多詳細資料。

6. 在 Windows 作業系統中,發出 GET DB CFG 指令,以驗證您重建的資料庫是否處於 一致狀態,如下列範例中所示:

db2 GET DB CFG FOR sample | FIND "consistent"

All committed transactions have been written to disk = YES

- 7. 使用下列其中一項作業,來升級 DB2 伺服器:
	- 第49 頁的第 6 章, 『升級 DB2 伺服器 [\(Windows\)](#page-56-0)』
	- 第59頁的第 7 章, 『升級 DB2 伺服器 (Linux 及 [UNIX\)](#page-66-0)』

# 升級分割的資料庫環境

升級分割的資料庫環境,需要您在所有資料庫分割區伺服器中安裝 DB2 10.1 版 作為 新副本、升級實例,然後升級資料庫。

### 開始之前

- 請確定您具有 Linux 和 UNIX 作業系統上的 root 存取權限,或是 Windows 作業 系統上的本端管理者權限。
- $\bullet$  請確定您具有 SYSADM 權限。
- 檢閱《安裝 DB2 伺服器》中的『DB2 資料庫產品的安裝需求』。作業系統的必備項 目已變更。
- 檢閱第 29 頁的『升級 [DB2](#page-34-0) 伺服器的最佳實務』及第 27 頁的『DB2 伺服器升級的磁 碟空間需求』。
- 執行升級前作業。請參閱第 33 頁的第 5 章,『[DB2](#page-40-0) 伺服器的升級前作業』。

#### 限制

- 型錄分割區所在的資料庫分割區伺服器必須已啓動且正在執行。
- 只使用安<mark>装產品</mark>畫面中的<mark>安装新產品</mark>選項,來安裝 DB2 10.1 版。如果您在選取**安装** 産品畫面上的**使用現存的產品**選項時,選擇升級動作,則安裝程序會失敗。
- 有其他適用的升級限制。請參閱第 18 頁的『[DB2](#page-25-0) 伺服器的升級限制』。請檢閱完整 清單。

### 程序

若要在分割的資料庫環境中升級 DB2 伺服器:

- 1. 針對所有資料庫分割區執行完整離線備份。 搭配使用 BACKUP DATABASE 指令及 ON ALL DBPARTITIONNUMS 參數來備份所有分割區。驗證您的資料庫是否準備好進行升 級,並執行任何其他適用的升級前作業。請參閱第 33 頁的第 5 章, 『[DB2](#page-40-0) 伺服器 的升級前作業』。
- 2. 以 root (Linux 及 UNIX 作業系統) 或具有「本端管理者」權限的使用者身分 (Windows 作業系統) 登入。
- <span id="page-86-0"></span>3. 在每一個參與的資料庫分割區伺服器上安裝 DB2 10.1 版,並設定分割的資料庫環 境。請參閱《安裝 DB2 伺服器》中的『設定分割的資料庫環境』。 選取**安装產品** 畫面中的安裝新產品選項。請勿選取使用現存的產品選項。
- 4. 在擁有實例的資料庫分割區伺服器上在擁有實例的資料庫分割區伺服器上升級每個 實例。請參閱第50頁的『升級 [DB2 9.5](#page-57-0) 版或 DB2 9.7 版實例』。在實例的 db2nodes.cfg 檔中,第一個項目是資料庫分割區伺服器實例擁有者。
- 5. 在型錄分割區上執行 UPGRADE DATABASE 指令,以在型錄分割區上執行 UPGRADE DATA-BASE 指令,以升級每一個資料庫。請參閱第 54 頁的『升級資料庫』。 不論您在那 個資料庫分割區上發出 UPGRADE DATABASE 指令,發出指令時,型錄分割區必須可以 使用。

如果有任何資料庫分割區無法使用,就不會升級這些資料庫分割區。同樣地,如果 UPGRADE DATABASE 指令已停止,剩下的資料庫分割區不會升級。然而,您可以在這 些特定資料庫分割區可以使用時,重新執行 UPGRADE DATABASE 指令以進行處理。

6. 在每一個資料庫分割區伺服器上建立新的 DB2 理伺服器 (DAS)。 如果您需要保留 現存的 DAS 設定,則可以在每一個參與的資料庫分割區伺服器上升級 DAS,而非 建立新的 DAS。請參閱第 52 頁的『升級 DB2 管理伺服器 [\(DAS\)](#page-59-0)』。

# 下一步

在升級 DB2 伺服器之後,執行建議的升級後作業,例如重設診斷錯誤層次、調整日誌 空間大小,以及重新連結套件。此外,驗證 DB2 伺服器升級是否成功。請參閱第 83 頁 的第 9 章,『[DB2](#page-97-0) 伺服器的升級後作業』及第 90 頁的『驗證 DB2 伺服器升級或 DB2 [pureScale](#page-97-0) 環境啓用』。

# 升級 DB2 文字搜尋

# 將具有 XML Extender 的 DB2 伺服器升級至 DB2 10.1 版

<span id="page-86-1"></span>將 XML Extender 升級至 DB2 10.1 版,需要您移除 XML Extender 功能,然後在沒 有此功能的情況下,升級至 DB2 10.1 版。不支援將已安裝 XML Extender 或已啓用 XML Extender 功能的 DB2 10.1 版之前的 DB2 伺服器升級至 DB2 10.1 版,因為已 停止提供 XML Extender。

## 開始之前

- 請確定您具有 Linux 及 UNIX 作業系統的 root 使用者存取權,或 Windows 的 「本 端管理者」權限。
- 請確定您具有 SYSADM 權限。
- 請確定您符合 DB2 資料庫產品的安裝需求。已變更 Linux 及 UNIX 作業系統的需 求。
- 檢閱升級建議和磁碟空間需求。
- 執行升級前作業。

### 限制

• 檢閱 DB2 伺服器的升級限制。

### 程序

若要將具有 XML Extender 功能的 DB2 10.1 版 之前的伺服器升級至 DB2 10.1 版, 請執行下列動作:

- 1. 選擇性的: 為已針對 XML Extender 啓用的每一個資料庫,從 db2xml.DTD\_REF 或 db2xml.XML\_USAGE 表格中備份所有的 DAD 或 DTD 檔案。 下列範例顯示 如何將 DTD\_REF 表格中儲存的 DTD 檔匯出至特定目錄:
	- db2 EXPORT TO dtdfiles.del OF del LOBS TO *dir-name* MODIFIED BY lobsinsepfiles SELECT CONTENT FROM DB2XML.DTD\_REF

下列範例顯示如何將 db2xml.XML\_USAGE 表格中儲存的 DAD 檔匯出至特定目 錄:

- db2 EXPORT TO dadfiles.del OF del LOBS TO *dir-name* MODIFIED BY lobsinsepfiles SELECT DAD FROM DB2XML.XML\_USAGE
- 2. 使用下列指令,以停用所有資料庫中針對 XML Extender 啓用的所有 XML 直欄:

dxxadm disable\_column *db\_name tab\_name column\_name*

或者,您可以呼叫 [dxxDisableColumn\(\)](http://publib.boulder.ibm.com/infocenter/db2luw/v9/topic/com.ibm.db2.udb.doc/doc/rsxdiscl.htm) 儲存程序。下列範例顯示如何列出針對 XML Extender 啓用的直欄:

- db2 SELECT TABLE\_SCHEMA, TABLE\_NAME, COL\_NAME FROM DB2XML.XML\_USAGE WHERE NOT TABLE\_SCHEMA='DXX\_COLL'
- 3. 選擇性的: 在所有資料庫中,停用所有 [XML](http://publib.boulder.ibm.com/infocenter/db2luw/v9/topic/com.ibm.db2.udb.doc/doc/t0007360.htm) 集合(已針對 XML Extender 啓用 的集合)。或者,您可以呼叫 [dxxDisableCollection\(\)](http://publib.boulder.ibm.com/infocenter/db2luw/v9/topic/com.ibm.db2.udb.doc/doc/rsxdisco.htm) 儲存程序。 下列範例顯示如 何列出針對 XML Extender 啓用的所有集合:
	- db2 SELECT TABLE SCHEMA, TABLE NAME, COL NAME FROM DB2XML.XML\_USAGE WHERE TABLE SCHEMA='DXX COLL' AND TABLE NAME='DXX COLLECTION'
- 4. 在所有資料庫中,捨棄表格、特殊類型、結構化類型、使用者定義的功能 (UDF)、 方法及相依物件中 XMLVARCHAR、XMLCLOB 及 XMLFILE 使用者定義資料類 型的所有參照。 下列範例顯示如何列出使用 XML Extender UDT 的直欄:
	- db2 SELECT TABSCHEMA, TABNAME, COLNAME FROM SYSCAT.COLUMNS WHERE TYPESCHEMA='DB2XML' AND NOT TABSCHEMA='DB2XML'

或者,在捨棄直欄之前,您可以使用內建類型新增直欄,從使用 UPDATE 陳述式 的 XML 直欄中移動資料。您不能搭配使用 ALTER TABLE 陳述式與 ALTER COLUMN 子句來變更資料類型。您也可以使用 EXPORT、IMPORT 及 LOAD 公用程 式,來重建沒有 XML 直欄的表格。

5. 針對每一個資料庫執行下列指令,以停用針對 XML Extender 啓用的所有資料庫: dxxadm disable\_db *database\_name*

或者,您可以呼叫 [dxxDisableDB\(\)](http://publib.boulder.ibm.com/infocenter/db2luw/v9/topic/com.ibm.db2.udb.doc/doc/rsxddbl0.htm) 儲存程序。

6. 在您要升級的 DB2 伺服器上,解除安裝 XML Extender。 下列範例會顯示如何在 AIX 作業系統上解除安裝 DB2 伺服器的副本: *DB2DIR*/install/db2\_deinstall -F XML\_EXTENDER

其中,*DB2DIR* 是安裝 DB2 伺服器及 XML Extender 的位置。

<span id="page-88-0"></span>7. 執行 db2iupdt 指令,以升級實例來移除 XML Extender 功能:

db2iupdt *instance-name*

- 8. 在 DB2 伺服器上安裝新的 DB2 10.1 版 副本。如果您是在 Windows 上安裝 DB2 10.1 版,而且選擇將現存 DB2 10.1 版 之前的副本升級,請繼續步驟 11。
- 9. 從新的 DB2 10.1 版 副本升級實例。
- 10. 選擇性的: 如果您想要保留現存的配置來管理 [DB2](#page-59-1) 10.1 版 實例,請升級 DB2 管理伺服器。
- 11. 升級資料庫。

# 下一步

在升級 DB2 伺服器之後,執行建議的升級後作業,例如重設診斷錯誤層次、調整日誌 空間大小,以及重新連結套件。此外,驗證 [DB2](#page-97-1) 伺服器升級是否成功。

如需升級之後如何移轉至 pureXML® 的詳細資料,請參閱第 97 頁的『從 [XML Extender](#page-104-0) 移轉至 [pureXML](#page-104-0)』。

# 在 Microsoft Cluster Server 環境中升級 DB2 伺服器

在 Microsoft Cluster Server (MSCS) 環境中將 DB2 伺服器升級至 DB2 10.1 版,需 要您在所有節點中安裝 DB2 10.1 版 作為新副本,然後升級您的 MSCS 實例和資料庫。

Microsoft Cluster Server (MSCS) 提供 「高可用性」功能供 Windows 使用者使用。在 MSCS 上設定 DB2 伺服器失效接手支援期間,會將伺服器實例轉換為 MSCS 實例。 您可以執行 db2iupgrade 指令以升級您的 MSCS 實例,並將現存 DB2 10.1 版之前的 MSCS 資源升級至 DB2 10.1 版 DB2 MSCS 資源。

# 開始之前

- 確定您具有「本端管理者」存取權。
- 需要 SYSADM 權限。
- 檢閱升級建議和磁碟空間需求。請參閱第 29 頁的『升級 [DB2](#page-36-0) 伺服器的最佳實務』及 第 27 頁的『DB2 伺服器升級的磁碟空間需求』。
- 執行升級前作業,特別是備份資料庫。請參閱第 33 頁的第 5 章, 『[DB2](#page-40-0) 伺服器的升 級前作業』及第38頁的『升級之前或之後備份資料庫』。

### 限制

- 此程序僅適用於當您安裝 DB2 10.1 版 32 位元資料庫產品時,從 DB2 32 位元伺 服器升級;或當您安裝 DB2 10.1 版 64 位元資料庫產品時,從 DB2 64 位元伺服 器升級。實例位元大小是由作業系統與您安裝的 DB2 10.1 版 資料庫產品所決定, 請參閱第28頁的『支援 32 位元及 64 位元 DB2 伺服器的變更』,以取得詳細資 料。
- 只使用安<mark>装產品</mark>畫面中的<mark>安装新產品</mark>選項,來安裝 DB2 10.1 版。如果您在選取**安装 產品**畫面上的**使用現存的產品**選項時,選擇**升級**動作,則安裝程序會失敗。
- 有其他適用的升級限制。請參閱第18頁的『[DB2](#page-25-0) 伺服器的升級限制』。請檢閱完整 清單。

# 程序

若要將 MSCS 環境中的 DB2 伺服器升級至 DB2 10.1 版,請執行下列動作:

- 1. 以具有「本端管理者」權限的使用者身分登入 DB2 伺服器。
- 2. 在 MSCS 叢集中的所有節點上安裝 DB2 10.1 版。執行 setup 指令以啓動「DB2 安裝」精靈,並選取**安裝產品**畫面中的**安裝新產品**選項。請勿選取**使用現存的產品** 選項。
- 3. 使用「叢集管理者」讓實例的資源離線。資源名稱與實例名稱相同。請確定與實例 位於相同群組的所有剩餘資源都在線上。

如需使用「叢集管理者」的相關資訊,請參閱 MSCS 文件。

4. 執行 db2iupgrade 指令, 以升級 MSCS 實例。此指令會定義稱為 "DB2 Server" 的 新資源類型,並將所有 DB2 MSCS 資源更新為使用新的資源類型。升級期間具有新 資源類型時,會消除與現存的 DB2 10.1 版 之前 MSCS 資源的衝突。

\$DB2DIR\bin\db2iupgrade /u:user,password MSCS-InstName

您必須從擁有所有實例相依資源的節點執行此指令。

- 5. 使用「叢集管理者」,以停止並重新啓動 MSCS 叢集中所有節點上的叢集服務。
- 6. 使用「叢集管理者」,讓包含已升級實例的資源群組在線上。
- 7. 選擇性的: 升級 DB2 管理伺服器 (DAS) (如果您要保留現存 DAS 配置並使用 DB2 10.1 版中可用的新功能)。。 請參閱第 52 頁的『升級 DB2 管理伺服器 (DAS)』。

如果您選擇建立新的 DAS,則必須為 MSCS 環境重新配置 DAS 設定。 8. 升級資料庫。 請參閱第54頁的『升級資料庫』。

### 下一步

在升級 DB2 伺服器之後,執行建議的升級後作業,例如重設診斷錯誤層次、調整日誌 空間大小,以及重新連結套件。此外,驗證 DB2 伺服器升級是否成功。請參閱第 83 頁 的第 9 章,『DB2 伺服器的升級後作業』及第 90 頁的『驗證 DB2 伺服器升級或 DB2 pureScale 環境啓用』。

# <span id="page-90-1"></span><span id="page-90-0"></span>第 9 章 DB2 伺服器的升級後作業

升級 DB2 伺服器之後,您應該執行數個升級後作業,以確定您的 DB2 伺服器如預期 執行且處於最佳效果層次。

### 程序

執行下列適用於 DB2 伺服器的升級後作業:

- 1. 如果您在 DB2 伺服器的升級前作業中,依照建議將 diaglevel 資料庫管理程式配 置參數設為 3 或以上,請將此參數重設為升級前所設定的值。
- 2. 在 DB2 10.1 版 之前的資料庫中已啓用橫列壓縮的現存表格,將啓用標準橫列壓 縮。如果您想要使用調適性壓縮,則必須在執行升級之後啓用它。如需詳細資 料,請參閱調整調適性壓縮設定。
- 3. 調整日誌空間大小。如果您在 DB2 伺服器的升級前作業中,依照建議變更了日誌 空間設定,請將 logfilsiz、logprimary 及 logsecond 資料庫配置參數重設為它 們升級前的値。請確定您配置的日誌空間量足夠供 DB2 伺服器使用。請參閱第 85 頁的『在升級的資料庫中調整日誌空間大小』,以取得詳細資料。
- 4. 升級之前確保外部常式的現存程式庫保持在原始位置,必要的話,從您在第[39](#page-46-0)頁 的『備份 [DB2](#page-46-0) 伺服器配置及診斷資訊』執行的備份中還原這些程式庫。
- 5. 升級後啓動資料庫,以啓動資料庫及所有必要的資料庫服務。請參閱第 [86](#page-93-0) 頁的 『升級後啓動資料庫』,以取得詳細資料。
- 6. 自動儲存體表格空間會從其依預設使用的儲存體群組中繼承媒體屬性值,包括額 外負荷、裝置讀取率及資料標籤屬性。升級至 DB2 10.1 版 之後,現存的表格空 間會保留其設定,而且儲存體群組的 OVERHEAD 及 DEVICE READ RATE 屬性 設為未定義。您可以設定媒體屬性,並搭配 ALTER STOGROUP 陳述式。如需詳 細資料,請參閱儲存體群組屬性。
- 7. 管理 DB2 伺服器行為中的變更。DB2 10.1 版 中引進的一些新登錄變數、新配置 參數以及登錄變數與配置參數的新預設值,可能會對 DB2 伺服器的行為產生影響。 還有一些資料庫實體設計性質及安全的變更也會產生影響。請參閱第[87](#page-94-0)頁的『管 理 [DB2](#page-94-0) 伺服器行為變更』,以取得詳細資料。
- 8. 如果在資料庫升級期間,特定系統型錄表格上的統計資料自動收集失敗,請更新 系統型錄表格上的統計資料。請參閱 Troubleshooting and Tuning Database Performance 中的 『Collecting catalog statistics』。
- 9. 。如果在 UPGRADE DATABASE 指令上未使用 REBINDALL 選項,則在已升級的資料庫 中重新連結套件在已升級的資料庫中重新連結套件,以驗證套件並使用更新的統 計資料或新的索引資訊。請參閱第 88 頁的『在升級的資料庫中重新連結套件』, 以取得詳細資料。
- 10. 使用 REFRESH TABLE 陳述式,來重新整理現存具體化查詢表格中的資料。 需要重 新整理 Unicode 上使用語言察覺對照的具體化查詢表格 (MQT),其中 MQT 定義 包含基本述詞中所含 LIKE 述詞或子字串函數。
- 11. 移轉 DB2 解譯表格,以保留先前收集的解譯表格資訊。請參閱第89頁的『升級解 譯表格』,以取得詳細資料。
- 12. 如果您的表格含有在-DB2 10.1 版中建立的 XML 直欄r,請重建這些表格,將 XML 儲存體物件轉換為 DB2 10.1 版格式,以存取新的功能(例如,壓縮 XML 資料及

收集統計資料) 來估計 [XML](#page-96-0) 直欄的行內長度。請參閱第89頁的『將 XML 儲存 體物件轉換為 [DB2 10.1](#page-96-0) 版 格式』,以取得詳細資料。

13. 如果您已從 DB2 支援服務取得自訂的字碼頁轉換表,請將那些表格的所有檔案從 *DB2OLD*/conv 複製到 *DB2DIR*/conv,其中 *DB2OLD* 是 DB2 9.5 版或 9.7 版副本 的位置,而 *DB2DIR* 是 DB2 10.1 版 副本的位置。您不需要複製標準字碼頁轉換 表。

如果您已在 Windows 作業系統上升級現存的 DB2 9.5 版或 9.7 版副本,則可以 將您在 DB2 伺服器升級前作業程序中備份的自訂字碼頁轉換表還原到 DB2PATH\ conv 目錄,其中 DB2PATH 是 DB2 10.1 版 副本的位置。

- 14. 使用新的 EVMON\_UPGRADE\_TABLES 程序,針對寫入表格及未格式化事件 (UE) 表格的事件監視器,升級現存的目標表格。如需詳細資料,請參閱現在可以升級 事件監視器表格。
- 15. 驗證 DB2 伺服器升級是否已順利完成。請測試應用程式及工具,以確定 DB2 伺 服器如預期運作。請參閱第 90 頁的『驗證 DB2 伺服器升級或 [DB2 pureScale](#page-97-0) 環 境啓用』,以取得詳細資料。
- 16. 在 DB2 伺服器升級完成之後,備份資料庫。請參閱第38頁的『升級之前或之後備 份資料庫』,以取得詳細資料。
- 17. 如果您具有可回復的資料庫,則 UPGRADE DATABASE 指令已使用 .MIG 副檔名重新 命名作用中日誌路徑中的所有日誌檔。驗證資料庫升級成功以及備份資料庫之 後,您可以刪除位於作用中日誌路徑的 S\*.MIG 檔案。
- 18. 如果尚未這樣做,則必須移轉「SQL 抄寫」以支援新的 LSN 格式。如需詳細資 料,請參閱移轉 SQL 抄寫 10.1 版

# 下一步

執行下列適用於 DB2 資料庫產品或附加程式特性的升級後作業:

- 如果您已升級現存的 DB2 9.5 版或 9.7 版副本,則已變更資料庫日誌目錄。請檢閱 db2diag.log 檔案,其中含有詳細說明新日誌目錄的項目。如果使用使用者定義的日 誌目錄(例如,/usr/logpath),則升級之後日誌檔的位置為 /usr/logpath/ NODE0000/LOGSTREAM0000。舊日誌目錄只包含重新命名的日誌檔。如果使用預設的 資料庫目錄(例如,/home/db2user/db2inst/NODE0000/SQL00001/SQLOGDIR),則 升級之後日誌檔的位置爲 /home/db2user/db2inst/NODE0000/SQL00001/ LOGSTREAM0000 $\circ$  The old log directory will only contain renamed log files.
- 如果您升級 DB2 伺服器正在執行的高可用性災難回復 (HADR) 抄寫,請起始設定 HADR 抄寫。請參閱《Data Recovery and High Availability Guide and Reference》 中的『起始設定高可用性災難回復 (HADR)』。在高可用性災難回復 (HADR) 抄寫環 境中升級至 DB2 10.1 版 期間,資料庫角色會從主要變更為標準。備用資料庫的升 級不受支援,因為這些資料庫處於 RollForward 擱置狀態。
- 當 DB2 伺服器效能穩定時,請利用最佳化工具改進功能,並更新升級資料庫的統計 資料,以收集新增功能的統計資料。在將資料庫升級至 DB2 10.1 版 期間,從現存 的資料庫表格收集的統計資料會保留它們的值。表格及索引上新性質之統計資料 的值 爲 -1,指出未收集任何資訊。然而,只有在使用新功能時,才需要這些統計資料。
- 更新升級資料庫的統計資料之後,請執行 REORGCHK 指令,以判定索引或表格重組是 否必要。表格及索引重組可以協助您增進效能。

此時,應該回復所有維護活動(如備份資料庫及更新統計資料)。您還應移除任何不 再需要的 DB2 9.5 版、9.7 版或 DB2 9.8 版副本。

## <span id="page-92-0"></span>調整調適性壓縮設定

在 DB2 10.1 版 之前的資料庫中已啓用橫列壓縮的現存表格,將升級為啓用經典橫列 壓縮。如果您想要使用調適性壓縮,則必須在執行升級之後啓用它。

### 開始之前

壓縮的預設行為已在 DB2 10.1 版中變更為具有啓用壓縮的語法。如需詳細資料,請參 閱《DB2 10.1 版的新增功能》中的『已變更 ALTER TABLE 及 CREATE TABLE 陳 述式』。

### 關於這項作業

在 DB2 10.1 版 之前的資料庫中已啓用橫列壓縮的現存表格,將升級為啓用經典橫列 壓縮。如果您想要使用調適性壓縮,則必須在執行升級之後啓用它。

### 程序

若要利用調適性壓縮,則必須執行下列步驟。

- 1. 透過執行管理函數 ADMIN GET TAB COMPRESS INFO,來評估儲存體空間節省量。將產 生的估計值與現行或實際的壓縮表格節省量相比較。如果使用調滴性壓縮可以達到 的預估壓縮節省量符合您的需求,請繼續啓用調適性壓縮。
- 2. 執行搭配 COMPRESS YES ADAPTIVE 子句的 ALTER TABLE,來啓用調滴性壓縮。然後, 修改現存資料橫列及移入新橫列將自動依據調滴性壓縮。因為發出這個 ALTER 陳 述式,所以現存的表格橫列不會立即依據調適性壓縮。後續修改現存的橫列,或將 新樯列輸入表格時,都會導致應用調滴性壓縮。
- 3. 如果您想要壓縮所有現存的橫列,則可以在已啓用調適性壓縮的表格中,執行標準 表格重組,來立即壓縮所有現存的橫列。經典表格重組應該使用 RESETDICTIONARY 參 數來合理地執行,以達到可能的壓縮上限。將不再需要為了更好地壓縮資料而進行 後續的重組。如果想要的話,請使用 ADMIN MOVE TABLE 程序,而非執行標準表格重 組。

# 在升級的資料庫中調整日誌空間大小

因為日誌檔大小是調整 DB2 伺服器的一個重要因素,所以您需要設定日誌檔的適當大 小。同時,如果將增加日誌檔大小作為升級前作業,則可以將額外的可用空間還原給 DB2 伺服器。

## 開始之前

若要增加表格空間及日誌空間的大小,您必須具有 SYSCTRL 或 SYSADM 權限。

#### 限制

在分割的資料庫環境中,您必須在型錄資料庫分割區伺服器上調整日誌空間大小。

# <span id="page-93-0"></span>程序

1. 連接至您已升級的資料庫:

db2 CONNECT TO sample

其中, sample 是資料庫名稱。

2. 將日誌檔大小設定還原爲升級之前所具有的値:

db2 UPDATE DB CFG FOR sample using LOGSECOND *previous-value*

其中 previous-value 是在升級之前儲存的設定,而 sample 是資料庫名稱。在升級前 作業中,只變更了 logprimary 及 logsecond 參數。如果變更 logfilsiz 參數的 設定,則還應該還原先前的值。

如果已啓用無限主動記載,請執行下列指令來停用它:

db2 UPDATE DB CFG FOR sample using LOGARCHMETH1 *previous-value* db2 UPDATE DB CFG FOR sample using LOGSECOND *previous-value*

其中 previous-value 是在升級之前儲存的設定,而 sample 是資料庫名稱。

- 3. 若要支持更大型的日誌記錄標頭,請針對用於 DB2 9.7 版的日誌空間設定,將其增 加大約 10% - 15%。
- 4. 若要支持更大型的日誌記錄標頭,請針對用於 DB2 9.7 版的 l**ogbufsz** 參數及 **softmax** 設定,將其增加 10% - 15%。
- 5. 與您已升級的資料庫中斷連接:

db2 CONNECT RESET

只有在重新啓動資料庫時,logfilsiz 變更才會生效。所有應用程式必須先與資料庫 中斷連接,然後才能取消啓動並重新啓動資料庫。

# 升級後啓動資料庫

啓動資料庫可以讓您確保所有資料庫服務都正常執行,並處理資料庫啓用期間可能發 生的問題。您也可以避免 DB2 用戶端上資料庫管理程式啓動資料庫以取得與此資料庫 連線的額外等待時間。

### 開始之前

確定您具有 SYSMAINT、SYSCTRL 或 SYSADM 權限。

# 程序

若要在升級後啓動資料庫:

1. 使用 ACTIVATE DATABASE 指令,啓動資料庫及所有必要的資料庫服務。 下列範例說 明如何使用此指令來啓動範例資料庫:

db2 ACTIVATE DATABASE sample

順利執行此指令之後,您的資料庫就可用於連線。

2. 檢閱管理通知日誌或 **db2diag** 日誌檔,以驗證所有資料庫服務是否正常地執行,且 所有緩衝池是否都已啓動。處理資料庫啓用期間發生的任何問題。

# 結果

請記住,只有在發出 DEACTIVATE DATABASE 指令或 db2stop 指令時,才會停止 ACTI-VATE DATABASE 指令所啓動的資料庫。如果在建立第一個連線時啓動資料庫,則資料庫 會在關閉最後連線後停止。

### <span id="page-94-0"></span>管理 DB2 伺服器行為變更

DB2 登錄變數、配置參數及資料庫實體設計性質的變更會對升級產生影響。請檢閱這些 變更,以管理對升級的影響。

### 關於這頂作業

升級 DB2 伺服器之後,將登錄變數及配置參數值與它們在升級前的值進行比較。如果 找到差異,請花費一些時間來瞭解這些變更,因為它們可能會變更應用程式的行為或 效能。然而,因為任何新增功能提供資料庫管理程式所需之新資源的支援,所以請仔 細考慮是否停用。只有在遇到負效能或不想要的行為時,才應該停用新功能。

### 程序

若要管理 DB2 伺服器行為變更:

- 1. 檢閱新的、變更的、棄用的及停止提供的登錄變數的相關資訊,並根據升級影響選 擇適當的設定:
	- 第21頁的『DB2 伺服器行為變更』
	- 在此版次中,沒有任何已棄用或停止提供的登錄變數。然而,如果您是從 DB2 9.1 版或更早版本進行升級,請考量移除在 DB2 10.1 版 之前的版本中已棄用或停止 提供的登錄變數:
		- DB2 9.5 版中棄用的登錄變數
		- DB2 9.5 版中停止提供的登錄變數
		- DB2 9.1 版中棄用的登錄變數
		- DB2 9.1 版中停止提供的登錄變數
- 2. 設定 DB2 廣域設定檔登錄變數。您使用具有 -g 選項的 db2set 指令在廣域設定檔 層次上設定的變數,不會升級。廣域設定檔變數會套用至所有屬於特定 DB2 副本的 實例。因此,在升級實例之後,請使用升級前作業中儲存的配置資訊,以還原每個 DB2 10.1 版 副本的廣域設定檔登錄變數值。
- 3. 檢閱新的、已變更及棄用的資料庫管理程式配置參數的相關資訊,並根據升級影響 選擇適當的設定:
	- 第21頁的『DB2 伺服器行為變更』
	- 在此版次中,沒有任何已棄用或停止提供的資料庫管理程式配置參數。然而,如 果您是從 DB2 9.1 版或更早版本進行升級,請考量移除在 DB2 10.1 版 之前的 版本中已棄用的資料庫管理程式配置參數:
		- DB2 9.5 版中棄用的資料庫管理程式配置參數
		- DB2 9.1 版中棄用的資料庫管理程式配置參數
- 4. 檢閱新的、變更的、棄用的及停止提供的資料庫配置參數的相關資訊,並根據升級 影響選擇適當的設定:
	- 第21頁的『DB2 伺服器行為變更』
- <span id="page-95-0"></span>• 如需此版本中已棄用或已停止提供的功能的進一步詳細資料,請檢閱主題。如果 您是從 DB2 9.1 版或更早版本進行升級,請考量移除在 DB2 10.1 版 之前的版 本中已棄用或停止提供的資料庫管理程式配置參數:
	- DB2 9.5 版中棄用及停止提供的資料庫配置參數
	- DB2 9.1 版中棄用及停止提供的資料庫配置參數
- 5. 檢閱資料庫實體設計性質及安全的變更,並根據升級影響相應地修改資料庫物件:
	- 第21頁的『DB2 伺服器行爲變更』

### 下一步

如果變更非動態之任何資料庫管理程式配置參數的設定,則可能需要重新啓動實例, 以使新設定生效。

### 在升級的資料庫中重新連結套件

在資料庫升級期間,會將使用者應用程式及常式的所有套件都標示為無效。您必須重 新連結失效的套件,才能使用 DB2 伺服器中的變更及新統計資料。

# 開始之前

請確定您具有 DBADM 權限。

### 關於這頂作業

應用程式在升級資料庫之後第一次使用套件時,會隱含地對它們進行重新連結。若要 消除此額外負荷,您可以明確地重新連結無效的套件。您必須明確地重新連結無效的 套件。或者,您也可以在第54頁的『升級資料庫』中的 UPGRADE DATABASE 指令上指定 REBINDALL 選項。

此程序僅適用於 C、C++、COBOL、FORTRAN 及 REXX 內嵌式 SQL 資料庫應用程 式。

## 程序

若要在升級的資料庫中重新連結套件:

- 1. 以具備 DBADM 權限的使用者身分登入。
- 2. 重新連結每一個資料庫中的所有無效套件:
	- 從 CLP 中,執行 db2rbind 指令,如下所示:

```
db2rbind database-name -1 logfile all -u userid -p password
```
所有子句都會重新連結有效及無效套件。檢閱 logfile 指定的日誌檔,並處理任何 問題。

- 從 IBM Data Studio 中,開啓作業輔助工具以重新連結套件。
- 3. 驗證 DB2 伺服器升級是否成功。如需詳細資料,請參閱驗證 DB2 伺服器升級。請 測試應用程式及工具,以確定伺服器如預期運作。如需詳細資料,請參閱第90頁 的『驗證 DB2 伺服器升級或 DB2 pureScale 環境啓用』。

# 結果

在您重新連結所有資料庫套件之後,可以自動利用最佳化工具增進功能。如需此版本 中提供的最佳化工具改進的詳細資料,請參閱第125頁的第 22 章, 『資料庫應用程式 升級要素』。

相關資訊:

# <span id="page-96-0"></span>升級解譯表格

如果您必須保留從舊版 DB2 副本中收集的解譯表格資訊,請將解譯表格升級至 DB2  $10.1$  版。

# 開始之前

請確定您具有 DBADM 權限。如需其他授權的詳細資料,請參閱 Command Refer*ence*.

# 關於這項作業

您可以在升級資料庫之後,手動升級解譯表格,也可以重建解譯表格並收集新的資 訊。

### 程序

若要升級解譯表格,請執行 db2exmig 指令,如下所示: db2exmig -d *dbname* -e *explain\_schema* -u *userid password*

#### 其中:

- dbname 代表資料庫名稱。此為必要參數。
- explain\_schema 代表您正在移轉的解譯表格的綱目名稱。此為必要參數。
- userid 及 password 代表現行使用者的 ID 及密碼。這些參數為選用性項目。

### 結果

已升級解譯表格。db2exmig 指令會重新命名原始解譯表格,使用 EXPLAIN.DDL 檔案建 立一組新的表格,並將原始解譯表格的內容複製到新的表格中。最後,工具會捨棄原 始的解譯表格。db2exmig 指令會保留解譯表格中的任何使用者新增的直欄。

### 下一步

使用 db2exp1n 指令來查看已升級的解譯表格中的存取計劃資訊。

# 將 XML 儲存體物件轉換為 DB2 10.1 版 格式

如果您具有在 DB2 9.5 版中建立且含有 XML 直欄的表格,而且想要使用特定的新函 數,則必須透過重建表格,將 XML 儲存體物件轉換為 DB2 10.1 版格式。

### 開始之前

• 請確保您具有建立表格及存取現存表格的權限。

# <span id="page-97-0"></span>關於這項作業

下列功能需要 DB2 10.1 版格式的 XML 儲存體物件:

- 具有 XML 直欄的表格橫列壓縮
- 估計 XML 直欄行內長度的統計資料集合
- 從單一分割區資料庫環境升級為多重分割區資料庫環境
- 使用 REDISTRIBUTE DATABASE PARTITION GROUP 指令重新配送資料。

### 程序

若要將 XML 儲存體物件轉換為 DB2 10.1 版 格式,請執行下列動作:

1. 透過發出下列查詢,來產生具有 XML 直欄(含 DB2 10.1 版 之前格式的 XML 儲 存體物件)的所有表格清單:

SELECT TABSCHEMA, TABNAME FROM SYSIBMADM.ADMINTABINFO WHERE XML\_RECORD\_TYPE=1 GROUP BY (TABSCHEMA, TABNAME)

對分割的資料庫環境使用 GROUP BY 子句。

- 2. 使用下列其中一種方法,重建前一步驟所產生之清單中的表格:
	- 使用 ADMIN\_MOVE\_TABLE 程序重建表格。如需詳細資料及限制,請參閱 Data Movement Utilities Guide and Reference 中的『使用 ADMIN\_MOVE\_TABLE 程 序移動表格』。此方法最適合少量表格,且會在資料處於線上時重建表格。
	- 執行離線程序,以重建表格及其相依物件。此方法最適合大量表格。

例如,您可以具有一個使用 db2move 指令與 -co COPY 動作搭配的程序。請參閱 Database Administration Concepts and Configuration Reference 中的『使用 db2move 公用程式的綱目副本範例』。

<span id="page-97-1"></span>離線程序的另一個範例涉及使用 db21ook 指令建立表格定義的副本,然後從游標 執行載入。

# 驗證 DB2 伺服器升級或 DB2 pureScale 環境啓用

當升級 DB2 伺服器,或已啓用 DB2 pureScale 環境時,在新環境上執行某些測試以驗 證 DB2 伺服器是否如預期運作,是一個不錯的方法。這些測試是由您通常對 DB2 伺 服器執行的批次程式,或您對基準性能測試執行的任何程式或 Script 所組成。

如果您具有帶有 SQL 陳述式的 DB2 指令 Script,則您可以使用 **db2batch** 基準性能 測試工具指令,來執行這些 Script 中的陳述式,並收集效能資訊詳細資料及統計資料, 例如 CPU 時間及經歷時間。此工具在單一分割區資料庫及多個分割區資料庫中都可以 運作。

### 開始之前

確保您具有執行 Script 中之 SQL 陳述式所需的相同權限層次。

### 程序

若要驗證 DB2 伺服器升級或 DB2 pureScale 環境啓用是否成功,請執行下列動作:

- 1. 以具備在 Script 中執行 SQL 陳述式所需之相同權限層次的使用者身分,登入 DB2 伺服器。
- 2. 準備具有您經常執行之 SQL 陳述式的 Script。如果已安裝範例檔案,則也可執行任 何範例 CLP Script。
- 3. 使用 db2batch 指令執行您的 Script。 下列範例顯示如何使用 testdata.db2 範例 Script 執行此工具:

cd *samplefile-dir-clp* db2batch -d sample -f testdata.db2 -or0p3

其中 *samplefile-dir-clp* 爲 Linux 和 UNIX 上的 DB2DIR/samples/clp,以及 Windows 上的 *DB2DIR*\samples\clp, *DB2DIR* 代表 DB2 10.1 版 副本的位置,sample 為資料庫名稱,而選項 -o r 0 p3 指出將 0 個提取橫列列印至輸出,並報告 testdata.db2 Script 中每個陳述式的經歷時間、CPU 時間和監視資訊摘要。

下列文字是由前一個範例中的指令產生之摘要表格輸出的摘要。

摘要表格:

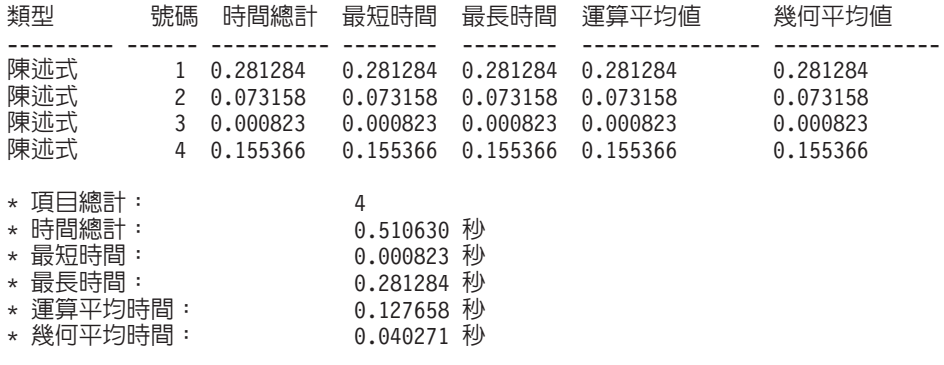

# 第 10 章 在升級的資料庫中採用新的 10.1 版 功能

在升級 DB2 伺服器之後,請採用新的 10.1 版 功能,來加強功能並增進已升級資料庫 的效能。

# 開始之前

您必須將 DB2 伺服器升級至 10.1 版。

# 程序

執行下列任一步驟,以採用升級的 DB2 環境中指定的 10.1 版 功能:

若為 DB2 10.1 版,請於 DB2 10.1 版的最新消息及 DB2 10.1 版的變更功能中檢閱 新功能,例如自動統計資料收集、調適性壓縮、XML 索引加強功能及文字搜尋加強功能

# 下一步

如果您已從 DB2 9.5 版或更早版本中升級 DB2 伺服器,請在升級的 DB2 環境中,採 用 10.1 版 之前版本中引進的功能。請參閱下列主題,以取得詳細資料:

- 《升級至 [DB2 9.7](http://publib.boulder.ibm.com/infocenter/db2luw/v9r7/topic/com.ibm.db2.luw.qb.upgrade.doc/doc/t0024928.html) 版》手冊中的採用移轉的資料庫中新的 DB2 9.7 版功能。
- · 移轉手冊 (9.5 版) 中的啓用移轉的資料庫中新的 [DB2 9.5](http://publib.boulder.ibm.com/infocenter/db2luw/v9r5/topic/com.ibm.db2.luw.qb.migration.doc/doc/t0024928.html) 版功能。

# 第 11 章 將 DB2 功能移轉至 DB2 資料庫產品特性

將 DB2 功能移轉至特定的 DB2 資料庫產品特性,需要您瞭解產品特性如何運作,以 及如何使用產品特性來實作相等的功能。

下列移轉作業提供如何實作工作量管理及 XML 資料儲存庫特性的準則:

- 『從 DB2 Governor 移轉至 DB2 工作量管理程式』
- 第97頁的『從 [XML Extender](#page-104-0) 移轉至 pureXML』

# 從 DB2 Governor <mark>移轉至 DB2 工作量管理程式</mark>

從 DB2 Governor 移轉至 DB2 工作量管理程式 (WLM) 需要您設定資料庫以達到 DB2 Governor 與 DB2 WLM 的共存性,重新檢查您的目標,並且實作工作量管理解決方案。

### 開始之前

- 按照提供的 DB2 WLM 功能,檢閱整體工作量管理方法,以判定最佳實作。請參閱 工作量管理導覽圖,以取得可讓您開始使用 DB2 WLM (包括『最佳實務:DB2 工 作量管理) 的一些資源。』
- 檢閱第 11 章 「DB2 Workload Manager for Linux, UNIX, and Windows 中的 DB2 Governor」 (位於 <http://www.redbooks.ibm.com/redpieces/abstracts/sg247524.html>), 以 取得從 DB2 Governor 移轉至 DB2 WLM 的詳細資料。
- 如果您的現存工作量管理解決方案包括 [Query Patroller](http://publib.boulder.ibm.com/infocenter/db2luw/v9r7/topic/com.ibm.db2.luw.qb.upgrade.doc/doc/t0053461.html),也請檢閱從 Query Patroller 移轉至 [DB2](http://publib.boulder.ibm.com/infocenter/db2luw/v9r7/topic/com.ibm.db2.luw.qb.upgrade.doc/doc/t0053461.html) 工作量管理程式。Query Patroller 已在 10.1 版 中停止提供。

# 關於這項作業

沒有工具可用來將 Governor 配置自動移轉至 DB2 WLM,因為這兩者之間可用控制項 及機制的類型不同。當執行查詢時,Governor 會在查詢執行期間監視可觸發特定事件的 特定臨界值。在 DB2 WLM 中,除了臨界值控制項之外,還有大量控制項機制可用, 這可讓您以不同但更有效的方法,處理相同的工作量管理問題。

這項作業提供準則以實作有效的工作量管理解決方案,並協助使用者從 DB2 Governor 移轉至 DB2 WLM。

重要: 有了 DB2 9.5 版 推出工作量管理特性,已於 9.7 版 中棄用 DB2 Governor 公 用程式,並可能於未來版本中移除。 DB2 pureScale 環境中不支援。如需相關資訊,請 \[http://publib.boulder.ibm.com/infocenter/db2luw/v9r7/topic/com.ibm.db2.luw.wn.doc/doc/](http://publib.boulder.ibm.com/infocenter/db2luw/v9r7/topic/com.ibm.db2.luw.wn.doc/doc/i0054901.html) [i0054901.html](http://publib.boulder.ibm.com/infocenter/db2luw/v9r7/topic/com.ibm.db2.luw.wn.doc/doc/i0054901.html)中的「已棄用 DB2 Governor 及 Query Patroller」。

### 程序

若要從 DB2 Governor 移轉至 DB2 WLM:

- 1. 將安裝 Governor 的資料伺服器升級至 DB2 10.1 版,以便您的環境中可以同時存在 DB2 WLM 與 Governor。使用下列其中一項作業:
	- 第49 頁的第 6 章, 『升級 DB2 伺服器 [\(Windows\)](#page-56-0)』
	- 第59頁的第 7 章, 『升級 DB2 伺服器 (Linux 及 [UNIX\)](#page-66-0)』

升級之後,即會建立預設工作量,以識別所有使用者資料庫活動,並將工作量對映 至定義執行環境的預設使用者服務類別。 Governor 的 action nice 規則子句只能 在預設使用者服務類別中進行管理。您無法使用 Governor 來變更使用者定義的服務 超類別及子類別中代理程式的優先順序。不過,會對所有使用者定義的服務類別施 行所有其他 Governor 規則。

- 2. 限制 DB2 WLM 的使用,以控制預設使用者服務類別中的工作,來避免 Governor 與 DB2 WLM 之間的潛在衝突。
- 3. 重新檢查您的工作量管理目標。瞭解它們對於實作工作量管理解決方案非常重要。
- 4. 識別在資料伺服器上執行並對映至您的目標的工作。 利用 DB2 WLM 中配置的其 他識別選項。
- 5. 指派資源及強制控制項來管理您識別的工作,以符合您的目標測量值。 使用下列任 何方法,可能會得到更簡單有效的實作:
	- 使用 DB2 服務類別,以分隔並隔離彼此之間的競爭工作量,或者將資料庫活動分 組。然後變更代理程式、緩衝池,並預先提取每一個服務類別接收的優先順序選 項,以影響其個別回應時間。請首先嘗試這個方法,來取代建立並行處理臨界 值。
	- 請注意 Governor 控制檔中的 AUTHID 及 APPLNAME 參數值,並使用 AUTHID 及 APPLNAME 參數值建立指定 SESSION USER 及 APPLNAME 連線屬性的工 作量。
	- 如果您無法使用工作量依來源分隔工作,則將所有收到的工作對映至共用服務超 類別,並使用 DB2 工作動作集依不同的性質分隔工作,然後將其指派給不同的服 務子類別。此時,操作每一個服務類別可用的資源以達到您的目標。
	- 如果您未單獨設定每一個服務類別接收的優先順序選項來達到想要的目標,則在 需要時選擇性地套用其他 DB2 WLM 特性,直到達到您的目標為止,例如,應用 DB2 臨界值。
	- 當您使用 DB2 臨界値時,請確定已建立並啓動臨界値違規事件監視器;否則,您 將無法瞭解哪些臨界值何時違規。
	- 如果您建立臨界值以對映至 Governor 監視的相同工作量,請考量 DB2 WLM 中 的所有可用臨界值。部分 DB2 Governor 反射規則會在 DB2 工作量管理臨界值 中找到直接功能相等項目,如控制執行時間上限、傳回的列數上限或連線閒置時 間上限的那些項目。其他項目對工作量管理或 DB2 Governor 是唯一的,且需要 您重新考慮現行工作量管理期限內控制工作的方法。請注意,DB2 Governor 規則 可以套用至已在執行的查詢,而 DB2 WLM 臨界值的變更僅可以套用至新查詢。

請考量 DB2 WLM 中所有可用的不同臨界值動作。當超出資源臨界值時,您可以 選擇比結束活動更溫和的動作,例如讓臨界值繼續執行,或者將它重新對映至具 有不同資源控制項的服務子類別,並且您可以使用臨界值違規事件監視器中記載 的資訊來進一步探索活動。

- 對於 rowssel 限制,您可以使用 SOLROWSRETURNED 條件建立一個臨界值, 指出在超出傳回至應用程式的資料列數限制時,應該採取的動作。
- 對於 rowsread 限制,您可以使用 SOLROWSREAD 或 SOLROWSREADINSC 條 件建立一個臨界值,指出在超出查詢評估期間資料列讀取數的限制時,應該採取 的動作。
- 對於 cpu 限制,您可以使用 CPUTIME 或 CPUTIMEINSC 條件建立一個臨界值, 指出在超出活動耗用的結合使用者與系統 CPU 時間量的限制時,應該採取的動 作。
- <span id="page-104-0"></span>• 對於 idle 限制,您可以使用 CONNECTIONIDLETIME 條件建立一個臨界值,指 出在超出連線閒置時間上限時,應該採取的動作。
- 對於 uowtime 限制,您可以使用 UOWTOTALTIME 條件建立一個臨界值,指出 容許工作單元執行的時間長度。
- 如果您在使用連線儲存區,則 DB2 WLM 具有用戶端屬性,可用於適當的查詢識 別及管理。位於中間層級的應用程式可以呼叫 sqleseti API WLM\_SET\_CLIENT\_INFO 程序,在發出 SQL 之前,設定其中一個用戶端屬性。
- 如果您的資料伺服器在 AIX 作業系統上執行,則考量使用 AIX WLM,以取得對 處理器資源的更細微控制。
- 6. 監視選項以確定您符合目標。

# 從 XML Extender 移轉至 pureXML

移轉使用 XML Extender 的資料庫應用程式,以使用 pureXML 特性,以便它們可以在 DB2 10.1 版 中執行。XML Extender 已在 DB2 9.7 版中停止提供。

DB2 10.1 版 支援原生 XML 資料儲存體。此支援包括新的 XML 類型、XQuery、XML 索引及一組 SQL/XML 函數。

### 開始之前

已安裝 XML Extender 的 DB2 10.1 版 之前的伺服器。

# 程序

若要將應用程式從 XML Extender 移轉至新的原生 XML 儲存體支援:

- 1. 將已安裝 XML Extender 的 DB2 伺服器升級至 DB2 10.1 版。
- 2. 選擇性的: 將資料庫轉換為 Unicode 資料庫。請參閱 Globalization Guide 中的「將 非 Unicode 資料庫轉換為 Unicode」。雖然在 DB2 10.1 版 中提供非 Unicode 資 料庫的 XML 類型支援,但是使用 Unicode 資料庫可以消除從資料庫字碼頁到 Unicode 字碼頁的字元轉換額外負荷,並且由於沒有字元轉換而保持了資料的完整性。
- 3. 新增 XML 類型直欄至表格。使用 ALTER TABLE 陳述式:

db2 ALTER TABLE table name ADD column name XML [NOT NULL]

僅當您在資料類型為 CLOB、VARCHAR、XMLCLOB、XMLVARCHAR 或 XMLFILE 的直欄中,以其原生格式儲存完整的 XML 文件時,才需要執行此步驟。

- 4. 在「XML 綱目儲存庫 (XSR)」中登錄 XML 綱目。請參閱 pureXML Guide 中的「登 錄並啓用 XML 綱目以進行分解」。
- 5. 將 XML 文件匯入到具有新 XML 資料類型直欄的表格中。
- 6. 轉換應用程式來使用加註的 XML 綱目分解,將 XML 文件的內容儲存在表格直欄 中,以及使用新的 SQL/XML 函數並利用新的 XML 資料類型來建構或發佈 XML。

### 下一步

您可以在 XML 應用程式移轉系列 (網址為 http://www.ibm.com/developerworks/views/ db2/libraryview.jsp?search\_by=viper+migration+series) 取得所有這些移轉步驟及應用程式 移轉範例的詳細資料。

# <span id="page-106-0"></span>第 12 章 反轉 DB2 伺服器升級

反轉 DB2 伺服器升級需要使用此程序中的步驟來建立計劃,以降回至您升級 DB2 伺 服器之前的 DB2 版次。在升級您的 DB2 伺服器之後,沒有任何公用程式可以降回至 DB2 資料庫的前版次。

在測試環境中執行升級有助於識別程序的所有問題,進而避免必須反轉升級。

### 開始之前

- 確定您具有 Linux 和 UNIX 作業系統上的 SYSADM 權限與 root 權限,或是 Windows 作業系統上的本端管理者權限。
- 升級 DB2 伺服器之前,請執行下列步驟:
	- 檢閱升級建議及磁碟空間需求。請參閱第 29 頁的『升級 [DB2](#page-36-0) 伺服器的最佳實務』 及第 27 頁的『DB2 伺服器升級的磁碟空間需求』。
	- 爲您將要升級的資料庫進行離線完整所有資料庫備份。請參閱第 [38](#page-45-0) 頁的『升級 之前或之後備份資料庫』。
	- 為每個實例備份所有資料庫管理程式配置參數值,並為每個資料庫備份所有資料 庫配置參數値。請參閱第 39 頁的『備份 [DB2](#page-46-0) 伺服器配置及診斷資訊』。
	- 執行其他適用環境的升級前作業。請參閱第 33 頁的第 5 章,『[DB2](#page-40-0) 伺服器的升級 前作業』。
- 在升級 DB2 伺服器期間,保留現存 DB2 10.1 版 之前的副本。若要這樣做,請在 安裝 DB2 10.1 版 時,選取<mark>安裝新產品</mark>選項,以建立新副本。請勿選取**使用現存的** 產品選項,然後選擇在 Windows 作業系統上可用且具有**升級**動作的 DB2 10.1 版 之 前副本。
- 請保留作用中日誌路徑中的所有 S\*.MIG 檔案,以防您要在反轉升級之後 RollForward 這些日誌檔。若為可回復的資料庫,UPGRADE DATABASE 指令會以副檔名 .MIG 重新命 名作用中日誌路徑中的日誌檔。

### 限制

- 此程序只適用於 DB2 伺服器升級。它不包括 DB2 用戶端。
- 在分割的資料庫環境中,必須在所有參與資料庫分割區伺服器上執行此程序。如果 您的分割區伺服器上具有數個資料庫分割區,請在每個資料庫分割區上的資料庫層 次執行作業,如備份及還原。
- 有其他適用的升級限制。請參閱第 18 頁的『[DB2](#page-25-0) 伺服器的升級限制』。請檢閱完整 清單。

# 程序

若要反轉 DB2 伺服器升級,您需要執行下列步驟:

- 1. 以具備 SYSADM 權限的使用者身分登入 DB2 伺服器。
- 2. 透過執行 DROP DATABASE 指令,來捨棄 DB2 10.1 版 中的所有資料庫。
- 3. 以 root (Linux 和 UNIX 作業系統) 或具有「本端管理者」權限的使用者身分 (Windows 作業系統) 登入 DB2 伺服器:
- 4. 透過執行 db2idrop 指令,來捨棄 DB2 10.1 版 實例。此指令不會移除資料庫檔案; 您需要在捨棄實例之前先捨棄資料庫。
- 5. 如果您將 DB2 10.1 版 之前的實例升級至 DB2 10.1 版,請透過執行 **db2icrt** 在 DB2 10.1 版 之前版本中重建實例。然後使用 UPDATE DATABASE MANAGER CONFIGU-RATION 指令,為每個實例還原資料庫管理程式配置參數值。
- 6. 對於每個 DB2 10.1 版 之前的實例,以實例擁有者身分登入 DB2 伺服器,並透過 執行 RESTORE DATABASE 指令,從 DB2 10.1 版 之前的離線完整備份還原已升級的 資料庫。您無法將資料庫從 DB2 10.1 版 升級至 DB2 10.1 版 之前的版本。

如果您使用與升級前相同的實例擁有者來重建實例,而且未將資料庫升級至 DB2 10.1 版實例,則資料庫仍然是 DB2 10.1 版之前的版本,因此您只要進行重新編目 即可淮行存取。

7. 如果您有可回復的資料庫,且您要 RollForward 至升級前所擁有的日誌檔,請使用 .LOG 副檔名重新命名作用中日誌路徑中的所有 S\*.MIG 檔案,並發出 ROLLFORWARD DATABASE 指令,如 Windows 作業系統上的下列範例所顯示:

cd E:\DB2\_01\NODE0000\SQL00001\LOGSTREAM0000 dir S\*.MIG ... 25/02/2008 10:04 AM 12,288 S0000000.MIG 25/02/2008 10:10 AM<br>25/02/2008 09:59 AM 4,104,192 S0000002.MIG 25/02/2008 10:10 AM 4,104,192 S0000003.MIG 25/02/2008 10:19 AM 4,104,192 S0000004.MIG 5 File(s) 12,337,152 bytes 2 Dir(s) 4,681,842,688 bytes free rename S\*.MIG S\*.LOG dir S\*.LOG ... 25/02/2008 10:04 AM 12,288 S0000000.LOG 25/02/2008 10:10 AM 25/02/2008 09:59 AM 4,104,192 S0000002.LOG 25/02/2008 10:10 AM 4,104,192 S0000003.LOG 25/02/2008 10:19 AM 4,104,192 S0000004.LOG 12,337,152 bytes 2 Dir(s) 4,681,842,688 bytes free

db2 ROLLFORWARD DB sample TO END OF LOGS AND STOP
# - **3** g --ß-

本書此篇中包含下列章節:

- 第[103](#page-110-0) 頁的第 13 章, 『用戶端升級』
- 第[105](#page-112-0) 頁的第 14 章, 『用戶端升級要素』
- 第[109](#page-116-0) 頁的第 15 章, 『用戶端的升級前作業』
- 第111 頁的第 16 章, 『升級至 [Data Server Client \(Windows\)](#page-118-0)』
- 第113 頁的第 17 章, 『升級至 [Data Server Runtime Client \(Windows\)](#page-120-0)』
- 第115 頁的第 18 章, 『升級用戶端 (Linux 及 [UNIX\)](#page-122-0)』
- 第 [119](#page-126-0) 頁的第 20 章, 『用戶端的升級後作業』

# <span id="page-110-0"></span>第 13 章 用戶端升<mark>級</mark>

升級至 DB2 10.1 版 可能需要升級用戶端。

升級用戶端的程序包括安裝 DB2 10.1 版 用戶端副本,然後升級用戶端實例。用戶端 實例能讓您將應用程式連接到資料庫,並保存用戶端配置、已編目的節點以及已編目 的資料庫資訊。

已安裝的用戶端現行層次會決定進行升級至 DB2 10.1 版 的方式。您可以直接從 9.5 版 或 9.7 版升級至 DB2 10.1 版用戶端。如果您使用的是 9.1 版或更早版本的用戶端, 則先移轉至任何 9.5 版用戶端。

檢閱第 [105](#page-112-0) 頁的第 14 章,『用戶端升級要素』,以取得用戶端可用之升級支援和選項 的詳細資料。

# <span id="page-112-1"></span><span id="page-112-0"></span>第 14 章 用戶端升級要素

將用戶端升級至 DB2 10.1 版,需要瞭解升級概念、升級選項、升級限制、升級建議及 用戶端與 DB2 伺服器之間的連線功能。

全面瞭解用戶端升級相關的內容之後,您就可以建立自己的計劃,以順利將用戶端升 級至 DB2 10.1 版。

在升級用戶端主題中,*DB2 10.1 版 之前的用戶端*一詞是指 9.5 版及 9.7 版用戶端。

#### 用戶端的升級選項

升級選項會依您想要安裝之用戶端類型的不同而有所差異。下表說明每種 DB2 10.1 版 用戶端類型的升級選項:

表 20. DB2 10.1 版 用戶端的升級選項

| 升級自                                                                                   | 升級至                                                                 | 升級支援詳細資料                                                                                                    |
|---------------------------------------------------------------------------------------|---------------------------------------------------------------------|----------------------------------------------------------------------------------------------------|
| • 9.5 版Data Server<br>Client<br>9.7 版Data Server<br>Client<br>(Windows)               | DB2 10.1 $\overline{M}$ Data<br>Server Client (Win-<br>dows)        | 您有兩個選項:<br>• 安裝 DB2 10.1 版 Data Server Client,並在 <b>使用現</b><br><b>存的產品</b> 視窗中選擇具有 <b>升級</b> 動作的 DB2 10.1 版<br>之前的用戶端副本。則會自動爲您升級用戶端實<br>例。<br>• 安裝 DB2 10.1 版 Data Server Client 的新副本,然<br>後手動升級現存的用戶端實例。 |
| 9.5 版資料伺服<br>器 Runtime Cli-<br>ent<br>9.7 版資料伺服<br>器 Runtime Cli-<br>ent<br>(Windows) | DB2 10.1 $\overline{M}$ Data<br>Server Runtime Cli-<br>ent(Windows) | 安裝 DB2 10.1 版 Data Server Runtime Client 作為<br>新副本,然後手動升級現存的用戶端實例。                                                                                                    |
| 或 UNIX)                                                                               | 所有 9.5 版或 9.7 所有 DB2 10.1 版<br>版用戶端 (Linux 用戶端 (Linux 或<br>UNIX)    | 安裝任何 DB2 10.1 版 用戶端的新副本,然後手動<br>升級現存的用戶端實例。                                                                                                    |

當您升級用戶端實例時,位元大小由您安裝 DB2 10.1 版 用戶端的作業系統所 決定。請參閱第 [28](#page-35-0) 頁的表 17,以取得詳細資料。

#### 用戶端的升級限制

請檢閱 第18頁的『[DB2](#page-25-0) 伺服器的升級限制』,以取得實例升級及作業系統支 援的相關資訊。這些限制也適用於用戶端,並會影響其升級。

而且,信任環境定義功能僅支援 TCP/IP 通訊協定。您使用本端節點進行編目之 升級資料庫的任何連線都無法使用此功能,除非您使用 TCP/IP 通訊協定重新編 目節點。

#### 用戶端與 DB2 伺服器之間的連線功能支援

在 DB2 10.1 版 中,可以使用用戶端與 DB2 伺服器之間的下列連線功能支援:

表 21. DB2 10.1 版 連線功能支援

| 用戶端          | DB2 伺服器                                                      | 用戶端連線功能支援                                                                                                    |
|--------------|--------------------------------------------------------------|----------------------------------------------------------------------------------------------------|
|              | 32 位元或 64 位元 32 位元或 64 位元<br>DB2 10.1 版 用戶端   DB2 10.1 版 伺服器 | IBM Data Server Driver for JDBC and SQLJ 之外<br>的 10.1 版用戶端可以建立 32 位元或 64 位元連<br>線。若爲 IBM Data Server Driver for JDBC and<br>SQLJ:<br>利用類型 4 連線功能,32 位元或 64 位元 Java<br>應用程式可以連接至 32 位元或 64 位元伺服<br>器。<br>利用類型 2 連線功能<br>- 32 位元或 64 位元 Java 應用程式可以建立與<br>32 位元或 64 位元伺服器的遠端連線。<br>- 64 位元 Java 應用程式可以建立與 32 位元或<br>64 位元伺服器的本端連線。<br>- 32 位元 Java 應用程式只能建立與 32 位元伺<br>服器的本端連線。 |
| DB2 9.7 版用戶端 | DB2 10.1 版 伺服器                                               | 32 位元或 64 位元 32 位元或 64 位元 只能使用 DB2 9.7 版或更早版本的功能。                                                                                                    |
| 9.5 版 用戶端    | 32 位元或 64 位元 32 位元或 64 位元<br>DB2 10.1 版 伺服器                  | 只能使用 DB2 9.7 版或更早版本的功能。                                                                                                    |

不支援從 9.5 版之前的用戶端版本連線至 DB2 10.1 版伺服器。

除了連線功能支援之外,如果您將 DB2 指令或 SQL 陳述式從用戶端發出至不 同版本的 DB2 伺服器,則您必須注意到版次之間的不相容性,而這些不相容性 可能是由預設行為的變更或解除這些指令或 SOL 陳述式的限制所引起。

例如,如果您從 DB2 10.1 版用戶端發出具有 INDEXES FOR TABLE 參數的 DESCRIBE 指令,則 DB2 10.1 版 之前的伺服器只會列出關聯式索引,而 DB2 10.1 版 DB2 伺服器除了會列出關聯式索引之外,還會列出 XML 資料的索引 及文字搜尋索引。請參閱第 127 頁的『DB2 指令變更所帶來的升級影響』及第 129 頁的『SQL 陳述式變更所帶來的升級影響』,以取得詳細資料。

## 升級用戶端的最佳實務

規劃用戶端升級時,請考量下列最佳實務。

#### 判斷先升級用戶端還是 DB2 伺服器

一般而言,傳統方式是在升級 DB2 伺服器之後升級用戶端。支援的 DB2 10.1 版 之前的用戶端可以連接至 DB2 10.1 版 伺服器。但是,在 DB2 10.1 版 之 前的用戶端版本之後所引進的功能則無法使用。如果您規劃在應用程式中使用 此功能,則將用戶端升級至 DB2 10.1 版,或安裝新的 DB2 10.1 版 用戶端副 本。如需詳細資料,請參閱《安裝 IBM Data Server Client》中的『支援的用戶 端及伺服器版本組合』。

您可以先升級用戶端,再升級 DB2 伺服器。不過,您必須確定應用程式可以管 理版次之間的所有不相容。請檢閱下列主題,以判斷是否有適用於您應用程式 的任何不相容,並採取必要動作來管理這些不相容:

- 第125 頁的第 22 章. 『資料庫應用程式升級要素』, 以取得 DB2 API、DB2 指令及 SQL 陳述式的變更
- 第21頁的『DB2 伺服器行為變更』,以取得現存登錄變數、資料庫及資料庫 管理程式配置參數的預設値的變更
- · 第26頁的『影響 DB2 伺服器升級之已棄用或停止提供的功能』,以取得 DB2 10.1 版 用戶端不支援的已停止提供功能
- DB2 10.1 版中的「已變更的功能」,以取得版本之間的其他變更

## 在測試環境中升級用戶端

在測試環境中升級用戶端,可讓您判定升級是否可以順利完成,以及解決升級 程序期間可能發生的任何問題。您也可以測試資料庫應用程式,並判定您是否 必須升級它們,才能在 DB2 10.1 版 中順利地執行。

如果您先升級用戶端,則在測試環境中升級用戶端可讓您判定及管理版本之間 的所有不相容情形,以使用 DB2 10.1 版 用戶端順利執行 DB2 10.1 版 之前 伺服器上的應用程式。

### 安裝新的用戶端副本,而不是升級現存的用戶端

如果您具有需要 DB2 10.1 版 之前用戶端的軟體,請安裝 DB2 10.1 版 用戶 端作為新的副本,並保留您的現存用戶端副本以滿足軟體需求。然後,建立 DB2 10.1 版 用戶端實例,並保留您現存的用戶端實例及其配置。可以選取選 項以在安裝期間建立新的用戶端實例,或在安裝之後手動建立用戶端實例。

### 執行升級前及升級後作業

執行用戶端的升級前及升級後作業,以確定順利完成升級。

# <span id="page-116-0"></span>第 15 章 用戶端的升級前作業

在您升級用戶端之前,應先完成特定作業以確保升級成功。

#### 程序

執行下列作業,準備進行用戶端升級:

1. 檢閱用戶端升級要素,判定哪些因素可能影響您的用戶端升級。

請參閱第 [105](#page-112-0) 頁的第 14 章,『用戶端升級要素』。

- 2. 檢閱支援的及不支援的用戶端配置。
- 3. 規劃升級策略。

請參閱第5頁的第 2 章, 『規劃 [DB2](#page-12-0) 環境升級』。 例如,您可能需要先升級 DB2 伺服器,然後再升級用戶端。

4. 選擇性的: 升級 DB2 伺服器。

請參閱第 15 頁的第 3 章,『[DB2](#page-22-0) 伺服器升級』。

5. 備份用戶端配置資訊。

請參閱『備份用戶端配置資訊』。

6. 選擇性的: 在測試環境中升級用戶端,以在升級正式作業環境之前識別升級問題, 並驗證應用程式、Script、工具及常式是否如預期運作。

請參閱第 110 頁的『在測試環境中升級用戶端』。

## 備份用戶端配置資訊

<span id="page-116-1"></span>在您升級用戶端之前,請備份用戶端實例的資料庫管理程式配置參數設定,以及所有 編目的資料庫相關的資訊詳細資料。使用此資訊,可以在升級之後還原先前的用戶端 配置及編目的資料庫(必要的話)。

### 開始之前

確定您具有執行 db2cfexp 指令的 SYSADM 或 SYSCTRL 權限。

限制

此程序說明如何備份單一用戶端的配置資訊。如果您在每一個用戶端上使用不同的配 置設定,則必須備份每一個用戶端的配置資訊。

## 程序

備份用戶端配置資訊的步驟如下:

1. 備份資料庫管理程式配置參數設定。 使用 GET DATABASE MANAGER CONFIGURATION 指 令列出您的參數設定,並將指令輸出重新導向至檔案,如下列範例所示:

db2 GET DBM CFG > D:\upgrade\dbm\_client.cfg

2. 備份已編目資料庫的資訊,以匯出您的配置設定檔。

## <span id="page-117-0"></span>在測試環境中升級用戶端

在正式作業環境中升級用戶端之前,先在測試環境中升級它們,可以更有效地解決升 級程序期間的問題,以及評估 DB2 10.1 版 中所引進變更的影響。

#### 開始之前

• 您必須具有 Linux 及 UNIX 作業系統的 root 使用者權限,或 Windows 的「本端 管理者」權限。您還必須具有 SYSADM 權限。

限制

• 在 Linux 及 UNIX 作業系統上,您不必為 root 使用者設定實例環境。當不支援您 設定實例環境時,請執行 db2iupgrade 或 db2icrt 指令。

### 程序

若要在測試環境中複製正式作業環境,請執行下列作業:

- 1. 在測試系統中安裝與正式作業環境中相同的用戶端及版本。
- 2. 執行指定了 -s 選項的 db2icrt 指令,以重建用戶端實例:

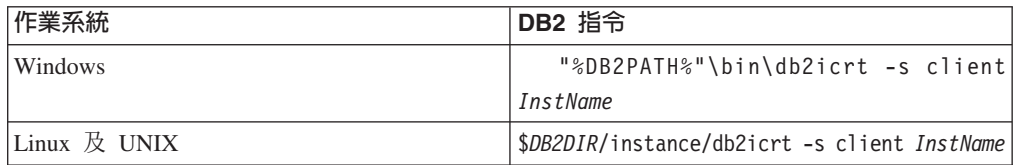

其中 DB2PATH 及 *DB2DIR* 會設為您在上一步驟中安裝用戶端副本的位置,而 *InstName* 為實例名稱。

- 3. 執行適用於用戶端的升級前作業。
- 4. 視您升級的來源用戶端而定,安裝可升級至的目標 DB2 10.1 版 用戶端。選取**安裝** <mark>新產品</mark>選項,以安裝新副本。 請參閱第 [105](#page-112-0) 頁的表 20,以判定要安裝的用戶端產 品。
- 5. 執行 **db2iupgrade** 指令,以升級用戶端實例:

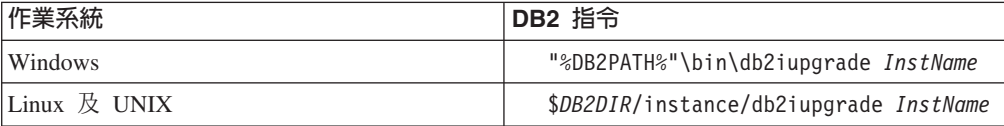

其中 DB2PATH 及 *DB2DIR* 會設為您在前一個步驟中安裝 DB2 10.1 版 用戶端副 本的位置,而 InstName 為實例名稱。

- 6. 如果在升級測試用戶端實例時發現任何問題,請解決這些問題,並將解決這些問題 的作業新增至升級計劃。
- 7. 執行適用於用戶端的升級後作業。
- 8. 驗證用戶端升級是否成功。
- 9. 使用 DB2 10.1 版用戶端來測試應用程式、Script、工具及維護程序。

## <span id="page-118-0"></span>第 16 章 升級至 Data Server Client (Windows)

將現存的用戶端副本升級至 DB2 10.1 版,需要您安裝 DB2 10.1 版 Data Server Client 副本,然後升級用戶端實例來保留用戶端配置,並連接至所有先前編目的資料庫。

#### 開始之前

- 確定您具有 SYSADM、SYSCTRL 或 SYSMAINT 權限及 「本端管理者」權限,可 以執行 db2iupgrade 及 db2icrt 指令。
- 在 DB2 用戶端升級要素中檢閱 DB2 用戶端和 DB2 伺服器之間支援的連線。
- 執行 DB2 用戶端的升級前作業。

請參閱第109頁的第15章,『用戶端的升級前作業』。

### 關於這項作業

當您安裝 DB2 10.1 版 Data Server Client 時,可以選擇自動升級現存 DB2 10.1 版 之 前的用戶端副本。您的現存用戶端實例會升級至新的 DB2 10.1 版 Data Server Client 副本,並移除現存 DB2 10.1 版 之前的用戶端副本。您也可以選擇安裝新的 DB2 10.1 版Data Server Client 副本,然後在安裝後手動升級現存的用戶端實例。

限制

• 用戶端實例的位元大小是由您安裝 DB2 10.1 版 用戶端的作業系統所決定。只有在 x86 或 x64 上的 32 位元 Windows 中,實例才是 32 位元。只有在 x64 上的 64 位元 Windows 中,實例才是 64 位元。請參閱第 28 頁的表 17,以取得詳細資料。

### 程序

若要從現存的用戶端副本升級至 Windows 上的 DB2 10.1 版 Data Server Client,請 執行下列動作:

- 1. 執行 setup 指令以啓動 「DB2 安裝」精靈,來安裝 DB2 10.1 版 Data Server Client。您有三個選項:
	- 選取安裝產品書面上的使用現存的產品選項。然後在使用現存的 DB2 副本視窗 中,選取具有升級動作的用戶端副本名稱。即會移除選取的 DB2 副本,且會升級 您的用戶端實例。如果您具有 9.5 版 Data Server Client 或 9.7 版 Data Server Client 的現存副本,則可以選擇此選項
	- 選取安裝產品畫面中的安裝新產品選項。您應該選擇此選項以建立新的 DB2 10.1 版 Data Server Client 副本,並保留您現存的用戶端副本。安裝之後,您必須手動 升級用戶端實例,以在 DB2 10.1 版 Data Server Client 副本上執行:
		- 以具備本端管理者權限的使用者身分登入系統。

- 執行 db2iupgrade 指令:

"%DB2PATH%"\bin\db2iupgrade InstName

其中 DB2PATH 會設為 DB2 10.1 版 Data Server Client 安裝期間指定的位置, 而 InstName 是實例名稱。

• 選取安裝產品畫面上的**使用現存的產品**選項。然後在**使用現存的產品**視窗中,選 擇具有升級動作的用戶端副本名稱。最後,在選取安裝、回應檔建立或兩者視窗 中,選取**將我的安裝設定儲存在回應檔中**選項,以針對回應檔安裝建立回應檔。 回應檔具有必要的 UPGRADE\_PRIOR\_VERSIONS 關鍵字、要升級的用戶端副本名稱, 以及安裝路徑。

回應檔安裝的結果會與第一個選項中的結果相同,所有在已選取用戶端副本上執 行的用戶端實例會自動升級至 DB2 10.1 版 Data Server Client 副本。使用回應 檔安裝來升級您的用戶端,可以在您擁有大量用戶端時,協助您自動化升級程 序。

- 2. 如果您要應用程式透過預設介面使用 DB2 10.1 版 Data Server Client 副本,請將 DB2 10.1 版 Data Server Client 副本設為 DB2 預設副本。請參閱《*安裝 DB2 伺* 服器》中的『安裝之後變更預設 DB2 及預設 IBM 資料庫用戶端介面副本』。
- 3. 選擇性的: 您可以建立新的 DB2 10.1 版 用戶端實例,而不升級現存的用戶端實 例。當您要讓多個用戶端副本在同一部機器上執行,或要建立測試環境時,您只需 要建立新的 DB2 10.1 版 用戶端實例。若要建立新的 DB2 10.1 版用戶端實例,請 執行指定了選項 -s 的 db2icrt 指令:

"%DB2PATH%"\bin\db2icrt -s client *InstName*

若要建立您已具有的相同用戶端連線環境 (包括資料庫管理程式配置參數和 DB2 設 定檔登錄設定),請執行 db2cfimp 指令,並使用您在升級前作業中儲存的配置設定 檔。

4. 比較升級的資料庫管理程式配置參數值與升級前的值,以確定變更的值與資料庫應 用程式相容。

下一步

在升級用戶端之後,請執行建議的 DB2 用戶端升級後作業,特別是驗證用戶端升級, 以確保用戶端升級順利完成。請參閱第 [119](#page-126-0) 頁的第 20 章,『用戶端的升級後作業』及 第[119](#page-126-0) 頁的『驗證用戶端升級』。

# <span id="page-120-0"></span>第 17 章 升級至 Data Server Runtime Client (Windows)

將現存的「執行時期用戶端」副本升級至 DB2 10.1 版,需要您安裝 DB2 10.1 版 Data Server Runtime Client 副本,然後升級用戶端實例來保留用戶端配置,並連接至所有先 前編目的資料庫。

在安裝 DB2 10.1 版 Data Server Runtime Client 副本之後,您可以從 9.5 版或 9.7 版 Data Server Runtime Client 手動升級現存的用戶端實例。

## 開始之前

- 確定您具有 SYSADM、SYSCTRL 或 SYSMAINT 權限及「本端管理者」權限,可 以執行 db2iupgrade 及 db2icrt 指令。
- 在第[105](#page-112-0) 頁的第 14 章, 『用戶端升級要素』中,檢閱用戶端與 DB2 伺服器之間支 援的連線功能。
- 執行用戶端的升級前作業。

請參閱第 [109](#page-116-0) 頁的第 15 章, 『用戶端的升級前作業』。

#### 限制

• 用戶端實例的位元大小是由您安裝 DB2 10.1 版 用戶端的作業系統所決定。只有在 x86 或 x64 上的 32 位元 Windows 中,實例才是 32 位元。只有在 x64 上的 64 位元 Windows 中,實例才是 64 位元。請參閱第 [28](#page-35-0) 頁的表 17,以取得詳細資料。

## 程序

若要在 Windows 上從 9.5 版或 9.7 版 DB2 Runtime Client 副本升級至 DB2 10.1 版 Data Server Runtime Client, 請執行下列動作:

- 1. 安裝 DB2 10.1 版 Data Server Runtime Client。 請參閱《安裝 IBM Data Server Client》 中的『安裝 IBM Data Server Client (Windows)』。執行 setup 指令, 以啓 動「DB2 安裝」精靈。
- 2. 如果您要應用程式透過預設介面使用 DB2 10.1 版 Data Server Runtime Client副本, 或者您已升級現存第 8 版用戶端副本,請將 9.7 版 Data Server Runtime Client 副 本設為 DB2 預設副本。請參閱《安裝 DB2 伺服器》中的『安裝之後變更預設 DB2 及預設 IBM 資料庫用戶端介面副本』。
- 3. 以具備本端管理者權限的使用者身分登入系統。
- 4. 執行 **db2iupgrade** 指令,以升級現存的用戶端實例:

"%DB2PATH%"\bin\db2iupgrade *InstName*

其中 DB2PATH 會設為您在 DB2 10.1 版 Data Server Runtime Client 安裝期間指定 的位置,而 *InstName* 是實例名稱。

5. 選擇性的: 您可以建立新的 DB2 10.1 版 用戶端實例,而不升級現存的用戶端實 例。 當您要讓多個用戶端副本在同一部機器上執行時,只需建立新的 DB2 10.1 版 用戶端實例。 若要建立新的 DB2 10.1 版用戶端實例,請執行指定了選項 -s 的 **db2icrt** 指令:

"%DB2PATH%"\bin\db2icrt -s client *InstName*

若要建立您已具有的相同用戶端連線環境 (包括資料庫管理程式配置參數和 DB2 設 定檔登錄設定),請執行 db2cfimp 指令,並使用您在升級前作業中儲存的配置設定 檔。

6. 比較升級的資料庫管理程式配置參數值與升級前的值,以確定變更的值與資料庫應 用程式相容。

## 下一步

在升級用戶端之後,請執行建議的用戶端升級後作業,特別是驗證用戶端升級,以確 定用戶端升級成功。請參閱第119頁的第20章,『用戶端的升級後作業』及第119頁 的『驗證用戶端升級』。

# <span id="page-122-0"></span>第 18 章 升級用戶端 (Linux 及 UNIX)

將現存的用戶端升級至 DB2 10.1 版需要您安裝 DB2 10.1 版用戶端副本,然後升級您 現存的用戶端實例,以保留您的用戶端配置並連接至所有先前編目的資料庫。

### 開始之前

- 確定您具有 root 使用者權限。
- 請確定您具有 SYSADM、SYSCTRL 或 SYSMAINT 權限及 root 使用者存取權,可 以執行 db2iupgrade 及 db2icrt 指令。
- 確定您符合 DB2 資料庫產品的安裝需求。部分作業系統需要 64 位元核心程式。
- 在第[105](#page-112-0) 頁的第 14 章, 『用戶端升級要素』中,檢閱用戶端與 DB2 資料庫伺服器 之間支援的連線功能。
- 執行用戶端的升級前作業。請參閱第 [109](#page-116-0) 頁的第 15 章,『用戶端的升級前作業』。

### 限制

- 您只能從 DB2 9.5 版或 DB2 9.7 版 Data Server Client 升級至 DB2 10.1 版 Data Server Client<sup>o</sup>
- 您只能從 DB2 9.5 版或 DB2 9.7 版 Data Server Runtime Client 升級至 DB2 10.1 版 Data Server Runtime Client。
- 在 Linux 及 UNIX 上 (不含 x64 上的 Linux) , 您現存的 32 位元或 64 位元用 戶端實例會升級至 DB2 10.1 版 64 位元用戶端實例。用戶端實例的位元大小是由您 安裝 DB2 10.1 版用戶端的作業系統所決定。請參閱第 28 頁的表 17,以取得詳細資 料。
- 在 Linux 及 UNIX 作業系統上,您不必為 root 使用者設定實例環境。當不支援您 設定實例環境時,請執行 db2iupgrade 或 db2icrt 指令。

### 程序

若要將現存的用戶端升級至 DB2 10.1 版用戶端,請執行下列動作:

- 1. 執行 db2setup 指令來安裝適當的 DB2 10.1 版 用戶端作為新的副本,並在「安裝 產品」畫面上選取安裝新產品:
	- 如果您是從 DB2 9.5 版或 DB2 9.7 版 Data Server Client 進行升級,請安裝新 的 DB2 10.1 版 Data Server Client。
	- 如果您是從 DB2 9.5 版或 DB2 9.7 版 Data Server Runtime Client 進行升級, 請安裝新的 DB2 10.1 版 Data Server Runtime Client 副本。
- 2. 以 root 使用者權限登入系統。
- 3. 執行 **db2iupgrade** 指令,以升級現存的用戶端實例: *\$DB2DIR*/instance/db2iupgrade *InstName*

#### 其中

- DB2DIR 是設為 DB2 10.1 版用戶端安裝期間指定的位置。UNIX 的預設安裝路 徑為 /opt/IBM/db2/V10,而 Linux 的預設安裝路徑為 /opt/ibm/db2/V10.1。
- InstName 是用戶端實例擁有者的登入名稱。

4. 選擇性的: 您也可以建立新的 DB2 10.1 版用戶端實例,而不升級現存的用戶端實 例。當您要讓多個用戶端副本在同一部機器上執行時,只需建立新的 DB2 10.1 版用 戶端實例。若要建立新的 DB2 10.1 版用戶端實例,請執行指定了選項 -s 的 db2icrt 指令:

\$DB2DIR/instance/db2icrt -s client InstName

其中

- DB2DIR 是設為 DB2 10.1 版用戶端安裝期間指定的位置。
- InstName 是實例擁有者的登入名稱。

若要建立您已具有的相同用戶端連線環境 (包括資料庫管理程式配置參數和 DB2 設 定檔登錄設定),請執行 db2cfimp 指令,並使用您在升級前作業中備份的配置設定 檔。

5. 比較已升級的資料庫管理程式配置參數值與升級前的值,以確保變更的值與資料庫 應用程式相容。

### 下一步

在升級用戶端之後,請執行建議的用戶端升級後作業,特別是驗證用戶端升級,以確 定用戶端升級順利完成。請參閱第119頁的第20章、『用戶端的升級後作業』及第119 頁的『驗證用戶端升級』。

## 第 19 章 升級至 IBM Data Server Driver Package

升級至 IBM Data Server Driver Package (DSDRIVER) 需要您安裝 DB2 10.1 版 DSDRIVER,並選擇性地設定預設用戶端介面。

### 開始之前

• 在第 105 頁的第 14 章. 『用戶端升級要素』中檢閱 DB2 用戶端與DB2 伺服器之間 支援的連線。

## 程序

- 1. 安裝 DB2 10.1 版 DSDRIVER 副本。 如需詳細資料,請參閱《安裝 *IBM Data* Server Client》中的『IBM Data Server Client 的安裝方法』。
	- 如果沒有已安裝的現存 DSDRIVER,則安裝最新版本的 DSDRIVER。新的 DSDRIVER 將安裝到新副本。
	- 如果有一個現存的 DSDRIVER 副本:
		- 如果有現存的 DSDRIVER,而且未針對新安裝提供副本名稱,則預設行為是在 該副本上安裝 DSDRIVER,並將其升級至現行版本。
		- 如果有現存的 DSDRIVER,而且在安裝指令行或回應檔 (用於無聲自動安裝) 中已提供副本名稱,則不論該副本是新副本或現存的 DSDRIVER 副本, DSDRIVER 都會安裝到該副本。
	- 如果有兩個以上的現存 DSDRIVER 副本:
		- 如果其中一個現存的 DSDRIVER 副本設爲預設的 DB2 用戶端介面副本:
			- 如果在安裝期間未提供任何副本名稱,則 DSDRIVER 將安裝在預設的用戶 端介面副本上。
			- 如果在安裝期間已提供副本名稱,則不論該副本是新副本或現存的副本, DSDRIVER 都會安裝到該副本。
		- 如果沒有現存的 DSDRIVER 副本設爲預設的 DB2 用戶端介面副本:
			- 如果在安裝期間未提供任何副本名稱,則會停止 DSDRIVER 安裝,並顯示 DBI20006E 訊息「安裝 IBM Data Server Driver Package 失敗,由於未指 定任何副本名稱,因此安裝程式無法判斷是要安裝新的副本,還是升級現 存的副本」。
			- 如果在安裝期間已提供副本名稱,則不論該副本是新副本或現存的副本, DSDRIVER 都會安裝到該副本。
	- 註:
	- 安裝程式會處理現存副本的版次高於現行版本的狀況。
- 2. 選用項目:如果已安裝 IBM 9.5 版或 IBM 9.7 版 Data Server Client 副本,您可 以發出下列指令,以使用這個現存的 Data Server Client 副本來配置 DB2 10.1 版 DSDRIVER 副本:

db2dsdcfqfill  $\lceil$  -i instance-name  $\lceil$  -p instance-directory  $\lceil$  -o output-dir  $\rceil$ 

3. 如果您要應用程式透過預設介面使用 DB2 10.1 版 DSDRIVER 副本,請將 DB2 10.1 版 DSDRIVER 副本設為 DB2 用戶端介面預設值。請參閱《安裝 *DB2 伺服器*》中 的『安裝之後變更預設 DB2 及預設 IBM 資料庫用戶端介面副本』。

## 下一步

升級 IBM Data Server Driver Package 之後,只針對適用的 DB2 用戶端執行升級後作 業。請參閱第 119 頁的第 20 章, 『用戶端的升級後作業』。

# <span id="page-126-0"></span>第 20 章 用戶端的升級後作業

升級用戶端之後,您應該執行一些升級後作業,以確定您的用戶端如預期執行且處於 最佳效果層次。

## 程序

執行下列適用於用戶端的後置升級作業:

1. 請視需要修改您的設定,以管理 DB2 伺服器行為中的變更。 DB2 10.1 版 中引進 的一些新登錄變數、新配置參數以及登錄變數與配置參數的新預設值,可能會對您 應用程式的行為產生影響。

請參閱第 87 頁的『管理 [DB2](#page-94-0) 伺服器行為變更』。

2. 驗證升級用戶端是否成功。

請參閱『驗證用戶端升級』。

## 驗證用戶端升級

當用戶端升級完成時,在新升級的環境中執行某些測試,以驗證用戶端是否如預期運 作是不錯的方法。這些測試是由連接至 DB2 伺服器之資料庫的執行中批次程式,或您 用於進行評比的任何程式或 Script 所組成。

#### 開始之前

- 確定用戶端與 DB2 伺服器之間的網路連線正常。
- 確定 DB2 伺服器及實例已啓動並執行。

## 程序

若要驗證用戶端升級是否成功:

1. 測試與所有編目之資料庫的連線。下列範例會發出 CONNECT 指令,來測試遠端資料 庫的連線:

db2 CONNECT TO sample USER mickey USING mouse

#### 資料庫連線資訊

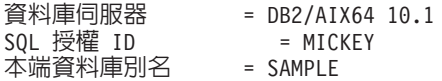

連接至遠端資料庫時,需要指定使用者 ID 及密碼。

- 2. 如果您在連接已編目資料庫時發生問題,請使用 db2cfimp 工具以及執行儲存 [DB2](#page-116-1) 用戶端配置升級前作業所儲存的配置設定檔,以重建您在升級之前所具有的相同用 戶端連線功能環境。
- 3. 執行連接至資料庫的用戶端資料庫應用程式或 Script,以確定它們如預期運作。

# 第 4 篇 升級應用程式及常式

本書此篇中包含下列章節:

- 第123 頁的第 21 章, 『資料庫應用程式及常式升級』
- 第125 頁的第 22 章, 『資料庫應用程式升級要素』
- 第[135](#page-142-0) 頁的第 23 章, 『常式升級要素』
- 第137 頁的第 24 章, 『資料庫應用程式及常式的升級前作業』
- 第139 頁的第 25 章, 『升級資料庫應用程式』
- 第[147](#page-154-0) 頁的第 26 章, 『升級常式』
- 第 153 頁的第 27 章, 『資料庫應用程式及常式的升級後作業』
- 第155 頁的第 28 章, 『在資料庫應用程式及常式中採用新的 10.1 版 功能』

# <span id="page-130-0"></span>第 21 章 資料庫應用程式及常式升<mark>級</mark>

如果 DB2 10.1 版 中的變更會影響您的資料庫應用程式及常式,則升級至 DB2 10.1 版 需要升級資料庫應用程式及常式。

升級應用程式及常式包含下列動作:

- 在 DB2 10.1 版 測試環境中測試您的應用程式及常式是否如預期執行。如果應用程 式及常式已順利執行,則不需要升級它們。
- 如果您的應用程式或常式在 DB2 10.1 版 中執行時發生錯誤,您應該:
	- 檢閱資料庫應用程式的升級要素,以識別 DB2 10.1 版 中可能影響應用程式的任 何變更。
	- 檢閱常式的升級要素,以識別 DB2 10.1 版 中可能影響常式的任何變更。
	- 規劃如何修改應用程式及常式以處理這些變更。請檢閱升級資料庫應用程式或升 級常式作業,以判定必須執行的步驟。
	- 根據計劃修改您的應用程式及常式。
	- 在 DB2 10.1 版 測試環境中測試應用程式及常式。
- 於部署之前,在 DB2 10.1 版 正式作業環境中,驗證您的應用程式及常式是否如預 期執行。

如果您的應用程式及常式使用任何 DB2 10.1 版 中已棄用的功能,則應該規劃如何於 近期從您的應用程式碼中移除此功能。

此外,您應該考量採用 [DB2 10.1](#page-100-0) 版中可用的新功能,以加強功能並增進效能。

## <span id="page-132-1"></span><span id="page-132-0"></span>第 22 章 資料庫應用程式升級要素

應用程式開發支援的變更、新增功能、停止提供的功能及已棄用的功能,可能會在您 將資料庫應用程式、Script 及工具升級至 10.1 版 之後,對這些項目造成影響。

#### 作業系統支援

您可以在 安裝 DB2 伺服器中的 『 DB2 資料庫產品的安裝需求』, 取得所支 援作業系統的完整清單。如果不支援作業系統的現行版本,則必須先升級作業 系統,然後才能安裝 10.1 版。

在 UNIX 作業系統中,只支援 64 位元核心程式。您的 32 位元實例會升級至 10.1 版 64 位元實例。

如果升級至作業系統的最新版本或安裝 64 位元核心程式,請在升級至 10.1 版 之後重建所有資料庫應用程式及外部常式,讓它們可以在作業系統中使用新的 執行時期檔案庫。

#### 開發軟體支援

開發軟體支援也已變更。若要增進效能並避免技術支援問題,請使用最新版本 的開發軟體來重建應用程式。請檢閱下列的支援變更:開發軟體需求。請參閱 Getting Started with Database Application Development 中的 『資料庫應用程 式開發環境的元素支援』

#### 應用程式驅動程式

IBM Data Server Driver for JDBC and SQLJ 包括 db2jcc.jar 類別檔 (適用 於使用 JDBC 3.0 方法或更早方法的應用程式),以及 db2jcc4.jar 類別檔(適 用於使用 JDBC 4.0 或更新方法,或者 JDBC 3.0 或更早方法的應用程式) 。 JDBC 4.0 java.sql.DatabaseMetaData.getDriverName 方法會傳回 IBM Data Server Driver for JDBC and SOLJ 名稱, 而不是 IBM DB2 JDBC Universal Driver Architecture 名稱。若要管理 9.7 版中支援 JDBC 4.0 的驅動程式與此驅動程 式的前版次之間的行為差異,請升級使用 IBM Data Server Driver for JDBC and SQLJ 的 Java 應用程式。請參閱第 142 頁的『升級使用 IBM Data Server Driver for JDBC and SQLJ 的 Java 應用程式』,以取得詳細資料。

現在已停止提供 DB2 JDBC 第 2 類驅動程式。您應該修改 Java 應用程式及 外部常式,以使用具有類型 2 連線的 IBM Data Server Driver for JDBC and SQLJ。若要管理支援 JDBC 3.0 的 IBM Data Server Driver for JDBC and SQLJ 版本與 DB2 JDBC 第 2 類驅動程式之間的行為差異,請升級使用 DB2 JDBC 第 2 類驅動程式的 Java 應用程式。如需詳細資料,請參閱升級使用 DB2 JDBC 第 2 類驅動程式的 Java 應用程式。

如需每個 DB2 資料庫產品版本及修正套件所提供的 IBM Data Server Driver for JDBC and SOLJ 版本的詳細資料,請參閱 《安裝 DB2 伺服器》中的『DB2 產 品的 Java 軟體支援』。

CLI 應用程式、DB2 CLP 介面及 .Net Data Provider 用戶端支援 Secure Sockets Layer (SSL)。「IBM 廣域安全套件 (GSKit)」會爲 Secure Sockets Laver (SSL) 支援提供加密服務。請參閱『在非 Java DB2 用戶端中配置 Secure Sockets Layer (SSL) 支援』 Database Security Guide, 以取得如何在用戶端啓用 SSL (包括如何下載及安裝 GSKit)的詳細資料。

#### **DB2 API 及 DB2 指令**

請檢閱下列主題,以判定您是否具有受 10.1 版 中 DB2 API 及 DB2 指令變 更所影響的應用程式及 Script:

- [DB2 API](#page-134-1) 函數
- DB2 指令行處理器 [\(CLP\)](#page-134-2) 及系統指令

#### **SQL** 陳述式

請檢閱 10.1 版 中 [SQL](#page-136-1) 陳述式的變更,以判定您是否具有受這些變更所影響 的應用程式及 Script,以及如何管理這些變更。新功能的引進(例如,表示式中 的非類型化 NULL 關鍵字,及程序參數中的 DEFAULT 關鍵字) 需要您修改 應用程式以適應這些變更。

#### 系統型録視圖和内建管理常式及視圖

將資料庫升級至 10.1 版 之後,SYSCAT 綱目下的系統型錄視圖仍與您在舊版 中定義的型錄視圖相容。然而,在部分系統型錄視圖中會有新直欄、直欄長度 會增加或直欄的資料類型已變更。

SQL 管理常式包括新參數及傳回的新直欄這類變更。並且,會以內建管理常式 及視圖取代部分常式。此外,從 DB2 9.1 版開始,已棄用名稱以 SNAP-SHOT\_ 開頭的所有內建表格函數。

請檢閱下列主題,以判定您是否有應用程式及 Script,受到系統型錄視圖和內建 管理常式及視圖變更所影響:

- 系統型錄
- 《Administrative Routines and Views》中的『已棄用的內建管理常式及其取代 常式或視圖』

#### <span id="page-133-0"></span>最佳化工具及查詢執行計劃

在升級後重新連結任何靜態連結的套件,以利用此最佳化工具增進功能。

#### 資料庫套件

升級資料庫時,使用者應用程式及常式的所有套件都會進入無效狀態。如果套 件視所捨棄的資料庫物件(如表格、視圖、別名、索引、觸發程式、參照限制 及表格核對限制)而定,則套件也會進入無效狀態。如果捨棄 UDF,則套件會 進入無效的狀態。

雖然無效的套件會在應用程式第一次需要存取套件時,由資料庫管理程式自動 重新連結,但是您應該重新連結資料庫套件,以控制發生重新連結的時間並解 決任何可能的問題。如需手動重新連結資料庫套件的其他優點,請參閱最佳化 工具加強功能一節。

#### **DB2** 伺服器行為

一般而言,DB2 伺服器行為在版次之間是相容的。然而,行為會有變更,以支 援新功能或增進現存功能的效能。請檢閱 第 21 頁的『[DB2](#page-28-0) 伺服器行為變更』, 以判定這些行為變更對應用程式的影響。

升級 DB2 伺服器之後,將登錄變數及配置參數值與升級前的值進行比較,並根 據應用程式的需要來變更所有值。

#### 用戶端連線功能支援

您的應用程式可以使用 10.1 版 之前的用戶端,來存取 10.1 版 伺服器中的資 料庫。然而,您的應用程式會受限於該用戶端可用的功能。請檢閱第105頁的 第 14 章, 『用戶端升級要素』,以瞭解用戶端連線功能的詳細資料,並找出可 能會影響 DB2 用戶端的支援變更。

<span id="page-134-0"></span>從 DB2 9.5 版升級應用程式

如果您是從 DB2 9.5 版或更早版本進行升級,請檢閱應用程式驅動程式支援中 的變更、32 位元及 64 位元 DB2 伺服器支援,以及 10.1 版 之前版本之間可 能也會影響應用程式及 Script 的已停止提供功能:

- DB2 9.7 版及 DB2 9.5 版之間影響應用程式的變更。
- <span id="page-134-1"></span>· DB2 9.5 版及 DB2 9.1 版之間影響應用程式的變更。

### DB2 API 變更所帶來的升級影響

升級至 10.1 版 之後, 10.1 版 中 DB2 API 的變更會影響現存的應用程式。

DB2 API 的變更包括新參數、現存參數的修改,以及已棄用或停止提供的 API。下表列 出會影響現存應用程式的變更:

表 22. DB2 API 的變更

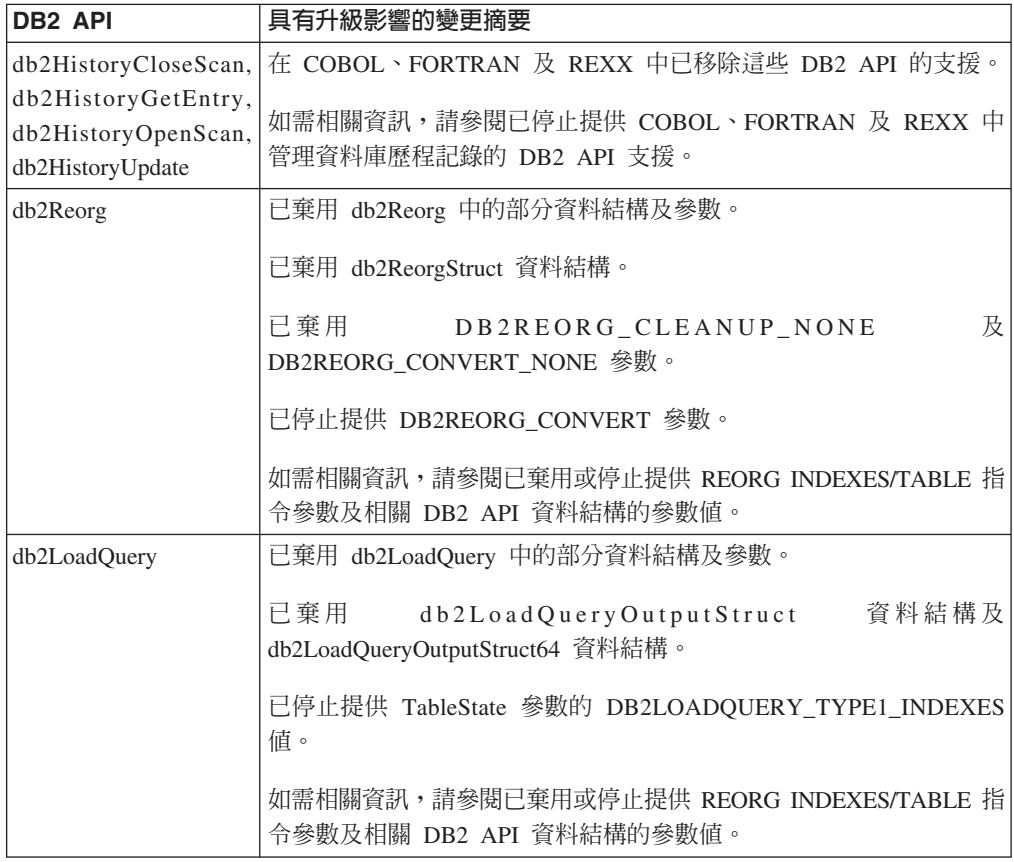

### DB2 指令變更所帶來的升級影響

<span id="page-134-2"></span>升級至 10.1 版 之後,10.1 版 中 DB2 指令行處理器 (CLP) 及系統指令的變更會影 響現存的應用程式及 Script。

指令的變更包括新參數、現存參數的修改、已棄用或停止提供的參數,以及指令輸出 的修改。下表列出影響應用程式及 Script 的變更:

表 23. DB2 CLP 及系統指令的變更

| 指令                                                                     | 具有升級影響的變更摘要                                                                                                    |
|------------------------------------------------------------------------|----------------------------------------------------------------------------------------------------|
| db2cat                                                                 | db2cat 指令的輸出不再包括資料庫物件儲存所在表格空間的內容。<br>db2cat 指令不再報告下列表格空間內容,例如:TRANSFERRATE、<br>OVERHEAD \ WRITETRANSFERRATE \ WRITEOVERHEAD \ PREFETCHSIZE \<br><b>EXTENTSIZE 及 PAGESIZE</b> 。                               |
|                                                                        | 如需相關資訊,請參閱已變更 db2cat 指令輸出文字。                                                                                                    |
| $db2i$ crt $\rightarrow db2i$ updt $\rightarrow$<br>db2cluster prepare | db2icrt 及 db2iupdt 已變更現存的參數,並且棄用參數值格式。已<br>棄用 -m 及 -cf 參數的格式,而且在未來版本中可能會停止提供。<br>開始使用 -mnet 及 -cfnet 參數來指出網路名稱。                                                                                              |
|                                                                        | 利用 -m 及 -cf 參數來修改任何現存的 Script 及應用程式。                                                                                                    |
|                                                                        | 如需相關資訊,請參閱 DB2 指令及 SQL 陳述式變更摘。                                                                                                    |
| db21ook                                                                | db21ook 公用程式具有對現有參數的數更。已修改 -1 參數來產生使<br>用者定義儲存體群組的 DDL 陳述式。                                                                                                    |
|                                                                        | 如需相關資訊,請參閱已改良儲存體管理。                                                                                                    |
| db2pd                                                                  | -catalogcache 參數輸出會報告新表格空間快取的詳細資料。                                                                                                    |
|                                                                        | 已完全變更 -hadr 參數輸出。已重新命名現存的欄位,以符合新<br>MON_GET_HADR 表格函數的輸出,而且已新增欄位來支援監視新<br>的 HADR 多重備用資料庫。輸出格式也已從一行有多個欄位名稱且<br>在後續行顯示欄位值,變更為每行有一個欄位。                                                                          |
|                                                                        | serviceclasses 參數輸出現在包括 UOW 產能、活動產能、活動生<br>命期限平均值、CPU 速率及 CPU 使用率。                                                                                                    |
|                                                                        | -storagepaths 參數輸出包括儲存體群組配置詳細資料。                                                                                                    |
|                                                                        | -tablespaces 參數輸出現在包括與表格空間相關聯的儲存體群組<br>ID,以及表格空間儲存體統計資料。                                                                                                    |
|                                                                        | 已棄用 IndexObjSize 的直欄及資料的 -tcbstats 參數輸出。如果您<br>執行重組以收回範圍, 則 IndexObjSize 輸出不會精確反映索引物件<br>中的頁數,因為該值仍包括在重組期間已釋放的頁數。您應該改用<br>ADMIN_GET_INDEX_INFO 表格函數的 INDEX_OBJECT_P_SIZE 或<br>INDEX_OBJECT_L_SIZE 直欄來取得精確的值。 |
|                                                                        | -workclasssets 參數輸出不再使用表格格式。輸出格式會列出基本<br>工作類別資訊,後面接著工作類別屬性資訊。                                                                                                    |
|                                                                        | 變更使用 db2pd 指令輸出的應用程式或 Script,以根據這些變更進行<br>調整。                                                                                                    |
|                                                                        | 如需相關資訊,請參閱已變更 db2pd 指令來支援新功能。                                                                                                    |

<span id="page-136-0"></span>表 23. DB2 CLP 及系統指令的變更 (繼續)

| 脂令                     | 具有升級影響的變更摘要                                                                                     |
|------------------------|-------------------------------------------------------------------------------------------------|
| <b>CREATE DATABASE</b> | 已棄用 CREATE DATABASE 指令中的部分參數。已棄用 AUTOMATIC                                                      |
|                        | STORAGE 參數、USER TABLESPACE 參數中的 MANAGED BY SYSTEM 子                                             |
|                        | 句,以及 CREATE DATABASE 指令的部分 COLLATE USING 參數值。已                                                  |
|                        | 棄用「根據 Unicode Standard 4.0.0 版的 Unicode Collation Algo-                                         |
|                        | rithm 的對照」。若為新的 Unicode 資料庫,請搭配使用 COLLATE                                                       |
|                        | USING 子句與 language-aware-collation 或 locale-sensitive-collation,                                |
|                        | 而不是 UCA400 NO、UCA400 LSK 或 UCA400 LTH。                                                          |
|                        | 在停止提供 AUTOMATIC STORAGE 參數之前,請停止搭配使用該<br>參數與 CREATE DATABASE 指令。此外,將此參數從任何 Script 或應<br>用程式中移除。 |
|                        | 如需相關資訊,請參閱已棄用 CREATE DATABASE 指令的部分參數。                                                          |
| EXPORT > IMPORT        | 已停止提供 IMPORT 及 EXPORT 公用程式的「工作表格式 (WSF)」。<br>使用支援的檔案格式,而不是 WSF 檔案。                              |
|                        | 如需相關資訊,請參閱已停止提供 IMPORT 及 EXPORT 公用程式的工<br>作表格式 (WSF)。                                           |

在 Windows Vista 作業系統上,若要執行需要「本端管理者」權限的管理作業,您必須 以完全管理者專用權從 DB2 指令提示執行 Script。啓動**指令視窗 - 管理者**捷徑,以取 得具有完整管理者專用權的 DB2 指令提示。如果已在 Windows Vista 作業系統上啓用 延伸安全,則還需要以 DB2ADMNS 群組成員的使用者身分登入系統,以啓動此捷徑。

### SQL 陳述式變更所帶來的升級影響

<span id="page-136-1"></span>升級至 10.1 版 之後, 10.1 版 中 SQL 陳述式的變更會影響現存的應用程式及 Script。

SQL 陳述式的變更包括新的預設行為及陳述式輸出的修改。此外,已變更、棄用或停止 提供部分陳述式。下表列出影響應用程式及 Script 的變更:

表 24. SQL 陳述式的變更

| SQL 陳述式 | 具有升級影響的變更摘要                                                   |
|---------|---------------------------------------------------------------|
|         | ALTER DATABASE   已棄用 ALTER DATABASE 陳述式。 CREATE STOGROUP 陳述式或 |
|         | ALTER STOGROUP 陳述式,除了提供與 ALTER DATABASE 陳述式                   |
|         | 相同的功能以外,還提供其他功能。修改任何使用 ALTER DATABASE                         |
|         | 陳述式的 Script 或應用程式,並將其取代為 CREATE STOGROUP 或                    |
|         | ALTER STOGROUP 陳述式。                                           |
|         |                                                               |
|         | 如需詳細資料,請參閱已棄用 ALTER DATABASE 陳述式。                             |

表 24. SQL 陳述式的變更 (*繼續)* 

| SQL 陳述式                            | 具有升級影響的變更摘要                                                                                                    |
|------------------------------------|----------------------------------------------------------------------------------------------------|
| ALTER                              | 已變更 ALTER TABLE 及 CREATE TABLE 陳述式。 ALTER TABLE<br>TABLE、CREATE 及 CREATE TABLE 陳述式的 COMPRESS 子句已變更預設壓縮方法。                |
| <b>TABLE</b>                       | 此外,IMPLICITLY HIDDEN 子句也可用於任何類型的直欄。                                                                                      |
|                                    | 如果您的 Script 或應用程式發出含有 COMPRESS YES 子句的 ALTER<br>TABLE 或 CREATE TABLE 陳述式,請確定您已新增 STATIC 或<br>ADAPTIVE 關鍵字來明確指出想要的表格壓縮方法。 |
|                                    | 如需詳細資料,請參閱已變更 ALTER TABLE 及 CREATE TABLE 陳<br>述式。                                                                        |
| <b>CREATE INDEX</b>                | CREATE INDEX 陳述式中的 DETAILED 關鍵字已變更預設行為。 CRE-<br>ATE INDEX 陳述式中的 DETAILED 關鍵字現在會指定在處理索引項目<br>以收集擴充索引統計資料時,將使用取樣技術。        |
|                                    | 當您發出 CREATE INDEX 陳述式時,請使用 SAMPLED DETAILED 或<br>UNSAMPLED DETAILED 關鍵字,以達成想要的行為。                                        |
|                                    | 如需詳細資料,請參閱 CREATE INDEX 陳述式中的 DETAILED 關鍵<br>字現在指出變更的預設行為。                                                               |
| DECLARE GLOBAL<br><b>TEMPORARY</b> | 已變更 DECLARE GLOBAL TEMPORARY TABLE 陳述式。宣告的暫<br>存表格中不支援隱含隱藏直欄。                                                            |
| <b>TABLE</b>                       | 修改使用 LIKE 子句的任何 Script 或應用程式, 以根據包含隱含隱藏直<br>欄的基本表格,來建立所建立的暫存表格或宣告的暫存表格。                                                  |
|                                    | 如需詳細資料,請參閱已變更 CREATE GLOBAL TEMPORARY TABLE<br>及 DECLARE GLOBAL TEMPORARY TABLE 陳述式。                                     |
|                                    | ALTER WORK- 已變更 ALTER WORKLOAD 及 CREATE WORKLOAD 陳述式的語法。                                                                 |
| LOAD, CREATE<br><b>WORKLOAD</b>    | 修改使用 COLLECT UNIT OF WORK DATA PACKAGE LIST 子句的<br>Script 及應用程式。請使用新的語法來收集套件清單資訊,如下列範例所<br>示:                            |
|                                    | ALTER WORKLOAD REPORTS COLLECT UNIT OF WORK DATA BASE<br>INCLUDE PACKAGE LIST                                            |
|                                    | 如需詳細資料,請參閱已變更 ALTER WORKLOAD 及 CREATE WORK-<br>LOAD 陳述式。                                                                 |

如需任何陳述式的詳細資料,請參閱 SQL Reference Volume 2手冊。

## 系統型錄變更所帶來的升級影響

<span id="page-137-0"></span>在 10.1 版 中,已修改系統型錄物件來支援新功能。升級至 10.1 版 之後,這些變更 會影響現存的應用程式及 Script。

## 系統型錄視圖

如需相關資訊,請參閱已新增及變更部分系統型錄視圖、內建函數及廣域變數、內建 管理常式及視圖。

一般而言,現存型錄視圖的修改包括新直欄、已變更的直欄資料類型或加長的直欄長 度。下表列出 10.1 版與 9.7 版之間影響應用程式及 Script 的系統型錄視圖變更:

表 25. 系統型錄視圖的變更

| 視圖名稱                         | 具有升級影響的變更摘要                                                                                                    |
|------------------------------|----------------------------------------------------------------------------------------------------|
| SYSCAT.AUDITUSE              | 已新增直欄 AUDITEXCEPTIONENABLED。                                                                                                    |
| SYSSTAT.COLUMNS              | 已新增直欄 ROWBEGIN、ROWEND、 QUALIFIER 及 FUNC_PATH。                                                                                          |
| SYSCAT.CONTEXTS              | 已新增直欄 AUDITEXCEPTIONENABLED。                                                                                                    |
| SYSCAT.DATATYPES             | 已新增直欄 NULLS、FUNC_PATH 及 CONSTRAINT_TEXT。                                                                                               |
| SYSCAT.DBAUTH                | 已新增直欄 CREATESECUREAUTH。                                                                                                    |
| SYSCAT.EVENTMONITORS         | 已新增直欄 VERSIONNUMBER 及 MEMBER。                                                                                                    |
| SYSCAT.EVENTTABLES           | 已新增直欄 TABOPTIONS。                                                                                                    |
| SYSCAT.INDEXCOLUSE           | 已新增直欄 VIRTUAL 及 TEXT。                                                                                                    |
| SYSCAT.INDEXES,              | 已新增直欄<br>PERIODNAME \PERIODPOLICY \MADE_WITHOUTOVERLAPS \<br>NULLKEYS 及 FUNC_PATH。                                                     |
| SYSCAT.INDEXXMLPATTERNS,     | 已新增直欄 SCALE。                                                                                                    |
| SYSCAT.PACKAGES              | 已新增直欄 BUSTIMESENSITIVE、SYSTIMESENSITIVE、<br>KEEPDYNAMIC、STATICASDYNAMIC 及 MEMBER。                                                      |
| SYSCAT.ROLES                 | 已新增直欄 AUDITEXCEPTIONENABLED。                                                                                                    |
| SYSCAT.ROUTINES,             | 已新增直欄 SECURE。                                                                                                    |
| SYSCAT.ROWFIELDS,            | 已新增直欄 NULLS、QUALIFIER、FUNC_PATH 及 DEFAULT。                                                                                             |
| SYSCAT.SCHEMATA,             | 已新增直欄 AUDITPOLICYID、AUDITPOLICYNAME、<br>AUDITEXCEPTIONENABLED 及 DATACAPTURE。                                                           |
| <b>SYSCAT.SERVICECLASSES</b> | 已新增直欄<br>MAXDEGREE \ CPUSHARES \ CPUSHARETYPE \ CPULIMIT \<br>SORTMEMORYPRIORITY、SECTIONACTUALSOPTIONS 及<br><b>COLLECTAGGUOWDATA</b> • |
| SYSCAT.TABCONST              | 已新增直欄 TRUSTED、PERIODNAME 及 PERIODPOLICY。                                                                                               |
| SYSCAT.TABLES                | 已新增直欄 ROWCOMPMODE、AUDITEXCEPTIONENABLED、 CON-<br>TROL 及 TEMPORALTYPE。                                                                  |
| <b>SYSCAT.TABLESPACES</b>    | 已新增直欄 SGNAME、EFFECTIVEPREFETCHSIZE、 SGID 及<br>BPTIERNUM。已棄用值爲 CHAR(1) 的直欄 DATAPRIORITY,並以<br>值為 SMALLINT 的 DATATAG 取代。                 |
| <b>SYSCAT.THRESHOLDS</b>     | 已新增直欄 DATATAGLIST 及 OVERFLOWPERCENT。                                                                                                   |
| SYSCAT.TRIGGERS              | 已新增直欄 EVENTUPDATE、EVENTDELETE、EVENTINSERT、<br>SECURE、ALTER_TIME 及 ENABLED。                                                             |
| <b>SYSCAT.VARIABLES</b>      | 已新增直欄 NULLS。                                                                                                    |
| SYSCAT.WORKACTIONS           | 已新增直欄 SECTIONACTUALSOPTIONS。                                                                                                    |
| SYSCAT.WORKCLASSES           | 已停止提供下列直欄:<br>WORKCLASS_DESC \ USAGEAUTH \ COLLECTAGGACTDATA \<br>COLLECTACTDATA \ WORKLOAD_DESC<br>及<br><b>COLLECTACTPARTITION</b>    |
| SYSCAT.WORKLOADS             | 已新增直欄<br>MAXDEGREE \COLLECTUOWDATA \SECTIONACTUALSOPTIONS \<br><b>COLLECTAGGUOWDATA</b> •                                              |

## 内建常式

內建常式的變更包括新常式、新參數及行爲變更。下表列出 DB2 10.1 版與 DB2 9.7 版 之間影響應用程式及 Script 的新常式與現存常式的變更:

表 26. 內建常式的變更

| 常式名秤       | 「升級影響的變更摘要<br>具<br>旬ナ |
|------------|-----------------------|
| 沒有此版本的任何內容 | 此版<br>法的任何内容<br>沒有    |

## 内建管理常式及視圖

如需相關資訊,請參閱已新增及變更部分系統型錄視圖、內建函數及廣域變數、內建 管理常式及視圖。

內建管理常式及視圖的變更包括傳回的新直欄及新常式與視圖。此外,從 DB2 9.1 版開 始,已棄用名稱以 SNAPSHOT 開頭的所有管理常式。下表列出 10.1 版與 9.7 版之間 影響應用程式及 Script 的管理常式及視圖變更:

表 27. 內建管理常式及視圖的變更

| 常式或視圖名稱                                                           | 具有升級影響的變更摘要                                                                                                    |
|-------------------------------------------------------------------|----------------------------------------------------------------------------------------------------|
| ADMIN_GET_TAB_ COMPRESS_INFO_V97 及<br><b>ADMINTABCOMPRESSINFO</b> | 已棄用此管理視圖及相關聯的表格函數,並以 及 取代。                                                                                                    |
| MON_BP_UTILIZATION                                                | The MON BP UTILIZATION 視圖會傳回數個新的度量,您可以用來評量緩衝池使用率。                                                                                                    |
| MON_GET_BUFFERPOOL                                                | 此表格函數會傳回其他新直欄,以用於緩衝區的非同步讀取及寫入,以及 I/O 伺服器有效性度量。                                                                                                    |
| MON_GET_PKG_CACHE_STMT                                            | 此表格函數會傳回其他新直欄。                                                                                                    |
| MON_GET_TABLESPACE                                                | 此表格函數會傳回其他新直欄。                                                                                                    |
| MON GET CONTAINER                                                 | 此表格函數會傳回其他新直欄。                                                                                                    |
| SNAP_GET_STORAGE _PATHS_V97 及<br>SNAPSTORAGE PATHS                | 已棄用 ,並以 取代。                                                                                                    |
| SNAP_GET_TBSP_PART_V91                                            | 已停止提供 SNAP_GET_TBSP_PART_V91 函數。新的 SNAP_GET_TBSP_PART 表格函數會取代<br>SNAP_GET_TBSP_PART_V91。                                                                                    |
| WLM_GET_SERVICE_CLASS_AGENTS_V97                                  | 這個表格函數已棄用。請改為使用新的 WLM GET SERVICE CLASS AGENTS 表格函數。這個新<br>的函數會取代 WLM GET SERVICE CLASS AGENTS V97,並傳回其他直欄。                                                                 |
| WLM_GET_SERVICE_CLASS_ AGENTS                                     | 在 9.7 版中已棄用這個表格函數。在 10.1 版 中,這個函數會取代已棄用之具有版本字尾的常式。現<br>在,常式名稱會在各個版本之間保持相同,以增進各個版本之間應用程式及 Script 的相容性。                                                                       |
| WLM_GET_SERVICE_CLASS_<br>WORKLOAD_OCCURRENCES_V97                | 這個表格函數已棄用。請改爲使用新的 WLM_GET_SERVICE_CLASS_ WORKLOAD_OCCURRENCES<br>表格函數。這個新的函數會取代 WLM_GET_SERVICE_CLASS_WORKLOAD_OCCURRENCES_V97,<br>並傳回其他直欄。                                 |
| WLM_GET_SERVICE_CLASS_<br>WORKLOAD OCCURRENCES                    | 在 9.7 版中已棄用這個表格函數。在 10.1 版 中,這個函數會取代已棄用之具有版本字尾的常式。現<br>在,常式名稱會在各個版本之間保持相同,以增進各個版本之間應用程式及 Script 的相容性。它也會<br>傳回其他直欄。                                                         |
| WLM_GET_SERVICE_SUBCLASS_STATS_V97                                | 這個表格函數已棄用。請改為使用新的 WLM GET SERVICE SUBCLASS STATS 表格函數。這個<br>新的函數會取代 WLM_GET_SERVICE_SUBCLASS_ STATS_V97,並傳回其他直欄。                                                            |
| WLM_GET_SERVICE_SUBCLASS_ STATS                                   | 在 9.7 版中已棄用這個表格函數。在 10.1 版 中,這個函數會取代已棄用之具有版本字尾的常式。現<br>在,常式名稱會在各個版本之間保持相同,以增進各個版本之間應用程式及 Script 的相容性。                                                                       |
| WLM_GET_WORKLOAD_STATS_V97                                        | 這個表格函數已棄用。請改爲使用新的 WLM_GET_WORKLOAD_STATS 表格函數。這個新的函數會<br>取代 WLM_GET_WORKLOAD_STATS_V97,並傳回其他直欄。                                                                             |
| WLM_GET_WORKLOAD_STATS                                            | 在 9.7 版中已棄用這個表格函數。在 10.1 版 中,這個函數會取代已棄用之具有版本字尾的常式。現<br>在,常式名稱會在各個版本之間保持相同,以增進各個版本之間應用程式及 Script 的相容性。                                                                       |
|                                                                   | WLM_GET_WORKLOAD_OCCURRENCE_ACTIVITIES 赵個表格函數已棄用。請改為使用新的 WLM_GET_WORKLOAD_ OCCURRENCE_ACTIVITIES 表<br>格函數。這個新的函數會取代 WLM_GET_WORKLOAD_OCCURRENCE_ACTIVITIES_V97,並傳回<br>其他直欄。 |
| WLM_GET_WORKLOAD_<br>OCCURRENCE_ACTIVITIES                        | 在 9.7 版中已棄用這個表格函數。在 10.1 版 中,這個函數會取代已棄用之具有版本字尾的常式。現<br>在,常式名稱會在各個版本之間保持相同,以增進各個版本之間應用程式及 Script 的相容性。它也會<br>傳回其他直欄。                                                         |

檢閱已棄用的管理常式及其取代常式或視圖的清單 (Administrative Routines and Views 中的 『已棄用的 SQL 管理常式及其取代常式或視圖』) ,以判斷可能會影響應用程式 及 Script 的其他變更。

## 9.7 版之前版本之間的系統型錄變更

如果您是從 DB2 9.5 版進行升級,則 10.1 版 之前版本之間的下列其他系統型錄變更 也可能會影響應用程式及 Script:

· DB2 9.7 版與 DB2 9.5 版之間的系統型錄變更。

# <span id="page-142-1"></span><span id="page-142-0"></span>第 23 章 常式升<mark>級要素</mark>

升級要素說明應用程式開發支援中的變更、新功能支援的變更、不受支援的功能,以 及可能會影響常式的棄用功能。

第125 頁的第 22 章, 『資料庫應用程式升級要素』中所述的變更也會影響常式。

#### 開發軟體支援

第125 頁的第 22 章, 『資料庫應用程式升級要素』中關於開發軟體支援的資訊 適用於外部儲存程序及使用者定義的函數 (UDF)。

#### 隱含的強制轉型

在呼叫函數之後,資料庫管理程式必須決定群組中名稱相似的函數中,哪一個 函數「最適合」。引數的資料類型與函數的參數已定義資料類型的比較,是以 形成此決策的基準作為考量。非類型化參數標記或非類型化 NULL 常數引數可 接受任何參數類型作為最適合的類型。

支援隱含的強制轉型這項變更,會影響函數解析,包括已修改的系統內建函 數,以及任何使用這些引數所建立的新功能。

#### 依 SQL 常式中的參照傳遞 XML 資料

在 SQL 常式中,當您指派 XML 資料至 XML 類型的輸入及輸出參數或 XML 類型的區域變數時,XML 資料目前是依參照傳遞。在前版次中,是依 SQL 程 序中的值傳遞 XML 資料。因此,在 SQL 程序中,部分使用 XML 資料的作 業所傳回的結果,可能與前版次相同作業所傳回的結果不同。

#### 非隔離外部常式

在 Linux 及 UNIX 作業系統上將資料庫升級至 DB2 10.1 版 期間,DB2 引 擎檔案庫 (libdb2e.a 或 libdb2apie.a) 上沒有相依關係的所有外部非隔離常 式會變更為 FENCED 及 NOT THREADSAFE,讓您可以安全地在新的多執行 緒資料庫管理程式下執行當式。在非安全執行緒之新的多執行緒資料庫管 理程式中,執行定義為 NOT FENCED 及 THREADSAFE 的外部常式會導致不 正確的結果、資料庫毀損或資料庫管理程式的異常終止。如需如何管理此變更 的詳細資料,請參閱第 148 頁的『升級 C、C++ 及 [COBOL](#page-155-0) 常式』。

#### **31** íí **(Linux on zSeries)**

32 位元外部常式的所有升級考量也適用於在 Linux on zSeries 的 DB2 資料庫 上執行的 31 位元外部常式。

### **Java 外部常式**

已棄用 IBM Software Developer's Kit (SDK) for Java 1.4.2, 且可能會在未來 版次中停止提供。

從 DB2 9.5 版開始,要執行 JDBC 常式的預設 JDBC 驅動程式為 IBM Data Server Driver for JDBC and SQLJ。如需如何管理此變更的詳細資料,請參閱 第 149 頁的『升級 [Java](#page-156-0) 常式』。
# <span id="page-144-0"></span>第 24 章 資料庫應用程式及常式的升級前作業

升級資料庫應用程式及常式之前,應該執行特定作業來協助確保升級成功。

### 程序

執行下列作業,以準備升級資料庫應用程式及常式:

1. 檢閱資料庫應用程式升級要素,以判定可能會影響資料庫應用程式的變更。

請參閱第 125 頁的第 22 章, 『資料庫應用程式升級要素』。

2. 檢閱常式升級要素,以判定可能會影響常式的變更。

請參閱第 [135](#page-142-0) 頁的第 23 章, 『常式升級要素』。

3. 規劃升級策略。

請參閱第5頁的第 2 章, 『規劃 [DB2](#page-12-0) 環境升級』。

- 4. 必要的話,升級作業系統至支援的層次。
- 5. 必要的話,升級開發軟體至支援的層次。
- 6. 在您正式作業環境的資料庫應用程式及常式上執行基準性能測試,並儲存這些基準 結果,以與升級之後的基準性能測試結果相互比較。
- 7. 選擇性的: 升級用戶端或安裝 DB2 10.1 版 應用程式驅動程式(如果應用程式需 要的話)。

請參閱第 [103](#page-110-0) 頁的第 13 章, 『用戶端升級』。

雖然 DB2 10.1 版 伺服器提供舊版用戶端的連線功能支援,但是使用 DB2 10.1 版 用戶端會消除版本之間的所有限制及不相容之處。

8. 在 DB2 10.1 版 測試環境中測試資料庫應用程式。 如果測試成功,則不需要升級 應用程式。然而,請檢閱升級資料庫應用程式作業,並考量執行所有可以協助您增 進效能的步驟。

請參閱第44頁的『在測試環境中升級 DB2 伺服器』及第[139](#page-146-0)頁的第 25 章, 『升 級資料庫應用程式』。

9. 在 DB2 10.1 版 測試環境中測試常式。 如果測試成功,則不需要升級常式。然而, 請檢閱升級常式作業,並考量執行所有可以協助您增進效能的步驟。

請參閱第44 頁的『在測試環境中升級 DB2 伺服器』及第 [147](#page-154-0) 頁的第 26 章, 『升 級常式』。

# <span id="page-146-1"></span><span id="page-146-0"></span>第 25 章 升級資料庫應用程式

將現存的資料庫應用程式升級至 DB2 10.1 版,需要管理 DB2 10.1 版 及舊版之間會 影響這些常式的變更,以及驗證這些常式是否如預期運作。管理這些變更可能需要您 修改應用程式碼並重建應用程式。

您只需要修改您的應用程式碼以管理 DB2 10.1 版 中影響您應用程式的變更、停止使 用 DB2 10.1 版 中已棄用或停止提供的功能,或使用新功能。

## 開始之前

- 請確保您有權存取 DB2 10.1 版 伺服器,包括實例和資料庫。 DB2 伺服器可以是 測試環境的一部分。
- 確定您符合 DB2 資料庫產品的安裝需求。
- 確定開發軟體的版本層次是 DB2 資料庫產品支援的版本層次。
- 執行資料庫應用程式的升級前作業。請參閱第 137 頁的第 24 章、『資料庫應用程式 及常式的升級前作業』。

### 限制

此程序僅適用於以 C、C++、COBOL、FORTRAN、 Java、Perl、PHP、 REXX 和 .NET 語言進行程式設計的資料庫應用程式。

## 程序

若要將資料庫應用程式升級至 DB2 10.1 版,請執行下列動作:

- 1. 如果您已識別對應用程式造成影響的變更的 DB2 指令、變更的 SOL 陳述式及變更 的系統型錄視圖和內建函數,請編輯您的應用程式碼或 Script 以修改:
	- DB2 CLP 和系統指令語法
	- SOL 陳述式語法
	- 使用型錄視圖及「SQL 管理」視圖和常式的 SQL 陳述式
	- 使用寫入表格事件監視器目標表格的 SOL 陳述式
	- 未以綱目名稱限定的使用者定義常式名稱
	- DB2 API 呼叫
	- 應用程式設計介面呼叫 (如 JDBC、ODBC 及 CLI)
	- 如果應用程式或 Script 從指令輸出讀取,請將它們修改為讀取變更的輸出格式。

請參閱第127頁的『DB2 指令變更所帶來的升級影響』、第129頁的『SOL 陳述式 變更所帶來的升級影響』及第 130 頁的『系統型錄變更所帶來的升級影響』。

- 2. 如果您已識別影響應用程式的開發環境特定變更,請修改應用程式以支援這些變 更。請參閱第125頁的第22章、『資料庫應用程式升級要素』。請升級:
	- 內嵌式 SOL 應用程式。請參閱第 140 頁的『升級內嵌式 SOL 應用程式』。
	- CLI 應用程式。請參閱第 141 頁的『升級 CLI 應用程式』。
- <span id="page-147-0"></span>• 使用 IBM Data Server Driver for JDBC and SOLJ 的 Java 應用程式。請參閱第 142 頁的『升級使用 IBM Data Server Driver for JDBC and SOLJ 的 Java 應用 程式』。
- ADO 及 .NET 應用程式。請參閱第 143 頁的『升級 ADO.NET 應用程式』。
- 使用 DB2 CLP 指令及 SOL 陳述式的 Script。請參閱第 144 頁的『升級 Script』。
- 要在 64 位元實例上執行的 32 位資料庫應用程式。請參閱第 145 頁的『升級 32 位元資料庫應用程式以在 64 位元實例上執行』。
- 3. 使用滴常的 DB2 建置檔並指定滴當的 DB2 共用檔案庫路徑,來重建所有以 C/C++、 COBOL、FORTRAN 和 REXX 語言進行程式設計的變更的資料庫應用程 式。
- 4. 使用 DB2 10.1 版,測試資料庫應用程式以驗證變更,並確保資料庫應用程式如預期 執行。

下一步

在升級資料庫應用程式之後,請執行建議的資料庫應用程式的升級後作業,以確保您 的升級成功。請參閱第153頁的第 27 章, 『資料庫應用程式及常式的升級後作業』。

## 升級内嵌式 SQL 應用程式

將現存的內嵌式 SQL 應用程式升級至 DB2 10.1 版,需要管理 DB2 10.1 版 及舊版 之間會影響這些常式的變更,以及驗證這些常式是否如預期運作。

### 開始之前

- 請確保您有權存取 DB2 10.1 版 伺服器,包括實例和資料庫。 DB2 伺服器可以是 測試環境的一部分。
- 確保 C、C++、COBOL、FORTRAN 或 REXX 開發軟體的版本層次是 DB2 資料庫 產品支援的版本層次。
- 執行升級資料庫應用程式作業中先前的步驟。請參閱第139 頁的第25 章. 『升級資 料庫應用程式』。

#### 限制

此程序僅適用於以 C、C++、COBOL、FORTRAN 和 REXX 進行程式設計的資料庫應 用程式。

#### 程序

若要將內嵌式 SQL 應用程式升級至 DB2 10.1 版,請執行下列動作:

1. 如果已修改檔案庫路徑環境變數,請確保那些變數包括用於應用程式的正確 DB2 共 用檔案庫路徑。此表格中所列的環境變數指定附加的路徑,讓應用程式可以在執行 時期尋找適當的 DB2 共用檔案庫 (在大部分情況下) 。

在 Linux 作業系統上:如果使用 RPATH 鏈結選項鏈結應用程式,但沒有一併指定 RUNPATH 鏈結選項,則會在應用程式執行時期忽略 LD\_LIBRARY\_PATH 環境變數, 因而浩成應用程式失敗。

2. 在 DB2 10.1 版 測試環境中測試內嵌式 SQL 應用程式。如果測試順利完成,則不 需要執行任何附加的步驟。

- <span id="page-148-0"></span>3. 如果您使用 BIND 指令連結內嵌式應用程式,並指定會啓用 LOB 直欄游標區塊傳輸 的 BLOCKING ALL 或 BLOCKING UNAMBIGIOUS 子句,請確定 instance memory 或 database memory 資料庫配置參數已設為 AUTOMATIC,或增加其數值以納入額外的記 憶體用量。如果您無法增加這些資料庫配置參數,則有下列選擇:
	- 使用指定 BLOCKING NO 的 BIND 指令來重新連結它們,或使用指定 SQLRULES STD 指令參數的 PRECOMPILE 指令來前置編譯它們。 BLOCKING NO 子句會停用應用程 式中所有游標的區塊傳輸。 SQLRULES STD 指令參數可能有停用區塊傳輸游標以外 的其他效果。
	- 修改應用程式碼,並以 FOR UPDATE 子句宣告游標以停用區塊傳輸。
- 4. 若要明確指定應用程式的正確 DB2 共用檔案庫路徑,請執行下列其中一項:
	- 如果可以使用應用程式原始程式碼,請重建該應用程式。指定必要的 DB2 共用檔 案庫路徑。這是最佳選項。
	- 建立 Wrapper Script 以執行應用程式。在封套 Script 中,明確將檔案庫路徑環境 變數設為必要的 DB2 共用檔案庫路徑。
	- 如果沒有可用的原始程式碼,請執行 db2chalibpath 指令,以更新應用程式之二 位元碼內的內嵌式執行時期檔案庫路徑。此指令是依現狀提供,因此不到最後關 頭不應使用它。

# 下一步

在升級內嵌式 SQL 應用程式之後,請執行升級資料庫應用程式作業中的其餘步驟。請 參閱第139頁的第25章,『升級資料庫應用程式』。

## 升級 CLI 應用程式

將現存的 CLI 應用程式升級至 DB2 10.1 版,需要管理 DB2 10.1 版與舊版之間會影 響這些應用程式的變更(例如,作業系統支援變更、開發軟體支援變更、應用程式的 位元寬度,以及部署應用程式所在之 DB2 實例的位元寬度) 。

## 開始之前

- 請確保您有權存取 DB2 10.1 版 伺服器,包括實例和資料庫。 DB2 伺服器可以是 測試環境的一部分。
- 確保 C 及 C++ 開發軟體是 DB2 資料庫產品支援的版本。如需詳細資料,請參閱 「C 及 C++ 開發軟體」。
- 執行第139頁的第 25 章, 『升級資料庫應用程式』作業中的前幾個步驟。

#### 限制

此程序僅適用於使用 CLI 介面以 C 或 C++ 撰寫的資料庫應用程式。

## 程序

若要將 CLI 應用程式升級至 DB2 10.1 版,請執行下列動作:

1. 如果已修改檔案庫路徑環境變數,請確定那些變數包括應用程式的正確 DB2 共用檔 案庫路徑,如第125頁的第 22 章, 『資料庫應用程式升級要素』 中所示。您可以 使用此表格中列出的環境變數指定附加的路徑,讓應用程式可以在執行時期尋找適 當的 DB2 共用檔案庫 (在大部分情況下) 。

<span id="page-149-0"></span>僅限 Linux 作業系統:如果使用 RPATH 鏈結選項鏈結應用程式,但沒有一併指定 RUNPATH 鏈結選項,則會在應用程式執行時期忽略 LD\_LIBRARY\_PATH 環境變數, 因而造成應用程式失敗。

- 2. 如果已在 db2cli.ini 檔案中設定 CLISchema 配置關鍵字,請改為設定 SysSchema 配置關鍵字。自從 DB2 9.5 版開始,停止提供 CLISchema 配置關鍵字。 SysSchema = 替代綱目
- 3. 在 DB2 10.1 版測試環境中測試 CLI 應用程式。如果測試順利完成,則不需要執行 其餘的步驟。
- 4. 如果將 BlockLobs CLI 配置關鍵字設為 1,而且應用程式收到錯誤訊息 SQL0973N, 請執行下列其中一個動作:
	- 將 database\_memory 配置參數設為 AUTOMATIC。這是最佳選項。
	- 將 BlockLobs CLI 配置關鍵字重設為 0。
	- 將 LOB 值直接連結至緩衝區而不是使用 LOB 定位器。

您的用戶端需要更多記憶體來接收 LOB 資料,因為使用 BlockLobs 關鍵字的這個 游標區塊傳輸設定,會在傳送橫列資料後將所有 LOB 值立即傳送到用戶端。

- 5. 檢閱 《Call Level Interface Guide and Reference Volume 2》 中的『CLI 及 ODBC 函數摘要』,以判定您是否要使用 ODBC 3.0 中任何已棄用的函數,並修改應用程 式以改為使用取代函數。雖然此版的 CLI 會繼續支援這些函數,但使用取代函數可 確保應用程式符合最新標準。
- 6. 執行下列其中一個動作,以明確指定應用程式的正確 DB2 共用檔案庫路徑:
	- 如果可以使用應用程式原始程式碼,請重建該應用程式。請指定必要的 DB2 共用 檔案庫路徑,如第 125 頁的第 22 章, 『資料庫應用程式升級要素』 中所示。這 是最佳選項。
	- 建立 Wrapper Script 以執行應用程式。在 Wrapper Script 中,明確將檔案庫路徑 環境變數設為必要的 DB2 共用檔案庫路徑,如第 125 頁的第 22 章,『資料庫應 用程式升級要素』 中所示。
	- 如果沒有可用的原始程式碼,請執行 db2chglibpath 指令,以更新應用程式之二 位元碼內的內嵌式執行時期檔案庫路徑。此指令是依現狀提供,因此不到最後關 頭不應使用它。

### 下一步

在升級 CLI 應用程式之後,請執行第 139 頁的第 25 章, 『升級資料庫應用程式』作業 中的其餘步驟。

# 升級使用 IBM Data Server Driver for JDBC and SQLJ 的 Java 應用程式

升級使用舊版 IBM Data Server Driver for JDBC and SQLJ 的 Java 應用程式,需要 管理此驅動程式不同版本之間的變更,以及可能影響這些應用程式的 DB2 10.1 版中的 變更。

#### 開始之前

- 檢閱應用程式升級要素,以識別可能會影響 Java 資料庫應用程式的主要變更。請參 閱第 125 頁的第 22 章, 『資料庫應用程式升級要素』。
- 請確保您有權存取 DB2 10.1 版 伺服器,包括實例和資料庫。 DB2 伺服器可以是 測試環境的一部分。
- <span id="page-150-0"></span>• 確保 Java 應用程式開發軟體及 IBM Data Server Driver for JDBC and SQLJ 的版 本層次是 DB2 資料庫產品支援的版本層次。
- 執行升級資料庫應用程式作業中先前的步驟。請參閱第139頁的第25章, 『升級資 料庫應用程式』。

限制

- IBM Data Server Driver for JDBC and SQLJ 3.63 版支援的 Java SDK 最低版本為 Java SDK 1.4.2 °
- IBM Data Server Driver for JDBC and SQLJ 4.13 版支援的 Java SDK 最低版本為 Java SDK 6 °
- 此程序只適用於使用 IBM Data Server Driver for JDBC and SQLJ 的 Java 應用程 式。

## 程序

若要使用 IBM Data Server Driver for JDBC and SQLJ 將 Java 資料庫應用程式升級 至 DB2 10.1 版,請執行下列動作:

- 1. 安裝 IBM Data Server Driver for JDBC and SOLJ 版本,此版本對應於您的 DB2 副本的版本及修正套件層次。如需所支援驅動程式的完整清單,請參閱《安裝 DB2 伺服器》中的『DB2 產品的 Java 軟體支援』。
	- 如果您在應用程式中使用 JDBC 4.0 或更早規格中的方法,請安裝 IBM Data Server Driver for JDBC and SQLJ 4.13 版或更新版本。
	- 如果您在應用程式中使用 JDBC 3.0 或更早規格中的方法,請安裝 IBM Data Server Driver for JDBC and SQLJ 3.63 版或更新版本。
- 2. 調整您的應用程式,以管理 IBM Data Server Driver for JDBC and SQLJ 的現行版 本與舊版之間的差異。
- 3. 如果已變更 Java 應用程式原始程式碼,請重建 Java 應用程式。請參閱 Developing Java Applications 中的下列其中一項作業,以取得如何重建它們的詳細資料:
	- 建置 JDBC 應用程式
	- 建置 SQLJ 應用程式

## 結果

此作業完成時,Java 應用程式應該會使用 DB2 10.1 版 順利執行。

#### 下一步

在升級 Java 應用程式之後,請執行升級資料庫應用程式作業中的其餘步驟。請參閱第 139 頁的第 25 章, 『升級資料庫應用程式』。

## 升級 ADO.NET 應用程式

將現存的 ADO.NET 應用程式升級至 DB2 10.1 版,需要管理 DB2 10.1 版 及舊版之 間會影響這些常式的變更,以及驗證這些常式是否如預期運作。

# <span id="page-151-0"></span>開始之前

您不需要升級使用 OLE DB .NET Data Provider 或 ODBC .NET Data Provider 的 ADO.NET 應用程式,即可與 DB2 10.1 版 搭配執行。然而,將這些應用程式升級至 Data Server Provider for .NET 可能有所幫助,理由如下:

- Data Server Provider for .NET 具有較 OLE DB 和 ODBC .NET Data Provider 更 大範圍的 API 組。
- 存取與 Visual Studio 整合的 DB2 資料庫開發輔助工具。
- 使用 Data Server Provider for .NET 可以帶來重大的效能改善。
- 請確保您有權存取 DB2 10.1 版 伺服器,包括實例和資料庫。 DB2 伺服器可以是 測試環境的一部分。
- 確定 Microsoft .NET Framework 軟體的受支援版本已安裝於 DB2 資料庫用戶端電 腦上。請參閱《Developing ADO.NET and OLE DB Applications》中的『受支援的 .NET 開發軟體』。
- 執行 第139 頁的第 25 章, 『升級資料庫應用程式』 作業中的前一個步驟。

#### 程序

若要將您的 ADO.NET 應用程式升級至 DB2 10.1 版,請執行下列動作:

- 1. 檢閱Data Server Provider for .NET 的支援以及如何設計應用程式以使用 Data Server Provider for .NET,並判斷 ADO.NET 應用程式上需要做的變更。
- 2. 重建 ADO.NET 應用程式以使用 Data Server Provider for .NET。

下一步

在升級 ADO.NET 應用程式之後,請執行 第 139 頁的第 25 章, 『升級資料庫應用程 式』作業中剩餘的步驟。

# -- **Script**

升級使用 DB2 指令行處理器 (CLP) 指令、DB2 系統指令或 SQL 陳述式的現存 Script,需要管理 DB2 10.1 版 及舊版之間與 SQL 陳述式、DB2 CLP 和系統指令、 SQL 管理視圖和常式、內建函數以及型錄視圖相關的變更。

## 開始之前

- 請確保您有權存取 DB2 10.1 版 伺服器,包括實例和資料庫。
- 請確保已安裝 DB2 10.1 版 用戶端。
- 執行升級資料庫應用程式作業中先前的步驟。

限制

此程序只適用於使用 DB2 CLP 指令、DB2 系統指令或 SQL 陳述式的 Script。

#### 程序

若要使用 DB2 CLP 指令將 Script 升級至 DB2 10.1 版,請執行下列動作:

1. 執行 Script 以偵測任何與 DB2 10.1 版 不相容之處。如果您的 Script 順利執行, 您就不需要執行任何額外步驟。然而,請考量執行剩餘的步驟,以在 DB2 10.1 版 中 棄用的功能停止提供之前先移除它們,或使用新的指令功能。

- <span id="page-152-0"></span>2. 移除顯示的 DB2 CLP 和系統指令,或更新棄用或停止提供的登錄變數和配置參數:
	- 22中已棄用及停止提供的登錄變數
	- 《23》中的『已棄用及停止提供的資料庫管理程式配置參數』
	- 《25》中的『已棄用及停止提供的資料庫配置參數』
- 3. 如果您的 Script 執行 Snapshot 或事件監視,您就需要修改 Script 以移除停止提供 的監視器元素參照,或於元素被新監視器元素取代時使用新名稱。
- 4. 從系統型錄變更判定升級的影響。請參閱第130頁的『系統型錄變更所帶來的升級 影響』。使用變更的視圖和常式,您需要:
	- 變更查詢上的視圖名稱。
	- 在查詢中為於視圖和常式中重新命名的直欄變更直欄名稱:
	- 從杳詢中將視圖中無法使用的直欄名稱移除,或從常式中移除結果集。
	- 將查詢中的 \* 加以取代,以取得做為結果集的特定直欄名稱清單,因為變更的視 圖結果集有額外的直欄。
	- 變更常式名稱及參數名稱,並指出新的附加參數。
	- 在呼叫變更的常式或查詢傳回額外直欄的變更的視圖時, 修改您的 Script 以處理 結果集中額外的直欄。
- 5. 使用 DB2 10.1 版 測試 Script,以確保它們如預期執行。

下一步

在升級 Script 之後,請執行升級資料庫應用程式作業中的其餘步驟。請參閱第 139 頁的 第 25 章, 『升級資料庫應用程式』。

## 升級 32 位元資料庫應用程式以在 64 位元實例上執行

將 32 位元資料庫應用程式從 DB2 10.1 版 之前的 32 位元實例升級至 DB2 10.1 版 64 位元實例,需要將您的 32 位元資料庫應用程式鏈結至適當的共用檔案庫路徑,才能 順利執行。

如果將 32 位元資料庫應用程式鏈結至 Linux 及 UNIX 上的 \$INSTHOME/sqllib/ 1ib32 共用檔案庫路徑,或 Windows 上的 DB2PATH\lib\Win32 共用檔案庫路徑(其中 INSTHOME 是實例起始目錄,而 DB2PATH 是 DB2 副本的位置),則不需要修改 32 位 元資料庫應用程式。

## 開始之前

- 請確保您有權存取已升級至 DB2 10.1 版 64 位元實例 (包括 32 位元共用檔案庫) 的32 位元實例。
- 確定開發軟體的版本層次是 DB2 資料庫產品支援的版本層次。
- 執行升級資料庫應用程式作業中先前的步驟。請參閱第 139 頁的第 25 章. 『升級資 料庫應用程式』。

限制

• 此程序僅適用於以 C++、COBOL、FORTRAN 和 REXX 進行程式設計的 32 位元 資料庫應用程式。

## 程序

若要升級 32 位元資料庫應用程式以在 DB2 10.1 版 64 位元實例上執行,請執行下列 動作:

- 1. 確定檔案庫路徑環境變數包括 32 位元檔案庫的正確 DB2 共用檔案庫路徑 (如第 125 頁的第 22 章, 『資料庫應用程式升級要素』 中所示), 以便在執行時期載入正確的 檔案庫。
- 2. 在 DB2 10.1 版 測試環境中測試 32 位元應用程式。如果測試順利完成,則不需要 執行任何附加的步驟。然而,請考慮執行步驟 4 或 5 (適用於您的應用程式時),以 使用正確的用戶端及共用檔案庫路徑來增進它們的支援。
- 3. 執行下列升級作業中任何適用於您應用程式的其他步驟:
	- 內嵌式 SOL 應用程式: 第140 頁的『升級內嵌式 SOL 應用程式』
	- CLI 應用程式: 第141 頁的『升級 CLI 應用程式』
	- 使用 IBM Data Server Driver for JDBC and SQLJ 的 Java 應用程式: 第142頁 的『升級使用 IBM Data Server Driver for JDBC and SQLJ 的 Java 應用程式』
	- ADO 及 .NET 應用程式:第 143 頁的『升級 ADO.NET 應用程式』
- 4. 使用 32 位元檔案庫的 DB2 共用檔案庫路徑來鏈結或重建 32 位元應用程式,以指 定正確的檔案庫路徑,如第125頁的第22章, 『資料庫應用程式升級要素』 中所 示。
- 5. 選擇性的:如果您不再擁有用以重建應用程式的原始碼,或無法使用環境變數,則 可以執行 db2chglibpath 指令,將 DB2 共用檔案庫路徑變更為應用程式二進位檔 上的 \$INSTHOME/sqllib/lib32,只要該檔案具有內嵌式執行時期路徑。 內嵌式執行 時期路徑可以變更成長度相同或較短的新路徑。
- 6. 使用 DB2 10.1 版 測試 32 位元應用程式,以確保它們如預期執行。

#### 下一步

在升級 32 位元資料庫應用程式之後,請執行升級資料庫應用程式作業中的其餘步驟。 請參閱第139頁的第25章,『升級資料庫應用程式』。

# <span id="page-154-1"></span><span id="page-154-0"></span>**第 26 章 升級常式**

將現存的常式升級至 DB2 10.1 版,需要管理 DB2 10.1 版 及舊版之間會影響這些常 式的變更,以及驗證這些常式是否如預期運作。管理這些變更可能需要修改您的常式 碼、重建外部常式、在資料庫中重建外部常式,以及重建 SQL 常式。

在 DB2 10.1 版 測試環境中測試常式。如果常式順利執行,就不需加以變更。您只需 要修改您的常式以管理版本之間的任何變更、停止使用 DB2 10.1 版 中已停止提供或 棄用的功能,或者使用新的功能。

#### 開始之前

- 檢閱常式升級要素,以識別適用於常式的變更。請參閱第 135 頁的第 23 章. 『常式 升級要素』。
- 請確保您有權存取已升級的 DB2 10.1 版 資料庫。這些可以是測試資料庫。
- 確保您符合 DB2 資料庫產品的安裝需求。請參閱安裝 DB2 伺服器 中的 『DB2 資 料庫產品的安裝需求』。
- 確定開發軟體的版本層次是 DB2 資料庫產品支援的版本層次。
- 執行常式的升級前作業。請參閱第 137 頁的第 24 章, 『資料庫應用程式及常式的升 級前作業』。
- 請確定您具有必要的授權及專用權可以使用 ALTER FUNCTION 或 ALTER PRO-CEDURE 陳述式。 SQL Reference Volume 2 中列有容許的授權。

#### 限制

此程序只適用於使用 C/C++、COBOL (僅限程序)、Java 及 .NET 語言撰寫的 SQL 常 式及外部常式。

### 程序

若要將您的常式升級至 DB2 10.1 版 資料庫,請執行下列動作:

- 1. 如果您已識別 DB2 10.1 版 中影響您常式的變更,請編輯常式碼並修改:
	- SOL 陳述式語法
	- 使用 SQL 管理視圖和常式、內建常式和型錄視圖的 SQL 陳述式
	- 未以綱目名稱限定的使用者定義常式名稱
	- 應用程式設計介面呼叫 (如 JDBC 及 CLI)
- 2. 如果已找出會影響常式之開發環境特有的變更,請修改它們以支援這些變更。請升 級:
	- C、C++ 及 COBOL 常式。請參閱第 148 頁的 『升級 C、C++ 及 COBOL 常 式』。
	- Java 常式。請參閱第149頁的『升級 Java 常式』。
	- .NET CLR 常式。請參閱第151頁的『升級 .NET CLR 常式』。
	- 要在 64 位元實例上執行的 32 位元外部常式。請參閱第 151 頁的『升級 32 位 元外部常式以在 64 位元實例上執行』。
- 3. 重建所有變更的外部常式檔案庫(或如果您執行了作業系統或開發軟體升級)。

4. 使用 DB2 10.1 版,測試常式以驗證變更,並確保常式如預期執行。

## 下一步

在升級常式之後,請執行建議的常式的升級後作業。請參閱第 [153](#page-160-0) 頁的第 27 章, 『資 料庫應用程式及常式的升級後作業』。

# <span id="page-155-0"></span>升級 C、C++ 及 COBOL 常式

將現存的 C、C++ 或 COBOL 常式升級至 DB2 10.1 版,需要管理 DB2 10.1 版 及 舊版之間會影響這些常式的變更,以及驗證它們是否如預期運作。

## 開始之前

- 請確保您有權存取 DB2 10.1 版 伺服器,包括實例和資料庫。 DB2 伺服器可以是 測試環境的一部分。
- 請確定下列需求,以確定 C、C++ 或 COBOL 常式開發軟體是在 DB2 資料庫產品 支援的版本層次:
	- Administrative Routines and Views 中的 『C 中的外部常式開發支援』
	- Administrative Routines and Views 中的 『C++ 中的外部常式開發支援』
	- Administrative Routines and Views 中的 『COBOL 中的外部程序開發支援』
- 請確定您具有必要的授權及專用權可以使用 ALTER FUNCTION 或 ALTER PRO-CEDURE 陳述式。 SQL Reference Volume 2 中列有容許的授權。
- 執行升級常式作業中先前的步驟。請參閱第[147](#page-154-0) 頁的第 26 章,『升級常式』。

限制

此程序只適用於使用 C/C++ 及 COBOL (僅限程序) 撰寫的外部常式。

## 程序

若要將 C、C++ 或 COBOL 常式升級至 DB2 10.1 版,請執行下列動作:

1. 如果您已升級至 DB2 10.1 版 64 位元實例,請根據下列表格變更常式檔案庫或常 式定義:

表 28. 將 C、C++ 及 COBOL 常式升級至 DB2 10.1 版 64 位元實例

| 常式定義                 | 動作                                                                                                    |
|----------------------|----------------------------------------------------------------------------------------------------|
| 使用 DB2 引擎檔案<br>常式檔案庫 | 使用 DB2 10.1 版 bldrtn Script 將常式原始碼重建到 64 位元檔案庫<br>庫的 <i>非隔離</i> 32 位元 中,並將檔案庫重新部署至 DB2 伺服器。如果 LOB 定位器於常式中參<br>照,您必須重建常式。您可以執行下列查詢,判斷大部分參照 LOB 定位<br>器的常式:                                                                    |
|                      | SELECT DISTINCT a.routineschema, a.routinename,<br>a.specificname<br>syscat.routines a, syscat.routineparms b<br>FROM<br>WHERE $a.\text{specificname} = b.\text{specificname}$<br>AND b.locator = $'Y'$ AND a.fenced = $'N'$ |
|                      | 這種方式的優點是使用 64 位元檔案庫的常式執行時期效能會優於使用<br>32 位元檔案庫。                                                                                                    |

<span id="page-156-0"></span>表 28. 將 C、C++ 及 COBOL 常式升級至 DB2 10.1 版 64 位元實例 (繼續)

| 常式定義                | 動作                                                                                         |
|---------------------|--------------------------------------------------------------------------------------------|
| 隔離 32 位元常式檔 .<br>案庫 | 使用 DB2 10.1 版 bldrtn Script 將常式原始碼重建到 64 位元檔案 <br>庫中,並將檔案庫重新部署至 DB2 伺服器。                   |
|                     | 如果您無法重建常式,請使用 ALTER PROCEDURE 或 ALTER<br>FUNCTION 陳述式與 NOT THREADSAFE 子句,將常式定義為非安<br>全執行緒。 |

如果所有先前提到的狀況都不滴用,則不需要變更常式檔案庫或常式定義。

- 2. 如果您使用游標區塊傳輸且在 C、C++ 或 COBOL 常式的行為中發現任何差異,請 檢閱第 140 頁的『升級內嵌式 SOL 應用程式』作業,以瞭解如何管理那些差異。
- 3. 對於您未重建但已修改的常式,請重新連結常式套件至目標 DB2 資料庫。請參閱第 88 頁的『在升級的資料庫中重新連結套件』。
- 4. 判定在資料庫升級期間是否已變更外部常式,或者使用 DB2 引擎程式庫的外部常 式,是否可以安全地以 NOT FENCED 和 THREADSAFE 執行。如果資料庫中有外 部非隔離的常式, UPGRADE DATABASE 指令會執行下列動作:
	- 傳回 SQL1349W 警告訊息,並且將 ADM4100W 訊息寫入管理通知日誌。
	- 將所有在 DB2 引擎檔案庫上沒有相依關係的外部非隔離常式,重新定義為 FENCED 和 NOT THREADSAFE。
	- 在 diagpath 資料庫管理程式配置參數所指定的目錄中,建立名稱為 alter\_unfenced\_dbname.db2 的 CLP Script, 將受影響的常式重新定義為 **NOTFENCED 和 THREADSAFE**。

如果您可以將資料庫升級時所變更的外部常式,安全地以 NOT FENCED 及 THREADSAFE 來執行,則您可以使用原始 CLP Script,或使用只具有要重新定義 的特定常式的已修改版本,將它們重新定義為 NOT FENCED 和 THREADSAFE。 如果您可以將它們以 FENCED 及 NOT THREADSAFE 來執行,並且可以接受所遇 到的效能退化,則不需要重新定義常式。

## 下一步

在升級 C、C++ 或 COBOL 常式之後,請執行升級常式作業中的其餘步驟。請參閱第 147 頁的第 26 章. 『升級常式』。

## 升級 Java 常式

將現存的 Java 常式升級至 DB2 10.1 版,需要管理 DB2 10.1 版 及舊版之間會影響 這些常式的變更,以及確保這些常式如預期運作。

#### 開始之前

必須符合下列必備項目,才能執行此作業:

- 請確保您有權存取 DB2 10.1 版 伺服器,包括實例和資料庫。 DB2 伺服器可以是 測試系統。
- 請確定 Java 常式開發軟體的版本層次是 DB2 資料庫產品支援的版本層次。請參閱 Developing User-defined Routines (SQL and External) 中的 『支援的 Java 常式開發 軟體』。
- 請確定您使用 JDBC 及 SQLJ API 支援的 DB2 驅動程式。請參閱 Developing Java Applications 中的 『JDBC 及 SQLJ支援的驅動程式』。
- 請確定您具有必要的授權及專用權可以使用 ALTER FUNCTION 或 ALTER PRO-CEDURE 陳述式。 SQL Reference Volume 2 中列有容許的授權。
- 執行升級常式作業中先前的步驟。

## 程序

若要升級 Java 常式:

1. 確保 **jdk path** 資料庫管理程式配置參數指定 DB2 伺服器上已安裝之 IBM Software Developer's Kit (SDK) for Java 的安裝路徑。請發出下列指令來決定此參數的 現行值:

db2 GET DBM CFG

依預設,在實例升級期間,會將 **jdk\_path** 資料庫管理程式配置參數值設為第 [135](#page-142-0) 頁 的第 23 章, 『常式升級要素』 中顯示的値,其為 SDK for Java 6 的安裝路徑。

如果您必須使用 DB2 10.1 版 副本安裝中之外的 SDK for Java,請將此配置參數 設為具有與 DB2 實例相同位元寬度的 SDK for Java 的安裝路徑,方法是更新 **jdk\_path** 參數:

db2 UPDATE DBM CFG USING jdk\_path *SDKforJava-path*

然而,不建議將 **jdk\_path** 參數設為 SDK for Java 1.4.2 的安裝路徑,因為已棄用 SDK for Java 1.4.2, 且可能會在未來的版本中停止提供。

- 2. 在 DB2 10.1 版 資料庫中測試 Java 常式。如果測試順利完成,且 Java 常式如預 期執行,則不需要執行任何附加步驟。
- 3. 如果您在 Java 常式的行為中發現任何差異,請檢閱第 142 頁的『升級使用 [IBM Data](#page-149-0) [Server Driver for JDBC and SQLJ](#page-149-0) 的 Java 應用程式』,以瞭解如何管理那些差異。
- 4. 如果 **jdk\_path** 參數的升級前值是 SDK for Java 1.4.2 的安裝路徑,請管理 SDK for Java 1.4.2 與 SDK for Java 6 之間的行為差異。
- 5. 搭配使用 ALTER FUNCTION 或 ALTER PROCEDURE 陳述式與 FENCED 子句, 明確地將 Java 常式定義為隔離。不論定義所有 Java 常式的方式為何,這些常式都 會執行爲隔離,但是將 Java 常式定義定義爲隔離可以增進常式的管理及維護。
- 6. 選擇性的: 如果您的 Java 常式類別包括在使用特定 Jar 檔 ID 安裝到 DB2 實例 的 JAR 檔中,請確定透過將 JAR 檔 ID 指定為常式定義中 EXTERNAL NAME 子 句的一部分,DB2 資料庫管理程式可以更為快速地解析 Java 類別。必要時,請使 用 ALTER PROCEDURE 或 ALTER FUNCTION 陳述式來更新 EXTERNAL NAME 子句。
- 7. 如果您在「開發中心」建立專案以開發 Java 常式,請使用升級精靈將任何現存專案 升級至 Data Studio。

### 下一步

在升級 Java 常式之後,請執行升級常式作業中剩餘的步驟。

# <span id="page-158-0"></span>升級 .NET CLR 常式

升級現存的 .NET CLR 常式,需要管理 DB2 10.1 版 及舊版之間會影響這些常式的變 更,以及驗證它們是否如預期運作。

#### 開始之前

- 檢閱 第[135](#page-142-0) 頁的第 23 章, 『常式升級要素』,找出可能適用於 .NET CLR 常式的 主要變更。
- 請確保您有權存取 DB2 10.1 版 伺服器,包括實例和資料庫。 DB2 伺服器可以是 測試環境的一部分。
- 請確定 Microsoft .NET Framework 軟體的受支援版本已安裝於 DB2 伺服器上。
- 執行 第 [147](#page-154-0) 頁的第 26 章, 『升級常式』 作業中的前一個步驟。

## 程序

若要將您的 .NET CLR 常式升級至 DB2 10.1 版,請執行下列動作:

- 1. 連接至您在其中定義 .NET CLR 常式的 DB2 10.1 版 資料庫。
- 2. 如果您已建立執行控制模式為 UNSAFE 的 .NET CLR 常式,而且要從 DB2 10.1 版 之前的 32 位元實例升級至 DB2 10.1 版 64 位元實例,請使用 bldrtn.bat (用 來建置 .NET CLR 常式的 DB2 範例 Script)中所指定的編譯及鏈結選項,來重建 它們的原始碼。

如果您已升級 .NET Framework,應該也要重建 .NET CLR 常式。

3. 在常式定義中由 EXTERNAL 子句所指定的相同位置中,將常式組合語言部署至 DB2 伺服器。常式應該會順利運作,而且舊版與 DB2 10.1 版 之間沒有任何差異。

#### 下一步

在升級 .NET CLR 常式之後,請執行 第 [147](#page-154-0) 頁的第 26 章, 『升級常式』 作業中剩餘 的步驟。

# 升<mark>級 32 位元外部常式以在 64 位元實例上執行</mark>

將現存的 32 位元外部常式升級至 DB2 10.1 版 64 位元實例,需要管理 DB2 10.1 版 及舊版之間會影響這些常式的變更,以及驗證這些常式是否如預期運作。

#### 開始之前

- 請確保您有權存取已升級至 DB2 10.1 版 64 位元實例(包括 32 位元共用檔案庫) 的32 位元實例。
- 確定開發軟體的版本層次是 DB2 資料庫產品支援的版本層次。
- 請確定您具有必要的授權及專用權可以使用 ALTER FUNCTION 或 ALTER PRO-CEDURE 陳述式。 SQL Reference Volume 2 中列有容許的授權。
- 執行升級常式作業中先前的步驟。請參閱第[147](#page-154-0) 頁的第 26 章, 『升級常式』。

#### 限制

- 此程序僅適用於以 C 及 COBOL 撰寫的 32 位元外部常式。
- 此程序僅指出在包含 32 位元共用檔案庫的 64 位元實例上,執行 32 位元外部常式 所需要的變更。

## 程序

若要升級 32 位元外部常式以在 DB2 10.1 版 64 位元實例上執行,請執行下列動作:

- 1. 確定檔案庫路徑環境變數包括 32 位元檔案庫的正確 DB2 共用檔案庫路徑,以便在 執行時期可以載入正確的檔案庫。 請參閱第 125 頁的第 22 章. 『資料庫應用程式 升級要素』。
- 2. 在 DB2 10.1 版 測試環境中測試常式。 如果測試順利完成,則不需要執行任何附 加的步驟。然而,如果此作業中剩下的步驟適用於您的常式,請使用正確的檔案庫 路徑和開發軟體加以執行,以獲得更佳支援。
- 3. 使用 32 位元檔案庫的 DB2 共用檔案庫路徑來鏈結或重建 32 位元外部常式,可以 指定正確的檔案庫路徑,如第 125 頁的第 22 章, 『資料庫應用程式升級要素』 中 所示。
- 4. 選擇性的: 如果您不再具有原始碼來重建常式檔案庫,或您無法使用環境變數,則 請使用 db2chglibpath 指令,將 DB2 共用檔案庫路徑變更為常式二進位檔上的 \$INSTHOME/sqllib/lib32 (只要該檔案具有內嵌式執行時期路徑即可) 。 內嵌式執 行時期路徑可以變更成長度相同或較短的新路徑。
- 5. 執行第148頁的『升級 C、C++ 及 COBOL 常式』作業中任何適用您常式的其他步 驟。
- 6. 判定在資料庫升級期間是否已變更外部常式,或者使用 DB2 引擎程式庫的外部常 式,是否可以安全地以 NOT FENCED 和 THREADSAFE 執行。如果資料庫中有外 部非隔離的常式, UPGRADE DATABASE 指令會執行下列動作:
	- 傳回 SQL1349W 警告訊息,並且將 ADM4100W 訊息寫入管理通知日誌。
	- · 將所有在 DB2 引擎檔案庫上沒有相依關係的外部非隔離常式, 重新定義為 FENCED 和 NOT THREADSAFE。
	- 在 diagpath 資料庫管理程式配置參數所指定的目錄中,建立名稱為 alter unfenced dbname.db2 的 CLP Script, 將受影響的常式重新定義為 **NOTFENCED 和 THREADSAFE**。

如果您可以將資料庫升級時所變更的外部常式,安全地以 NOT FENCED 及 THREADSAFE 來執行,則您可以使用原始 CLP Script,或使用只具有要重新定義 的特定常式的已修改版本,將它們重新定義為 NOT FENCED 和 THREADSAFE。 如果您可以將它們以 FENCED 及 NOT THREADSAFE 來執行,並且可以接受所遇 到的效能退化,則不需要重新定義常式。

# 下一步

在升級 32 位元外部常式之後,請執行升級常式作業中剩餘的步驟。請參閱第 147 頁的 第 26 章, 『升級常式』。

# <span id="page-160-0"></span>第 27 章 資料庫應用程式及常式的升級後作業

升級資料庫應用程式及常式之後,應該執行數個升級後作業,以確定您的資料庫應用 程式及常式如預期執行且處於最佳效果層次。

## 程序

執行下列適用於資料庫應用程式及常式的升級後作業:

- 1. 在您正式作業環境的資料庫應用程式及常式上執行基準性能測試,並與您在升級之 前所儲存的基準結果相互比較。
- 2. 調整資料庫應用程式。請檢閱與下列項目相關的重要準則:
	- 字元轉換
	- 最佳化類別
	- 隔離層次
	- 鎖定及並行處理
	- 應用程式的平行處理
	- 查詢最佳化

如需會影響應用程式效能的其他因素相關資訊,請參閱相關概念。

- 3. 調整常式。請檢閱與下列項目相關的重要準則:
	- 儲存程序
	- SQL 程序

此外,請檢閱與增進資料庫應用程式效能相關且常式也適用的準則(如與最佳化類 別、鎖定、並行處理及查詢調整相關的準則)。

4. 在停止提供 DB2 10.1 版 中的已棄用功能之前,移除資料庫應用程式及常式中對那 些功能的相依關係。

請參閱第26頁的『影響 DB2 伺服器升級之已棄用或停止提供的功能』。

5. 視需要,在資料庫應用程式中採用 DB2 10.1 版 新功能,以增進效能或新增功能。 請檢查「範例」檔案,以瞭解新功能如何運作。

請參閱第 155 頁的第 28 章, 『在資料庫應用程式及常式中採用新的 10.1 版 功 能』。

# <span id="page-162-0"></span>第 28 章 在資料庫應用程式及常式中採用新的 10.1 版 功能

升級至 10.1 版 之後,請採用新的 10.1 版 功能,來加強功能並增進資料庫應用程式 的效能。

## 開始之前

您必須將 DB2 伺服器升級至 10.1 版。

## 程序

若為存取已升級資料庫的應用程式,請執行下列任一步驟,以採用指定的 10.1 版 功 能:

## 下一步

如果您已從 DB2 9.5 版或更早版本中升級,請在您的資料庫應用程式及常式中採用 DB2 9.5 版中引進的功能。如需詳細資料,請參閱《*升級至 DB2 9.7 版*》手冊中的在資料庫 應用程式及常式中採用新的 [DB2 9.7](http://publib.boulder.ibm.com/infocenter/db2luw/v9r7/topic/com.ibm.db2.luw.qb.upgrade.doc/doc/t0052065.html) 版功能。

# 第 5 篇 附録與後記

# 附録 A. 重要參照

下列參照清單可協助您升級您的 DB2 資料庫環境。

#### DB2 作業系統需求網頁

您可以在《安裝 DB2 伺服器》的『DB2 資料庫產品的安裝需求』中,找到 DB2 10.1 版 安裝的作業系統及硬體需求。

#### **DB2** 資訊中心

您可以在線上「DB2 資訊中心」(網址爲 )找到本書中的資訊。請參閱「資料 庫基本概念」小節下的「升級」主題。最高層次主題的標題為「升級至 DB2 10.1 版」。線上「DB2 資訊中心」也包含升級相關主題的資訊,例如 DB2 資 料庫產品安裝。您也可以找到本書中參照的其他資訊。

#### **DB2 DB2 10.1** 版 手冊 (PDF 格式)

您可以在 [www.ibm.com/support/docview.wss?rs=71&uid=swg27009474](http://www.ibm.com/support/docview.wss?rs=71&uid=swg27009474) 下載 DB2 DB2 10.1 版 手冊(PDF 格式),作為增補資料。

#### DB2 升級入口網站

DB2 升級入口網站(之前稱為 DB2 移轉入口網站),網址為 [www.ibm.com/](http://www.ibm.com/support/docview.wss?rs=71&uid=swg21200005) [software/data/db2/upgrade/portal](http://www.ibm.com/support/docview.wss?rs=71&uid=swg21200005),提供單一位置,讓您存取有關升級程序的最 新資訊,以及其他資源(在它們變成可用時)。

#### DB2 資料庫產品教育訓練

Information Management Training 網站 (網址為 [www.ibm.com/software/data/](http://www.ibm.com/software/data/education/) [education/](http://www.ibm.com/software/data/education/))提供各式各樣的訓練選擇以及技能資源和社群清單,協助您找到適 合您的教育資源。請檢閱 DB2 資料庫產品自我學習課程的增補清單,可協助您 依照本身的速度學習技能,網址為:[www.ibm.com/software/data/education/](http://www.ibm.com/software/data/education/selfstudy.html) [selfstudy.html](http://www.ibm.com/software/data/education/selfstudy.html) o

#### **developerWorks Information Management 網站**

developerWorks Information Management 網站 (網址為 [www.ibm.com/](http://www.ibm.com/developerworks/data) [developerworks/data](http://www.ibm.com/developerworks/data))提供 DB2 Information Management 軟體的技術資源。它 提供產品資訊、下載、學習資源、支援、論壇及新訊的功能。在此網站上,可 以找到許多文章及教學課程,可協助您瞭解 DB2 資料庫產品的新功能以及如何 在應用程式中使用它們。

這個網站同時也提供學習資源的入口網站,例如 New to DB2、 Migrate to DB2 及 DBA Central。遵循 Migrate to DB2 鏈結,存取可以協助您從 Microsoft SQL Server、Oracle、Sybase 及其他資料庫平台移轉至 DB2 資料庫產品的資 源。

#### **DB2 資料庫論壇**

DB2 資料庫論壇是與您在 IBM DB2 資料庫產品社群的同好交換概念與分享解 決方案的地方。此外,DB2 資料庫論壇也包含鏡映到 DB2 資料庫 Newsgroups 的論壇,例如 ibm.software.db2.udb 及 ibm.software.db2.udb.beta Newsgroups。DB2 資料庫論壇是由 developerWorks 所管理,網址為 [www.ibm.com/developerworks/](http://www.ibm.com/developerworks/forums/db2_forums.jsp) forums/db2 forums.jsp $\circ$ 

# 附錄 B. DB2 技術資訊槪觀

提供多種格式的 DB2 技術資訊,您可以利用多種方式來存取它們。

您可以透過下列工具及方法來取得 DB2 技術資訊:

- DB2 資訊中心
	- 主題 (作業、概念及參考主題)
	- 範例程式
	- 指導教學
- DB2 書籍
	- PDF 檔 (可下載)
	- PDF 檔 (來自 DB2 PDF DVD)
	- 出版品
- 指令行說明
	- 指令說明
	- 訊息說明

註:「DB2 資訊中心」主題的更新頻率高於 PDF 或印刷書籍。若要取得最新資訊,請 在文件一更新時就安裝它們,或造訪「DB2 資訊中心」,網址為 ibm.com。

您可以在 ibm.com 上線上存取其他 DB2 技術資訊,如 TechNotes、白皮書及 IBM Redbooks®出版品。請存取 DB2 Information Management 軟體庫網站,網址為 http:// www.ibm.com/software/data/sw-library/。

#### 文件意見調査

我們非常重視您對 DB2 文件的意見。如果有任何如何改進 DB2 文件的建議,請以電 子郵件傳送至 db2docs@ca.ibm.com。DB2 文件團隊會閱讀您的所有意見,但不會直接 回應。請提供特定範例的可能位置,讓我們可以更充分的瞭解您的問題。如果要對特 定的丰題或說明檔提供意見,請加上丰題標題及 URL。

請勿使用這個電子郵件位址來聯絡「DB2 客戶支援中心」。如果有文件未解決的 DB2 技術問題,請聯絡當地 IBM 服務中心以尋求協助。

## 印刷書籍或 PDF 格式的 DB2 技術書庫

下表說明「IBM 出版品中心」提供的 DB2 書庫,網址為:www.ibm.com/e-business/ linkweb/publications/servlet/pbi.wss。您可以從下列網頁下載 PDF 格式的英文版及已翻譯 的 DB2 10.1 版 手冊:www.ibm.com/support/docview.wss?rs=71&uid=swg2700947。

即使表格指出有提供印刷版本書籍,您的國家或地區可能還是沒有提供這些書籍。

書號會隨著每次更新手冊而增加。請確定您讀到的手冊是最新版的,如下所示。

註:「DB2 資訊中心」的更新頻率高於 PDF 或印刷書籍。

表 29. DB2 技術資訊

| 名稱                                                                                | 書號           | 提供印刷版本 | 前次更新時間     |
|-----------------------------------------------------------------------------------|--------------|--------|------------|
| Administrative API Refer- SC27-3864-00                                            |              | 是      | 2012 年 4 月 |
| ence                                                                              |              |        |            |
| Administrative Routines SC27-3865-00<br>and Views                                 |              | 否      | 2012 年 4 月 |
| Call Level Interface Guide SC27-3866-00<br>and Reference Volume 1                 |              | 是      | 2012 年 4 月 |
| Call Level Interface Guide SC27-3867-00<br>and Reference Volume 2                 |              | 是      | 2012 年 4 月 |
| Command Reference                                                                 | SC27-3868-00 | 是      | 2012 年 4 月 |
| Database Administration SC27-3871-00<br>Concepts and Configura-<br>tion Reference |              | 是      | 2012 年 4 月 |
| Data Movement Utilities SC27-3869-00<br>Guide and Reference                       |              | 是      | 2012 年 4 月 |
| Database Monitoring SC27-3887-00<br>Guide and Reference                           |              | 是      | 2012 年 4 月 |
| Data Recovery and High SC27-3870-00<br>Availability Guide and<br>Reference        |              | 是      | 2012 年 4 月 |
| Database Security Guide SC27-3872-00                                              |              | 是      | 2012 年 4 月 |
| DB2 Workload Manage- SC27-3891-00<br>ment Guide and Refer-<br>ence                |              | 是      | 2012 年 4 月 |
| Developing ADO.NET and SC27-3873-00<br><b>OLE DB</b> Applications                 |              | 是      | 2012 年 4 月 |
| Developing Embedded SC27-3874-00<br><b>SQL</b> Applications                       |              | 是      | 2012 年 4 月 |
| Developing Java Applica- SC27-3875-00<br>tions                                    |              | 是      | 2012 年 4 月 |
| Developing Perl, PHP, SC27-3876-00<br>Python, and Ruby on<br>Rails Applications   |              | 否      | 2012 年 4 月 |
| Developing User-defined SC27-3877-00<br>Routines (SQL and Exter-<br>nal)          |              | 是      | 2012 年 4 月 |
| Getting Started with GI13-2046-00<br>Database Application<br>Development          |              | 是      | 2012 年 4 月 |
| Linux $\cancel{R}$ Windows $\angle$ GI13-1152-00<br>DB2 安裝及管理入門                   |              | 是      | 2012 年 4 月 |
| Globalization Guide                                                               | SC27-3878-00 | 是      | 2012 年 4 月 |
| 安裝 DB2 伺服器                                                                        | GC27-3094-00 | 是      | 2012 年 4 月 |
| 安裝 IBM Data Server GC27-3092-00<br>Client                                         |              | 否      | 2012 年 4 月 |

表 29. DB2 技術資訊 (繼續)

| 名稱                                                                               | 書號           | 提供印刷版本 | 前次更新時間     |
|----------------------------------------------------------------------------------|--------------|--------|------------|
| 訊息參考手冊第一冊                                                                        | SC27-3100-00 | 否      | 2012 年 4 月 |
| 訊息參考手冊第二冊                                                                        | SC27-3099-00 | 否      | 2012 年 4 月 |
| Net Search Extender SC27-3895-00<br>Administration and User's<br>Guide           |              | 否      | 2012 年 4 月 |
| Partitioning and Cluster- SC27-3882-00<br>ing Guide                              |              | 是      | 2012 年 4 月 |
| pureXML Guide                                                                    | SC27-3892-00 | 是      | 2012 年 4 月 |
| Spatial Extender User's SC27-3894-00<br>Guide and Reference                      |              | 否      | 2012 年 4 月 |
| SOL Procedural Lan-SC27-3896-00<br>guages: Application<br>Enablement and Support |              | 是      | 2012 年 4 月 |
| SQL Reference Volume 1 SC27-3885-00                                              |              | 是      | 2012 年 4 月 |
| SQL Reference Volume 2 SC27-3886-00                                              |              | 是      | 2012 年 4 月 |
| Text Search Guide                                                                | SC27-3888-00 | 是      | 2012 年 4 月 |
| Troubleshooting and Tun-SC27-3889-00<br>ing Database Perfor-<br>mance            |              | 是      | 2012 年 4 月 |
| 升級至 DB2 10.1 版                                                                   | SC27-3095-00 | 是      | 2012 年 4 月 |
| DB2 10.1 版的新增功能 SC27-3093-00                                                     |              | 是      | 2012 年 4 月 |
| XQuery Reference                                                                 | SC27-3893-00 | 否      | 2012 年 4 月 |

表 30. DB2 Connect 特定技術資訊

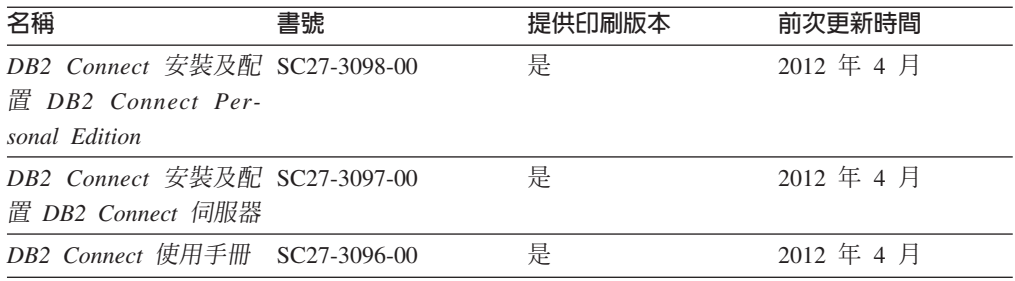

## 從指令行處理器顯示 SQL 狀態說明

DB2 產品會針對條件傳回可能是 SQL 陳述式結果的 SQLSTATE 值。 SQLSTATE 說 明可解釋 SQL 狀態及 SQL 狀態類別字碼的意義。

## 程序

若要啓動 SQL 狀態說明,請開啓指令行處理器並輸入:

? sqlstate 或 ? class code

其中 sqlstate 代表有效的五位數 SQL 狀態, 而 class code 代表 SQL 狀態的前兩位數。 例如,? 08003 可顯示 08003 SQL 狀態的說明,而? 08 則將顯示 08 類別碼的說明

# 存取不同版本的 DB2 資訊中心

其他 DB2 產品版本的文件可在 ibm.com® 上的個別資訊中心找到。

## 關於這項作業

如需 DB2 10.1 版 主題,「*DB2 資訊中心*」URL 為 [http://publib.boulder.ibm.com/](http://publib.boulder.ibm.com/infocenter/db2luw/v10r1) [infocenter/db2luw/v10r1](http://publib.boulder.ibm.com/infocenter/db2luw/v10r1) $\degree$ 

如需 DB2 9.8 版主題,「*DB2 資訊中心*」URL 為 [http://publib.boulder.ibm.com/infocenter/](http://publib.boulder.ibm.com/infocenter/db2luw/v9r8/) [db2luw/v9r8/](http://publib.boulder.ibm.com/infocenter/db2luw/v9r8/) $\circ$ 

如需 DB2 9.7 版主題,「*DB2 資訊中心*」URL 爲 [http://publib.boulder.ibm.com/infocenter/](http://publib.boulder.ibm.com/infocenter/db2luw/v9r7/) [db2luw/v9r7/](http://publib.boulder.ibm.com/infocenter/db2luw/v9r7/) $\circ$ 

如需 DB2 9.5 版主題,「*DB2 資訊中心*」URL 爲 [http://publib.boulder.ibm.com/infocenter/](http://publib.boulder.ibm.com/infocenter/db2luw/v9r5) [db2luw/v9r5](http://publib.boulder.ibm.com/infocenter/db2luw/v9r5) $\degree$ 

如需 DB2 9.1 版主題,「*DB2 資訊中心*」URL 爲 [http://publib.boulder.ibm.com/infocenter/](http://publib.boulder.ibm.com/infocenter/db2luw/v9/) [db2luw/v9/](http://publib.boulder.ibm.com/infocenter/db2luw/v9/) $\circ$ 

如需 DB2 第 8 版主題,請跳至 「*DB2 資訊中心*」URL,網址為:[http://](http://publib.boulder.ibm.com/infocenter/db2luw/v8/) [publib.boulder.ibm.com/infocenter/db2luw/v8/](http://publib.boulder.ibm.com/infocenter/db2luw/v8/) 。

# 更新電腦或企業内部網路伺服器上安裝的 DB2 資訊中心

必須定期更新本端安裝的「DB2 資訊中心」。

#### 開始之前

必須已經安裝「DB2 10.1 版 資訊中心」。如需詳細資料,請參閱*安裝 DB2 伺服器*中 的「使用 DB2 安裝精靈安裝 DB2 資訊中心」主題。所有在安裝「資訊中心」時套用 的必備項目及限制也會在更新「資訊中心」時套用。

## 關於這項作業

可以自動或手動更新現存的「DB2 資訊中心」:

- 自動更新會更新現存的「資訊中心」功能及語言。相較於手動更新期間,自動更新 的一個好處就是無法使用「資訊中心」的時間更短。此外,還可以設定自動更新, 當作其他定期執行的批次工作的一部份來執行。
- 手動更新可以用來更新現存的「資訊中心」功能及語言。自動更新會減少更新程序 期間的關閉時間,不過,當您要新增特性或語言時,必須使用手動程序。例如,原 先已在本端安裝英文及法文的「資訊中心」,現在您也想要安裝德文;手動更新將 安裝德文,同時更新現存的「資訊中心」功能及語言。不過,手動更新需要您手動 停止、更新及重新啓動「資訊中心」。在整個更新過程中無法使用「資訊中心」。 在自動更新程序中,「資訊中心」只在更新之後才需要中斷,以重新啓動「資訊中  $\overrightarrow{1}$   $\overrightarrow{0}$

此主題詳述自動更新的過程。如需手動更新指示,請參閱「手動更新電腦或企業內部 網路伺服器上安裝的 DB2 資訊中心」 主題。

## 程序

若要自動更新電腦上或企業內部網路伺服器上安裝的「DB2 資訊中心」,請執行下列動 作:

- 1. 在 Linux 作業系統上,
	- a. 瀏覽至已安裝「資訊中心」的路徑。依預設,「DB2 資訊中心」會安裝在 /opt/ ibm/db2ic/10.1 版 目錄中。
	- b. 從安裝目錄瀏覽到 doc/bin 目錄。
	- c. 執行 update-ic Script:

update-ic

- 2. 在 Windows 作業系統上,
	- a. 開啓指令視窗。
	- b. 瀏覽至已安裝「資訊中心」的路徑。依預設,「DB2 資訊中心」會安裝在 <Program Files>\IBM\DB2 Information Center\10.1 版 目錄中,其中 <Program Files> 代表 Program Files 目錄的位置。
	- c. 從安裝目錄瀏覽到 doc\bin 目錄。
	- d. 執行 update-ic.bat 檔案:

update-ic.bat

### 結果

「DB2 資訊中心」會自動重新啓動。如果有可用的更新項目,則「資訊中心」會顯示新 的及更新的主題。如果沒有可用的「資訊中心」更新項目,則有一則訊息會新增至日 誌。日誌檔位於 doc\eclipse\configuration 目錄。日誌檔名稱是隨機產生的號碼。例  $$$ 如, 1239053440785.log。

# 手動更新電腦或企業内部網路伺服器上安裝的 DB2 資訊中心

如果您已在本端安裝「DB2 資訊中心」,則可以從 IBM 取得並安裝文件更新項目。

## 關於這項作業

手動更新本端安裝的「DB2 資訊中心」時,您需要:

- 1. 停止電腦上的 DB2 資訊中心,然後以獨立式模式重新啓動「資訊中心」。以獨立式 模式執行「資訊中心」可防止網路上的其他使用者存取「資訊中心」,並可讓您套 用更新。DB2 資訊中心的工作站版本一律會以獨立式模式執行。。
- 2. 使用更新功能來查看可用的更新項目。如果有您必須安裝的更新,則可以使用「更 新」功能來取得並安裝它們。

註: 如果您的環境需要在未連接至網際網路的機器上安裝「DB2 資訊中心」更新項 目,則請使用已連接至網際網路並已安裝「DB2 資訊中心」的機器,將更新網站鏡 映至本端檔案系統。如果您的網路將有許多使用者安裝文件更新,則同樣可以在本 端鏡映更新網站並為更新網站建立 Proxy,以減少每個使用者執行更新所需的時間。 如果有更新套件,請使用「更新」功能來取得套件。然而,「更新」功能只適用於 獨立式模式。

3. 停止獨立式「資訊中心」,並重新啓動電腦上的 DB2 資訊中心。

註:在 Windows 2008 和 Windows Vista (及更高版本) 上,必須以管理者身分來執行 本節後面所列的指令。若要開啓具有完整管理者專用權的指令提示或圖形工具,請用 滑鼠右鍵按一下快速鍵並選取**以管理者身分執行**。

## 程序

若要更新電腦或企業內部網路伺服器上安裝的 DB2 資訊中心,請:

- 1. 停止 DB2 資訊中心。
	- 在 Windows 上,按一下<mark>開始 > 控制台 > 系統管理工具 > 服務</mark>。然後用滑鼠右 鍵按一下 DB2 資訊中心服務,並選取停止。
	- $\cdot$  在 Linux 上,輸入下列指令:

/etc/init.d/db2icdv10 stop

- 2. 以獨立式模式啓動「資訊中心」。
	- $\overline{\text{t}}$  Windows  $\bot$ :
		- a. 開啓指令視窗。
		- b. 瀏覽至已安裝「資訊中心」的路徑。依預設,「*DB2 資訊中心*」會安裝在 Program Files\IBM\DB2 Information Center\10.1 版 目錄中,其中 *Program\_Files* 代表 Program Files 目錄的位置。
		- c. 從安裝目錄瀏覽到 doc\bin 目錄。
		- d. 執行 help\_start.bat 檔: help\_start.bat
	- $\overline{a}$  Linux  $\pm$ :
		- a. 瀏覽至已安裝「資訊中心」的路徑。DB2 資訊中心 預設會安裝在 /opt/ibm/ db2ic/10.1 版 目錄中。
		- b. 從安裝目錄瀏覽到 doc/bin 目錄。
		- c. 執行 help start Script:

help\_start

會開啓系統預設 Web 瀏覽器,以顯示獨立式「資訊中心」。

- 3. 按一下**更新**按鈕 (��)。(瀏覽器必須啓用 JavaScript)。在「資訊中心」的右畫面上, 按一下**尋找更新**。 即會顯示現存文件的更新清單。
- 4. 若要起始安裝程序,請勾選您要安裝的選項,然後按一下**安裝更新項目**。
- 5. 安裝程序完成之後,請按一下**完成**。
- 6. 停止獨立式「資訊中心」。
	- 在 Windows 上,導覽至安裝目錄內的 doc\bin 目錄,並執行 help\_end.bat 檔 案:

help end.bat

註:help\_end 批次檔包含必要的指令,可以安全地停止已使用 help\_start 批次 檔啓動的程序。請不要使用 Ctrl-C 或其他任何方法來停止 help\_start.bat。

• 在 Linux 上,導覽至安裝目錄內的 doc/bin 目錄,並執行 help\_end Script: help end

註:help\_end Script 包含必要的指令,可以安全地停止已使用 help\_start Script 啓動的程序。請不要使用其他任何方法來停止 help\_start Script。

- 7. 重新啓動 DB2 資訊中心。
	- 在 Windows 上,按一下<mark>開始 > 控制台 > 系統管理工具 > 服務</mark>。然後用滑鼠右 鍵按一下 DB2 資訊中心服務,並選取啓動。
	- 在 Linux 上, 輸入下列指令: /etc/init.d/db2icdv10 start

### 結果

更新的 DB2 資訊中心 會顯示全新及更新過的主題。

## **DB2 指導教學**

DB2 指導教學會協助您瞭解 DB2 資料庫產品的各部分。課程會提供逐步指示。

# 開始之前

您可以從「資訊中心」檢視指導教學的 XHTML 版本,網址為 [http://](http://publib.boulder.ibm.com/infocenter/db2luw/10r1/) [publib.boulder.ibm.com/infocenter/db2luw/v10r1/](http://publib.boulder.ibm.com/infocenter/db2luw/10r1/) $\circ$ 

有些課程會使用範例資料或程式碼。請參閱指導教學,以取得特定作業的所有必備項 目說明。

#### **DB2** 指導教學

若要檢視指導教學,請按一下標題。

y**pureXML**z ≤ *pureXML Guide* 設定 DB2 資料庫以儲存 XML 資料,以及使用原生 XML 資料儲存庫來執行 基本作業。

## **DB2 疑難排解資訊**

有各式各樣的疑難排解和問題判斷資訊可協助您使用 DB2 資料庫產品。

#### **DB2** 文件

如需疑難排解資訊,請參閱Troubleshooting and Tuning Database Performance或 「DB2 資訊中心」的「資料庫基本概念」小節,其中包含:

- 如何利用 DB2 診斷工具及公用程式來隔離及識別問題的相關資訊。
- 部分最常見問題的解決方案。
- 協助解決您在使用 DB2 資料庫產品時可能遇到的其他問題的建議。

#### **IBM** 支援中心入口網站

如果您遭遇到問題,而想要協助尋找可能的原因和解決方案,請造訪「IBM 支 援中心入口網站」。Technical Support 網站可鏈結至最新的 DB2 出版品、 TechNotes、「授權程式分析報告(APAR 或錯誤修正程式)」、修正套件及其 他資源。您可以在此知識庫中進行搜尋,為您的問題尋找可能的解決方案。

存取 IBM 支援中心入口網站,網址為 [http://www.ibm.com/support/entry/portal/](http://www.ibm.com/support/entry/portal/Overview/Software/Information_Management/DB2_for_Linux,_UNIX_and_Windows) [Overview/Software/Information\\_Management/](http://www.ibm.com/support/entry/portal/Overview/Software/Information_Management/DB2_for_Linux,_UNIX_and_Windows) [DB2\\_for\\_Linux,\\_UNIX\\_and\\_Windows](http://www.ibm.com/support/entry/portal/Overview/Software/Information_Management/DB2_for_Linux,_UNIX_and_Windows)

# 資訊中心的條款

根據下述條款,將授與您對這些出版品的使用權限。

適用性:下列條款係 IBM 網站的使用條款。

個人使用:您可複製該等「出版品」供個人及非商業性用途使用,惟應註記 IBM 著作 權標示及其他所有權歸屬 IBM 之相關文字。未經 IBM 明示同意,您不得散佈、展示 或改作該等「出版品」或其任何部份。

商業使用:您可以複製、散佈及展示該等「出版品」僅供企業內部使用,惟應註記 IBM 著作權標示及其他所有權歸屬 IBM 之相關文字。未經 IBM 明示同意,您不得改作該 等「出版品」,也不得於企業外複製、散佈或展示該等「出版品」或其任何部份。

**權限**:除本使用聲明中明確授予之許可外,使用者就「出版品」或任何包含於其中之 資訊、資料、軟體或其他智慧財產權,並未取得其他任何明示或默許之許可、軟體授 權或權利。

使用者對於「出版品」之使用如危害 IBM 的權益,或 IBM 認定其未遵照上述指示使 用「出版品」時,IBM 得隨時撤銷此處所授予之許可。

除非您完全遵守所有適用之一切法規,包括所有美國出口法規,否則您不得下載、出 口或再輸出此等資訊。

IBM 對於該等出版品之內容不爲任何保證。出版品依其「現狀」提供,不附帶任何明示 或默示之擔保,其中包括 (但不限於) 適售性、非侵權及適合特定用途之默示擔保責任。

IBM 商標:IBM、IBM 標誌、及 ibm.com 是國際商業機器股份有限公司 (IBM) 在美 國及 (或) 其他國家的商標或註冊商標,並在全世界許多管轄區域中完成註冊。其他產品 及服務名稱可能是 IBM 或其他公司的商標。A current list of trademarks is available 在 網址為 [www.ibm.com/legal/copytrade.shtml](http://www.ibm.com/legal/copytrade.shtml) 的網頁上,有現行的 IBM 商標清單。

# 附録 C. 注意事項

本資訊係針對 IBM 在美國所提供之產品與服務所開發。非 IBM 產品的相關資訊是以 本文件第一次出版時可用的資訊為基礎,而且會不定時變更。

在其他國家中,IBM 可能不會提供本書中所提的各項產品、服務或功能。要知道您所在 區域是否可用到這些產品與服務時,請向當地的 IBM 服務代表查詢。本書在提及 IBM 產品、程式或服務時,不表示或暗示只能使用 IBM 的產品、程式或服務。只要未侵害 IBM 的智慧財產權,任何功能相當的產品、程式或服務都可以取代 IBM 的產品、程式 或服務。不過,其他非 IBM 產品、程式或服務在運作上的評價與驗證,其責任屬於使 用者。

在這本書或文件中可能包含著 IBM 所擁有之專利或專利申請案。本書使用者並不享有 前述專利之任何授權。您可以用書面方式來查詢授權,來函請寄到:

IBM Director of Licensing **IBM** Corporation North Castle Drive Armonk, NY 10504-1785  $U.S.A.$ 

若要查詢有關雙位元組字集 (DBCS) 資訊的授權事宜,請聯絡您國家的 IBM 智慧財產 部門,或者用書面方式寄到:

Intellectual Property Licensing Legal and Intellectual Property Law IBM Japan, Ltd. 1623-14, Shimotsuruma, Yamato-shi Kanagawa 242-8502 Japan

下列段落若與國家 (或地區) 之法律條款抵觸時,即視為不適用: International Business Machines Corporation 只依「現況」提供本出版品,不提供任何明示或默示之保證, 其中包括且不限於不違反規定、可商用性或特定目的之適用性的隱含保證。若有些地 區在某些交易上並不允許排除上述保證,則該排除無效。

本書中可能會有技術上或排版印刷上的訛誤。因此,IBM 會定期修訂;並將修訂後的內 容納入新版中。同時,IBM 得隨時改進並(或)變動本書中所提及的產品及(或)程 式。

本書對於非 IBM 擁有之網站的援引只是為了方便而提供,並不對這些網站作任何認可。 該些網站上的內容並非本 IBM 產品內容的一部份,用戶使用該網站時應自行承擔風險。

當您提供資訊給 IBM 時,您即授權予 IBM 以其認爲適當的方式來使用或配送資訊, 而不必對您負起任何責任。

本程式之獲授權者若希望取得相關資料,以便使用下列資訊者可洽詢 IBM。其下列資訊 指的是: (1) 獨立建立的程式與其他程式 (包括此程式) 之間交換資訊的方式 (2) 相互 使用已交換之資訊方法。若有任何問題請聯絡:

IBM Canada Limited I159/3600 3600 Steeles Avenue East Markham, Ontario L3R 9Z7 **CANADA** 

上述資料的取得有其特殊要件,在某些情況下必須付費方得使用。

本書所描述的任何程式及其所有可用的授權著作是由 IBM 所提供,並受到「IBM 客戶 合約」、「IBM 國際程式授權合約」或雙方之間任何同等合約條款之規範。

此間所含之任何效能資料,皆是得自控制的環境之下;因此不同作業環境之下所得的 結果,可能會有很大的差異。部份測量可能是在開發中的系統上執行,因此不保證可 以從一般的系統獲致相同的結果。甚至有部份的測量,是利用插補法而得的估計值, 其實際結果可能會有所不同。本書的使用者應根據其特有的環境,驗證出適用的資 料。

本書所提及之非 IBM 產品資訊,係由產品的供應商,或其出版的聲明或其他公開管道 取得。IBM 並未測試過這些產品,也無法確認這些非 IBM 產品的執行效能、相容性、 或任何對產品的其他主張是否完全無誤。如果您對非 IBM 產品的性能有任何的疑問, 請逕向該產品的供應商杳詢。

有關 IBM 未來動向的任何陳述,僅代表 IBM 的目標而已,並可能於未事先聲明的情 況下有所變動或撤回。

本書中含有日常商業活動所用的資料及報告範例。為了提供完整的說明,這些範例句 括個人、公司、廠牌和產品的名稱。這些名稱全屬虛構,若與任何公司的名稱和住址 雷同,純屬巧合。

著作權授權:

本書包含原始語言的範例應用程式,用以說明各種作業平台上的程式設計技術。您可 以基於研發、使用、銷售或散佈符合作業平台(用於執行所撰寫的範例程式)之應用程式 設計介面的應用程式等目的,以任何形式複製、修改及散佈這些範例程式,而無需付 費給 IBM。但這些範例皆未經過完整的測試。因此,IBM 不會保證或暗示這些程式的 穩定性、服務能力或功能。本程式範例以「現狀」提供,且無任何保證。 IBM 不負擔 任何因本程式範例之使用而產生的任何損害。

這些範例程式或是任何衍生著作的每一份拷貝或任何部份,都必須具有下列的著作權 聲明:

© (your company name) (year). Portions of this code are derived from IBM Corp. Sample Programs. © Copyright IBM Corp. \_enter the year or years\_. All rights reserved.

## 商標

IBM、IBM 標誌及 ibm.com 是國際商業機器股份有限公司 (IBM) 在美國及 (或) 其他 國家的商標或註冊商標,並在全世界許多管轄區域中完成註冊。其他產品及服務名稱 可能是 IBM 或其他公司的商標。在 Copyright and trademark information 網頁中 (網 址為 www.ibm.com/legal/copytrade.shtml),有最新的 IBM 商標清單。

下列術語是其他公司的商標或註冊商標

- Linux 是 Linus Torvalds 在美國及 (或) 其他國家/地區的註冊商標。
- Java 及所有 Java 型商標及標誌是 Oracle 及(或)其子公司的商標或註冊商標。
- UNIX 是 The Open Group 在美國及其他國家/地區的註冊商標。
- Intel、Intel 標誌、Intel Inside、Intel Inside 標誌、Celeron、Intel SpeedStep、Itanium 及 Pentium 是 Intel Corporation 或其子公司在美國及其他國家或地區的商標或註冊 商標。
- Microsoft、Windows、Windows NT 及 Windows 標誌是 Microsoft Corporation 在美 國及 (或) 其他國家的商標。

其他公司、產品或服務名稱可能是其他公司的商標或服務標誌。
#### 索引

索引順序以中文字,英文字,及特殊符號之次序排 列。

#### [三劃]

工具型錄資料庫 升級 53, 64 已棄用的功能 升級影響 26 移除 153

#### [四劃]

內建常式 升級影響 130 內建視圖 升級影響 130 內建管理常式 升級影響 130 內建管理視圖 升級影響 130 內嵌式 SQL 應用程式 升級 140 分割的表格 XML 資料 升級的資料庫 93 分割的資料庫 升級 78 分割索引 升級的資料庫 93 升級 工具型錄資料庫 53, 64 用戶端 升級前作業 109 升級後作業 119 規劃 9 測試環境 110 概觀 103, 105 DB2 10.1 版 3  $Linux$  115 **UNIX** 115 自主運算功能 29 作業系統 應用程式及常式的升級前作業 137 非 root 身分安裝 Linux 71 UNIX 71 參照 159 常式 升級前作業 137

升級 (繼續) 常式 (繼續) 升級後作業 153 規劃 10 程序 147 概觀 123, 135 32 位元外部常式 151  $C$  148 COBOL 148 DB2 10.1 版 3 Java 149 規劃 用戶端 9 常式 10 應用程式 10 DB2 升級入口網站 5 DB2 伺服器 6 DB2 環境 5 最佳實務 用戶端 106 DB2 伺服器 29 開發軟體 應用程式及常式的升級前作業 137 解譯表格 89 資料庫 54, 65 資料庫應用程式 139 實例 程序 50,60 32 位元升級支援 28 64 位元升級支援 28 實例類型 18 應用程式 內建常式變更 130 內建管理常式及視圖變更 130 內嵌式 SQL 140 升級前作業 137 升級後作業 153 使用 IBM Data Server Driver for JDBC and SQLJ 的 Java 142 型錄視圖變更 130 規劃 10 程序 139 概觀 123, 125 ADO .NET 144  $C$  140 CLI 141 COBOL 140 DB2 10.1 版 3 DB2 API 變更 127 DB2 指令變更 128 FORTRAN 140

升級 (繼續) 應用程式 (繼續) **REXX** 140 SQL 陳述式變更 129 32 位元伺服器 28 32 位元應用程式 145 64 位元伺服器 28 C 常式 148 C 應用程式 140 COBOL 常式 148 COBOL 應用程式 140 DB2 10.1 版 3 **DB2** 伺服器 分割的資料庫環境 78 升級前作業 33 升級後作業 83 日誌空間需求 27 多個 DB2 副本 73 使用線上資料庫備份 77 表格空間需求 27 限制 18 效能 29 配置參數 87 配置參數變更 21 停止提供的功能 18 將伺服器離線 46 規劃 6 最佳實務 29 替代修正套件安裝 73 測試環境 44 測試環境的重複資料庫 45 登錄變數 87 登錄變數變更 21 新建 74 概觀 15, 17 資料庫實體性質變更 21 實體性質 87 複式環境 69 調整日誌空間 85 32 位元至 64 位元 Windows 69 DB2 10.1 版 3 Linux 59  $UNIX$  59 Windows 49 DB2 管理伺服器 (DAS) 53, 64 DB2 環境 3 HADR 18 IBM Data Server Driver 套件 117 Microsoft Cluster Server (MSCS) 81 pureScale 實例 程序 62 Script 程序 144 概觀 125 SQL 抄寫環境 29

升級 (繼續) Windows IBM Data Server Client 111 IBM Data Server Runtime Client 113 XML Extender 79 .NET CLR 常式 151 升級至 DB2 10.1 版 升級 DB2 伺服器 13 升級 DB2 環境 1 升級用戶端 101 升級應用程式及常式 121 明細 v 升級的資料庫 新功能採用 93 升級前作業 用戶端 在測試環境中升級 110 備份配置 109 概觀 109 常式 概觀 137 應用程式 概觀 137 DB2 伺服器 在測試環境中升級 44 收集診斷資訊 43 將伺服器離線 46 將原始裝置變更爲區塊裝置 (Linux) 42 備份配置 39 備份資料庫 38 概觀 33 增加日誌空間 40 驗證資料庫是否已準備好進行升級 36 升級後作業 用戶端 概觀 119 管理伺服器變更 119 驗證升級 119 將 XML 儲存體物件轉換為 DB2 10.1 版 89 常式 移除已棄用的功能 153 新功能採用 155 調整 153 應用程式 移除已棄用的功能 153 新功能採用 155 調整 153 DB2 伺服器 升級解譯表格 89 日誌空間調整 85 重新連結套件 88 將類型 1 索引轉換為類型 2 索引 34 啓動服務 86 啓動資料庫 86 新功能採用 93 概觀 83

升級後作業 (繼續) DB2 伺服器 (繼續) 管理行為變更 87 驗證升級 90 升級路徑 規劃 DB2 伺服器 6 DB2 伺服器 規劃 6 反轉升級 DB2 伺服器 99 文件 印刷品 161 條款的使用 168 概觀 161 PDF 檔案 161 日誌 空間需求 升級 DB2 伺服器 27 增加 40 調整 85

# [五劃]

用戶端 升級 規劃 9 最佳實務 106 概觀 103, 105 Data Server Client (Windows) 111 Data Server Runtime Client (Windows) 113 Linux 及 UNIX 115 升級前作業 升級 DB2 伺服器 109 在測試環境中升級 110 備份配置 109 概觀 109 檢閱升級要素 109 升級後作業 概觀 119 管理伺服器變更 119 驗證升級 119

# 〔六劃〕

多個 DB2 副本 升級 DB2 伺服器 73 自主運算 (Autonomic Computing) 升級後啓用功能 29 自動收回重組 升級的資料庫 93 自動儲存體 升級的資料庫 93

# [七劃]

```
更新
  DB2 資訊中心 164, 165
系統型錄
  視圖
    升級影響 130
系統指令
  Script
    升級 144
    升級影響 128
```
# [八劃]

使用者定義常式 升級 135, 147 呼叫層次介面 (CLI) 應用程式 升級 141 注意事項 169 直接 I/O (DIO) 將原始裝置變更爲區塊裝置 (Linux) 42 表格 XML 直欄 轉換為 DB2 10.1 版 格式 89 表格空間 需求 升級 DB2 伺服器 27 非 root 身分安裝 升級 71 型錄視圖 升級影響 130

# 〔九劃〕

```
指令
  已停止提供
    升級影響 26
  已棄用
    升級影響 26
  dasmigr
    升級 DAS 53, 64
  db2ckupgrade
    DB2 伺服器的升級前作業 36
  db2exmig
    DB2 伺服器的升級後作業 89
  db2IdentifyType1
    將類型 1 索引轉換爲類型 2 索引 34
  db2iupgrade
    升級 pureScale 實例 62
    升級實例 50,60
    失效原因 18
    概觀 17
  db2tdbmgr
    升級 DAS 53, 64
```
指令 (繼續) UPGRADE DATABASE 升級的資料庫實體 17 升級資料庫 5[4, 65](#page-72-0) 指令行處理器 (CLP) Script 升級 [144](#page-151-0) 升級影響 [128](#page-135-0) 指導教學 問題判斷 [167](#page-174-0) 清單 [167](#page-174-0) 疑難排解 [167](#page-174-0) [pureXML 167](#page-174-0) 重新連結 [DB2](#page-95-0) 伺服器的升級後作業 88

### 〔十劃〕

原始 I/O 將原始裝置變更為區塊裝置 [\(Linux\) 42](#page-49-0) 原始日誌 已棄用的功能 升級影響 26 原始裝置 變更為區塊裝置 42 配置 備份 份<br>用戶端 [109](#page-116-0) [DB2](#page-46-0) 伺服器的升級前作業 39 配置參數 升級影響 [21](#page-28-0),87 在升級 [DB2](#page-46-0) 伺服器之前儲存設定 39

# 〔十一劃〕

停止提供的功能 升級影響 26 參照 升級 [159](#page-166-0) 問題判斷 可用資訊 167 指導教學 [167](#page-174-0) 唯讀工作量 升級之後的 [HADR](#page-100-0) 備用資料庫 93 將伺服器離線 升級前作業 46 常式 升級 支援 [135](#page-142-0) 程序 [147](#page-154-0) 概觀 [123](#page-130-0) 32 位元外部常式 [151](#page-158-0) [C 148](#page-155-0) [COBOL 148](#page-155-0) [Java 149](#page-156-0)

常式 (繼續) 升級 (繼續) [.NET 151](#page-158-0) 升級前作業 升級作業系統 [137](#page-144-0) 升級開發軟體 [137](#page-144-0) 測試 [137](#page-144-0) 概觀 [137](#page-144-0) 檢閱升級要素 [137](#page-144-0) 升級後作業 移除已棄用的功能 [153](#page-160-0) 新功能採用 [155](#page-162-0) 概觀 [153](#page-160-0) 調整 [153](#page-160-0) 規劃升級 [10](#page-17-0) 控制中心 已棄用的功能升級影響 [26](#page-33-0) 條款 出版品 [168](#page-175-0) 移轉 用戶端 [103](#page-110-0) 非 DB2 關聯式資料庫 32 常式 [123](#page-130-0) 概觀 3 應用程式 概觀 [123](#page-130-0) [XML Extender 97](#page-104-0) [DB2 Governor](#page-102-0) 至 DB2 工作量管理程式 95 [DB2](#page-22-0) 伺服器 15 [Microsoft SQL Server 32](#page-39-0) [Oracle 32](#page-39-0) [Sybase 32](#page-39-0) [XML Extender 97](#page-104-0) [XML Extender](#page-102-0) 至 XML 資料儲存庫 95 [XML](#page-104-0) 資料類型 97 統計視圖 升級的資料庫 93

# 〔十二劃〕

備份 份<br>- 用戶端配置 [109](#page-116-0) 資料庫 [DB2](#page-45-0) 伺服器的升級前作業 38 [DB2](#page-46-0) 伺服器配置 39 測試環境 升級 DB2 伺服器 建立資料庫複本 45 程序 [44](#page-51-0) 升級用戶端 [110](#page-117-0) 登錄變數 升級 [87](#page-94-0) 升級影響 [21](#page-28-0) 在升級 [DB2](#page-46-0) 伺服器之前儲存設定 39

#### [十三劃]

解譯表格 升級 89 資料庫 升級 程序 54, 65 升級之後的新功能採用 93 升級前作業 36 實體設計性質變更升級影響 21 資料庫複本 測試 DB2 伺服器升級 45 資料庫應用程式 升級 139 升級支援 125 升級程序 123 採用新功能 155

# [十四劃]

實例 升級 18, 50, 60 32 位元及 64 位元升級支援 28 實務範例 升級 DB2 伺服器 69 疑難排解 指導教學 167 連線資訊 167 磁碟空間 需求 27 網站 DB2 Migrate Now! 32 developerWorks - 資訊管理 32 IBM 虚擬創新中心 32 說明 SQL 陳述式 163

# 〔十五劃〕

線上資料庫備份 升級 DB2 伺服器 77 調整 常式 153 應用程式 153

# [十七劃]

儲存程序 升級 147 升級支援 135 應用程式 升級 規劃 10. 125 程序 123, 139 應用程式 (繼續) 升級前作業 升級用戶端 137 升級作業系統及開發軟體 137 測試 137 概觀 137 檢閱升級要素 137 升級後作業 移除已棄用的功能 153 新功能採用 155 概觀 153 調整 153 升級影響 內建常式變更 130 內建管理常式及視圖變更 130 型錄視圖變更 130 DB2 API 127 DB2 指令變更 128 SQL 陳述式 129 移轉 XML Extender 97

# 〔十九劃〕

類型 1 索引 已停止提供 升級影響 26

# [二十三劃]

驗證 升級 用戶端的升級後作業 119 DB2 伺服器的升級後作業 90

# [數字]

32 位元外部常式 升級以在 64 位元實例上執行 151 32 位元伺服器 升級至 64 位元系統 69 32 位元應用程式 升級以在 64 位元實例上執行 145 64 位元實例 升級 32 位元外部常式 151 升級 32 位元應用程式 145

# A

ACTIVATE DATABASE 指令 DB2 伺服器的升級後作業 86 ADO.NET 應用程式 升級 144

### B

BACKUP DATABASE 指令 DB2 伺服器的升級前作業 38

## D

dasmigr 指令 升級 DAS 53, 64 DB2 Governor 移轉至 DB2 工作量管理程式 95 DB2 工作量管理 DB2 Governor 移轉 95 DB2 伺服器 升級 分割的資料庫環境 78 支援 17 多個 DB2 副本 73 使用線上資料庫備份 77 規劃 6 最佳實務 29 替代修正套件安裝 73 程序 15 新伺服器 74 資料庫 54, 65 實例 50,60 32 位元至 64 位元 69 DB2 管理伺服器 (DAS) 53, 64 Linux 59 pureScale 實例 62 UNIX 59 Windows 49 升級前作業 升級測試環境 44 收集診斷資訊 43 將伺服器離線 46 將原始裝置變更爲區塊裝置 (Linux) 42 備份配置 39 備份資料庫 38 概觀 33 增加日誌空間 40 增加表格空間大小 40 驗證資料庫 36 升級後作業 升級解譯表格 89 重新連結套件 88 將類型 1 索引轉換爲類型 2 索引 34 啓動服務 86 啓動資料庫 86 概觀 83 管理伺服器變更 87 調整日誌空間 85 驗證升級 90 升級路徑 規劃 6

DB2 伺服器 (繼續) 升級影響 已棄用的功能 26 行爲變更 21 停止提供的功能 26 登錄變數 21 反轉升級 99 降回至前版次 99 變更 21 用戶端的升級後作業 119 DB2 資訊中心 更新 164, 165 版本 164 DB2 管理伺服器 (DAS) 升級 53.64 DB2 環境 升級 3 移轉 請參閱 DB2 環境,升級 3 db2batch 指令 驗證升級 90 db2ckupgrade 指令 DB2 伺服器的升級前作業 36 db2exmig 指令 DB2 伺服器的升級後作業 89 db2fodc 指令 DB2 伺服器的升級前作業 43 db2IdentifyType1 指令 將類型 1 索引轉換爲類型 2 索引 34 db2iupgrade 指令 升級 pureScale 實例 62 升級實例 17, 50, 60 失效 18 db2rbind 指令 DB2 伺服器的升級後作業 88 db2support 指令 DB2 伺服器的升級前作業 39 db2support - 升級前 DB2 伺服器的升級前作業 43 db2tdbmgr 指令 升級 DAS 53, 64 DB2\_USE\_DB2JCCT2\_JROUTINE 變數 升級 Java 常式 149

### F

FORTRAN 語言 應用程式 升級 140

# ı

IBM Data Server Client IBM Data Server Client 111 IBM Data Server Driver for JDBC and SQLJ 升級 Java 應用程式 142 IBM Data Server Driver 套件 升級 117 IBM Data Server Runtime Client 升級 (Windows) 113

## J

Java 常式 升級 149 應用程式 升級 (IBM Data Server Driver for JDBC and SQLJ) 142 jdk\_path 配置參數 常式 升級 149

# L

Linux 升級 用戶端 115 非 root 身分安裝 71 DB2 伺服器 59 變更原始裝置爲區塊裝置 42

### M

Microsoft Cluster Server (MSCS) 升級 81 Microsoft SQL Server 移轉 32

# N

Net Search Extender 升級 69

# O

Oracle 移轉 32 O\_DIRECT 42

### P

pureScale 實例 升級 62

# R

REBIND 指令 DB2 伺服器的升級後作業 88 REORG INDEXES 指令 將類型 1 索引轉換爲類型 2 索引 34 RESTORE DATABASE 指令 升級 DB2 伺服器 74 REXX 語言 應用程式 內嵌式 SQL (升級) 140

### S

Script 升級 144 升級支援 125 升級影響 DB2 指令變更 128 SQL 陳述式變更 129 SQL 抄寫環境 29 管理常式 升級 144 管理視圖 升級 144 SOL 陳述式 升級 144 升級影響 129 說明 顯示 163 Sybase 移轉 32

# U

```
UNIX
 升級
    用戶端 115
    非 root 身分安裝 71
   DB2 伺服器 59
UPGRADE DATABASE 指令
 升級的資料庫實體 17
  升級資料庫 54,65
 失效 18
```
#### W

Windows 升級 DB2 伺服器 49 IBM Data Server Client 111 IBM Data Server Runtime Client 113

#### X

XML 從 XML Extender 移轉應用程式 97 XML Extender 升級 79 移轉應用程式來源 97 XML 資料 分割的表格 93 分割的資料庫環境 93 XML 資料類型 從 XML Extender 移轉應用程式 97 XML 儲存體物件 轉換為 DB2 10.1 版 格式 89

[特殊字元]

 $\boldsymbol{.} \text{NET}$ 共用語言執行時期 (CLR) 常式 升級 151

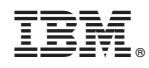

Printed in Taiwan

SC27-3095-00

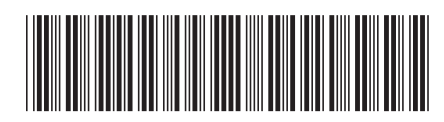

Spine information: Spine information:

1 升級至 DB2 10.1 版

**IBM DB2 10.1 for Linux, UNIX, and Windows <b>Windows**  $\frac{1}{2}$ IBM DB2 10.1 for Linux, UNIX, and Windows